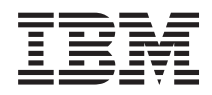

IBM Systems - iSeries Hardver telepítése és használata Kábelezési utasítások

*V5R4*

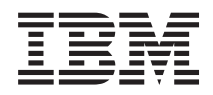

IBM Systems - iSeries Hardver telepítése és használata Kábelezési utasítások

*V5R4*

#### **Megjegyzés**

Mielőtt a jelen leírást és a vonatkozó terméket használná, olvassa el a ["Nyilatkozatok"](#page-116-0) oldalszám: 111 helyen lévő tájékoztatót.

#### **Ötödik kiadás (2006. február)**

Ez a kiadás a V5R4M0 szintű IBM i5/OS (száma: 5722-SS1) termékre, és minden azt követő változatra és módosításra vonatkozik, amíg ez másképpen nincs jelezve. Ez a verzió nem fut minden csökkentett utasításkészletű (RISC) rendszeren és CISC modellen.

# **Tartalom**

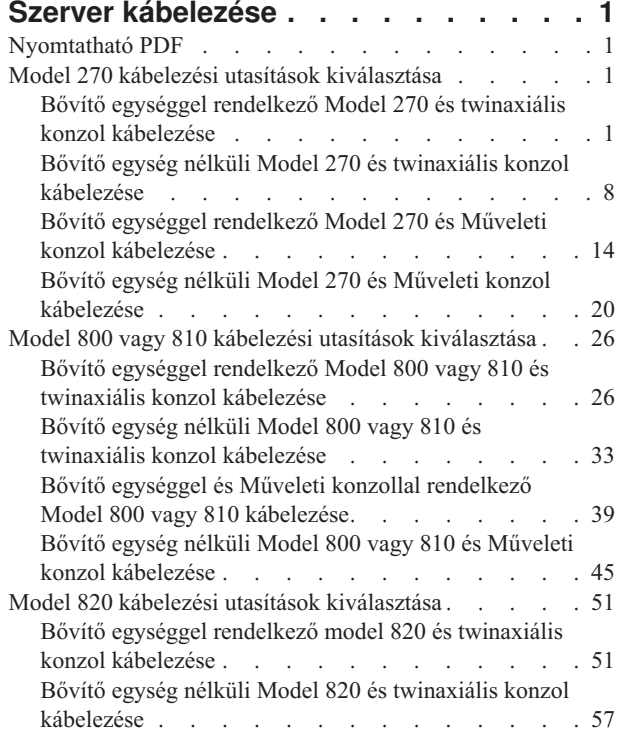

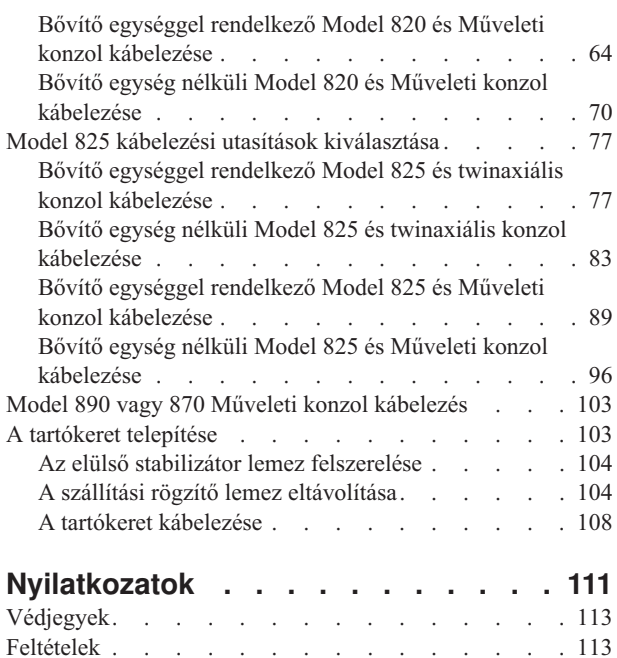

# <span id="page-6-0"></span>**Szerver kábelezése**

A témakör segítséget nyújt a rendszer megfelelő kábelezéséhez.

# **Nyomtatható PDF**

A témakör az itt leírtak PDF változatának megtekintését vagy nyomtatását ismerteti.

A PDF változat megtekintéséhez vagy letöltéséhez válassza ki a Szerver [kábelezése](rzam9.pdf) (kb. 2332 KB) hivatkozást.

# **PDF fájlok mentése**

- A PDF fájl munkaállomáson történő mentése megjelenítés vagy nyomtatás céljából:
- 1. Kattintson a jobb egérgombbal a PDF fájlra a böngészőjében (kattintás a jobb oldali egérgombbal a fenti hivatkozásra).
- 2. Kattintson a PDF helyi mentésére szolgáló opcióra. |
	- 3. Válassza ki azt a könyvtárat, ahová menteni kívánja a PDF fájlt.
	- 4. Kattintson a **Mentés** gombra.

### **Adobe Acrobat Reader letöltése**

- A PDF állományok megtekintéséhez vagy nyomtatásához telepített Adobe Acrobat Reader programra van szükség. |
- Ingyenes példányát letöltheti az Adobe [honlapjáról](http://www.adobe.com/products/acrobat/readstep.html) (www.adobe.com/products/acrobat/readstep.html) .

# **Model 270 kábelezési utasítások kiválasztása**

Válassza ki a telepítendő szerveréhez legközelebb álló kiépítés kábelezési utasításait.

# **Bővítő egységgel rendelkező Model 270 és twinaxiális konzol kábelezése**

Az utasítások alapján csatlakoztathatja a kábeleket a szerverhez és a konzolhoz.

A témakört a Print billentyű lenyomásával nyomtathatja ki.

**Megjegyzés:** Ha tartókeretbe helyezi el a szervert, olvassa el a Model 270, 800 vagy 810 telepítése tartókeretbe című témakört.

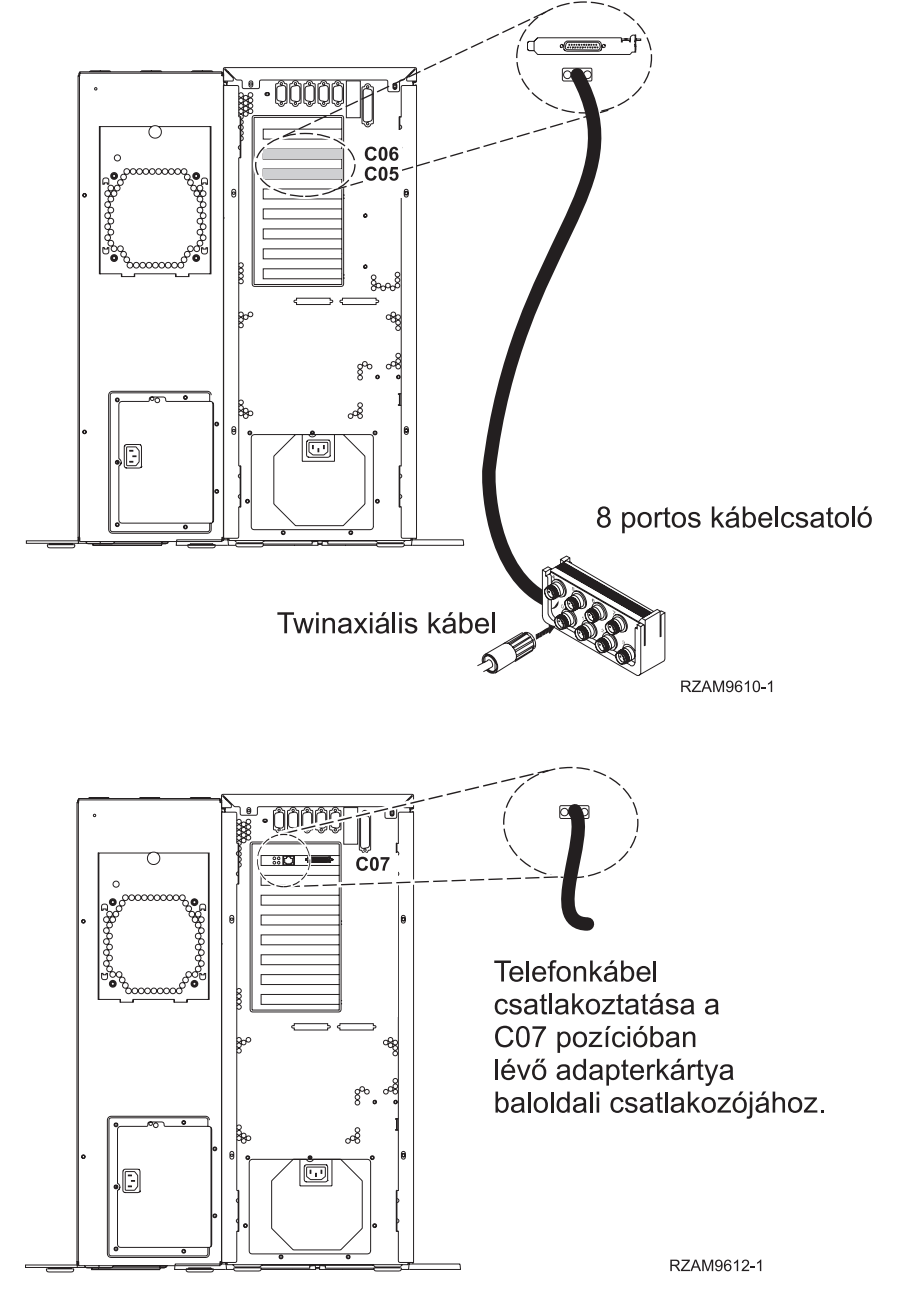

A 8 portos twinaxiális kábel csatlakoztatása a C05 vagy C06 pozícióban lévő 2746-os csatlakozóhoz.

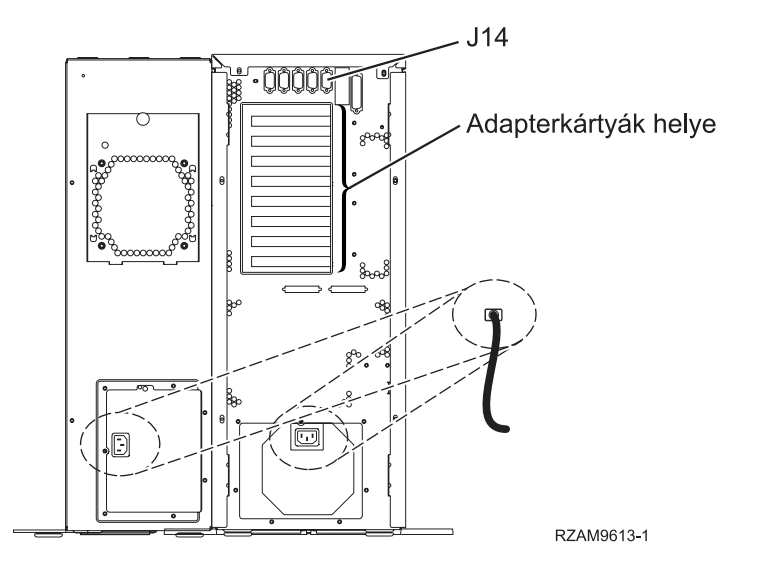

# **A twinaxiális kábel csatlakoztatása**

Az itt leírt utasítások segítséget nyújtanak a twinaxiális kábel csatlakoztatásához.

- 1. Emelje meg és vegye le a szerver hátsó borítóját, ha a helyén van.
- 2. Figyelje a C05 és a C06 kártyapozíciót a szerver hátulján. Keresse azt a pozíciót, ahol a 2746-os kártya van. Ez a twinaxiális adapter. Ha mindkét pozícióban 2746-os kártya van, akkor válassza a C06-os kártyát.
- 3. Keresse meg a 8 portos twinaxiális csatolót (PN 21F5093). Csatlakoztassa a kábelt a 2746-os twinaxiális adapterkártya csatlakozójához.
- 4. Csatlakoztassa a rendszerkonzolként üzemelő munkaállomástól jövő twinaxiális kábelt a 8 portos twinaxiális csatoló 0-ás portjához.

**Megjegyzés:** A konzol munkaállomás címének 0-nak kell lenni. A címbeállításhoz tekintse meg a munkaállomással érkezett dokumentáció témakörre vonatkozó részét.

5. Folytassa a következő feladattal.

# **Az elektronikus ügyféltámogatás kábelének csatlakoztatása**

Az elektronikus ügyféltámogatás kábelének csatlakoztatásához használja fel az itt leírt utasításokat.

Telepíti az elektronikus ügyféltámogatást?

- v **Nem**: Folytassa a következő feladattal.
- v **Igen**
	- 1. Csatlakoztassa a telefonkábelt a C07 pozícióban lévő 2771 vagy 2793 adapterkártya baloldali csatlakozójába.
	- 2. A telefonkábel másik végét csatlakoztassa az analóg telefondugaszhoz.

Az elektronikus ügyféltámogatás elősegíti a szerverkezelés automatizálását és a szervertámogatás erősítését. Az elektronikus ügyféltámogatásról többet megtudhat, ha a szerverrel érkezett IBM eServer műszaki támogatás

részletes információit keresi, vagy ha ellátogat az [iSeries](http://www.ibm.com/eserver/iseries/support) család támogatási címére. Az elektronikus ügyféltámogatást a szerverrel érkezett *iSeries Telepítési és üzemeltetési* CD-ROM segítségével konfigurálhatja. Folytassa a következő feladattal.

#### **Bővítő egység kábelezése**

A bővítő egység kábelezéséhez használja fel az itt leírt utasításokat.

A bővítő egység telepítéséhez válassza ki a megfelelő információkat az alábbi felsorolásból.

• Az 5075 bővítő egység telepítése

v A 0588, 0595, 0694, 5088, 5094 és 5095 bővítő egység telepítése

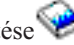

**Megjegyzés:** Ne dugja be a bővítő egység tápkábelét a fali csatlakozóba, ahogy ezt *Az 5075 bővítő egység telepítése* című dokumentum jelzi. A bővítő egység tápkábelét az itt leírt eljárás egy későbbi szakaszában fogja bedugni a tápforrásba.

Miután telepítette a bővítő egységet és kicserélte a hátlapot, folytassa a következő feladattal.

# **A tápkábel csatlakoztatása**

A tápkábelek csatlakoztatásához kövesse az itt leírt utasításokat.

Ha telepítendő 4758 PCI Cryptographic Coprocessor kártyája van, nézze meg a kártyával érkezett utasításokat. A kártya szállítása külön dobozban történt. A kártya telepítése után térjen ide vissza.

Telepít szünetmentes áramforrást?

v **Nem**: Csatlakoztassa a tápkábelt a szerverhez.

**Megjegyzés:** Ne dugja be a tápkábelt a fali csatlakozóba. Ne kapcsolja be a szervert. Folytassa a következő feladattal.

v **Igen**: Csatlakoztassa a szünetmentes áramforrás tápvezérlő kábelét a J14 csatlakozóba. Ne dugja be a szünetmentes áramforrás tápkábelét az áramforrásba és ne kapcsolja be a szervert. A szünetmentes áramforrás telepítésének

elvégzésére vonatkozó utasításokat a [www.oem/powerware.com/ibm-ups/9910solutions.html](http://www.oem.powerware.com/ibm-ups/9910solutions.html) <sup>2</sup> címen talália meg.

Folytassa a következő feladattal.

#### **Külső kábelek csatlakoztatása**

A külső kábelek csatlakoztatásához kövesse az itt leírt utasításokat.

Ha a szerver vagy a bővítő egység hátulján található adapterkártyák egyikéhez sincs csatlakoztatandó külső kábele, folytassa a következő feladattal.

1. A táblázat segítségével csatlakoztathatja a kábeleket a megegyező adapterkártyákhoz a szerver hátsó részén. Lehet, hogy egynél több kábelt kell csatlakoztatni.

**Megjegyzés:** Ha a szerverrel nem érkezett kábel, akkor a felhasználónak kell beszerezni azt.

*1. táblázat: Kábelek és csatolókártyák*

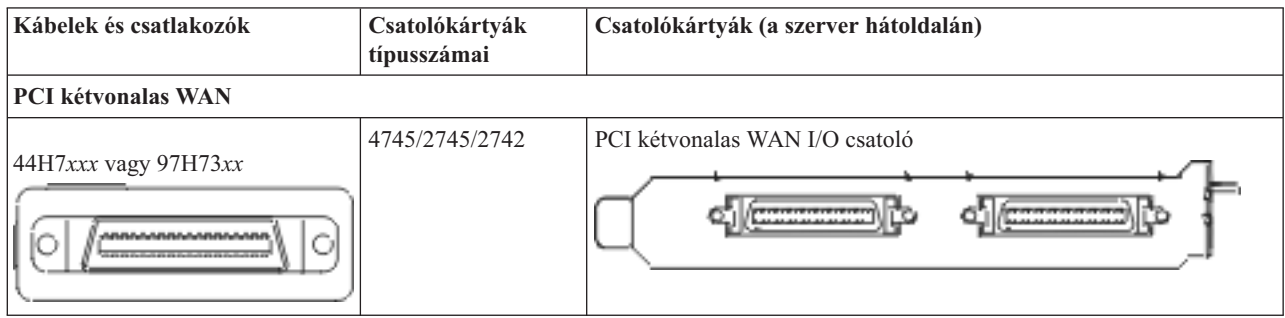

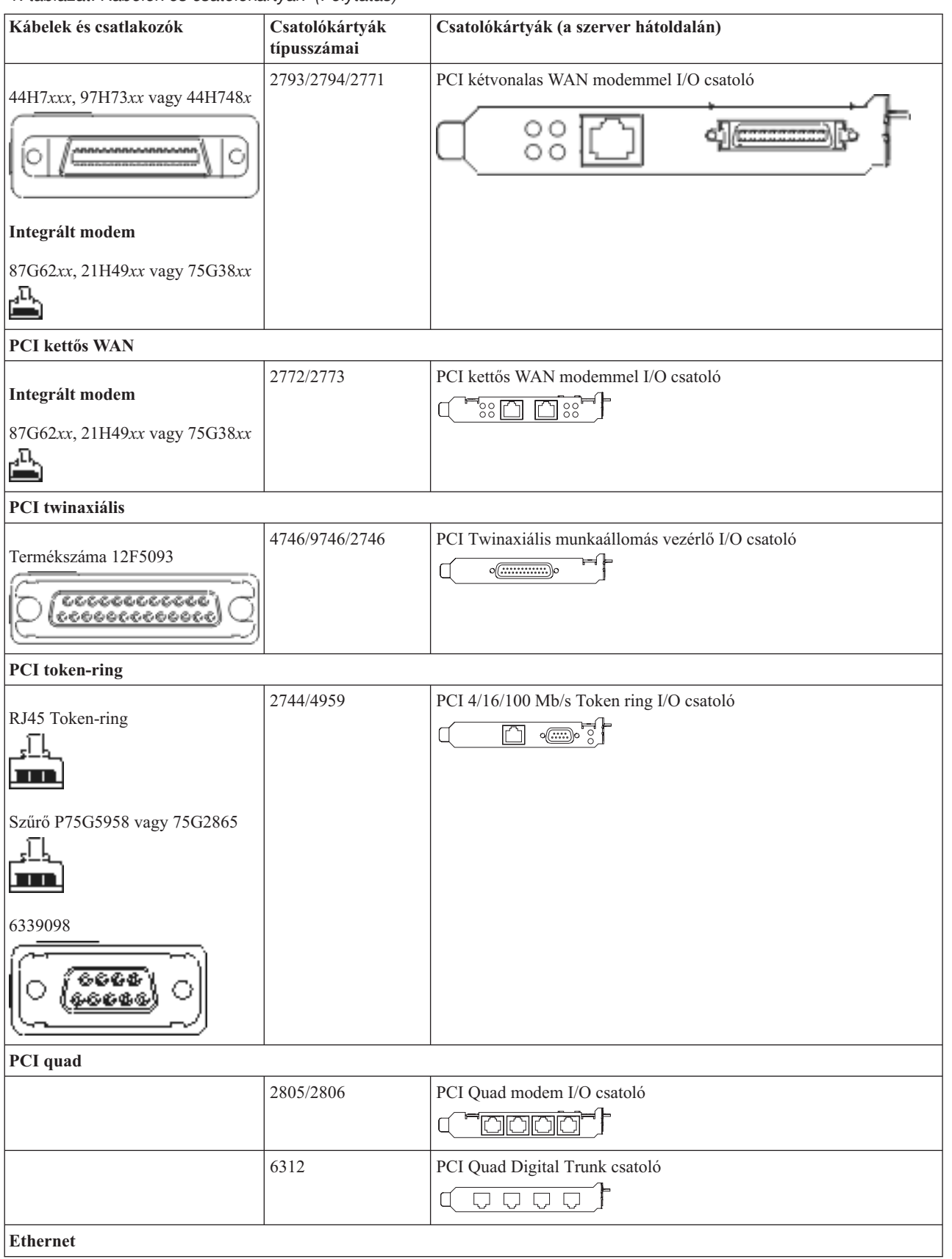

*1. táblázat: Kábelek és csatolókártyák (Folytatás)*

| Kábelek és csatlakozók                                     | Csatolókártyák<br>típusszámai | Csatolókártyák (a szerver hátoldalán)                                                |
|------------------------------------------------------------|-------------------------------|--------------------------------------------------------------------------------------|
| RJ45 Ethernet                                              | 2838/2849                     | PCI 100/10 Mb/s Ethernet I/O csatoló<br>°F```I                                       |
|                                                            | 5700                          | PCI 1 Gb/s Ethernet I/O csatoló<br>কে?<br>唱                                          |
|                                                            | 5701                          | PCI 1 Gb/s Ethernet UTP I/O csatoló<br>$\otimes$ $\mathbf{q}^{\mathbf{n}}$<br>ロ      |
|                                                            | 5706                          | PCI 1 Gb/s Ethernet TX I/O csatoló<br>$\boxed{\Box\Box\Box}\otimes \P$               |
|                                                            | 5707                          | PCI 1 Gb/s Ethernet SX I/O csatoló<br>$^{\circ}$ 00 00 $^{\circ}$<br>福               |
|                                                            | 5718                          | PCI 10 Gb/s Ethernet I/O csatoló<br>0000<br>$\boxed{ \Box }$                         |
| Szerverkártyák                                             |                               |                                                                                      |
| Termékszáma 45H2433                                        | 2891/2892                     | Netfinity szerverkártya                                                              |
| 44H8677 csatlakozik a 45H2433<br>kábelhez                  |                               |                                                                                      |
| O                                                          |                               |                                                                                      |
| Video hosszabbító kábel, 44H8676<br>らろら<br>00000<br>c.c.c. |                               |                                                                                      |
|                                                            | 4810/9710                     | Integrált xSeries szerverkártya<br>(C)                                               |
|                                                            | 4821/9712                     | Integrált xSeries szerverkártya                                                      |
| RAID lemezegység vezérlők                                  |                               |                                                                                      |
|                                                            | 2757                          | PCI Ultra RAID lemezegység vezérlő                                                   |
|                                                            | 2780                          | PCI-X Ultra4 RAID lemezegység vezérlő                                                |
|                                                            | 5703/4778                     | PCI-X RAID lemezegység vezérlő<br>o∉<br>⊟⊙ ⊙∈<br>∍∘<br>$\overline{\phantom{a}}\circ$ |
|                                                            | 5709                          | RAID engedélyező kártya                                                              |
| Száloptikás lemezegység vezérlők                           |                               |                                                                                      |
|                                                            | 2787                          | PCI-X száloptikás lemezegység vezérlő                                                |

*1. táblázat: Kábelek és csatolókártyák (Folytatás)*

| Kábelek és csatlakozók      | Csatolókártyák<br>típusszámai | Csatolókártyák (a szerver hátoldalán)                                            |  |
|-----------------------------|-------------------------------|----------------------------------------------------------------------------------|--|
| <b>PCI</b> titkosítás       |                               |                                                                                  |  |
|                             | 4801/4758-023                 | PCI Kriptográfiai társprocesszor<br>⊨ੀ⊨<br>$\circ \circ \circ \circ \circ \circ$ |  |
|                             | 4805/2058                     | PCI kriptográfiai gyorsító                                                       |  |
| PCI-X szalagegység vezérlők |                               |                                                                                  |  |
|                             | 5704                          | PCI-X üvegszálas szalagegység vezérlő<br>0 <sub>0</sub><br>$\square$             |  |
|                             | 5702/5712/5715                | PCI-X U320 szalag/lemezegység vezérlő<br>$\circ$                                 |  |
| <b>Busz</b> csatolók        |                               |                                                                                  |  |
|                             | 2886                          | Optikai busz csatoló                                                             |  |
|                             | 2887                          | HSL-2 busz csatoló                                                               |  |
|                             | 6417/28E7                     | HSL-2/RIO-G busz csatoló<br>$\frac{1}{2}$<br>∍⊳<br>olk                           |  |

- 2. Csatlakoztassa a külső kábelek másik végét a hálózathoz vagy valamely eszközhöz.
- 3. Folytassa a következő feladattal.

# **A szerver bekapcsolása**

A szerver bekapcsolása előtt olvassa el az itt leírt utasításokat.

- 1. Dugja be és kapcsolja be a konzolt.
- 2. Dugja be a szervert vagy a szünetmentes áramforrást. Dugja be a csatolt bővítő egységeket.
- 3. Nyissa ki a vezérlőpanel ajtaját a szerver elején. A vezérlőpultnak világítani kell, a kijelzőn 01 BN V=F látható. A szerver még nincs bekapcsolva.

**Megjegyzés:** Ha a kijelzőn nem 01 BN V=F látható, lehet, hogy meg kell változtatni a módot. Az ehhez szükséges utasításokért olvassa el a Vezérlőpanel kezelését az Információs központban.

- 4. Nyomja meg a fehér Tápfeszültség nyomógombot. Egy rövid késleltetés után fog elindulni a szerver bekapcsolási folyamata. Az egész művelet 5-20 percet vehet igénybe. A vezérlőpanel kijelzőjén látható 01 BN V=F vagy A900 2000 azt jelzi, hogy a konzol még nincs csatlakoztatva, amikor a szervert bekapcsolja.
- 5. Tegye vissza a hátlapot a szerverre.

A szerver kábelezését befejezte.

- 6. Folytassa a következő szakasszal.
- **Megjegyzés:** Ha valamilyen Linux jellegű hardvert kíván telepíteni, vagy ha logikai partíciókra akarja osztani az iSeries szervert, ezzel egyidejűleg lehet, hogy be kell építeni vagy éppen el kell távolítani bizonyos hardver elemeket, mint például hálózati I/O adaptereket. Ha nem biztos abban, hogy hová kell tenni az új

vagy cserélt hardvert, futtassa az LPAR [Validation](http://www-1.ibm.com/servers/eserver/iseries/lpar/systemdesign.htm) Tool (LVT) programot. Az LPAR jellemzőiről az Információs központ Logikai partíciók témakörében olvashat, míg a Linux ismertetését a Linux logikai partícióban témakör tartalmazza.

# <span id="page-13-0"></span>**A szerver telepítése**

A szerver beállításához használja fel az itt leírt utasításokat.

Ha helyi hálózathoz (LAN) csatlakozó PC-je van, a szerver telepítés végrehajtásához használhatja az *iSeries Telepítési és üzemeltetési* CD-ROM EZ-Setup programját is.

Ha nincs helyi hálózathoz (LAN) csatlakozó PC-je, folytassa a szerver telepítését A twinaxiális rendszer telepítése című dokumentáció szerint.

# **Bővítő egység nélküli Model 270 és twinaxiális konzol kábelezése**

Az utasítások alapján csatlakoztathatja a kábeleket a szerverhez és a konzolhoz.

A témakört a Print billentyű lenyomásával nyomtathatja ki.

**Megjegyzés:** Ha tartókeretbe helyezi el a szervert, olvassa el a Model 270, 800 vagy 810 telepítése tartókeretbe című témakört.

A 8 portos twinaxiális kábel csatlakoztatása a C05 vagy C06 pozícióban lévő 2746-os csatlakozóhoz.

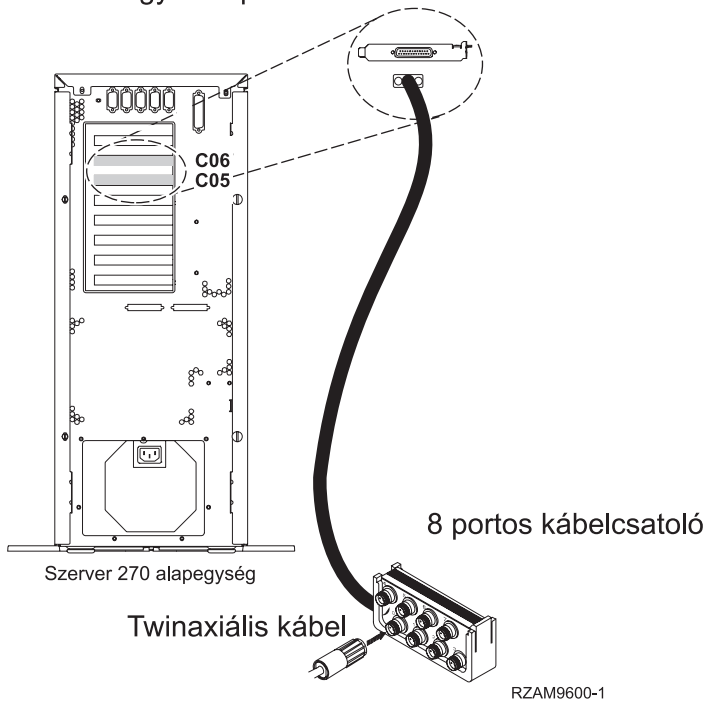

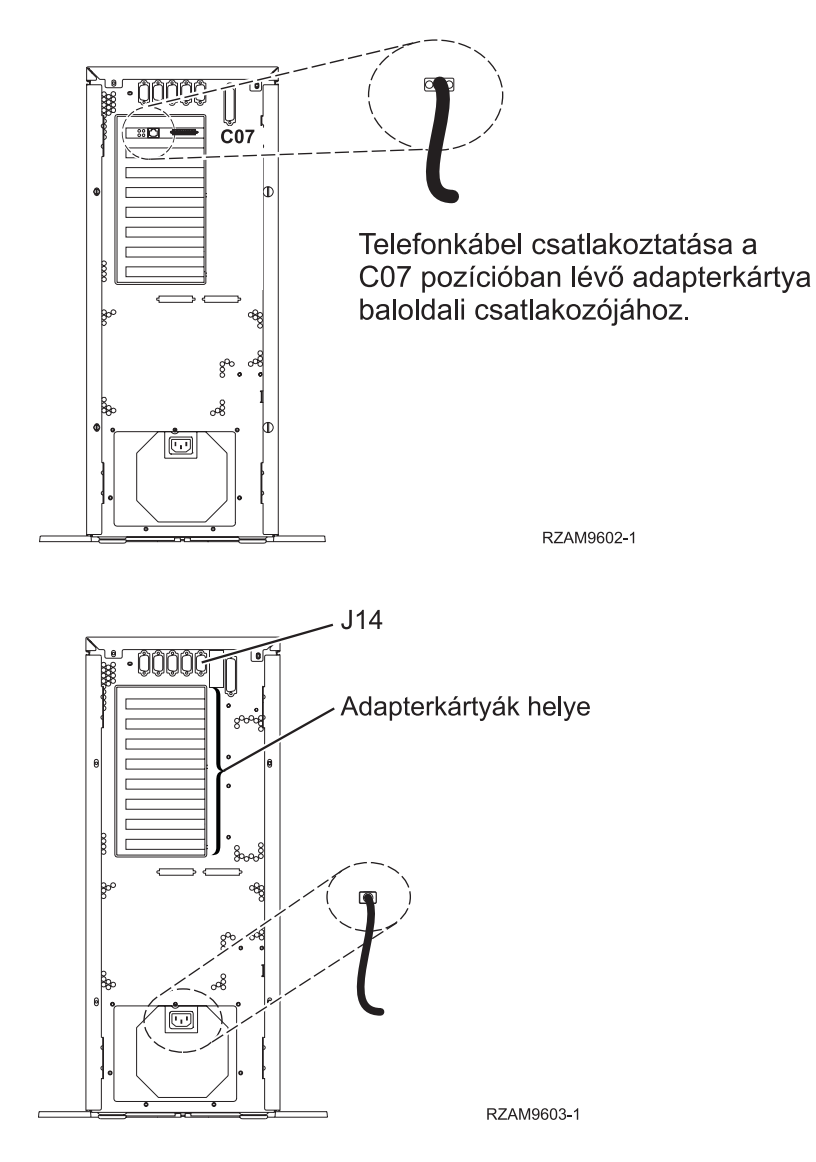

# **A twinaxiális kábel csatlakoztatása**

Az itt leírt utasítások segítséget nyújtanak a twinaxiális kábel csatlakoztatásához.

- 1. Emelje meg és vegye le a szerver hátsó borítóját, ha a helyén van.
- 2. Figyelje a C05 és a C06 kártyapozíciót a szerver hátulján. Keresse azt a pozíciót, ahol a 2746-os kártya van. Ez a twinaxiális adapter. Ha mindkét pozícióban 2746-os kártya van, akkor válassza a C06-os kártyát.
- 3. Keresse meg a 8 portos twinaxiális csatolót (PN 21F5093). Csatlakoztassa a kábelt a 2746-os twinaxiális adapterkártya csatlakozójához.
- 4. Csatlakoztassa a rendszerkonzolként üzemelő munkaállomástól jövő twinaxiális kábelt a 8 portos twinaxiális csatoló 0-ás portjához.

**Megjegyzés:** A konzol munkaállomás címének 0-nak kell lenni. A címbeállításhoz tekintse meg a munkaállomással érkezett dokumentáció témakörre vonatkozó részét.

5. Folytassa a következő feladattal.

# **Az elektronikus ügyféltámogatás kábelének csatlakoztatása**

Az elektronikus ügyféltámogatás kábelének csatlakoztatásához használja fel az itt leírt utasításokat.

Telepíti az elektronikus ügyféltámogatást?

- v **Nem**: Folytassa a következő feladattal.
- v **Igen**
	- 1. Csatlakoztassa a telefonkábelt a C07 pozícióban lévő 2771 vagy 2793 adapterkártya baloldali csatlakozójába.
	- 2. A telefonkábel másik végét csatlakoztassa az analóg telefondugaszhoz.

Az elektronikus ügyféltámogatás elősegíti a szerverkezelés automatizálását és a szervertámogatás erősítését. Az elektronikus ügyféltámogatásról többet megtudhat, ha a szerverrel érkezett IBM eServer műszaki támogatás

részletes információit keresi, vagy ha ellátogat az [iSeries](http://www.ibm.com/eserver/iseries/support) család támogatási címére. Az elektronikus ügyféltámogatást a szerverrel érkezett *iSeries Telepítési és üzemeltetési* CD-ROM segítségével konfigurálhatja. Folytassa a következő feladattal.

# **A tápkábel csatlakoztatása**

A tápkábelek csatlakoztatásához kövesse az itt leírt utasításokat.

Ha telepítendő 4758 PCI Cryptographic Coprocessor kártyája van, nézze meg a kártyával érkezett utasításokat. A kártya szállítása külön dobozban történt. A kártya telepítése után térjen ide vissza.

Telepít szünetmentes áramforrást?

v **Nem**: Csatlakoztassa a tápkábelt a szerverhez.

**Megjegyzés:** Ne dugja be a tápkábelt a fali csatlakozóba. Ne kapcsolja be a szervert.

Folytassa a következő feladattal.

v **Igen**: Csatlakoztassa a szünetmentes áramforrás tápvezérlő kábelét a J14 csatlakozóba. Ne dugja be a szünetmentes áramforrás tápkábelét az áramforrásba és ne kapcsolja be a szervert. A szünetmentes áramforrás telepítésének

elvégzésére vonatkozó utasításokat a [www.oem/powerware.com/ibm-ups/9910solutions.html](http://www.oem.powerware.com/ibm-ups/9910solutions.html) <sup>-2</sup> címen találja meg.

Folytassa a következő feladattal.

#### **Külső kábelek csatlakoztatása**

A külső kábelek csatlakoztatásához kövesse az itt leírt utasításokat.

Ha a szerver vagy a bővítő egység hátulján található adapterkártyák egyikéhez sincs csatlakoztatandó külső kábele, folytassa a következő feladattal.

1. A táblázat segítségével csatlakoztathatja a kábeleket a megegyező adapterkártyákhoz a szerver hátsó részén. Lehet, hogy egynél több kábelt kell csatlakoztatni.

**Megjegyzés:** Ha a szerverrel nem érkezett kábel, akkor a felhasználónak kell beszerezni azt.

*2. táblázat: Kábelek és csatolókártyák*

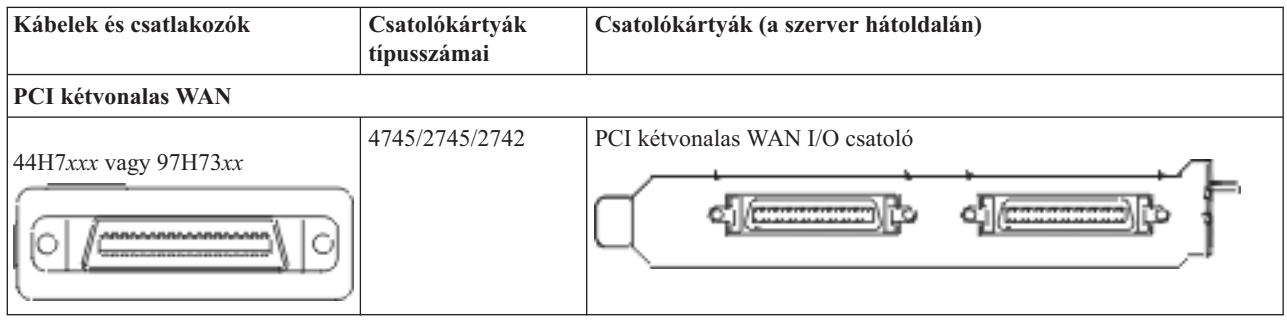

*2. táblázat: Kábelek és csatolókártyák (Folytatás)*

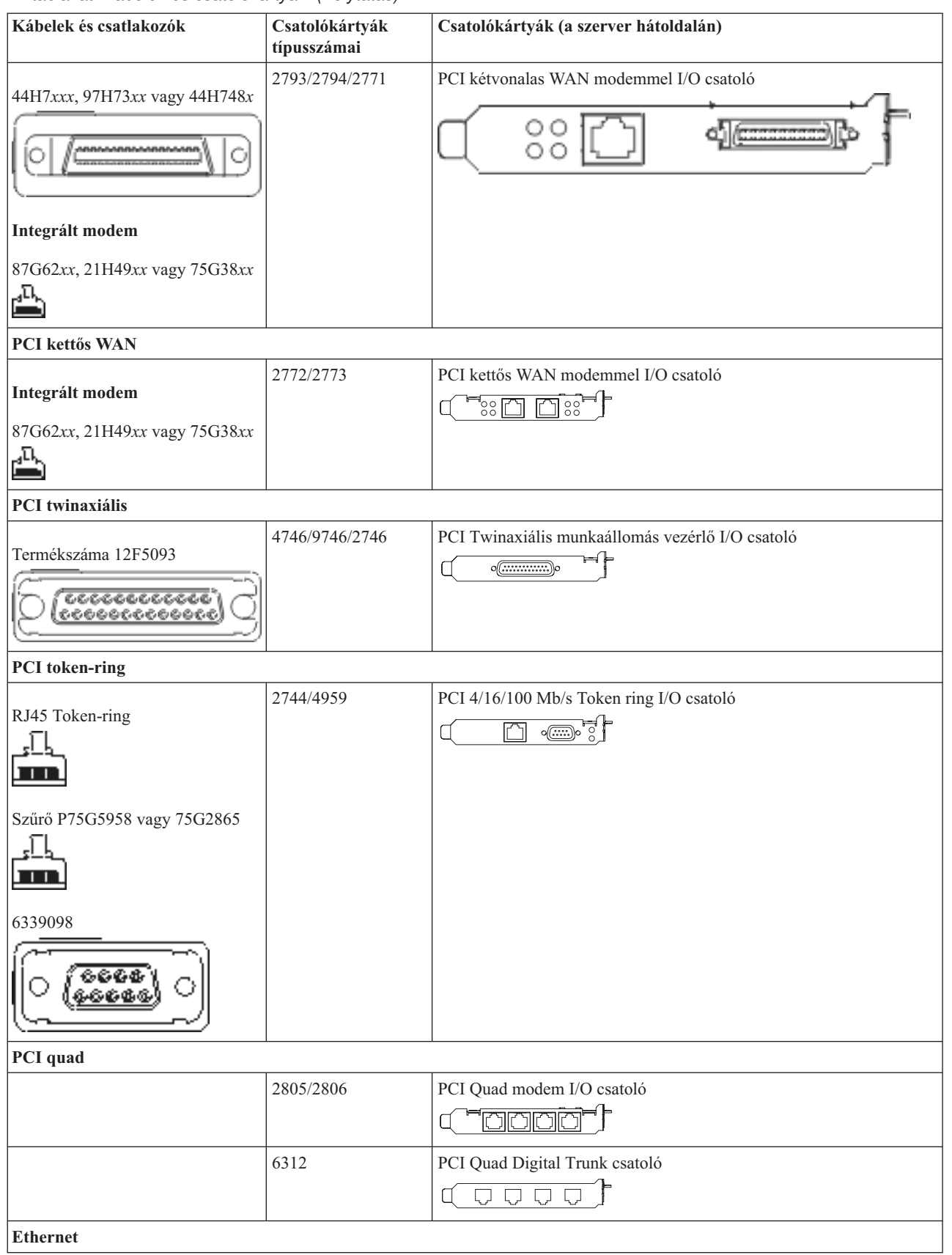

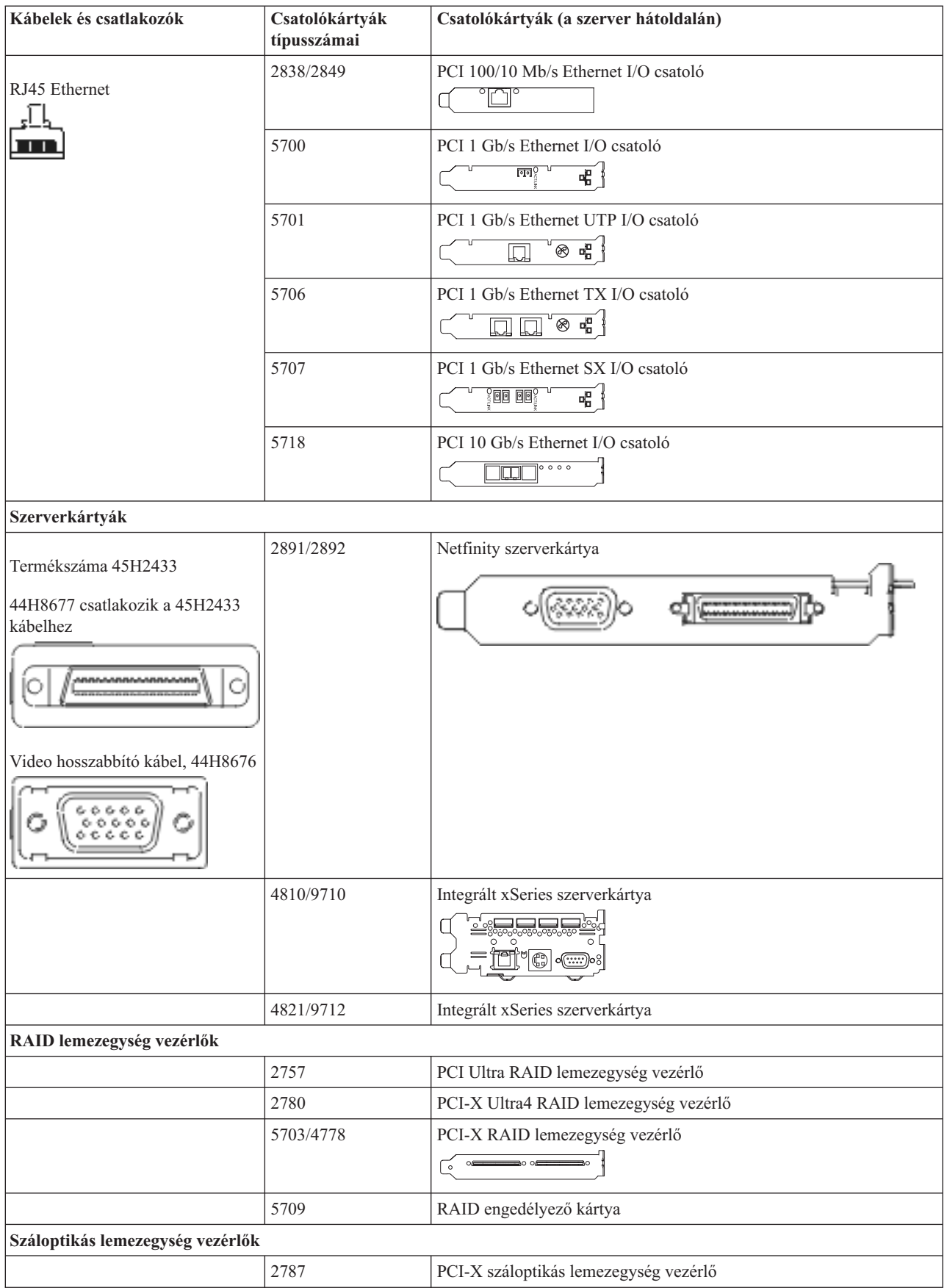

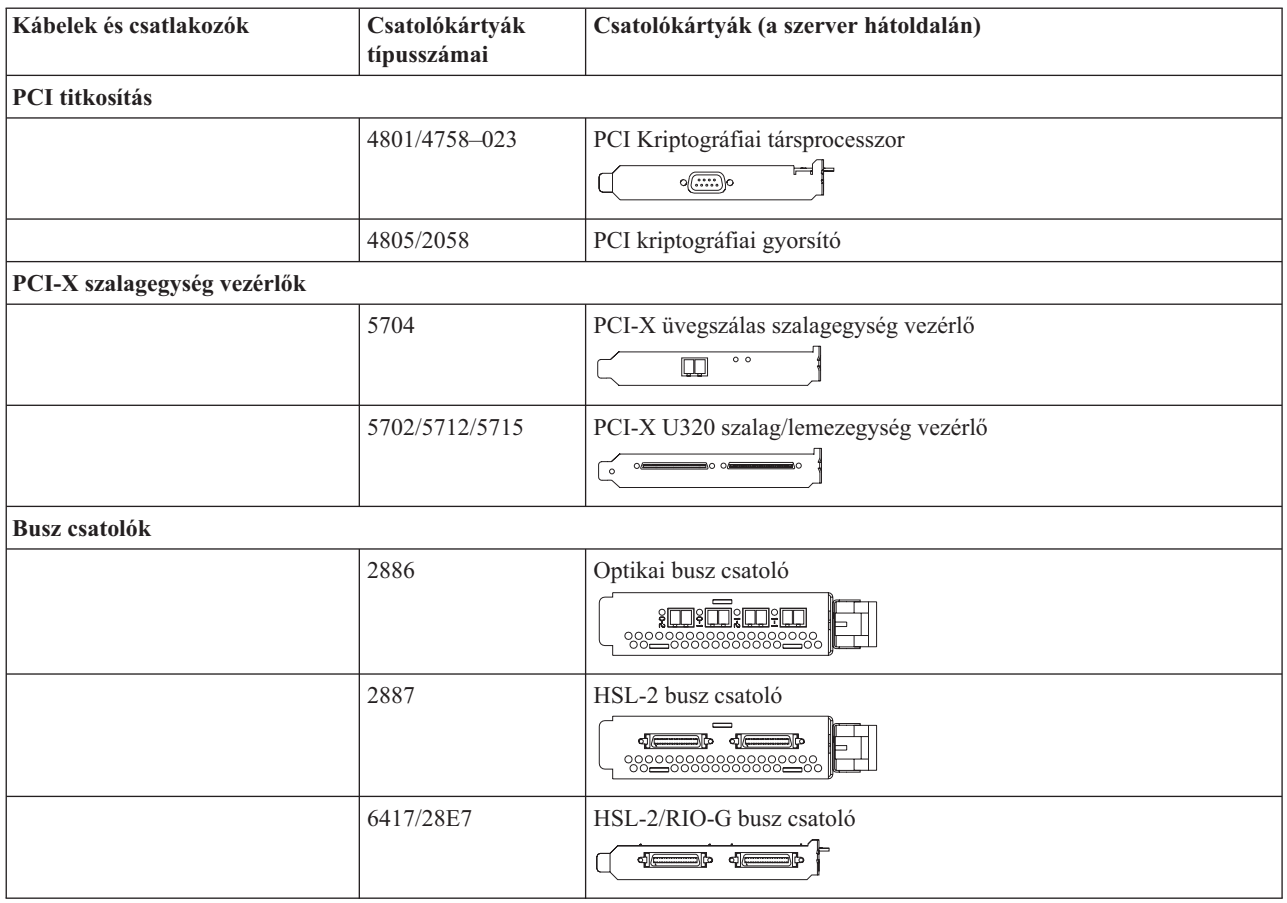

- 2. Csatlakoztassa a külső kábelek másik végét a hálózathoz vagy valamely eszközhöz.
- 3. Folytassa a következő feladattal.

# **A szerver bekapcsolása**

A szerver bekapcsolása előtt olvassa el az itt leírt utasításokat.

- 1. Dugja be és kapcsolja be a konzolt.
- 2. Dugja be a szervert vagy a szünetmentes áramforrást. Dugja be a csatolt bővítő egységeket.
- 3. Nyissa ki a vezérlőpanel ajtaját a szerver elején. A vezérlőpultnak világítani kell, a kijelzőn 01 BN V=F látható. A szerver még nincs bekapcsolva.

**Megjegyzés:** Ha a kijelzőn nem 01 BN V=F látható, lehet, hogy meg kell változtatni a módot. Az ehhez szükséges utasításokért olvassa el a Vezérlőpanel kezelését az Információs központban.

- 4. Nyomja meg a fehér Tápfeszültség nyomógombot. Egy rövid késleltetés után fog elindulni a szerver bekapcsolási folyamata. Az egész művelet 5-20 percet vehet igénybe. A vezérlőpanel kijelzőjén látható 01 BN V=F vagy A900 2000 azt jelzi, hogy a konzol még nincs csatlakoztatva, amikor a szervert bekapcsolja.
- 5. Tegye vissza a hátlapot a szerverre.

A szerver kábelezését befejezte.

- 6. Folytassa a következő szakasszal.
- **Megjegyzés:** Ha valamilyen Linux jellegű hardvert kíván telepíteni, vagy ha logikai partíciókra akarja osztani az iSeries szervert, ezzel egyidejűleg lehet, hogy be kell építeni vagy éppen el kell távolítani bizonyos hardver elemeket, mint például hálózati I/O adaptereket. Ha nem biztos abban, hogy hová kell tenni az új

vagy cserélt hardvert, futtassa az LPAR [Validation](http://www-1.ibm.com/servers/eserver/iseries/lpar/systemdesign.htm) Tool (LVT) programot. Az LPAR jellemzőiről az Információs központ Logikai partíciók témakörében olvashat, míg a Linux ismertetését a Linux logikai partícióban témakör tartalmazza.

# <span id="page-19-0"></span>**A szerver telepítése**

A szerver beállításához használja fel az itt leírt utasításokat.

Ha helyi hálózathoz (LAN) csatlakozó PC-je van, a szerver telepítés végrehajtásához használhatja az *iSeries Telepítési és üzemeltetési* CD-ROM EZ-Setup programját is.

Ha nincs helyi hálózathoz (LAN) csatlakozó PC-je, folytassa a szerver telepítését A twinaxiális rendszer telepítése című dokumentáció szerint.

# **Bővítő egységgel rendelkező Model 270 és Műveleti konzol kábelezése**

Az utasítások alapján csatlakoztathatja a kábeleket a szerverhez és a konzolhoz.

A témakört a Print billentyű lenyomásával nyomtathatja ki.

**Megjegyzés:** Ha tartókeretbe helyezi el a szervert, olvassa el a Model 270, 800 vagy 810 telepítése tartókeretbe című témakört.

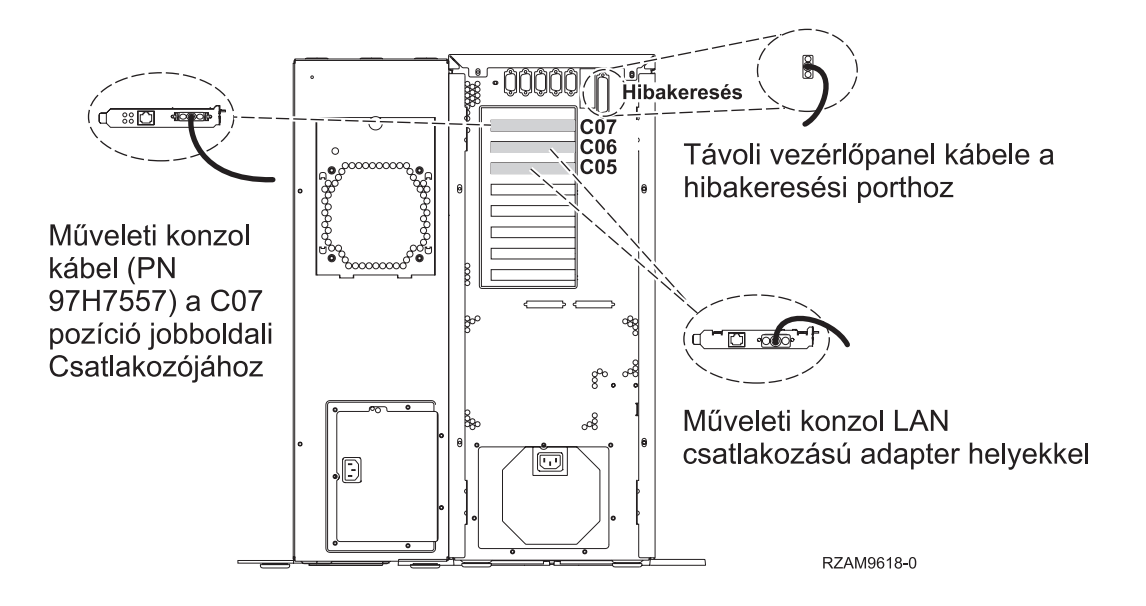

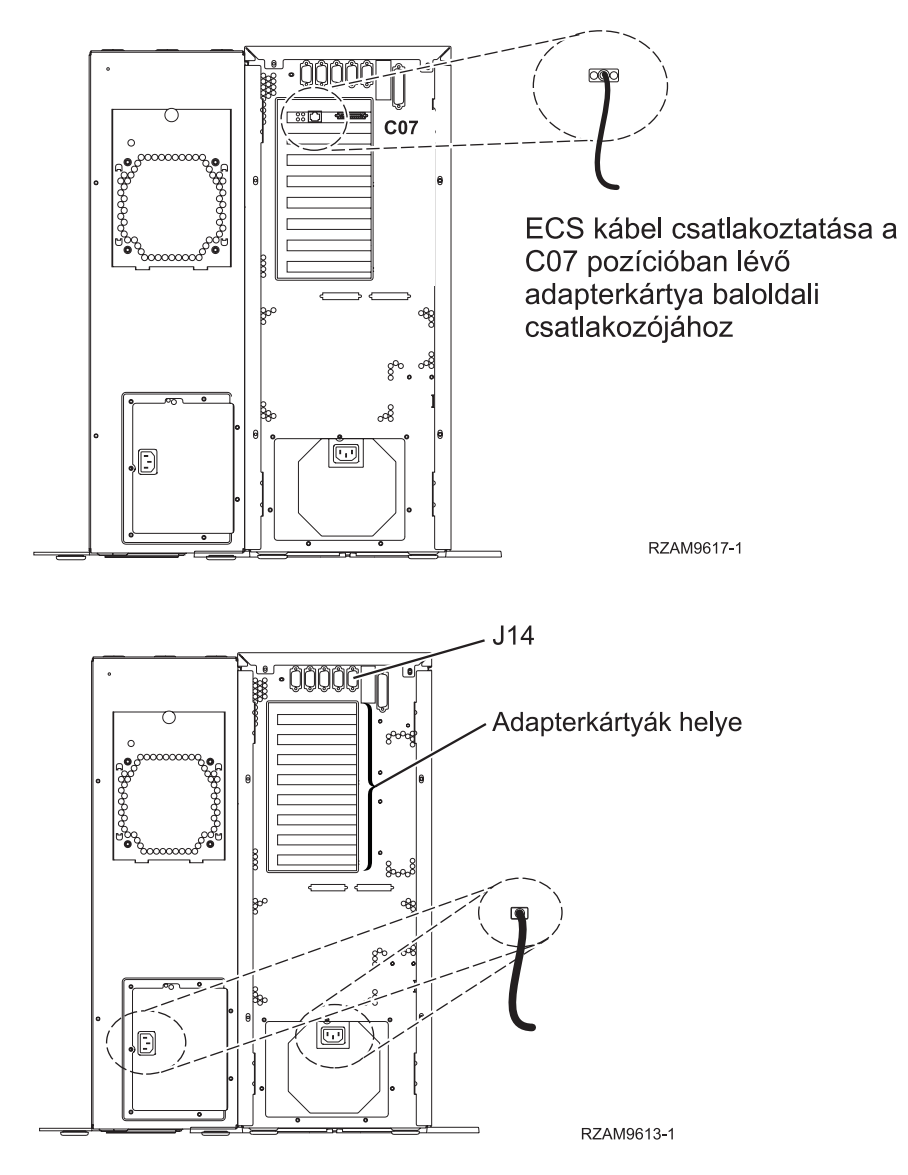

# **A Műveleti konzol kábel csatlakoztatása**

- A Műveleti konzol csatlakoztatásához kövesse az itt leírt utasításokat.
- 1. Kapcsolja ki és szerelje le a rendszerkonzolként szolgáló PC-t.
- 2. Keresse meg a Műveleti konzol kábelét (PN 97H7557). Csatlakoztassa a Műveleti konzol kábelt a szerver hátsó részén, a C07 pozícióban lévő 2793 vagy 2794 adapterkártya jobboldali csatlakozójába.

LAN csatlakozással rendelkező Műveleti konzolt használ?

- v **Nem**
- a. Csatlakoztassa a Műveleti konzol kábel másik végét az első vagy az egyetlen kommunikációs (soros) porthoz a konzolként használandó PC hátulján.
- b. Folytassa a következő feladattal.
- v **Igen**

Ha az elsődleges választása a LAN csatlakoztatás, akkor nem kell a Műveleti konzol kábeleit egyidejűleg a PC-hez csatlakoztatni. Ha probléma jelentkezik, csatlakoztathatja a kábeleket a PC-hez és beállíthatja a Műveleti konzolt. Olvassa el a Műveleti konzol témakört.

a. Csatlakoztassa a helyi hálózathoz a rendszerkonzolként működő PC hálózati kábelét. A helyi hálózattól jövő hálózati kábelt csatlakoztassa a C06 vagy a C05 pozícióban lévő adapterkártyához.

b. Folytassa a következő feladattal.

# **Az elektronikus ügyféltámogatás kábelének csatlakoztatása**

Az elektronikus ügyféltámogatás kábelének csatlakoztatásához használja fel az itt leírt utasításokat.

Telepíti az elektronikus ügyféltámogatást?

- v **Nem**: Folytassa a következő feladattal.
- v **Igen**
	- 1. Csatlakoztassa a telefonkábelt a C07 pozícióban lévő 2771 vagy 2793 adapterkártya baloldali csatlakozójába.
	- 2. A telefonkábel másik végét csatlakoztassa az analóg telefondugaszhoz.

Az elektronikus ügyféltámogatás elősegíti a szerverkezelés automatizálását és a szervertámogatás erősítését. Az elektronikus ügyféltámogatásról többet megtudhat, ha a szerverrel érkezett IBM eServer műszaki támogatás

részletes információit keresi, vagy ha ellátogat az [iSeries](http://www.ibm.com/eserver/iseries/support) család  $\ddot{\bullet}$  támogatási címére. Az elektronikus ügyféltámogatást a szerverrel érkezett *iSeries Telepítési és üzemeltetési* CD-ROM segítségével konfigurálhatja. Folytassa a következő feladattal.

#### **Bővítő egység kábelezése**

A bővítő egység kábelezéséhez használja fel az itt leírt utasításokat.

A bővítő egység telepítéséhez válassza ki a megfelelő információkat az alábbi felsorolásból.

- $\cdot$  Az 5075 bővítő egység telepítése
- A 0588, 0595, 0694, 5088, 5094 és 5095 bővítő egység telepítése

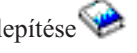

**Megjegyzés:** Ne dugja be a bővítő egység tápkábelét a fali csatlakozóba, ahogy ezt *Az 5075 bővítő egység telepítése* című dokumentum jelzi. A bővítő egység tápkábelét az itt leírt eljárás egy későbbi szakaszában fogja bedugni a tápforrásba.

Miután telepítette a bővítő egységet és kicserélte a hátlapot, folytassa a következő feladattal.

#### **A tápkábel csatlakoztatása**

A tápkábelek csatlakoztatásához kövesse az itt leírt utasításokat.

Ha telepítendő 4758 PCI Cryptographic Coprocessor kártyája van, nézze meg a kártyával érkezett utasításokat. A kártya szállítása külön dobozban történt. A kártya telepítése után térjen ide vissza.

Telepít szünetmentes áramforrást?

v **Nem**: Csatlakoztassa a tápkábelt a szerverhez.

**Megjegyzés:** Ne dugja be a tápkábelt a fali csatlakozóba. Ne kapcsolja be a szervert.

Folytassa a következő feladattal.

v **Igen**: Csatlakoztassa a szünetmentes áramforrás tápvezérlő kábelét a J14 csatlakozóba. Ne dugja be a szünetmentes áramforrás tápkábelét az áramforrásba és ne kapcsolja be a szervert. A szünetmentes áramforrás telepítésének

elvégzésére vonatkozó utasításokat a [www.oem/powerware.com/ibm-ups/9910solutions.html](http://www.oem.powerware.com/ibm-ups/9910solutions.html) <sup>2</sup> címen talália meg.

Folytassa a következő feladattal.

# **Külső kábelek csatlakoztatása**

A külső kábelek csatlakoztatásához kövesse az itt leírt utasításokat.

Ha a szerver vagy a bővítő egység hátulján található adapterkártyák egyikéhez sincs csatlakoztatandó külső kábele, folytassa a következő feladattal.

1. A táblázat segítségével csatlakoztathatja a kábeleket a megegyező adapterkártyákhoz a szerver hátsó részén. Lehet, hogy egynél több kábelt kell csatlakoztatni.

**Megjegyzés:** Ha a szerverrel nem érkezett kábel, akkor a felhasználónak kell beszerezni azt.

*3. táblázat: Kábelek és csatolókártyák*

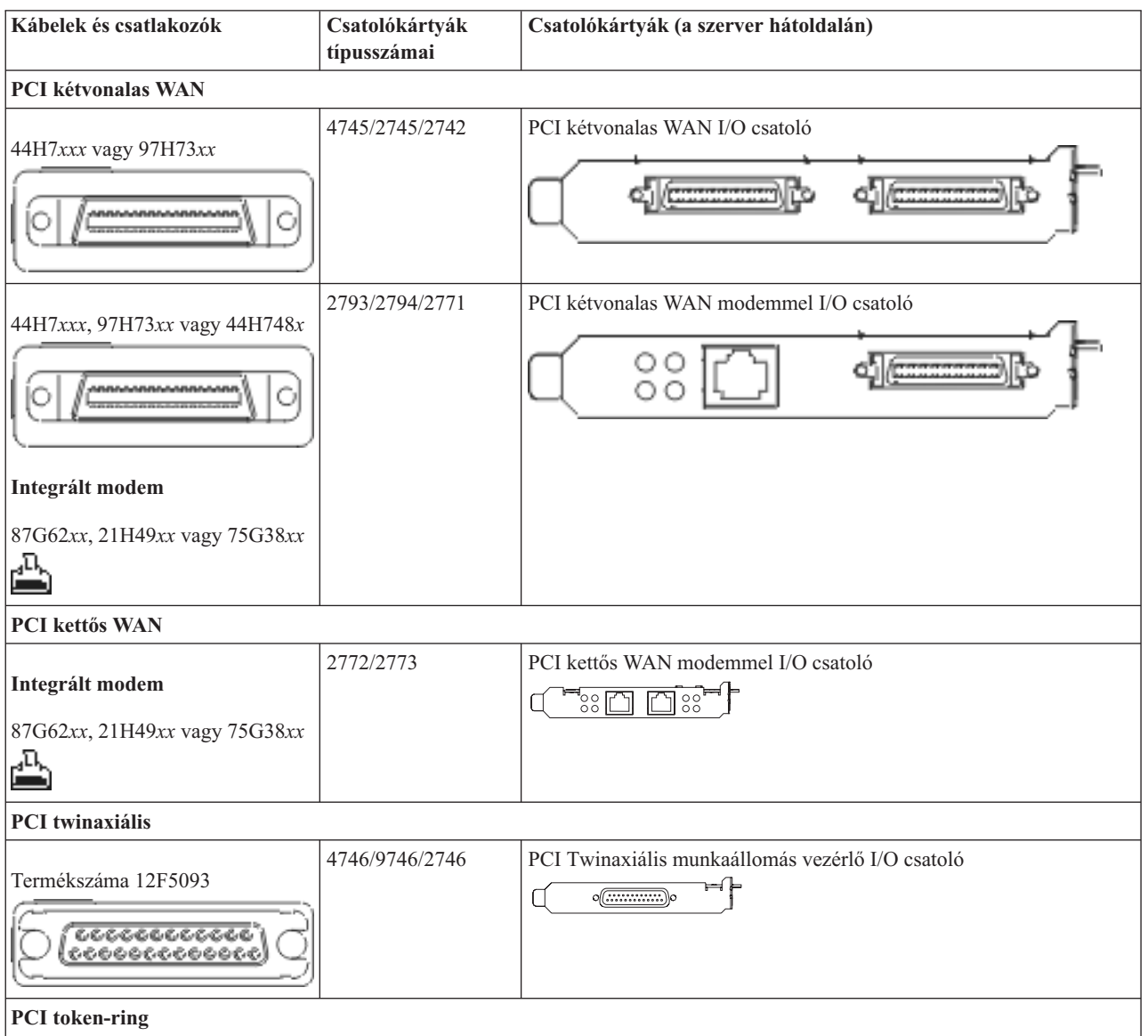

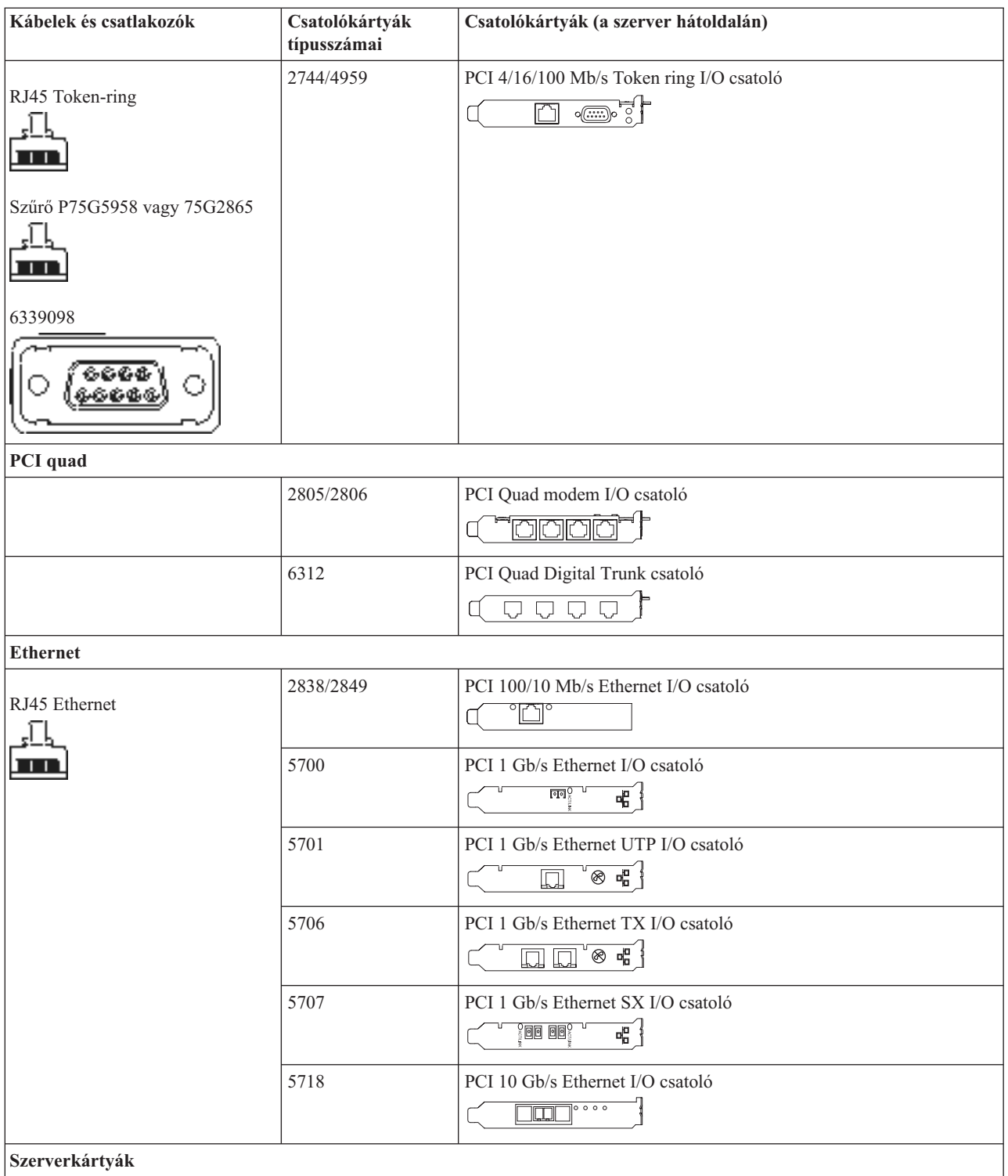

*3. táblázat: Kábelek és csatolókártyák (Folytatás)*

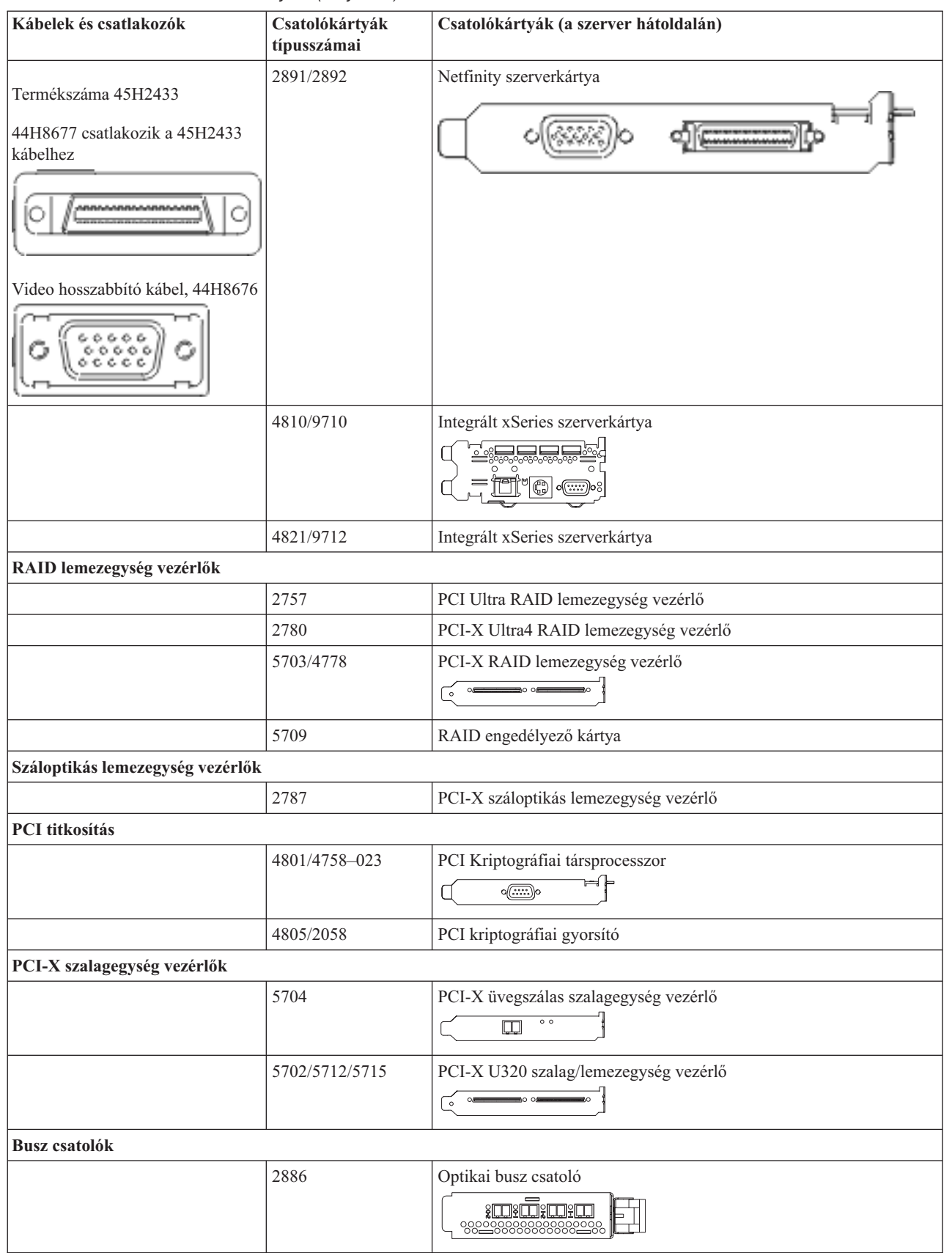

<span id="page-25-0"></span>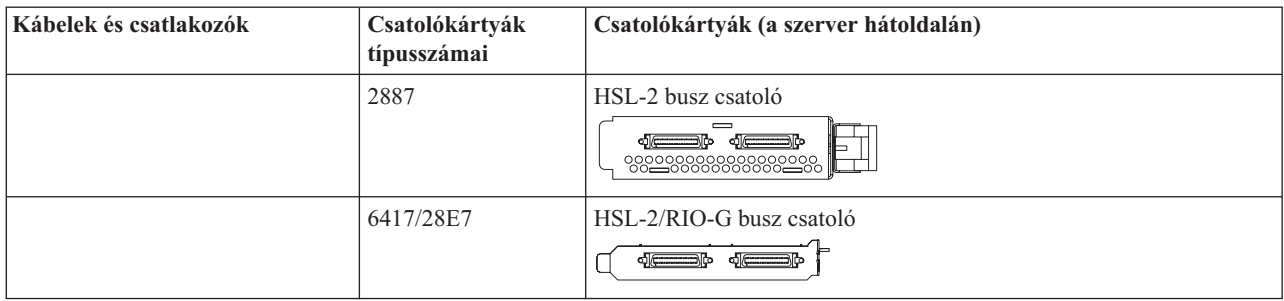

- 2. Csatlakoztassa a külső kábelek másik végét a hálózathoz vagy valamely eszközhöz.
- 3. Folytassa a következő feladattal.

#### **A szerver bekapcsolása**

A szerver bekapcsolása előtt olvassa el az itt leírt utasításokat.

- 1. Dugja be és kapcsolja be a konzolt.
- 2. Dugja be a szervert vagy a szünetmentes áramforrást. Dugja be a csatolt bővítő egységeket.
- 3. Nyissa ki a vezérlőpanel ajtaját a szerver elején. A vezérlőpultnak világítani kell, a kijelzőn 01 BN V=F látható. A szerver még nincs bekapcsolva.

**Megjegyzés:** Ha a kijelzőn nem 01 BN V=F látható, lehet, hogy meg kell változtatni a módot. Az ehhez szükséges utasításokért olvassa el a Vezérlőpanel kezelését az Információs központban.

- 4. Nyomja meg a fehér Tápfeszültség nyomógombot. Egy rövid késleltetés után fog elindulni a szerver bekapcsolási folyamata. Az egész művelet 5-20 percet vehet igénybe. A vezérlőpanel kijelzőjén látható 01 BN V=F vagy A900 2000 azt jelzi, hogy a konzol még nincs csatlakoztatva, amikor a szervert bekapcsolja.
- 5. Tegye vissza a hátlapot a szerverre.

A szerver kábelezését befejezte.

- 6. Folytassa a következő szakasszal.
- **Megjegyzés:** Ha valamilyen Linux jellegű hardvert kíván telepíteni, vagy ha logikai partíciókra akarja osztani az iSeries szervert, ezzel egyidejűleg lehet, hogy be kell építeni vagy éppen el kell távolítani bizonyos hardver elemeket, mint például hálózati I/O adaptereket. Ha nem biztos abban, hogy hová kell tenni az új

vagy cserélt hardvert, futtassa az LPAR [Validation](http://www-1.ibm.com/servers/eserver/iseries/lpar/systemdesign.htm) Tool (LVT) programot. Az LPAR jellemzőiről az Információs központ Logikai partíciók témakörében olvashat, míg a Linux ismertetését a Linux logikai partícióban témakör tartalmazza.

#### **A szerver telepítése**

Térjen vissza az *iSeries Telepítési és üzemeltetési* CD lemezen lévő EZ-Setup programhoz és folytassa a szerver telepítését.

# **Bővítő egység nélküli Model 270 és Műveleti konzol kábelezése**

Az utasítások alapján csatlakoztathatja a kábeleket a szerverhez és a konzolhoz.

A témakört a Print billentyű lenyomásával nyomtathatja ki.

**Megjegyzés:** Ha tartókeretbe helyezi el a szervert, olvassa el a Model 270, 800 vagy 810 telepítése tartókeretbe című témakört.

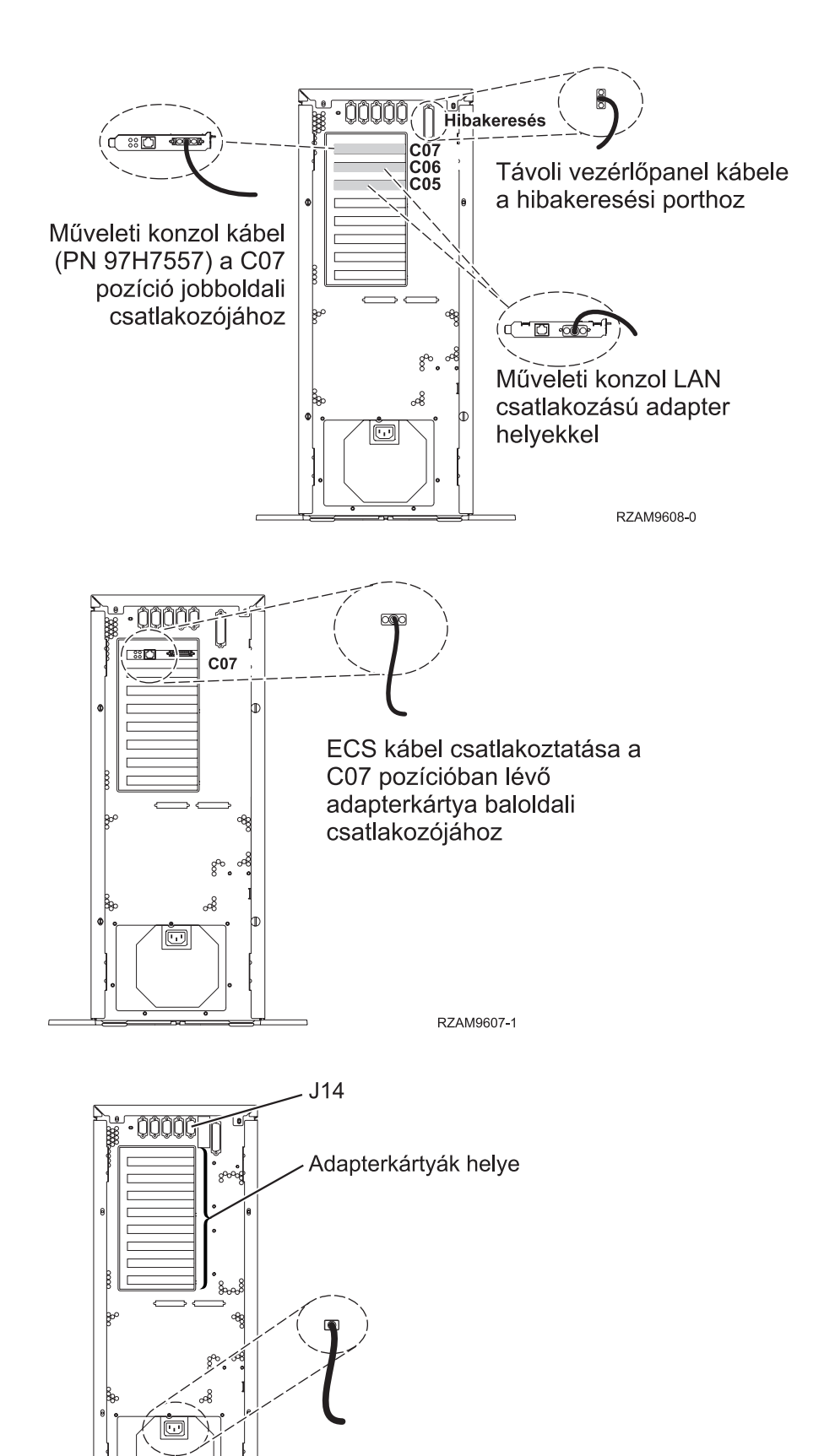

Szerver kábelezése **21**

RZAM9603-1

# **A Műveleti konzol kábel csatlakoztatása**

A Műveleti konzol csatlakoztatásához kövesse az itt leírt utasításokat.

- 1. Kapcsolja ki és szerelje le a rendszerkonzolként szolgáló PC-t.
- 2. Keresse meg a Műveleti konzol kábelét (PN 97H7557). Csatlakoztassa a Műveleti konzol kábelt a szerver hátsó részén, a C07 pozícióban lévő 2793 vagy 2794 adapterkártya jobboldali csatlakozójába.

LAN csatlakozással rendelkező Műveleti konzolt használ?

- v **Nem**
- a. Csatlakoztassa a Műveleti konzol kábel másik végét az első vagy az egyetlen kommunikációs (soros) porthoz a konzolként használandó PC hátulján.
- b. Folytassa a következő feladattal.

v **Igen**

Ha az elsődleges választása a LAN csatlakoztatás, akkor nem kell a Műveleti konzol kábeleit egyidejűleg a PC-hez csatlakoztatni. Ha probléma jelentkezik, csatlakoztathatja a kábeleket a PC-hez és beállíthatja a Műveleti konzolt. Olvassa el a Műveleti konzol témakört.

- a. Csatlakoztassa a helyi hálózathoz a rendszerkonzolként működő PC hálózati kábelét. A helyi hálózattól jövő hálózati kábelt csatlakoztassa a C06 vagy a C05 pozícióban lévő adapterkártyához.
- b. Folytassa a következő feladattal.

#### **Az elektronikus ügyféltámogatás kábelének csatlakoztatása**

Az elektronikus ügyféltámogatás kábelének csatlakoztatásához használja fel az itt leírt utasításokat.

Telepíti az elektronikus ügyféltámogatást?

- v **Nem**: Folytassa a következő feladattal.
- v **Igen**
	- 1. Csatlakoztassa a telefonkábelt a C07 pozícióban lévő 2771 vagy 2793 adapterkártya baloldali csatlakozójába.
	- 2. A telefonkábel másik végét csatlakoztassa az analóg telefondugaszhoz.

Az elektronikus ügyféltámogatás elősegíti a szerverkezelés automatizálását és a szervertámogatás erősítését. Az elektronikus ügyféltámogatásról többet megtudhat, ha a szerverrel érkezett IBM eServer műszaki támogatás

részletes információit keresi, vagy ha ellátogat az [iSeries](http://www.ibm.com/eserver/iseries/support) család  $\ddot{\bullet}$  támogatási címére. Az elektronikus ügyféltámogatást a szerverrel érkezett *iSeries Telepítési és üzemeltetési* CD-ROM segítségével konfigurálhatja. Folytassa a következő feladattal.

# **A tápkábel csatlakoztatása**

A tápkábelek csatlakoztatásához kövesse az itt leírt utasításokat.

Ha telepítendő 4758 PCI Cryptographic Coprocessor kártyája van, nézze meg a kártyával érkezett utasításokat. A kártya szállítása külön dobozban történt. A kártya telepítése után térjen ide vissza.

Telepít szünetmentes áramforrást?

v **Nem**: Csatlakoztassa a tápkábelt a szerverhez.

**Megjegyzés:** Ne dugja be a tápkábelt a fali csatlakozóba. Ne kapcsolja be a szervert. Folytassa a következő feladattal.

v **Igen**: Csatlakoztassa a szünetmentes áramforrás tápvezérlő kábelét a J14 csatlakozóba. Ne dugja be a szünetmentes áramforrás tápkábelét az áramforrásba és ne kapcsolja be a szervert. A szünetmentes áramforrás telepítésének

elvégzésére vonatkozó utasításokat a [www.oem/powerware.com/ibm-ups/9910solutions.html](http://www.oem.powerware.com/ibm-ups/9910solutions.html) címen találja meg.

Folytassa a következő feladattal.

### **Külső kábelek csatlakoztatása**

A külső kábelek csatlakoztatásához kövesse az itt leírt utasításokat.

Ha a szerver vagy a bővítő egység hátulján található adapterkártyák egyikéhez sincs csatlakoztatandó külső kábele, folytassa a következő feladattal.

1. A táblázat segítségével csatlakoztathatja a kábeleket a megegyező adapterkártyákhoz a szerver hátsó részén. Lehet, hogy egynél több kábelt kell csatlakoztatni.

**Megjegyzés:** Ha a szerverrel nem érkezett kábel, akkor a felhasználónak kell beszerezni azt.

*4. táblázat: Kábelek és csatolókártyák*

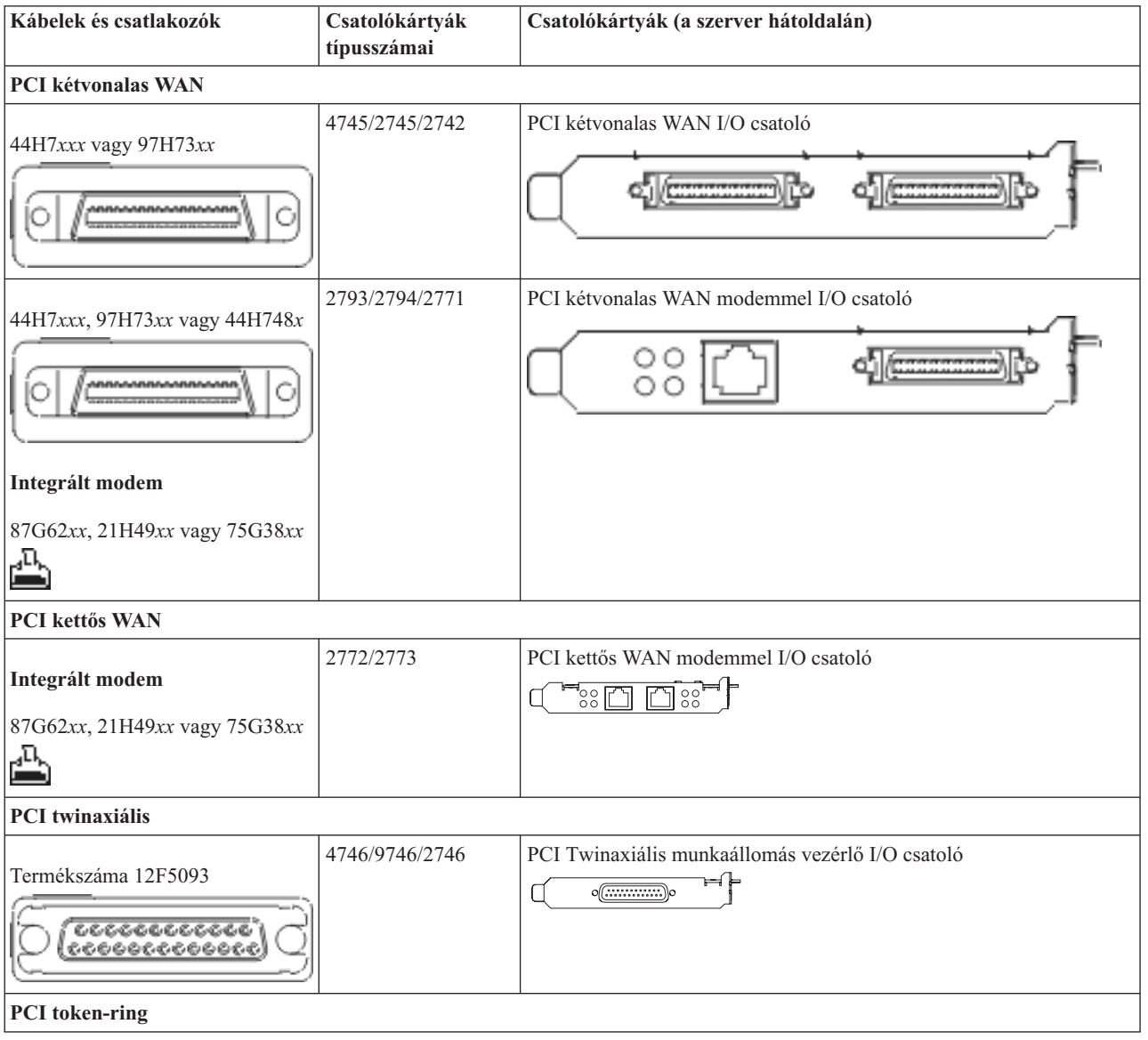

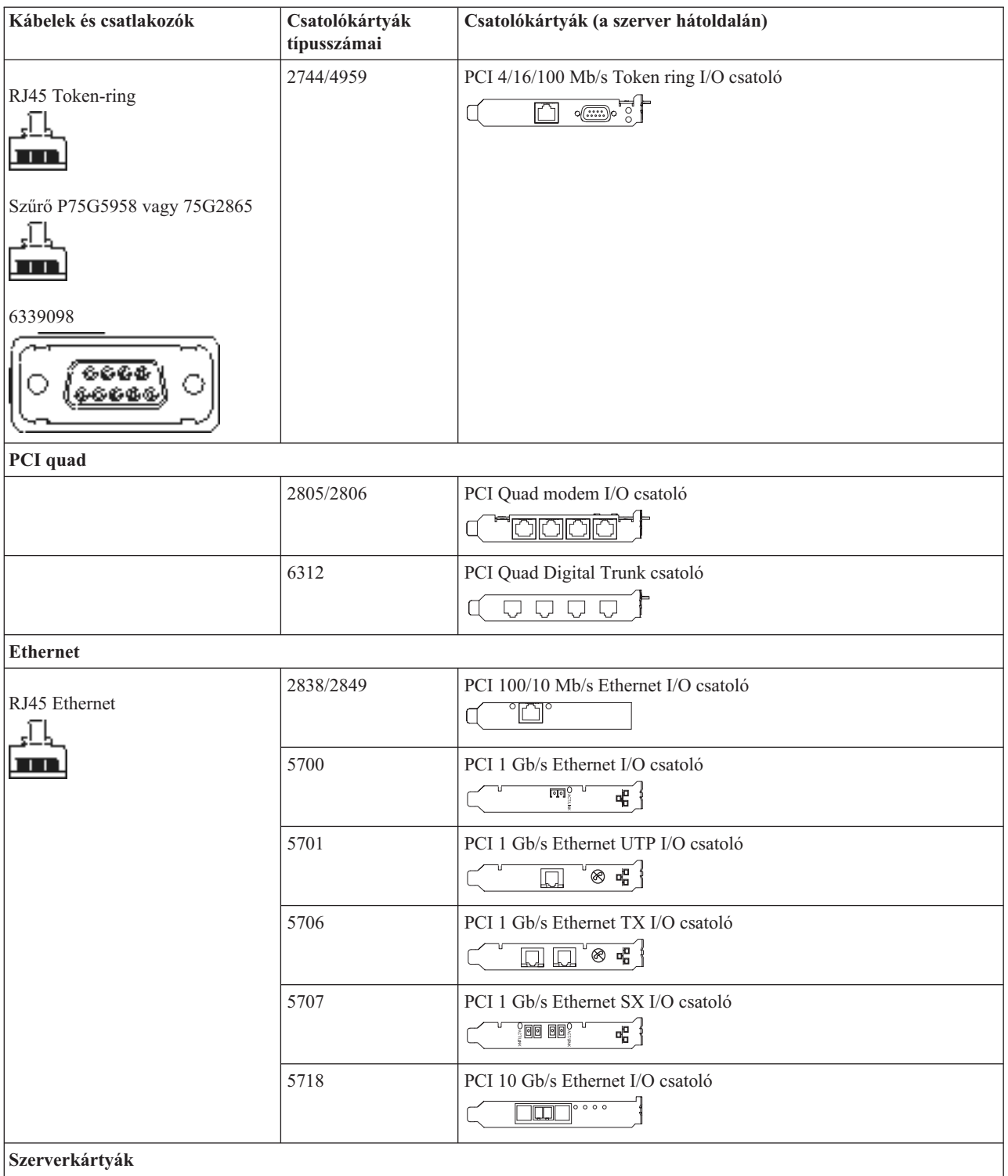

*4. táblázat: Kábelek és csatolókártyák (Folytatás)*

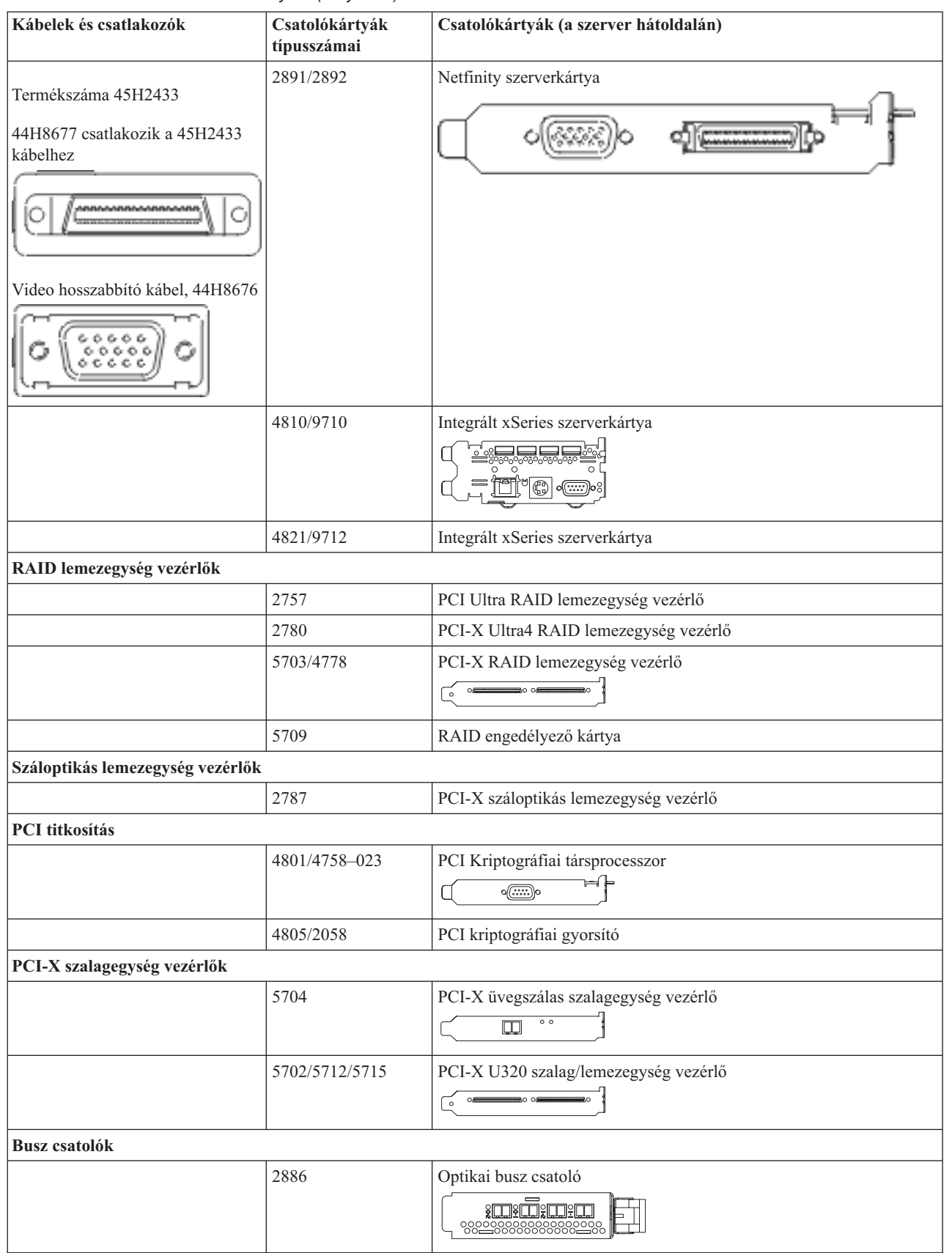

<span id="page-31-0"></span>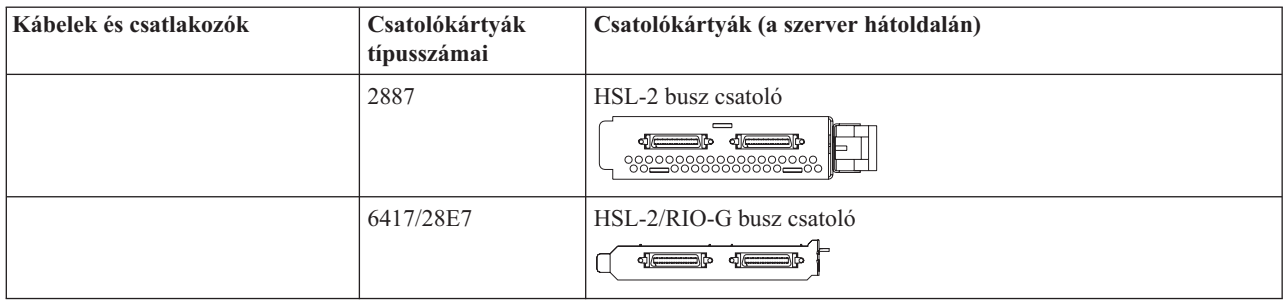

- 2. Csatlakoztassa a külső kábelek másik végét a hálózathoz vagy valamely eszközhöz.
- 3. Folytassa a következő feladattal.

### **A szerver bekapcsolása**

A szerver bekapcsolása előtt olvassa el az itt leírt utasításokat.

- 1. Dugja be és kapcsolja be a konzolt.
- 2. Dugja be a szervert vagy a szünetmentes áramforrást. Dugja be a csatolt bővítő egységeket.
- 3. Nyissa ki a vezérlőpanel ajtaját a szerver elején. A vezérlőpultnak világítani kell, a kijelzőn 01 BN V=F látható. A szerver még nincs bekapcsolva.

**Megjegyzés:** Ha a kijelzőn nem 01 BN V=F látható, lehet, hogy meg kell változtatni a módot. Az ehhez szükséges utasításokért olvassa el a Vezérlőpanel kezelését az Információs központban.

- 4. Nyomja meg a fehér Tápfeszültség nyomógombot. Egy rövid késleltetés után fog elindulni a szerver bekapcsolási folyamata. Az egész művelet 5-20 percet vehet igénybe. A vezérlőpanel kijelzőjén látható 01 BN V=F vagy A900 2000 azt jelzi, hogy a konzol még nincs csatlakoztatva, amikor a szervert bekapcsolja.
- 5. Tegye vissza a hátlapot a szerverre.

A szerver kábelezését befejezte.

- 6. Folytassa a következő szakasszal.
- **Megjegyzés:** Ha valamilyen Linux jellegű hardvert kíván telepíteni, vagy ha logikai partíciókra akarja osztani az iSeries szervert, ezzel egyidejűleg lehet, hogy be kell építeni vagy éppen el kell távolítani bizonyos hardver elemeket, mint például hálózati I/O adaptereket. Ha nem biztos abban, hogy hová kell tenni az új

vagy cserélt hardvert, futtassa az LPAR [Validation](http://www-1.ibm.com/servers/eserver/iseries/lpar/systemdesign.htm) Tool (LVT) programot. Az LPAR jellemzőiről az Információs központ Logikai partíciók témakörében olvashat, míg a Linux ismertetését a Linux logikai partícióban témakör tartalmazza.

#### **A szerver telepítése**

Térjen vissza az *iSeries Telepítési és üzemeltetési* CD lemezen lévő EZ-Setup programhoz és folytassa a szerver telepítését.

# **Model 800 vagy 810 kábelezési utasítások kiválasztása**

Válassza ki a telepítendő szerveréhez legközelebb álló kiépítés kábelezési utasításait.

# **Bővítő egységgel rendelkező Model 800 vagy 810 és twinaxiális konzol kábelezése**

Az utasítások alapján csatlakoztathatja a kábeleket a szerverhez és a konzolhoz.

A témakört a Print billentyű lenyomásával nyomtathatja ki.

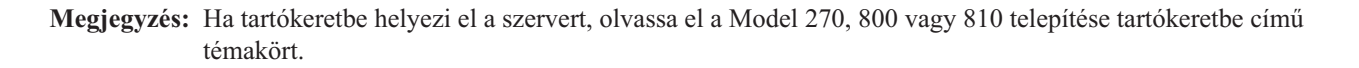

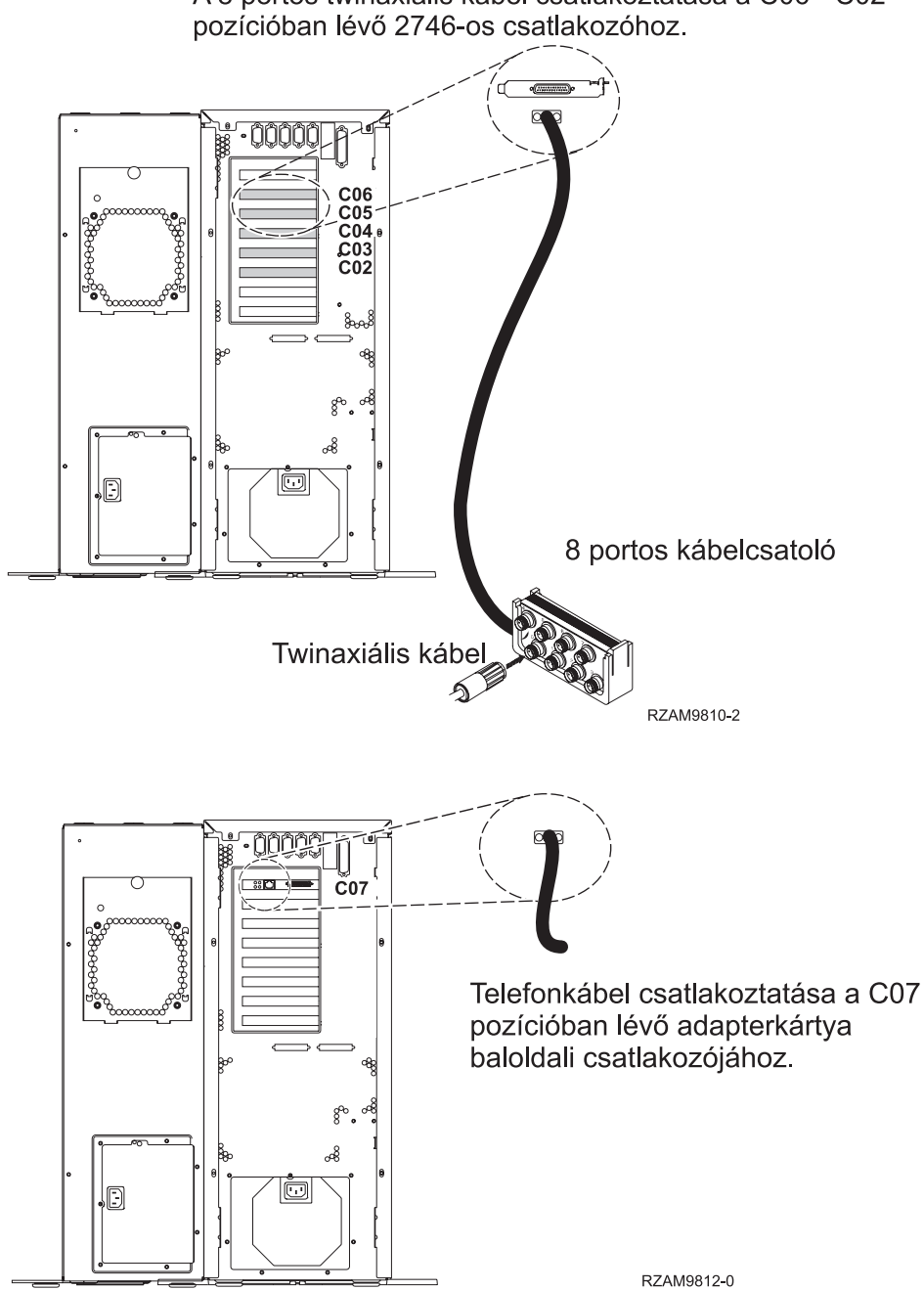

A 8 portos twinaxiális kábel csatlakoztatása a C06 - C02

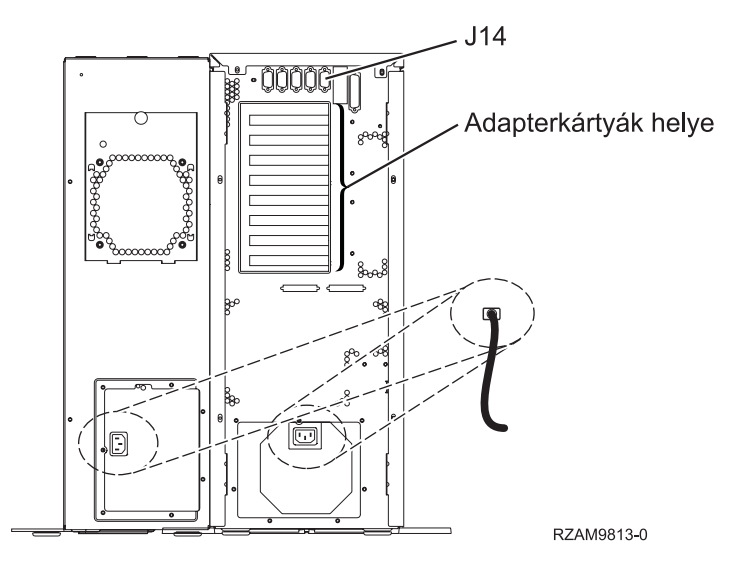

# **A twinaxiális kábel csatlakoztatása**

A twinaxiális kábel csatlakoztatásához használja fel az itt leírt utasításokat.

- 1. Figyelje a C06 és a C02 kártyapozíciót a szerver hátulján. Keresse azt a pozíciót, ahol a 2746-os kártya van. Ez a twinaxiális adapter. Ha egynél több pozícióban van 2746-os kártya, akkor válassza a C06-os pozícióban lévőt.
- 2. Keresse meg a 8 portos twinaxiális csatolót (PN 21F5093). Csatlakoztassa a kábelt a 2746-os twinaxiális adapterkártya csatlakozójához.
- 3. Csatlakoztassa a rendszerkonzolként üzemelő munkaállomástól jövő twinaxiális kábelt a 8 portos twinaxiális csatoló 0-ás portjához.

**Megjegyzés:** A konzol munkaállomás címének 0-nak kell lenni. A címbeállításhoz tekintse meg a munkaállomással érkezett dokumentáció témakörre vonatkozó részét.

4. Folytassa a következő feladattal.

#### **Az elektronikus ügyféltámogatás kábelének csatlakoztatása**

Az elektronikus ügyféltámogatás kábelének csatlakoztatásához kövesse az itt leírt utasításokat.

Telepíti az elektronikus ügyféltámogatást?

- v **Nem**: Folytassa a következő feladattal.
- v **Igen**
	- 1. Csatlakoztassa a telefonkábelt a C07 pozícióban lévő adapterkártya baloldali csatlakozójába.
	- 2. A telefonkábel másik végét csatlakoztassa az analóg telefondugaszhoz.

Az elektronikus ügyféltámogatás elősegíti a szerverkezelés automatizálását és a szervertámogatás erősítését. Az elektronikus ügyféltámogatásról többet megtudhat, ha a szerverrel érkezett IBM eServer műszaki támogatás részletes

információit keresi, vagy ha ellátogat az [iSeries](http://www.ibm.com/eserver/iseries/support) család  $\ddot{\bullet}$  támogatási címére. Az elektronikus ügyféltámogatást a szerverrel érkezett *iSeries Telepítési és üzemeltetési* CD-ROM segítségével konfigurálhatja.

Folytassa a következő feladattal.

#### **Bővítő egység kábelezése**

A bővítő egység kábelezéséhez használja fel az itt leírt utasításokat.

**Megjegyzés:** Ne dugja be a bővítő egység tápkábelét a fali csatlakozóba, ahogy ezt az alábbi dokumentumok kérik.

- v A 0578, 5074, 5078 és 5079 bővítő egység telepítése
- Az 5075 bővítő egység telepítése

• Az 5065 és 5066 bővítő egység telepítése

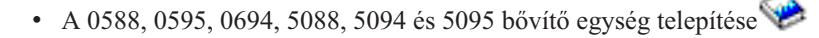

Miután telepítette a bővítő egységet, folytassa a következő feladattal.

#### **A tápkábel csatlakoztatása**

A tápkábelek csatlakoztatásához kövesse az itt leírt utasításokat.

Ha telepítendő 4758 PCI Cryptographic Coprocessor kártyája van, nézze meg a kártyával érkezett utasításokat. A kártya szállítása külön dobozban történt. A kártya telepítése után térjen ide vissza.

Telepít szünetmentes áramforrást?

v **Nem**: Csatlakoztassa a tápkábelt a szerverhez.

**Megjegyzés:** Ne dugja be a tápkábelt a fali csatlakozóba. Ne kapcsolja be a szervert.

v **Igen**: Csatlakoztassa a szünetmentes áramforrás tápvezérlő kábelét a J14 csatlakozóba. Ne dugja be a szünetmentes áramforrás tápkábelét a fali csatlakozóba, és ne kapcsolja be a szervert. A szünetmentes áramforrás telepítésének

elvégzésére vonatkozó utasításokat a [www.oem/powerware.com/ibm-ups/9910solutions.html](http://www.oem.powerware.com/ibm-ups/9910solutions.html) címen találja meg.

Folytassa a következő feladattal.

#### **Külső kábelek csatlakoztatása**

A külső kábelek csatlakoztatásához kövesse az itt leírt utasításokat.

Ha a szerver vagy a bővítő egység hátulján található adapterkártyák egyikéhez sincs csatlakoztatandó külső kábele, folytassa a következő feladattal.

1. A táblázat segítségével csatlakoztathatja a kábeleket a megegyező adapterkártyákhoz a szerver hátsó részén. Lehet, hogy egynél több kábelt kell csatlakoztatni.

**Megjegyzés:** Ha a szerverrel nem érkezett kábel, akkor a felhasználónak kell beszerezni azt.

*5. táblázat: Kábelek és csatolókártyák*

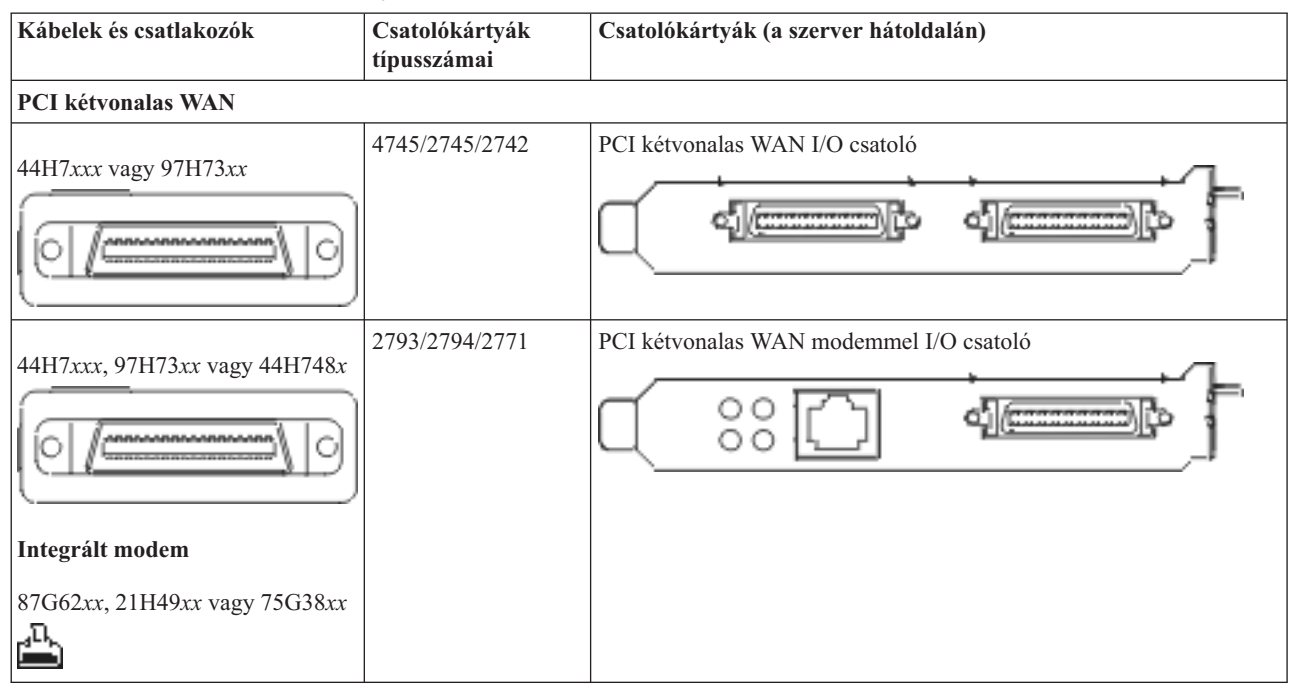

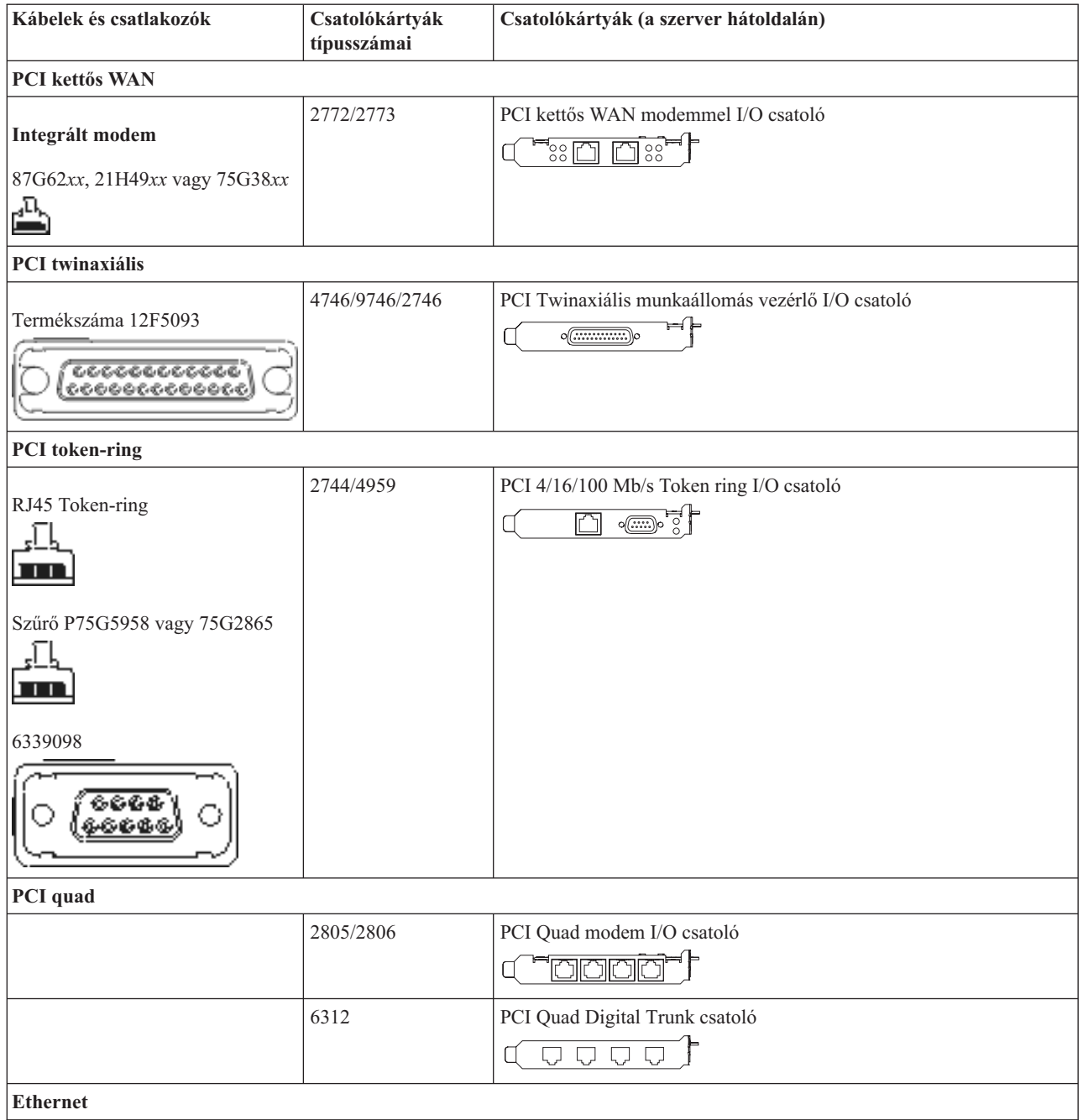
*5. táblázat: Kábelek és csatolókártyák (Folytatás)*

| Kábelek és csatlakozók                                    | Csatolókártyák<br>típusszámai | Csatolókártyák (a szerver hátoldalán)                                                   |
|-----------------------------------------------------------|-------------------------------|-----------------------------------------------------------------------------------------|
| RJ45 Ethernet                                             | 2838/2849                     | PCI 100/10 Mb/s Ethernet I/O csatoló<br>dlyJe                                           |
|                                                           | 5700                          | PCI 1 Gb/s Ethernet I/O csatoló<br>ন্দি<br>喘                                            |
|                                                           | 5701                          | PCI 1 Gb/s Ethernet UTP I/O csatoló<br>™®™∫<br>口                                        |
|                                                           | 5706                          | PCI 1 Gb/s Ethernet TX I/O csatoló<br>$\boxed{\Box\Box\cdots}$ $\boxed{\Diamond\ \Psi}$ |
|                                                           | 5707                          | PCI 1 Gb/s Ethernet SX I/O csatoló<br>$^{\circ}$ 00 00 $^{\circ}$<br>唱】                 |
|                                                           | 5718                          | PCI 10 Gb/s Ethernet I/O csatoló<br>$\circ$ $\circ$ $\circ$<br>$\overline{\mathbb{F}}$  |
| Szerverkártyák                                            |                               |                                                                                         |
| Termékszáma 45H2433                                       | 2891/2892                     | Netfinity szerverkártya                                                                 |
| 44H8677 csatlakozik a 45H2433<br>kábelhez                 |                               |                                                                                         |
|                                                           |                               |                                                                                         |
| Video hosszabbító kábel, 44H8676<br>さらるる<br>$\frac{0}{0}$ |                               |                                                                                         |
|                                                           | 4810/9710                     | Integrált xSeries szerverkártya                                                         |
|                                                           |                               | ぷうしゅう<br>$\circ$<br>O                                                                   |
|                                                           | 4821/9712                     | Integrált xSeries szerverkártya                                                         |
| RAID lemezegység vezérlők                                 |                               |                                                                                         |
|                                                           | 2757                          | PCI Ultra RAID lemezegység vezérlő                                                      |
|                                                           | 2780                          | PCI-X Ultra4 RAID lemezegység vezérlő                                                   |
|                                                           | 5703/4778                     | PCI-X RAID lemezegység vezérlő                                                          |
|                                                           |                               | $\equiv$<br>⊟⊙ ⊙<br>$\overline{\phantom{a}}\circ$                                       |
|                                                           | 5709                          | RAID engedélyező kártya                                                                 |
| Száloptikás lemezegység vezérlők                          |                               |                                                                                         |
|                                                           | 2787                          | PCI-X száloptikás lemezegység vezérlő                                                   |

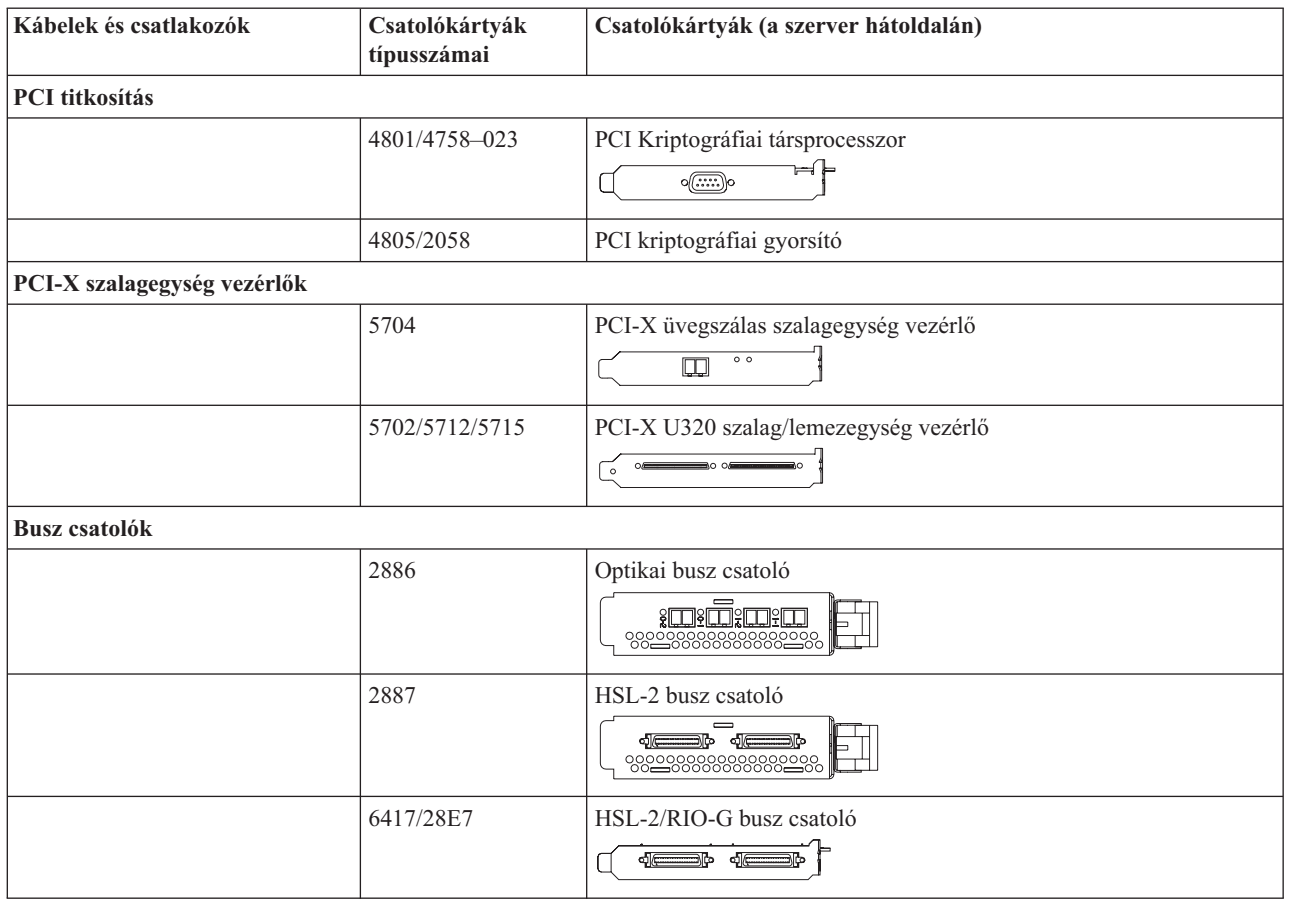

- 2. Csatlakoztassa a külső kábelek másik végét a hálózathoz vagy valamely eszközhöz.
- 3. Folytassa a következő feladattal.

### **A szerver bekapcsolása**

A szerver bekapcsolása előtt olvassa el az itt leírt utasításokat.

- 1. Dugja be és kapcsolja be a konzolt.
- 2. Dugja be a szervert vagy a szünetmentes áramforrást. Dugja be a csatolt bővítő egységeket.
- 3. Nyissa ki a vezérlőpanel ajtaját a szerver elején. A vezérlőpultnak világítani kell, a kijelzőn 01 BN V=F látható. A szerver még nincs bekapcsolva.

**Megjegyzés:** Ha a kijelzőn nem 01 BN V=F látható, lehet, hogy meg kell változtatni a módot. Az ehhez szükséges utasításokért olvassa el a Vezérlőpanel funkciók elérését az Információs központban.

4. Nyomja meg a fehér Tápfeszültség nyomógombot. Egy rövid késleltetés után fog elindulni a szerver bekapcsolási folyamata. Az egész művelet 5-20 percet vehet igénybe. Ha a szerver twinaxiális konzolt használ, 01 BN V=F fog megjelenni a vezérlőpanelen a szerver bekapcsolásakor. Ha Műveleti konzolt használ, a vezérlőpanel kijelzőjén látható 01 BN V=F vagy A900 2000 azt jelzi, hogy a konzol még nincs csatlakoztatva, amikor a szervert bekapcsolja.

A szerver kábelezését befejezte.

- 5. Folytassa a következő feladattal.
- **Megjegyzés:** Ha valamilyen Linux jellegű hardvert kíván telepíteni, vagy ha logikai partíciókra akarja osztani az iSeries szervert, ezzel egyidejűleg lehet, hogy be kell építeni vagy éppen el kell távolítani bizonyos hardver elemeket, mint például hálózati I/O adaptereket. Ha nem biztos abban, hogy hová kell tenni az új

vagy cserélt hardvert, futtassa az LPAR [Validation](http://www-1.ibm.com/servers/eserver/iseries/lpar/systemdesign.htm) Tool (LVT) programot. Az LPAR jellemzőiről az Információs központ Logikai partíciók témakörében olvashat, míg a Linux ismertetését a Linux logikai partícióban témakör tartalmazza.

## **A szerver telepítése**

A szerver beállításához kövesse az itt leírt utasításokat.

Ha helyi hálózathoz (LAN) csatlakozó PC-je van, a szerver telepítés végrehajtásához használhatja az *iSeries Telepítési és üzemeltetési* CD-ROM EZ-Setup programját is.

Ha nincs helyi hálózathoz (LAN) csatlakozó PC-je, folytassa a szerver telepítését A twinaxiális rendszer telepítése című dokumentáció szerint.

# **Bővítő egység nélküli Model 800 vagy 810 és twinaxiális konzol kábelezése**

Az utasítások alapján csatlakoztathatja a kábeleket a szerverhez és a konzolhoz.

A témakört a Print billentyű lenyomásával nyomtathatja ki.

**Megjegyzés:** Ha tartókeretbe helyezi el a szervert, olvassa el a Model 270, 800 vagy 810 telepítése tartókeretbe című témakört.

A 8 portos twinaxiális kábel csatlakoztatása a C06 - C02 pozícióban lévő 2746-os csatlakozóhoz.

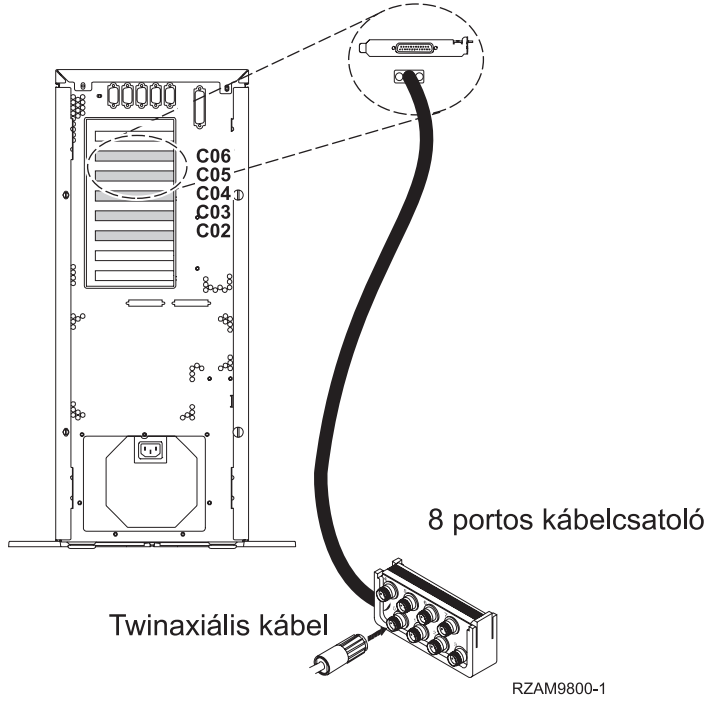

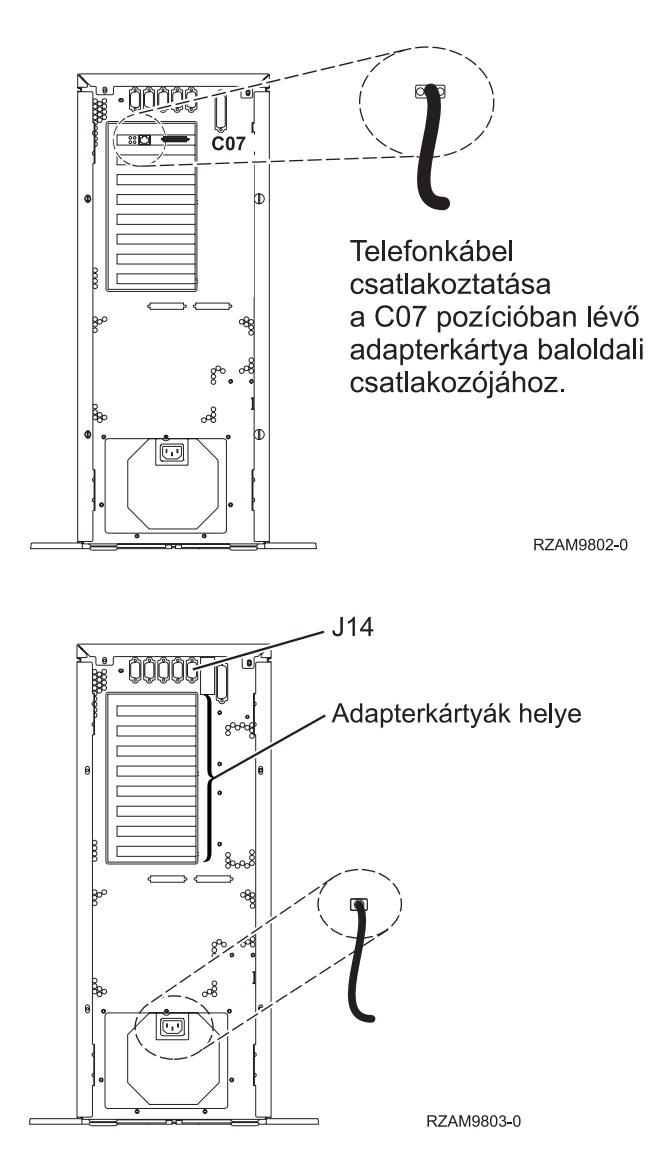

### **A twinaxiális kábel csatlakoztatása**

A twinaxiális kábel csatlakoztatásához használja fel az itt leírt utasításokat.

- 1. Figyelje a C06 és a C02 kártyapozíciót a szerver hátulján. Keresse azt a pozíciót, ahol a 2746-os kártya van. Ez a twinaxiális adapter. Ha egynél több pozícióban van 2746-os kártya, akkor válassza a C06-os pozícióban lévőt.
- 2. Keresse meg a 8 portos twinaxiális csatolót (PN 21F5093). Csatlakoztassa a kábelt a 2746-os twinaxiális adapterkártya csatlakozójához.
- 3. Csatlakoztassa a rendszerkonzolként üzemelő munkaállomástól jövő twinaxiális kábelt a 8 portos twinaxiális csatoló 0-ás portjához.

**Megjegyzés:** A konzol munkaállomás címének 0-nak kell lenni. A címbeállításhoz tekintse meg a munkaállomással érkezett dokumentáció témakörre vonatkozó részét.

4. Folytassa a következő feladattal.

### **Az elektronikus ügyféltámogatás kábelének csatlakoztatása**

Az elektronikus ügyféltámogatás kábelének csatlakoztatásához kövesse az itt leírt utasításokat.

Telepíti az elektronikus ügyféltámogatást?

v **Nem**: Folytassa a következő feladattal.

- v **Igen**
	- 1. Csatlakoztassa a telefonkábelt a C07 pozícióban lévő adapterkártya baloldali csatlakozójába.
	- 2. A telefonkábel másik végét csatlakoztassa az analóg telefondugaszhoz.

Az elektronikus ügyféltámogatás elősegíti a szerverkezelés automatizálását és a szervertámogatás erősítését. Az elektronikus ügyféltámogatásról többet megtudhat, ha a szerverrel érkezett IBM eServer műszaki támogatás részletes

információit keresi, vagy ha ellátogat az [iSeries](http://www.ibm.com/eserver/iseries/support) család  $\ddot{\bullet}$  támogatási címére. Az elektronikus ügyféltámogatást a szerverrel érkezett *iSeries Telepítési és üzemeltetési* CD-ROM segítségével konfigurálhatja.

Folytassa a következő feladattal.

## **A tápkábel csatlakoztatása**

A tápkábelek csatlakoztatásához kövesse az itt leírt utasításokat.

Ha telepítendő 4758 PCI Cryptographic Coprocessor kártyája van, nézze meg a kártyával érkezett utasításokat. A kártya szállítása külön dobozban történt. A kártya telepítése után térjen ide vissza.

Telepít szünetmentes áramforrást?

v **Nem**: Csatlakoztassa a tápkábelt a szerverhez.

**Megjegyzés:** Ne dugja be a tápkábelt a fali csatlakozóba. Ne kapcsolja be a szervert.

v **Igen**: Csatlakoztassa a szünetmentes áramforrás tápvezérlő kábelét a J14 csatlakozóba. Ne dugja be a szünetmentes áramforrás tápkábelét a fali csatlakozóba, és ne kapcsolja be a szervert. A szünetmentes áramforrás telepítésének

elvégzésére vonatkozó utasításokat a [www.oem/powerware.com/ibm-ups/9910solutions.html](http://www.oem.powerware.com/ibm-ups/9910solutions.html) címen találja meg.

Folytassa a következő feladattal.

### **Külső kábelek csatlakoztatása**

A külső kábelek csatlakoztatásához kövesse az itt leírt utasításokat.

Ha a szerver vagy a bővítő egység hátulján található adapterkártyák egyikéhez sincs csatlakoztatandó külső kábele, folytassa a következő feladattal.

1. A táblázat segítségével csatlakoztathatja a kábeleket a megegyező adapterkártyákhoz a szerver hátsó részén. Lehet, hogy egynél több kábelt kell csatlakoztatni.

**Megjegyzés:** Ha a szerverrel nem érkezett kábel, akkor a felhasználónak kell beszerezni azt.

*6. táblázat: Kábelek és csatolókártyák*

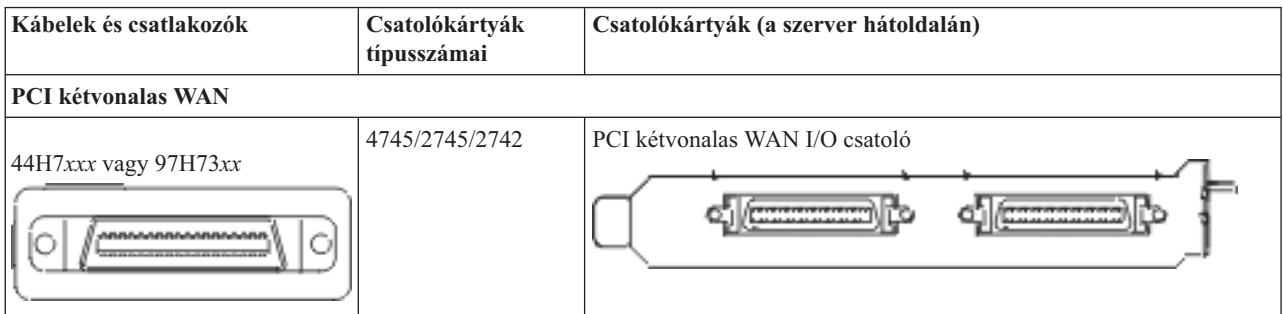

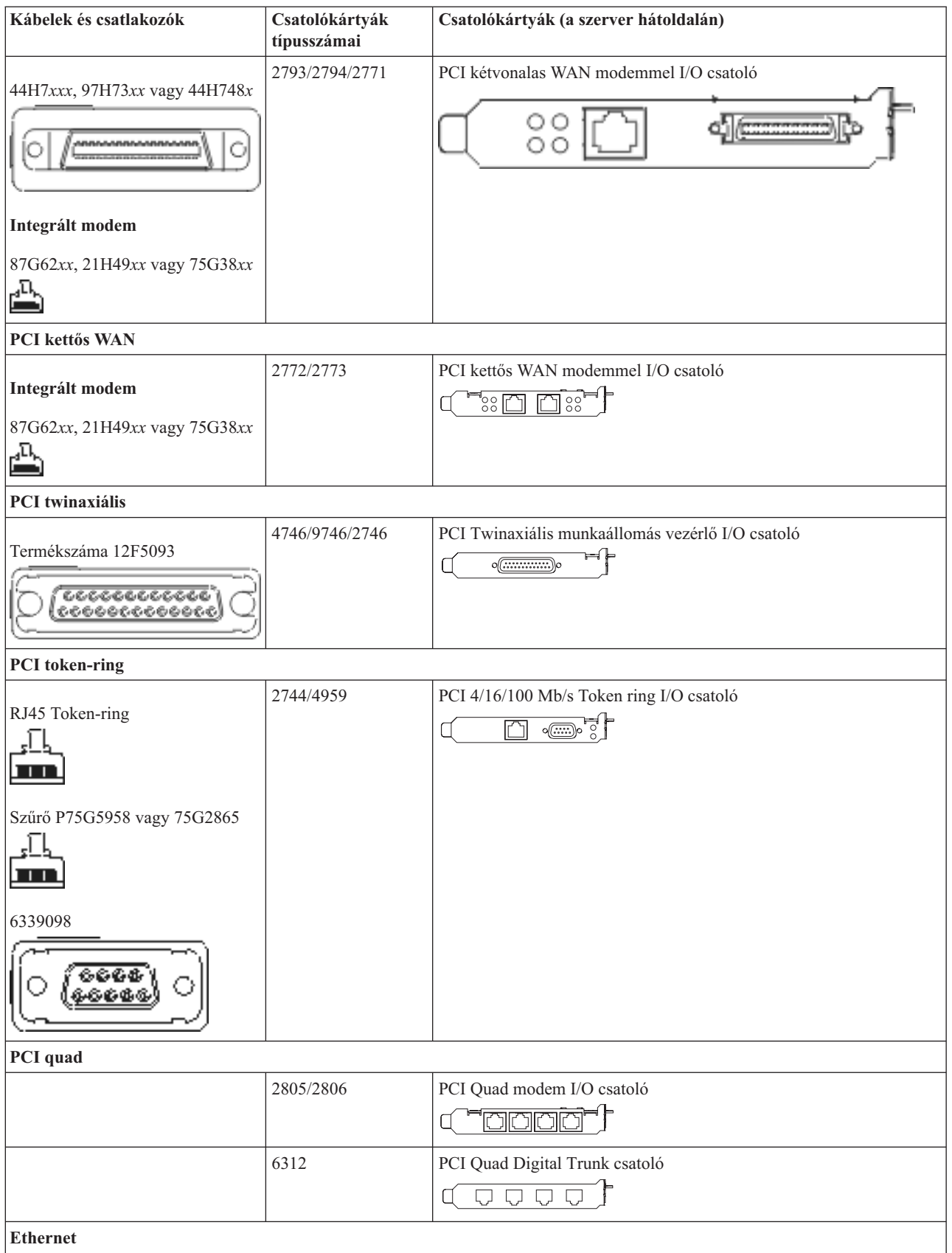

*6. táblázat: Kábelek és csatolókártyák (Folytatás)*

| Kábelek és csatlakozók                            | Csatolókártyák<br>típusszámai | Csatolókártyák (a szerver hátoldalán)                                                                                                    |  |
|---------------------------------------------------|-------------------------------|----------------------------------------------------------------------------------------------------|--|
| RJ45 Ethernet                                     | 2838/2849                     | PCI 100/10 Mb/s Ethernet I/O csatoló<br><u>olydlo</u>                                                                                                    |  |
|                                                   | 5700                          | PCI 1 Gb/s Ethernet I/O csatoló<br>ন্দি $\overline{\mathbb{F}}$<br>噊                                                                                                    |  |
|                                                   | 5701                          | PCI 1 Gb/s Ethernet UTP I/O csatoló<br>്⊗ ∉"<br>$\Box$                                                                                                    |  |
|                                                   | 5706                          | PCI 1 Gb/s Ethernet TX I/O csatoló<br>$\boxed{\square}$ $\boxed{\square}$ $\boxed{\circ}$ $\frac{d}{d}$ $\boxed{ }$                                                                                                    |  |
|                                                   | 5707                          | PCI 1 Gb/s Ethernet SX I/O csatoló<br>$^{\circ}$ 00 00 $^{\circ}$<br>唱】                                                                                                    |  |
|                                                   | 5718                          | PCI 10 Gb/s Ethernet I/O csatoló<br>0000<br>$\overline{\Xi}$                                                                                                    |  |
| Szerverkártyák                                    |                               |                                                                                                    |  |
| Termékszáma 45H2433                               | 2891/2892                     | Netfinity szerverkártya                                                                                                    |  |
| 44H8677 csatlakozik a 45H2433<br>kábelhez         |                               |                                                                                                    |  |
|                                                   |                               |                                                                                                    |  |
| Video hosszabbító kábel, 44H8676<br>666<br>0.0000 |                               |                                                                                                    |  |
|                                                   | 4810/9710                     | Integrált xSeries szerverkártya<br>عصصص<br>$\circ$                                                                                                    |  |
|                                                   | 4821/9712                     | Integrált xSeries szerverkártya                                                                                                    |  |
| RAID lemezegység vezérlők                         |                               |                                                                                                    |  |
|                                                   | 2757                          | PCI Ultra RAID lemezegység vezérlő                                                                                                    |  |
|                                                   | 2780                          | PCI-X Ultra4 RAID lemezegység vezérlő                                                                                                    |  |
|                                                   | 5703/4778                     | PCI-X RAID lemezegység vezérlő<br>$\begin{picture}(150,10) \put(0,0){\line(1,0){10}} \put(15,0){\line(1,0){10}} \put(15,0){\line(1,0){10}} \put(15,0){\line(1,0){10}} \put(15,0){\line(1,0){10}} \put(15,0){\line(1,0){10}} \put(15,0){\line(1,0){10}} \put(15,0){\line(1,0){10}} \put(15,0){\line(1,0){10}} \put(15,0){\line(1,0){10}} \put(15,0){\line(1,0){10}} \put(15,0){\line($ |  |
|                                                   | 5709                          | RAID engedélyező kártya                                                                                                    |  |
| Száloptikás lemezegység vezérlők                  |                               |                                                                                                    |  |
|                                                   | 2787                          | PCI-X száloptikás lemezegység vezérlő                                                                                                    |  |

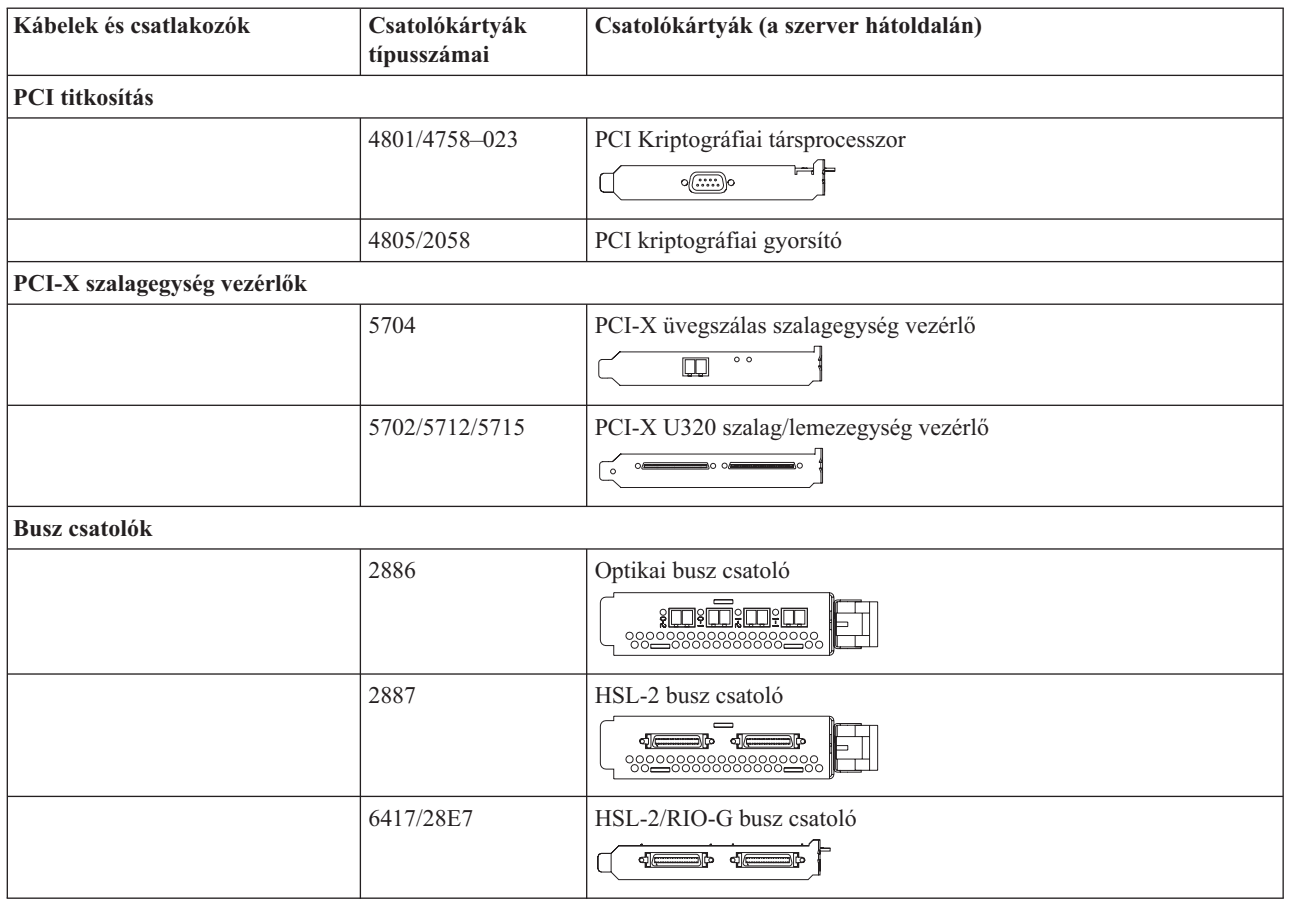

- 2. Csatlakoztassa a külső kábelek másik végét a hálózathoz vagy valamely eszközhöz.
- 3. Folytassa a következő feladattal.

### **A szerver bekapcsolása**

A szerver bekapcsolása előtt olvassa el az itt leírt utasításokat.

- 1. Dugja be és kapcsolja be a konzolt.
- 2. Dugja be a szervert vagy a szünetmentes áramforrást. Dugja be a csatolt bővítő egységeket.
- 3. Nyissa ki a vezérlőpanel ajtaját a szerver elején. A vezérlőpultnak világítani kell, a kijelzőn 01 BN V=F látható. A szerver még nincs bekapcsolva.

**Megjegyzés:** Ha a kijelzőn nem 01 BN V=F látható, lehet, hogy meg kell változtatni a módot. Az ehhez szükséges utasításokért olvassa el a Vezérlőpanel funkciók elérését az Információs központban.

4. Nyomja meg a fehér Tápfeszültség nyomógombot. Egy rövid késleltetés után fog elindulni a szerver bekapcsolási folyamata. Az egész művelet 5-20 percet vehet igénybe. Ha a szerver twinaxiális konzolt használ, 01 BN V=F fog megjelenni a vezérlőpanelen a szerver bekapcsolásakor. Ha Műveleti konzolt használ, a vezérlőpanel kijelzőjén látható 01 BN V=F vagy A900 2000 azt jelzi, hogy a konzol még nincs csatlakoztatva, amikor a szervert bekapcsolja.

A szerver kábelezését befejezte.

- 5. Folytassa a következő feladattal.
- **Megjegyzés:** Ha valamilyen Linux jellegű hardvert kíván telepíteni, vagy ha logikai partíciókra akarja osztani az iSeries szervert, ezzel egyidejűleg lehet, hogy be kell építeni vagy éppen el kell távolítani bizonyos hardver elemeket, mint például hálózati I/O adaptereket. Ha nem biztos abban, hogy hová kell tenni az új

vagy cserélt hardvert, futtassa az LPAR [Validation](http://www-1.ibm.com/servers/eserver/iseries/lpar/systemdesign.htm) Tool (LVT) programot. Az LPAR jellemzőiről az Információs központ Logikai partíciók témakörében olvashat, míg a Linux ismertetését a Linux logikai partícióban témakör tartalmazza.

## **A szerver telepítése**

A szerver beállításához kövesse az itt leírt utasításokat.

Ha helyi hálózathoz (LAN) csatlakozó PC-je van, a szerver telepítés végrehajtásához használhatja az *iSeries Telepítési és üzemeltetési* CD-ROM EZ-Setup programját is.

Ha nincs helyi hálózathoz (LAN) csatlakozó PC-je, folytassa a szerver telepítését A twinaxiális rendszer telepítése című dokumentáció szerint.

# **Bővítő egységgel és Műveleti konzollal rendelkező Model 800 vagy 810 kábelezése**

Az utasítások alapján csatlakoztathatja a kábeleket a szerverhez és a konzolhoz.

A témakört a Print billentyű lenyomásával nyomtathatja ki.

**Megjegyzés:** Ha tartókeretbe helyezi el a szervert, olvassa el a Model 270, 800 vagy 810 telepítése tartókeretbe című témakört.

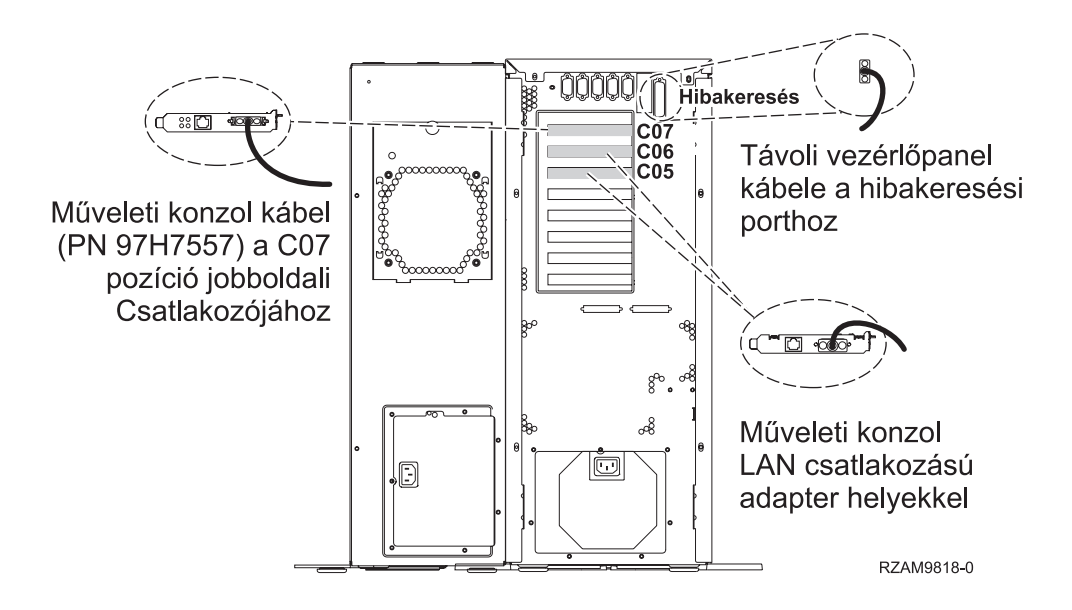

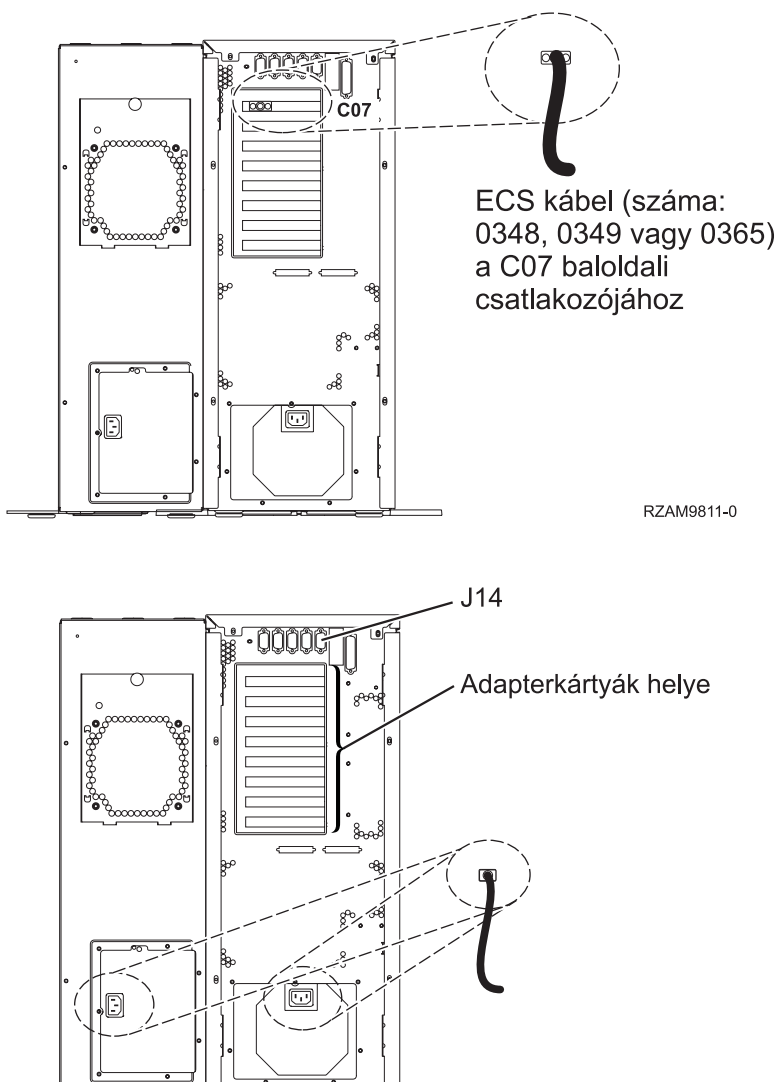

#### RZAM9813-0

### **A Műveleti konzol kábel csatlakoztatása**

A Műveleti konzol csatlakoztatásához kövesse az itt leírt utasításokat.

- 1. Kapcsolja ki és szerelje le a rendszerkonzolként szolgáló PC-t.
- 2. Keresse meg a Műveleti konzol kábelét (PN 97H7557). Csatlakoztassa a Műveleti konzol kábelt a szerver hátsó részén, a C07 pozícióban lévő 2793 vagy 2794 adapterkártya jobboldali csatlakozójába.

LAN csatlakozással rendelkező Műveleti konzolt használ?

- v **Nem**
- a. Csatlakoztassa a Műveleti konzol kábel másik végét az első vagy az egyetlen kommunikációs (soros) porthoz a konzolként használandó PC hátulján.
- b. Folytassa a következő feladattal.
- v **Igen**

Ha az elsődleges választása a LAN csatlakoztatás, akkor nem kell a Műveleti konzol kábeleit egyidejűleg a PC-hez csatlakoztatni. Ha probléma jelentkezik, csatlakoztathatja a kábeleket a PC-hez és beállíthatja a Műveleti konzolt. Olvassa el a Műveleti konzol témakört.

- a. Csatlakoztassa a helyi hálózathoz a rendszerkonzolként működő PC hálózati kábelét. A helyi hálózattól jövő hálózati kábelt csatlakoztassa a C06 vagy a C05 pozícióban lévő adapterkártyához.
- b. Folytassa a következő feladattal.

# **Az elektronikus ügyféltámogatás kábelének csatlakoztatása**

Az elektronikus ügyféltámogatás kábelének csatlakoztatásához kövesse az itt leírt utasításokat.

Telepíti az elektronikus ügyféltámogatást?

- v **Nem**: Folytassa a következő feladattal.
- v **Igen**
	- 1. Csatlakoztassa a telefonkábelt a C07 pozícióban lévő adapterkártya baloldali csatlakozójába.
	- 2. A telefonkábel másik végét csatlakoztassa az analóg telefondugaszhoz.

Az elektronikus ügyféltámogatás elősegíti a szerverkezelés automatizálását és a szervertámogatás erősítését. Az elektronikus ügyféltámogatásról többet megtudhat, ha a szerverrel érkezett IBM eServer műszaki támogatás részletes

információit keresi, vagy ha ellátogat az [iSeries](http://www.ibm.com/eserver/iseries/support) család **támogatási címére.** Az elektronikus ügyféltámogatást a szerverrel érkezett *iSeries Telepítési és üzemeltetési* CD-ROM segítségével konfigurálhatja.

Folytassa a következő feladattal.

### **Bővítő egység kábelezése**

A bővítő egység kábelezéséhez használja fel az itt leírt utasításokat.

**Megjegyzés:** Ne dugja be a bővítő egység tápkábelét a fali csatlakozóba, ahogy ezt az alábbi dokumentumok kérik.

- v A 0578, 5074, 5078 és 5079 bővítő egység telepítése
- Az 5075 bővítő egység telepítése $\mathbb{R}$
- Az 5065 és 5066 bővítő egység telepítése $\mathbb{R}$
- v A 0588, 0595, 0694, 5088, 5094 és 5095 bővítő egység telepítése

Miután telepítette a bővítő egységet, folytassa a következő feladattal.

### **A tápkábel csatlakoztatása**

A tápkábelek csatlakoztatásához kövesse az itt leírt utasításokat.

Ha telepítendő 4758 PCI Cryptographic Coprocessor kártyája van, nézze meg a kártyával érkezett utasításokat. A kártya szállítása külön dobozban történt. A kártya telepítése után térjen ide vissza.

Telepít szünetmentes áramforrást?

v **Nem**: Csatlakoztassa a tápkábelt a szerverhez.

**Megjegyzés:** Ne dugja be a tápkábelt a fali csatlakozóba. Ne kapcsolja be a szervert.

v **Igen**: Csatlakoztassa a szünetmentes áramforrás tápvezérlő kábelét a J14 csatlakozóba. Ne dugja be a szünetmentes áramforrás tápkábelét a fali csatlakozóba, és ne kapcsolja be a szervert. A szünetmentes áramforrás telepítésének

elvégzésére vonatkozó utasításokat a [www.oem/powerware.com/ibm-ups/9910solutions.html](http://www.oem.powerware.com/ibm-ups/9910solutions.html) <sup>2</sup> címen talália meg.

Folytassa a következő feladattal.

### **Külső kábelek csatlakoztatása**

A külső kábelek csatlakoztatásához kövesse az itt leírt utasításokat.

Ha a szerver vagy a bővítő egység hátulján található adapterkártyák egyikéhez sincs csatlakoztatandó külső kábele, folytassa a következő feladattal.

1. A táblázat segítségével csatlakoztathatja a kábeleket a megegyező adapterkártyákhoz a szerver hátsó részén. Lehet, hogy egynél több kábelt kell csatlakoztatni.

**Megjegyzés:** Ha a szerverrel nem érkezett kábel, akkor a felhasználónak kell beszerezni azt.

*7. táblázat: Kábelek és csatolókártyák*

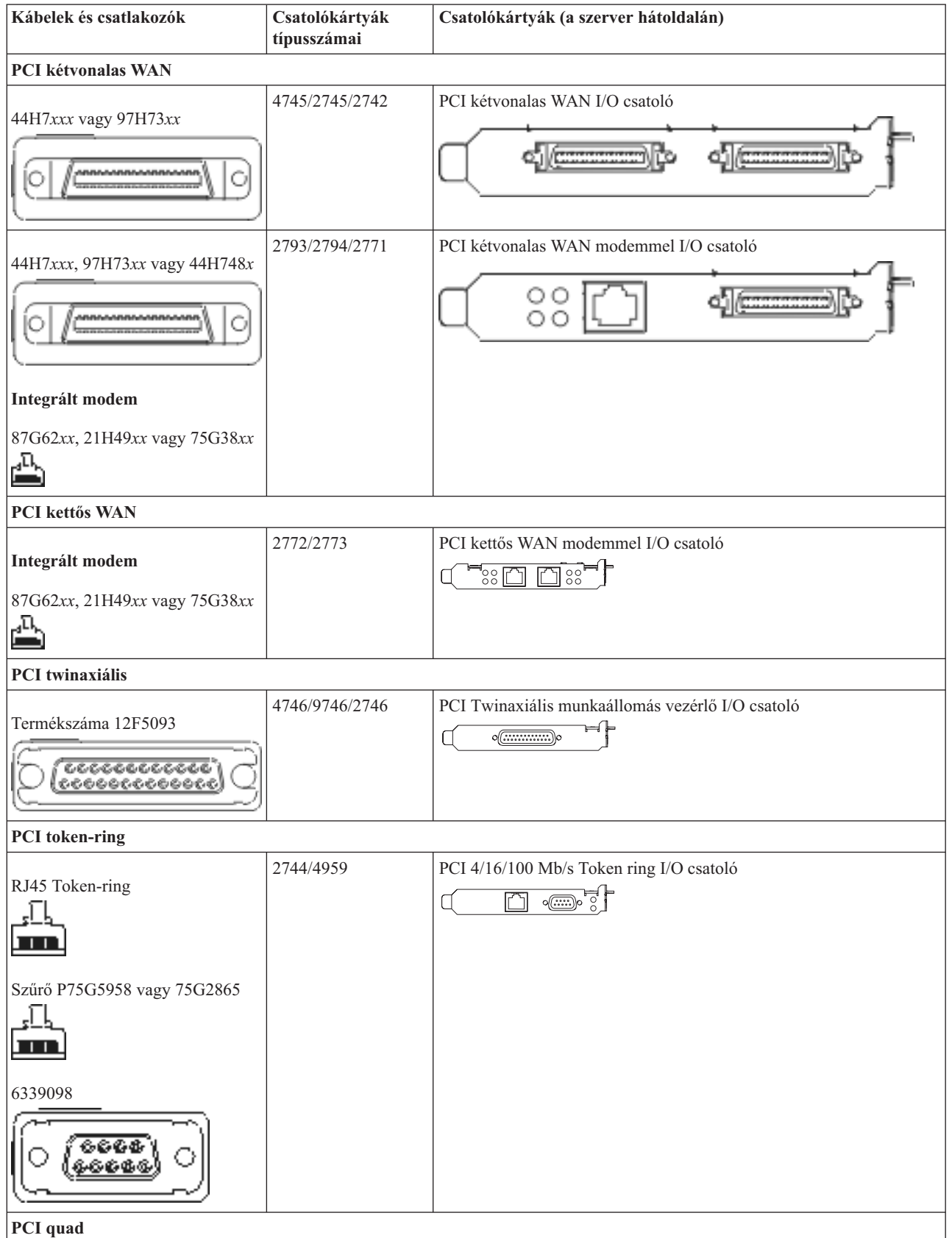

*7. táblázat: Kábelek és csatolókártyák (Folytatás)*

| Kábelek és csatlakozók                    | Csatolókártyák<br>típusszámai | Csatolókártyák (a szerver hátoldalán)                                                                   |  |
|-------------------------------------------|-------------------------------|----------------------------------------------------------------------------------------------------|--|
|                                           | 2805/2806                     | PCI Quad modem I/O csatoló                                                                              |  |
|                                           |                               | يالكالكالكا                                                                                             |  |
|                                           | 6312                          | PCI Quad Digital Trunk csatoló                                                                          |  |
|                                           |                               | $\bigcup$<br>Q<br>$\Box$<br>Ę,                                                                          |  |
| <b>Ethernet</b>                           |                               |                                                                                                    |  |
| RJ45 Ethernet                             | 2838/2849                     | PCI 100/10 Mb/s Ethernet I/O csatoló<br>°⊡°                                                             |  |
|                                           | 5700                          | PCI 1 Gb/s Ethernet I/O csatoló<br>নে $^{\circ}$ $^{\circ}$<br>噊                                        |  |
|                                           | 5701                          | PCI 1 Gb/s Ethernet UTP I/O csatoló<br>$\overline{\otimes}$ $\overline{q}$ $\uparrow$<br>$\Box$         |  |
|                                           | 5706                          | PCI 1 Gb/s Ethernet TX I/O csatoló<br>്⊗ ≖"¦<br>口口                                                      |  |
|                                           | 5707                          | PCI 1 Gb/s Ethernet SX I/O csatoló<br>$^{\circ}$ 00 00 $^{\circ}$<br>唱                                  |  |
|                                           | 5718                          | PCI 10 Gb/s Ethernet I/O csatoló<br>$\overline{\mathbb{P}}$ $\circ$ $\circ$ $\circ$<br>$\overline{\Xi}$ |  |
| Szerverkártyák                            |                               |                                                                                                    |  |
| Termékszáma 45H2433                       | 2891/2892                     | Netfinity szerverkártya                                                                                 |  |
| 44H8677 csatlakozik a 45H2433<br>kábelhez |                               |                                                                                                    |  |
|                                           |                               |                                                                                                    |  |
| Video hosszabbító kábel, 44H8676          |                               |                                                                                                    |  |
|                                           | 4810/9710                     | Integrált xSeries szerverkártya<br>$\circ$<br>$\mathbb{C}^{\mathbb{C}}$ of                              |  |
|                                           | 4821/9712                     | Integrált xSeries szerverkártya                                                                         |  |
| RAID lemezegység vezérlők                 |                               |                                                                                                    |  |
|                                           | 2757                          | PCI Ultra RAID lemezegység vezérlő                                                                      |  |

*7. táblázat: Kábelek és csatolókártyák (Folytatás)*

| Kábelek és csatlakozók           | Csatolókártyák<br>típusszámai | Csatolókártyák (a szerver hátoldalán)                                                                                                    |
|----------------------------------|-------------------------------|----------------------------------------------------------------------------------------------------|
|                                  | 2780                          | PCI-X Ultra4 RAID lemezegység vezérlő                                                                                                    |
|                                  | 5703/4778                     | PCI-X RAID lemezegység vezérlő                                                                                                    |
|                                  |                               | $\overline{\phantom{a}}$ of $\overline{\phantom{a}}$                                                                                                    |
|                                  | 5709                          | RAID engedélyező kártya                                                                                                    |
| Száloptikás lemezegység vezérlők |                               |                                                                                                    |
|                                  | 2787                          | PCI-X száloptikás lemezegység vezérlő                                                                                                    |
| PCI titkosítás                   |                               |                                                                                                    |
|                                  | 4801/4758-023                 | PCI Kriptográfiai társprocesszor                                                                                                    |
|                                  |                               | ⊢⊧<br>$\circ$ $\circ$ $\circ$                                                                                                    |
|                                  | 4805/2058                     | PCI kriptográfiai gyorsító                                                                                                    |
| PCI-X szalagegység vezérlők      |                               |                                                                                                    |
|                                  | 5704                          | PCI-X üvegszálas szalagegység vezérlő<br>$\circ$ $\circ$<br>$\Box$                                                                                                    |
|                                  | 5702/5712/5715                | PCI-X U320 szalag/lemezegység vezérlő<br>$\frac{1}{\sqrt{2}}$ or $\frac{1}{\sqrt{2}}$ or $\frac{1}{\sqrt{2}}$ or $\frac{1}{\sqrt{2}}$ or $\frac{1}{\sqrt{2}}$ or $\frac{1}{\sqrt{2}}$ or $\frac{1}{\sqrt{2}}$ or $\frac{1}{\sqrt{2}}$ or $\frac{1}{\sqrt{2}}$ or $\frac{1}{\sqrt{2}}$ or $\frac{1}{\sqrt{2}}$ or $\frac{1}{\sqrt{2}}$ or $\frac{1}{\sqrt{2}}$ or $\frac{1}{\sqrt{2}}$       |
| <b>Busz</b> csatolók             |                               |                                                                                                    |
|                                  | 2886                          | Optikai busz csatoló<br><b>IDIE</b> IOI<br>900000000000000000                                                                                                    |
|                                  | 2887                          | HSL-2 busz csatoló<br>ঝু∈<br>-16                                                                                                    |
|                                  | 6417/28E7                     | HSL-2/RIO-G busz csatoló<br>$\begin{picture}(45,4) \put(0,0) {\line(1,0){10}} \put(10,0) {\line(0,1){10}} \put(10,0) {\line(0,1){10}} \put(10,0) {\line(0,1){10}} \put(10,0) {\line(0,1){10}} \put(10,0) {\line(0,1){10}} \put(10,0) {\line(0,1){10}} \put(10,0) {\line(0,1){10}} \put(10,0) {\line(0,1){10}} \put(10,0) {\line(0,1){10}} \put(10,0) {\line(0,1){10}} \put(10,0) {\line(0,$ |

- 2. Csatlakoztassa a külső kábelek másik végét a hálózathoz vagy valamely eszközhöz.
- 3. Folytassa a következő feladattal.

# **A szerver bekapcsolása**

A szerver bekapcsolása előtt olvassa el az itt leírt utasításokat.

- 1. Dugja be és kapcsolja be a konzolt.
- 2. Dugja be a szervert vagy a szünetmentes áramforrást. Dugja be a csatolt bővítő egységeket.
- 3. Nyissa ki a vezérlőpanel ajtaját a szerver elején. A vezérlőpultnak világítani kell, a kijelzőn 01 BN V=F látható. A szerver még nincs bekapcsolva.

**Megjegyzés:** Ha a kijelzőn nem 01 BN V=F látható, lehet, hogy meg kell változtatni a módot. Az ehhez szükséges utasításokért olvassa el a Vezérlőpanel funkciók elérését az Információs központban.

4. Nyomja meg a fehér Tápfeszültség nyomógombot. Egy rövid késleltetés után fog elindulni a szerver bekapcsolási folyamata. Az egész művelet 5-20 percet vehet igénybe. Ha a szerver twinaxiális konzolt használ, 01 BN V=F fog megjelenni a vezérlőpanelen a szerver bekapcsolásakor. Ha Műveleti konzolt használ, a vezérlőpanel kijelzőjén látható 01 BN V=F vagy A900 2000 azt jelzi, hogy a konzol még nincs csatlakoztatva, amikor a szervert bekapcsolja.

A szerver kábelezését befejezte.

- 5. Folytassa a következő feladattal.
- **Megjegyzés:** Ha valamilyen Linux jellegű hardvert kíván telepíteni, vagy ha logikai partíciókra akarja osztani az iSeries szervert, ezzel egyidejűleg lehet, hogy be kell építeni vagy éppen el kell távolítani bizonyos hardver elemeket, mint például hálózati I/O adaptereket. Ha nem biztos abban, hogy hová kell tenni az új

vagy cserélt hardvert, futtassa az LPAR [Validation](http://www-1.ibm.com/servers/eserver/iseries/lpar/systemdesign.htm) Tool (LVT) programot. Az LPAR jellemzőiről az Információs központ Logikai partíciók témakörében olvashat, míg a Linux ismertetését a Linux logikai partícióban témakör tartalmazza.

### **A szerver telepítése**

A szerver beállításához kövesse az itt leírt utasításokat.

Térjen vissza az *iSeries Telepítési és üzemeltetési* CD lemezen lévő EZ-Setup programhoz és folytassa a szerver telepítését.

# **Bővítő egység nélküli Model 800 vagy 810 és Műveleti konzol kábelezése**

Az utasítások alapján csatlakoztathatja a kábeleket a szerverhez és a konzolhoz.

A témakört a Print billentyű lenyomásával nyomtathatja ki.

**Megjegyzés:** Ha tartókeretbe helyezi el a szervert, olvassa el a Model 270, 800 vagy 810 telepítése tartókeretbe című témakört.

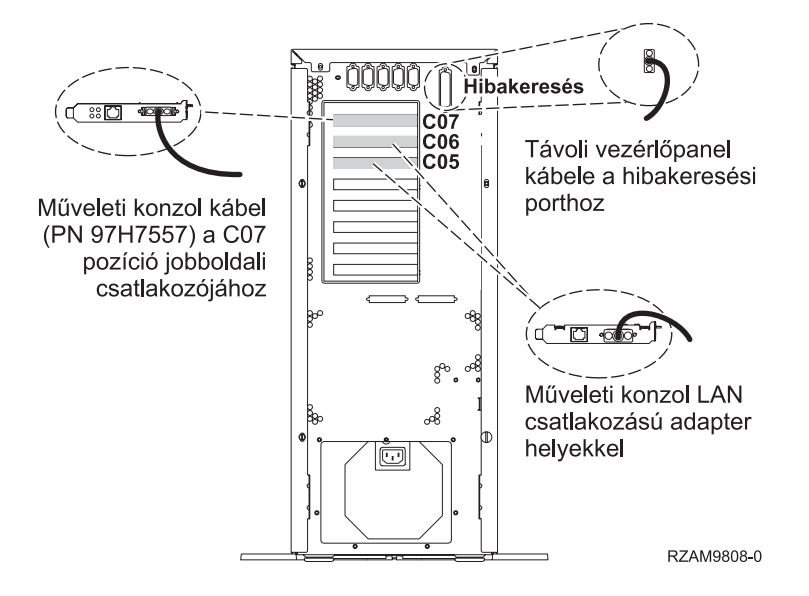

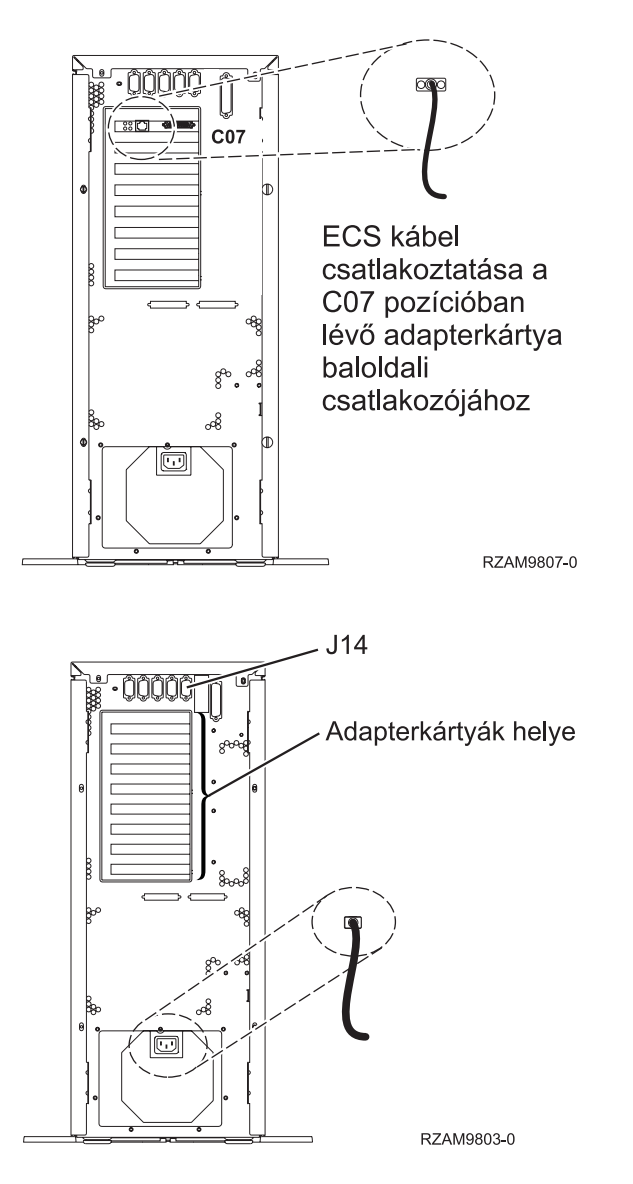

### **A Műveleti konzol kábel csatlakoztatása**

A Műveleti konzol csatlakoztatásához kövesse az itt leírt utasításokat.

- 1. Kapcsolja ki és szerelje le a rendszerkonzolként szolgáló PC-t.
- 2. Keresse meg a Műveleti konzol kábelét (PN 97H7557). Csatlakoztassa a Műveleti konzol kábelt a szerver hátsó részén, a C07 pozícióban lévő 2793 vagy 2794 adapterkártya jobboldali csatlakozójába.

LAN csatlakozással rendelkező Műveleti konzolt használ?

v **Nem**

- a. Csatlakoztassa a Műveleti konzol kábel másik végét az első vagy az egyetlen kommunikációs (soros) porthoz a konzolként használandó PC hátulján.
- b. Folytassa a következő feladattal.

v **Igen**

Ha az elsődleges választása a LAN csatlakoztatás, akkor nem kell a Műveleti konzol kábeleit egyidejűleg a PC-hez csatlakoztatni. Ha probléma jelentkezik, csatlakoztathatja a kábeleket a PC-hez és beállíthatja a Műveleti konzolt. Olvassa el a Műveleti konzol témakört.

- a. Csatlakoztassa a helyi hálózathoz a rendszerkonzolként működő PC hálózati kábelét. A helyi hálózattól jövő hálózati kábelt csatlakoztassa a C06 vagy a C05 pozícióban lévő adapterkártyához.
- b. Folytassa a következő feladattal.

## **Az elektronikus ügyféltámogatás kábelének csatlakoztatása**

Az elektronikus ügyféltámogatás kábelének csatlakoztatásához kövesse az itt leírt utasításokat.

Telepíti az elektronikus ügyféltámogatást?

- v **Nem**: Folytassa a következő feladattal.
- v **Igen**
	- 1. Csatlakoztassa a telefonkábelt a C07 pozícióban lévő adapterkártya baloldali csatlakozójába.
	- 2. A telefonkábel másik végét csatlakoztassa az analóg telefondugaszhoz.

Az elektronikus ügyféltámogatás elősegíti a szerverkezelés automatizálását és a szervertámogatás erősítését. Az elektronikus ügyféltámogatásról többet megtudhat, ha a szerverrel érkezett IBM eServer műszaki támogatás részletes

információit keresi, vagy ha ellátogat az [iSeries](http://www.ibm.com/eserver/iseries/support) család  $\frac{1}{2}$  támogatási címére. Az elektronikus ügyféltámogatást a szerverrel érkezett *iSeries Telepítési és üzemeltetési* CD-ROM segítségével konfigurálhatja.

Folytassa a következő feladattal.

### **A tápkábel csatlakoztatása**

A tápkábelek csatlakoztatásához kövesse az itt leírt utasításokat.

Ha telepítendő 4758 PCI Cryptographic Coprocessor kártyája van, nézze meg a kártyával érkezett utasításokat. A kártya szállítása külön dobozban történt. A kártya telepítése után térjen ide vissza.

Telepít szünetmentes áramforrást?

• **Nem**: Csatlakoztassa a tápkábelt a szerverhez.

**Megjegyzés:** Ne dugja be a tápkábelt a fali csatlakozóba. Ne kapcsolja be a szervert.

v **Igen**: Csatlakoztassa a szünetmentes áramforrás tápvezérlő kábelét a J14 csatlakozóba. Ne dugja be a szünetmentes áramforrás tápkábelét a fali csatlakozóba, és ne kapcsolja be a szervert. A szünetmentes áramforrás telepítésének

elvégzésére vonatkozó utasításokat a [www.oem/powerware.com/ibm-ups/9910solutions.html](http://www.oem.powerware.com/ibm-ups/9910solutions.html) <sup>2</sup> címen talália meg.

Folytassa a következő feladattal.

### **Külső kábelek csatlakoztatása**

A külső kábelek csatlakoztatásához kövesse az itt leírt utasításokat.

Ha a szerver vagy a bővítő egység hátulján található adapterkártyák egyikéhez sincs csatlakoztatandó külső kábele, folytassa a következő feladattal.

1. A táblázat segítségével csatlakoztathatja a kábeleket a megegyező adapterkártyákhoz a szerver hátsó részén. Lehet, hogy egynél több kábelt kell csatlakoztatni.

**Megjegyzés:** Ha a szerverrel nem érkezett kábel, akkor a felhasználónak kell beszerezni azt.

*8. táblázat: Kábelek és csatolókártyák*

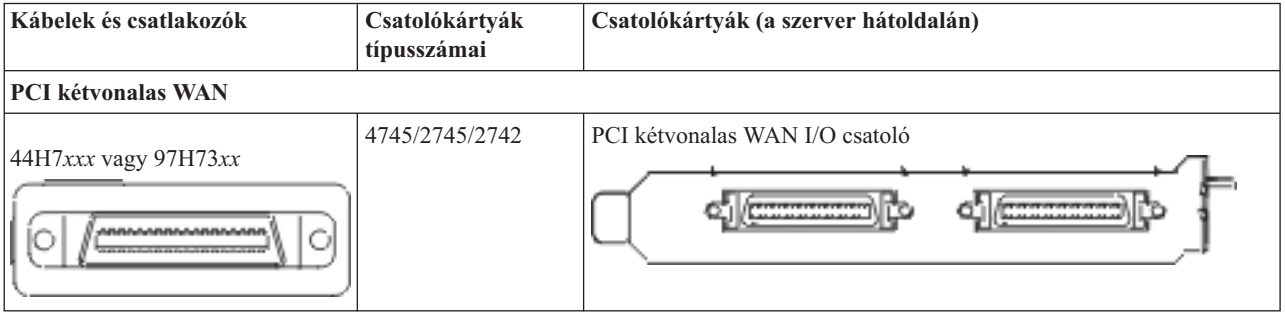

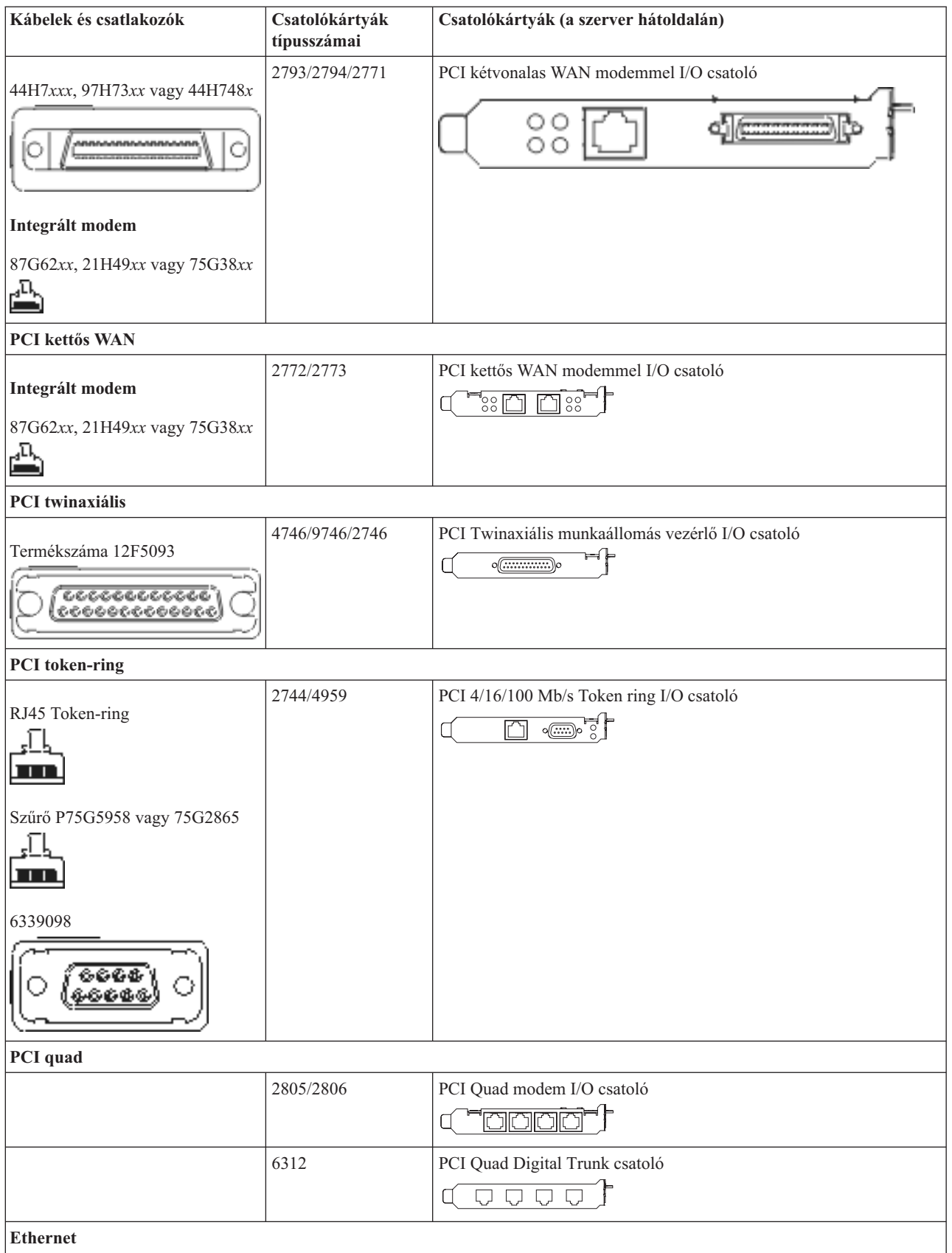

*8. táblázat: Kábelek és csatolókártyák (Folytatás)*

| Kábelek és csatlakozók                                    | Csatolókártyák<br>típusszámai | Csatolókártyák (a szerver hátoldalán)                                                   |
|-----------------------------------------------------------|-------------------------------|-----------------------------------------------------------------------------------------|
| RJ45 Ethernet                                             | 2838/2849                     | PCI 100/10 Mb/s Ethernet I/O csatoló<br>dlyJe                                           |
|                                                           | 5700                          | PCI 1 Gb/s Ethernet I/O csatoló<br>ন্দি<br>喘                                            |
|                                                           | 5701                          | PCI 1 Gb/s Ethernet UTP I/O csatoló<br>™®™∫<br>口                                        |
|                                                           | 5706                          | PCI 1 Gb/s Ethernet TX I/O csatoló<br>$\boxed{\Box\Box\cdots}$ $\boxed{\Diamond\ \Psi}$ |
|                                                           | 5707                          | PCI 1 Gb/s Ethernet SX I/O csatoló<br>$^{\circ}$ 00 00 $^{\circ}$<br>唱】                 |
|                                                           | 5718                          | PCI 10 Gb/s Ethernet I/O csatoló<br>$\circ$ $\circ$ $\circ$<br>$\overline{\mathbb{F}}$  |
| Szerverkártyák                                            |                               |                                                                                         |
| Termékszáma 45H2433                                       | 2891/2892                     | Netfinity szerverkártya                                                                 |
| 44H8677 csatlakozik a 45H2433<br>kábelhez                 |                               |                                                                                         |
|                                                           |                               |                                                                                         |
| Video hosszabbító kábel, 44H8676<br>さらるる<br>$\frac{0}{0}$ |                               |                                                                                         |
|                                                           | 4810/9710                     | Integrált xSeries szerverkártya                                                         |
|                                                           |                               | ぷうしゅう<br>$\circ$<br>O                                                                   |
|                                                           | 4821/9712                     | Integrált xSeries szerverkártya                                                         |
| RAID lemezegység vezérlők                                 |                               |                                                                                         |
|                                                           | 2757                          | PCI Ultra RAID lemezegység vezérlő                                                      |
|                                                           | 2780                          | PCI-X Ultra4 RAID lemezegység vezérlő                                                   |
|                                                           | 5703/4778                     | PCI-X RAID lemezegység vezérlő                                                          |
|                                                           |                               | $\equiv$<br>⊟⊙ ⊙<br>$\overline{\phantom{a}}\circ$                                       |
|                                                           | 5709                          | RAID engedélyező kártya                                                                 |
| Száloptikás lemezegység vezérlők                          |                               |                                                                                         |
|                                                           | 2787                          | PCI-X száloptikás lemezegység vezérlő                                                   |

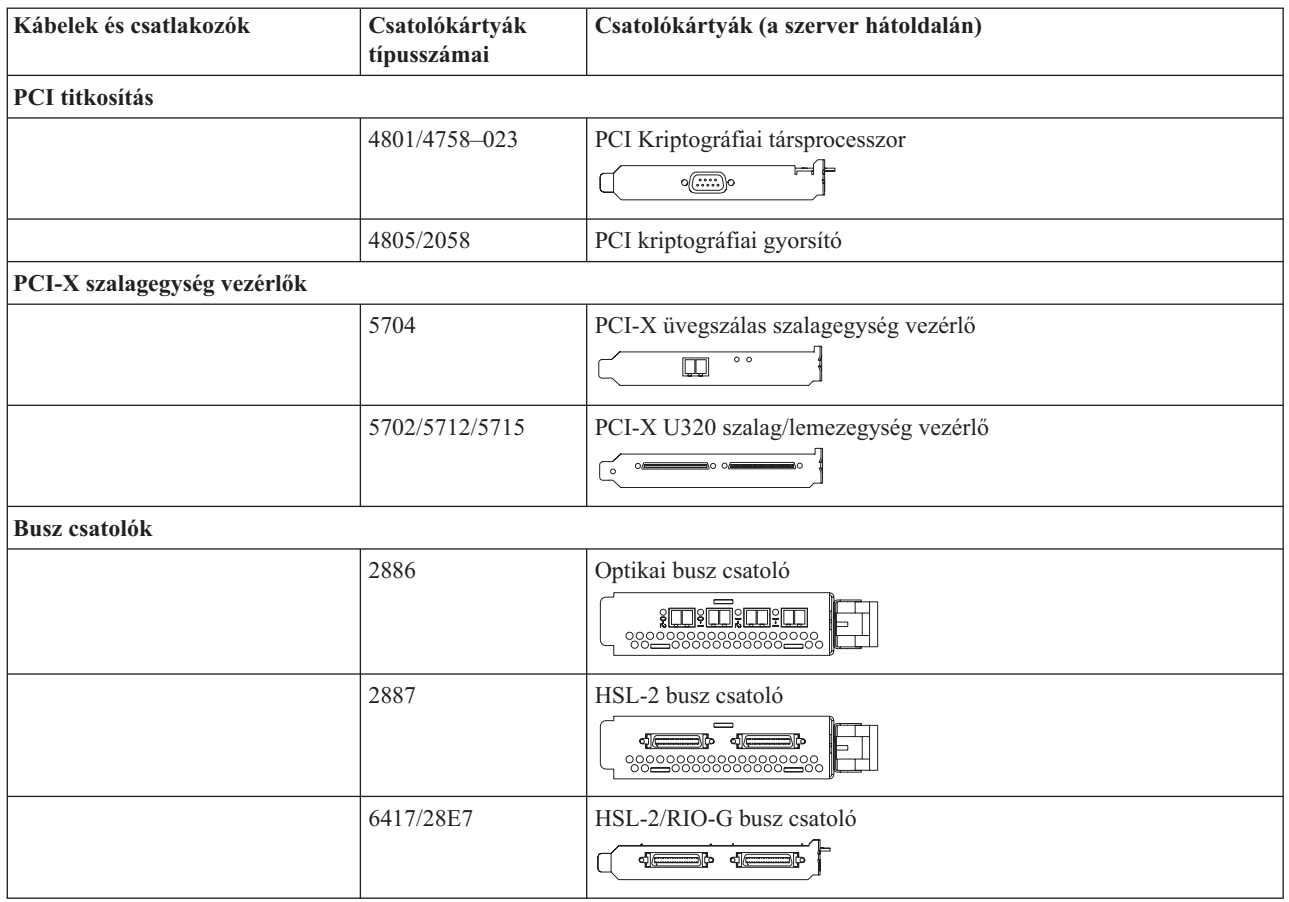

- 2. Csatlakoztassa a külső kábelek másik végét a hálózathoz vagy valamely eszközhöz.
- 3. Folytassa a következő feladattal.

### **A szerver bekapcsolása**

A szerver bekapcsolása előtt olvassa el az itt leírt utasításokat.

- 1. Dugja be és kapcsolja be a konzolt.
- 2. Dugja be a szervert vagy a szünetmentes áramforrást. Dugja be a csatolt bővítő egységeket.
- 3. Nyissa ki a vezérlőpanel ajtaját a szerver elején. A vezérlőpultnak világítani kell, a kijelzőn 01 BN V=F látható. A szerver még nincs bekapcsolva.

**Megjegyzés:** Ha a kijelzőn nem 01 BN V=F látható, lehet, hogy meg kell változtatni a módot. Az ehhez szükséges utasításokért olvassa el a Vezérlőpanel funkciók elérését az Információs központban.

4. Nyomja meg a fehér Tápfeszültség nyomógombot. Egy rövid késleltetés után fog elindulni a szerver bekapcsolási folyamata. Az egész művelet 5-20 percet vehet igénybe. Ha a szerver twinaxiális konzolt használ, 01 BN V=F fog megjelenni a vezérlőpanelen a szerver bekapcsolásakor. Ha Műveleti konzolt használ, a vezérlőpanel kijelzőjén látható 01 BN V=F vagy A900 2000 azt jelzi, hogy a konzol még nincs csatlakoztatva, amikor a szervert bekapcsolja.

A szerver kábelezését befejezte.

- 5. Folytassa a következő feladattal.
- **Megjegyzés:** Ha valamilyen Linux jellegű hardvert kíván telepíteni, vagy ha logikai partíciókra akarja osztani az iSeries szervert, ezzel egyidejűleg lehet, hogy be kell építeni vagy éppen el kell távolítani bizonyos hardver elemeket, mint például hálózati I/O adaptereket. Ha nem biztos abban, hogy hová kell tenni az új

vagy cserélt hardvert, futtassa az LPAR [Validation](http://www-1.ibm.com/servers/eserver/iseries/lpar/systemdesign.htm) Tool (LVT) programot. Az LPAR jellemzőiről az Információs központ Logikai partíciók témakörében olvashat, míg a Linux ismertetését a Linux logikai partícióban témakör tartalmazza.

## **A szerver telepítése**

A szerver beállításához kövesse az itt leírt utasításokat.

Térjen vissza az *iSeries Telepítési és üzemeltetési* CD lemezen lévő EZ-Setup programhoz és folytassa a szerver telepítését.

# **Model 820 kábelezési utasítások kiválasztása**

Válassza ki a telepítendő szerveréhez legközelebb álló kiépítés kábelezési utasításait.

# **Bővítő egységgel rendelkező model 820 és twinaxiális konzol kábelezése**

Az utasítások alapján csatlakoztathatja a kábeleket a szerverhez és a konzolhoz.

A témakört a Print billentyű lenyomásával nyomtathatja ki.

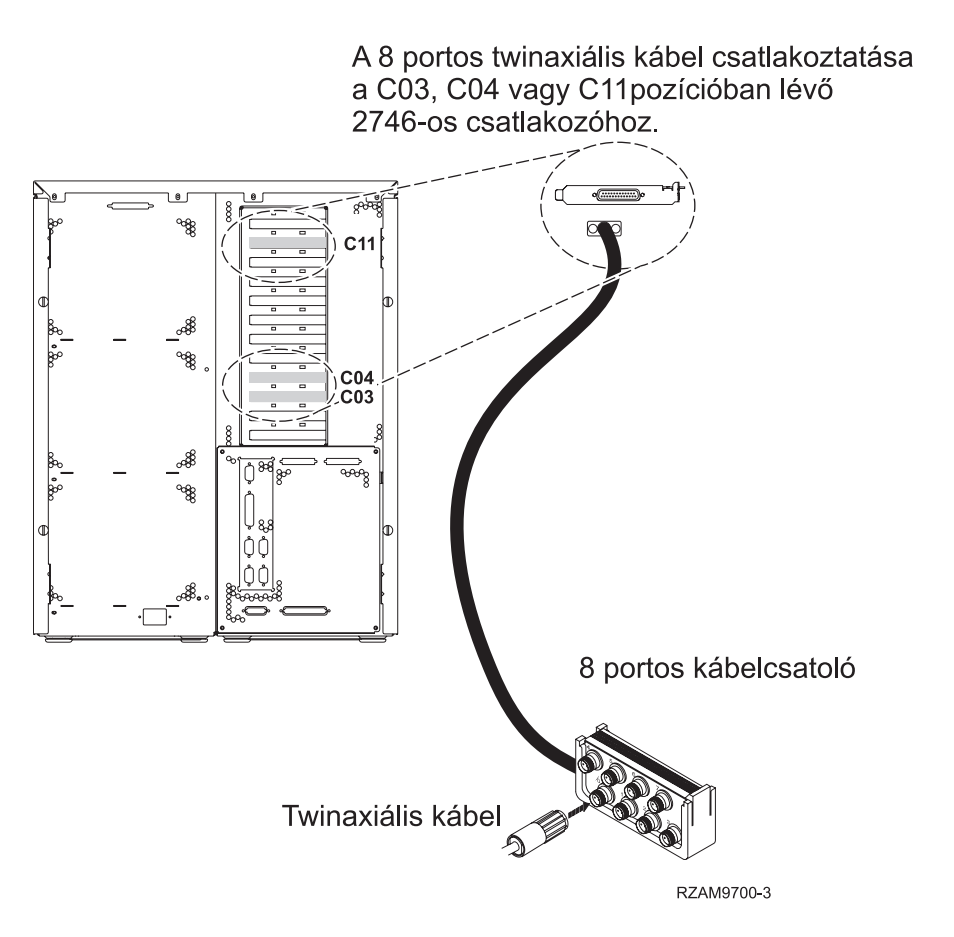

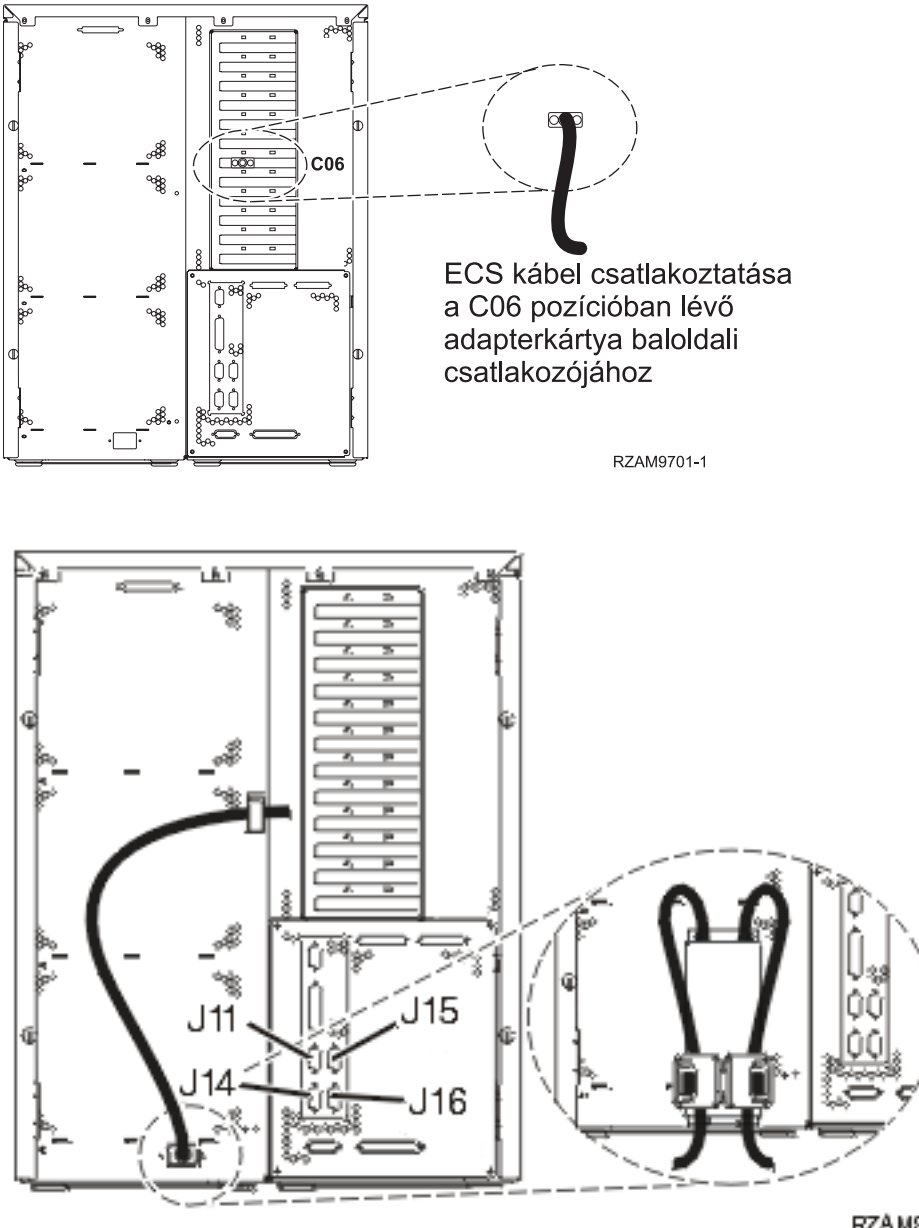

#### RZAM97041

### **A twinaxiális kábel csatlakoztatása**

A twinaxiális kábel csatlakoztatásához használja fel az itt leírt utasításokat.

- 1. Figyelje a C03, C04 és a C11 kártyapozíciót a szerver hátulján. Keresse azt a pozíciót, ahol a 2746-os kártya van. Ez a twinaxiális adapter. Ha egynél több pozícióban van 2746-os kártya, akkor válassza a C04-es kártyát. Ha a 2746-os kártya nem a C04 pozícióban van, hanem C03 vagy C11 pozícióban, akkor bármelyiket kiválaszthatja közülük.
- 2. Keresse meg a 8 portos twinaxiális csatolót (PN 21F5093). Csatlakoztassa a kábelt a 2746-os twinaxiális adapterkártya csatlakozójához. Ezt a kábelt saját magának kell beszerezni.
- 3. Csatlakoztassa a rendszerkonzolként üzemelő munkaállomástól jövő twinaxiális kábelt a 8 portos twinaxiális csatoló 0-ás portjához.

**Megjegyzés:** A konzol munkaállomás címének 0-nak kell lenni. A címbeállításhoz tekintse meg a munkaállomással érkezett dokumentáció témakörre vonatkozó részét.

4. Folytassa a következő feladattal.

# **Az elektronikus ügyféltámogatás kábelének csatlakoztatása**

Az elektronikus ügyféltámogatás kábelének csatlakoztatásához kövesse az itt leírt utasításokat.

Telepíti az elektronikus ügyféltámogatást?

- v **Nem**: Folytassa a következő feladattal.
- v **Igen**:
	- 1. Csatlakoztassa a telefonkábelt a C06 pozícióban lévő adapterkártya baloldali csatlakozójához.
	- 2. A telefonkábel másik végét csatlakoztassa az analóg telefondugaszhoz.

Az elektronikus ügyféltámogatás elősegíti a szerverkezelés automatizálását és a szervertámogatás erősítését. Az elektronikus ügyféltámogatásról többet megtudhat, ha a szerverrel érkezett IBM eServer műszaki támogatás részletes

információit keresi, vagy ha ellátogat az [iSeries](http://www.ibm.com/eserver/iseries/support) család **támogatási címére.** Az elektronikus ügyféltámogatást a szerverrel érkezett *iSeries Telepítési és üzemeltetési* CD-ROM segítségével konfigurálhatja.

Folytassa a következő feladattal.

### **Bővítő egység kábelezése**

A bővítő egység kábelezéséhez használja fel az itt leírt utasításokat.

**Megjegyzés:** Ne dugja be a bővítő egység tápkábelét a fali csatlakozóba, ahogy ezt az alábbi dokumentumok kérik.

- A 0578, 5074, 5078 és 5079 bővítő egység telepítése
- Az 5075 bővítő egység telepítése
- Az 5065 és 5066 bővítő egység telepítése
- A 0588, 0595, 0694, 5088, 5094 és 5095 bővítő egység telepítése

Miután telepítette a bővítő egységet és kicserélte a hátlapot, folytassa a következő feladattal.

### **A tápkábel csatlakoztatása**

A tápkábelek csatlakoztatása előtt olvassa el az itt leírt utasításokat.

Ha telepítendő 4758 PCI Cryptographic Coprocessor kártyája van, nézze meg a kártyával érkezett utasításokat. A kártya szállítása külön dobozban történt. A kártya telepítése után térjen ide vissza.

**Megjegyzés:** Ha két tápkábelt használ, vezesse őket keresztül a rögzítő bilincseken az alábbiakban látható módon, miután csatlakoztatta őket a szerverhez.

Telepít szünetmentes áramforrást?

• **Nem**: Csatlakoztassa a tápkábelt a szerverhez.

**Megjegyzés:** Ne dugja be a tápkábelt a fali csatlakozóba. Ne kapcsolja be a szervert.

Folytassa a következő feladattal.

v **Igen**: Csatlakoztassa a szünetmentes áramforrás tápvezérlő kábelét a J14 csatlakozóba. Ne dugja be a szünetmentes áramforrás tápkábelét a fali csatlakozóba, és ne kapcsolja be a szervert. A szünetmentes áramforrás telepítésének

elvégzésére vonatkozó utasításokat a [www.oem.powerware.com/ibm-ups/9910solutions.html](http://www.oem.powerware.com/ibm-ups/9910solutions.html) <sup>2</sup> címen találja meg.

Folytassa a következő feladattal.

### **Külső kábelek csatlakoztatása**

A külső kábelek csatlakoztatásához kövesse az itt leírt utasításokat.

Ha a szerver vagy a bővítő egység hátulján található adapterkártyák egyikéhez sincs csatlakoztatandó külső kábele, folytassa a következő feladattal.

1. A táblázat segítségével csatlakoztathatja a kábeleket a megegyező adapterkártyákhoz a szerver hátsó részén. Lehet, hogy egynél több kábelt kell csatlakoztatni.

**Megjegyzés:** Ha a szerverrel nem érkezett kábel, akkor a felhasználónak kell beszerezni azt.

*9. táblázat: Kábelek és csatolókártyák*

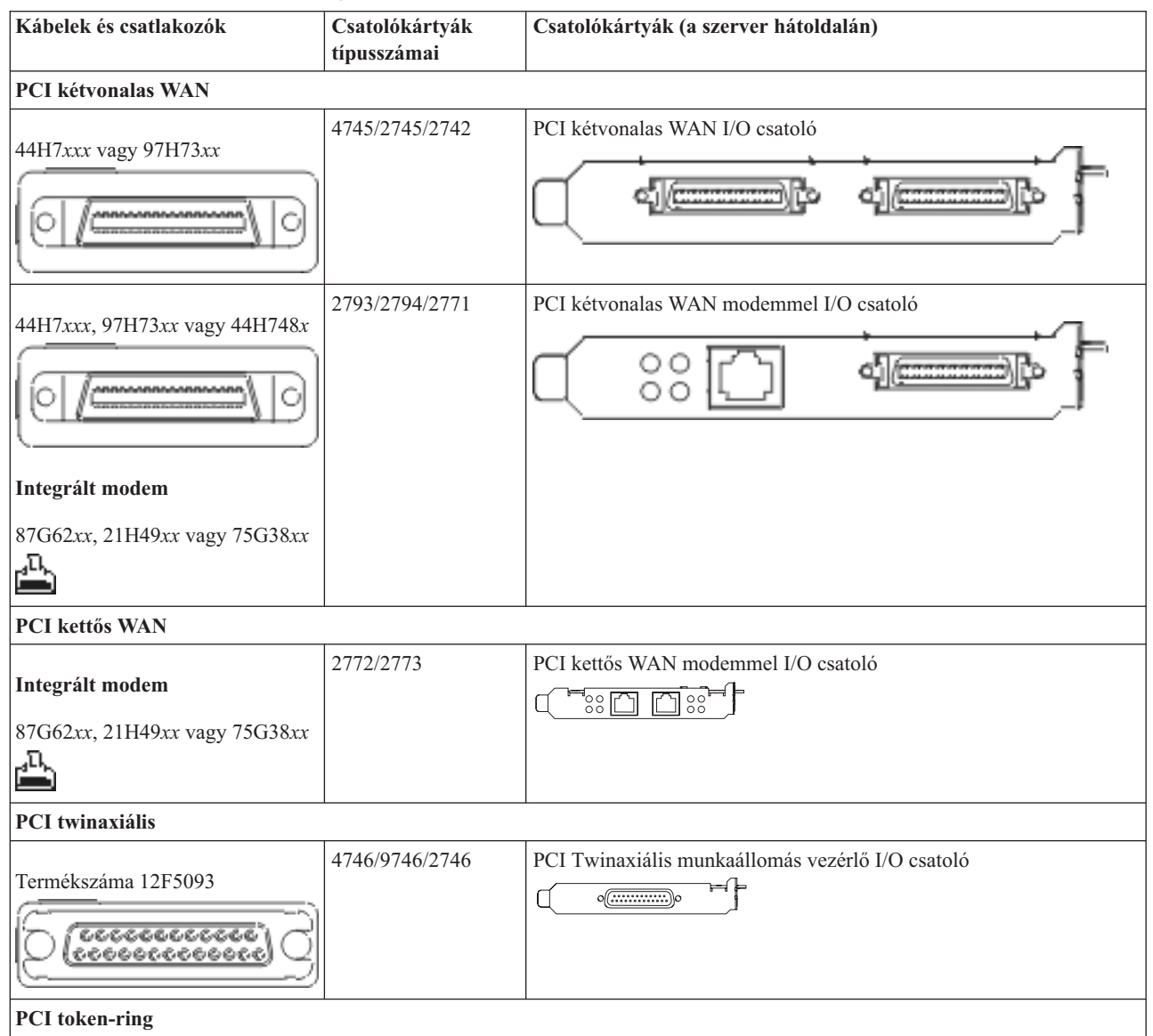

*9. táblázat: Kábelek és csatolókártyák (Folytatás)*

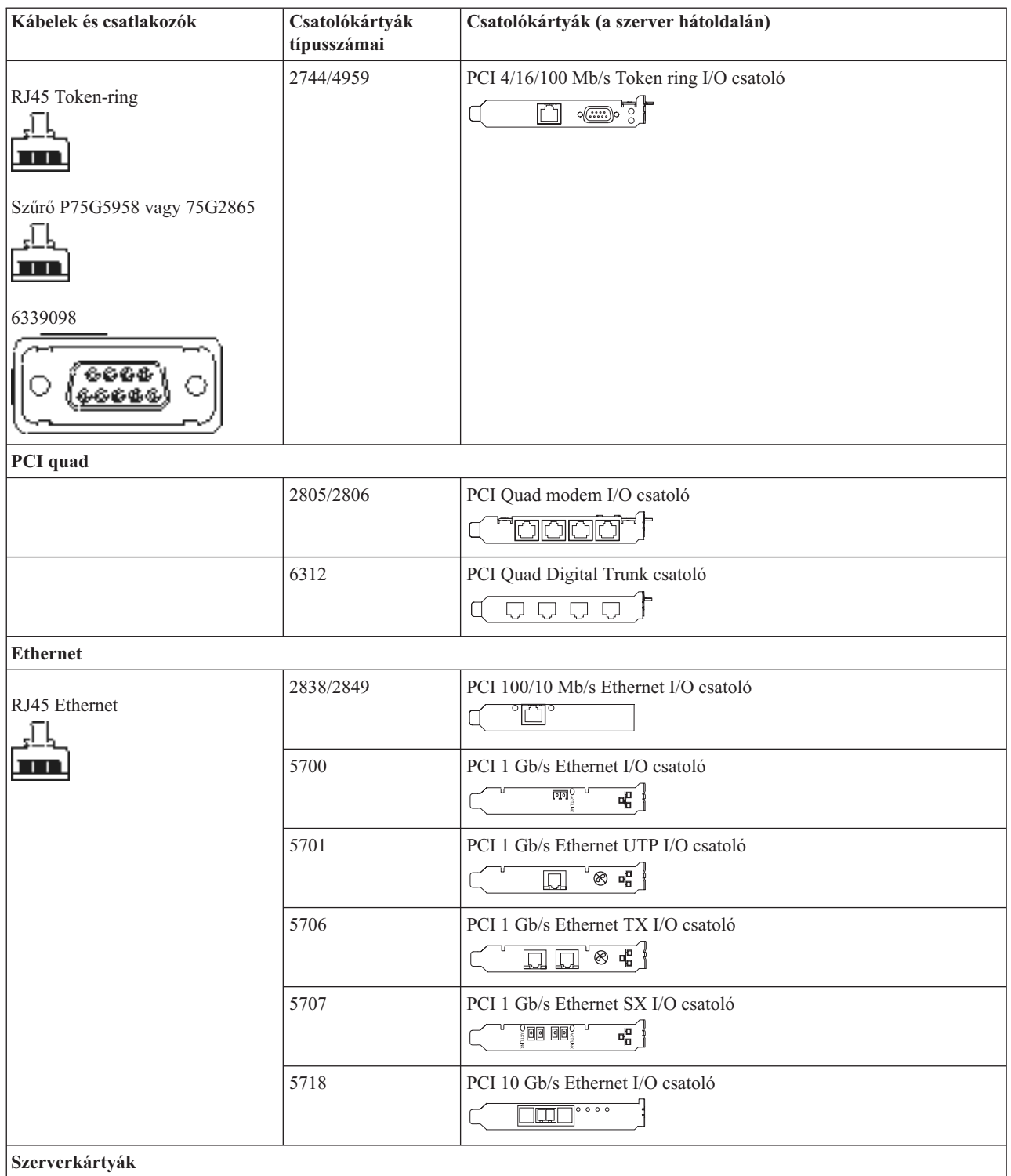

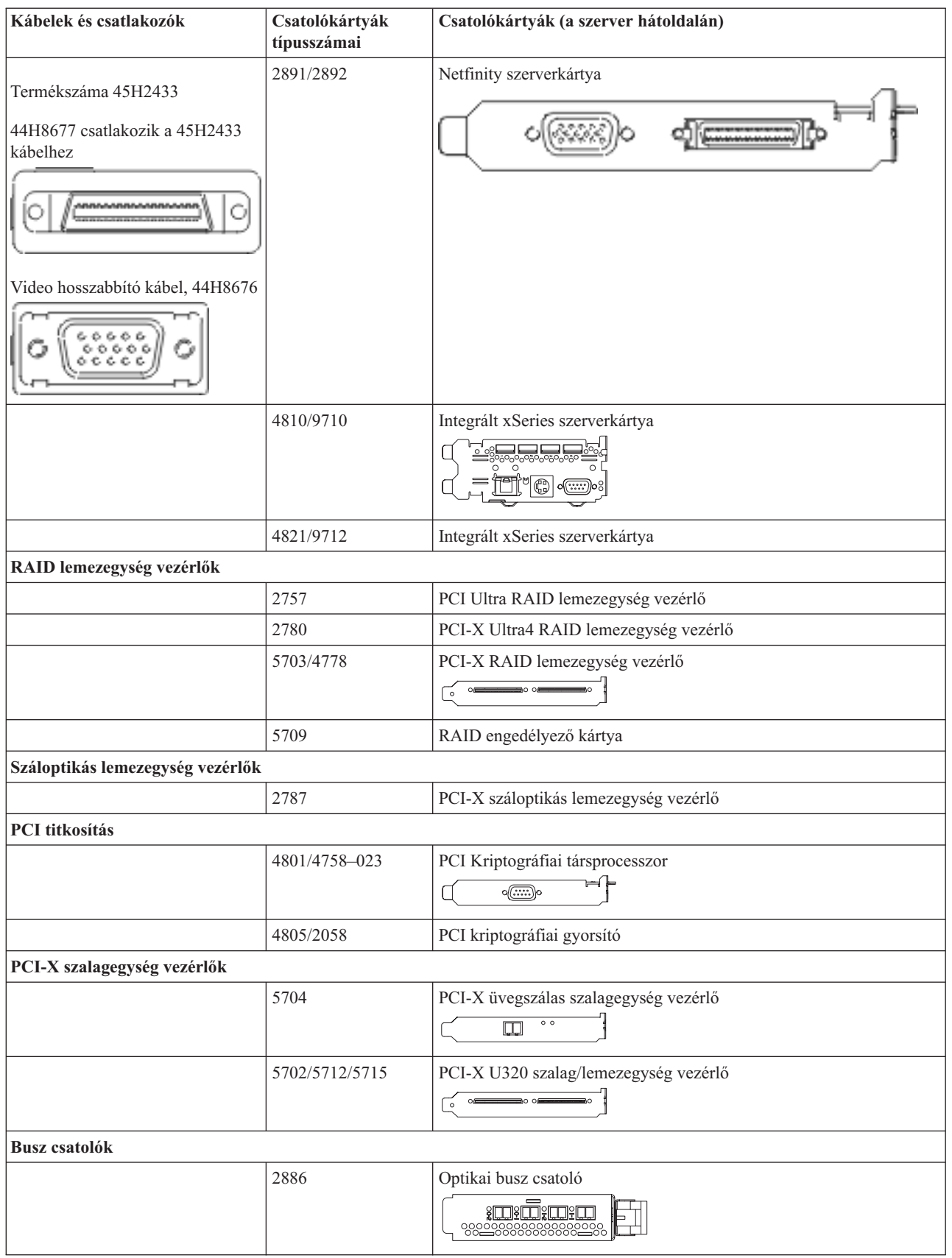

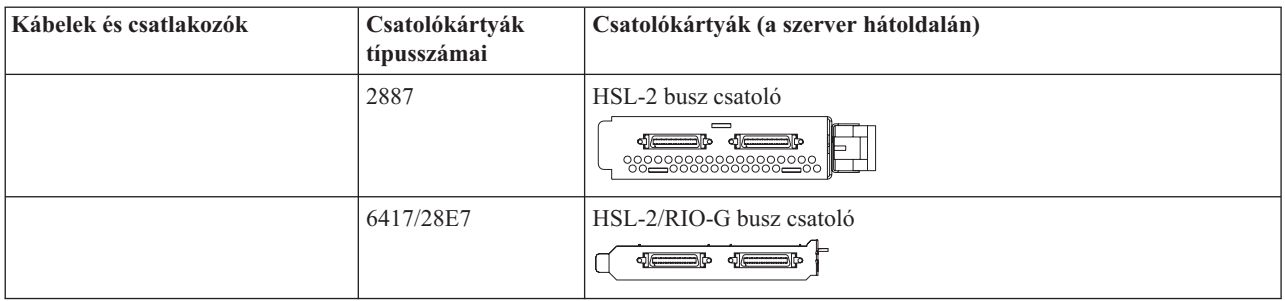

- 2. Csatlakoztassa a külső kábelek másik végét a hálózathoz vagy valamely eszközhöz.
- 3. Folytassa a következő feladattal.

### **A szerver bekapcsolása**

A szerver bekapcsolása előtt olvassa el az itt leírt utasításokat.

- 1. Dugja be és kapcsolja be a konzolt.
- 2. Dugja be a szervert vagy a szünetmentes áramforrást. Dugja be a csatolt bővítő egységeket.

**Megjegyzés:** Ha két tápkábelt használ, mindegyiket másik tápfeszültség forráshoz csatlakoztassa.

3. Nyissa ki a vezérlőpanel ajtaját a szerver elején. A vezérlőpultnak világítani kell, a kijelzőn 01 BN V=F látható. A szerver még nincs bekapcsolva.

**Megjegyzés:** Ha a kijelzőn nem 01 BN V=F látható, lehet, hogy meg kell változtatni a módot. Az ehhez szükséges utasításokért olvassa el a Vezérlőpanel funkciók elérését az Információs központban.

- 4. Nyomja meg a fehér Tápfeszültség nyomógombot. Egy rövid késleltetés után fog elindulni a szerver bekapcsolási folyamata. Az egész művelet 5-20 percet vehet igénybe. A vezérlőpanel kijelzőjén látható 01 BN V=F vagy A900 2000 azt jelzi, hogy a konzol még nincs csatlakoztatva, amikor a szervert bekapcsolja.
- 5. Tegye vissza a hátlapot a szerverre.

A szerver kábelezését befejezte.

- 6. Folytassa a következő feladattal.
- **Megjegyzés:** Ha valamilyen Linux jellegű hardvert kíván telepíteni, vagy ha logikai partíciókra akarja osztani az iSeries szervert, ezzel egyidejűleg lehet, hogy be kell építeni vagy éppen el kell távolítani bizonyos hardver elemeket, mint például hálózati I/O adaptereket. Ha nem biztos abban, hogy hová kell tenni az új

vagy cserélt hardvert, futtassa az LPAR [Validation](http://www-1.ibm.com/servers/eserver/iseries/lpar/systemdesign.htm) Tool (LVT) programot. Az LPAR jellemzőiről az Információs központ Logikai partíciók témakörében olvashat, míg a Linux ismertetését a Linux logikai partícióban témakör tartalmazza.

### **A szerver telepítése**

A szerver beállításához használja fel az itt leírt utasításokat.

Ha helyi hálózathoz (LAN) csatlakozó PC-je van, a szerver telepítés végrehajtásához használhatja az *iSeries Telepítési és üzemeltetési* CD-ROM EZ-Setup programját is.

Ha nincs helyi hálózathoz (LAN) csatlakozó PC-je, folytassa a szerver telepítését A twinaxiális rendszer telepítése című dokumentáció szerint.

# **Bővítő egység nélküli Model 820 és twinaxiális konzol kábelezése**

Az utasítások alapján csatlakoztathatja a kábeleket a szerverhez és a konzolhoz.

A témakört a Print billentyű lenyomásával nyomtathatja ki.

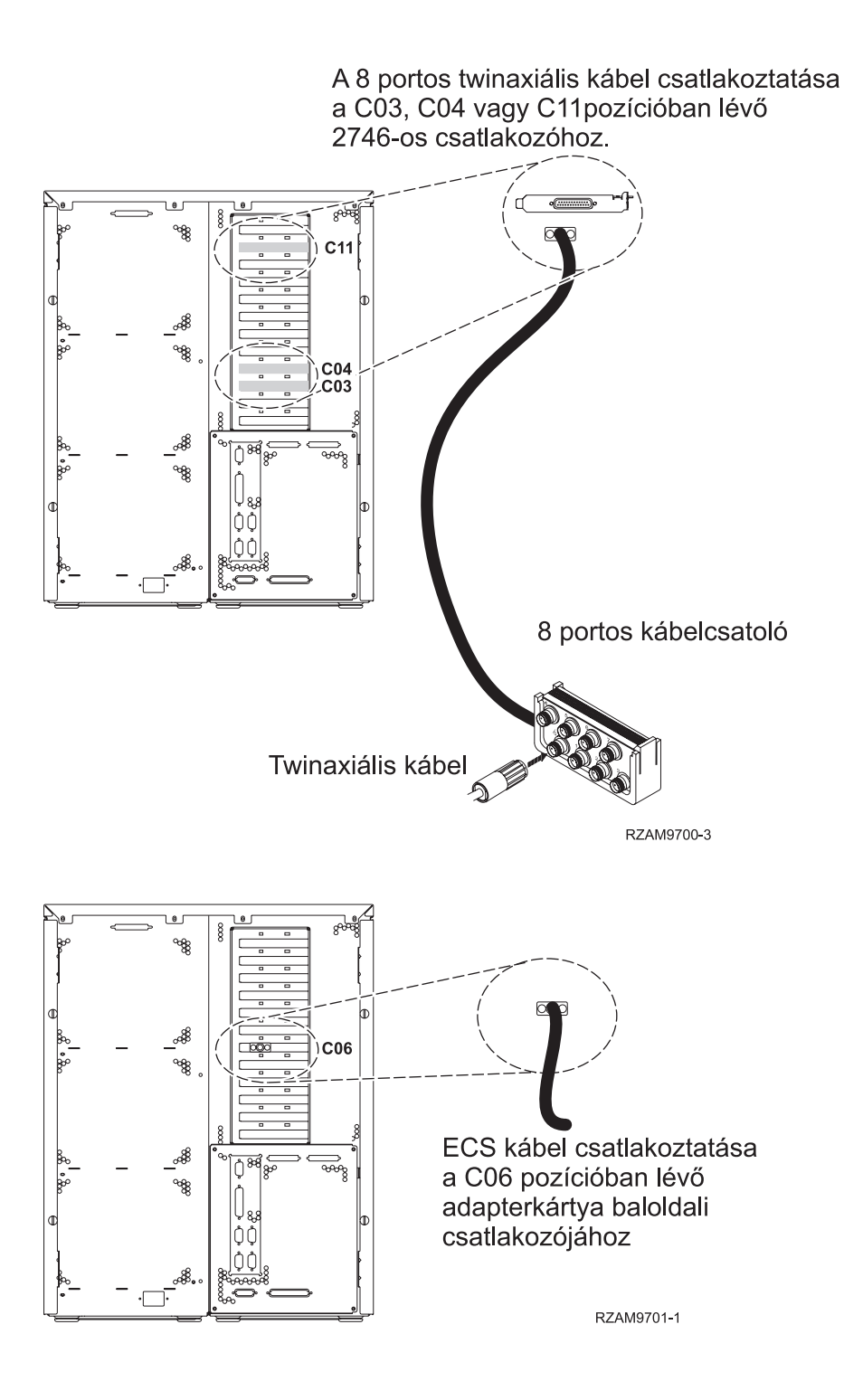

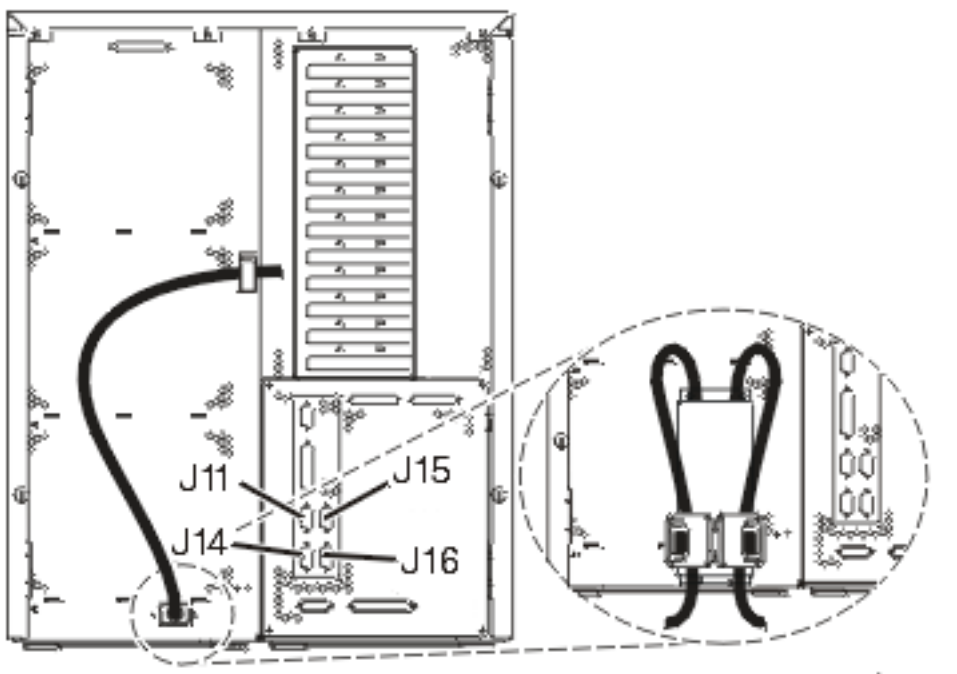

RZAM97041

### **A twinaxiális kábel csatlakoztatása**

A twinaxiális kábel csatlakoztatásához használja fel az itt leírt utasításokat.

- 1. Figyelje a C03, C04 és a C11 kártyapozíciót a szerver hátulján. Keresse azt a pozíciót, ahol a 2746-os kártya van. Ez a twinaxiális adapter. Ha egynél több pozícióban van 2746-os kártya, akkor válassza a C04-es kártyát. Ha a 2746-os kártya nem a C04 pozícióban van, hanem C03 vagy C11 pozícióban, akkor bármelyiket kiválaszthatja közülük.
- 2. Keresse meg a 8 portos twinaxiális csatolót (PN 21F5093). Csatlakoztassa a kábelt a 2746-os twinaxiális adapterkártya csatlakozójához. Ezt a kábelt saját magának kell beszerezni.
- 3. Csatlakoztassa a rendszerkonzolként üzemelő munkaállomástól jövő twinaxiális kábelt a 8 portos twinaxiális csatoló 0-ás portjához.

**Megjegyzés:** A konzol munkaállomás címének 0-nak kell lenni. A címbeállításhoz tekintse meg a munkaállomással érkezett dokumentáció témakörre vonatkozó részét.

4. Folytassa a következő feladattal.

### **Az elektronikus ügyféltámogatás kábelének csatlakoztatása**

Az elektronikus ügyféltámogatás kábelének csatlakoztatásához kövesse az itt leírt utasításokat.

Telepíti az elektronikus ügyféltámogatást?

- v **Nem**: Folytassa a következő feladattal.
- v **Igen**:
	- 1. Csatlakoztassa a telefonkábelt a C06 pozícióban lévő adapterkártya baloldali csatlakozójához.
	- 2. A telefonkábel másik végét csatlakoztassa az analóg telefondugaszhoz.

Az elektronikus ügyféltámogatás elősegíti a szerverkezelés automatizálását és a szervertámogatás erősítését. Az elektronikus ügyféltámogatásról többet megtudhat, ha a szerverrel érkezett IBM eServer műszaki támogatás részletes

információit keresi, vagy ha ellátogat az [iSeries](http://www.ibm.com/eserver/iseries/support) család támogatási címére. Az elektronikus ügyféltámogatást a szerverrel érkezett *iSeries Telepítési és üzemeltetési* CD-ROM segítségével konfigurálhatja.

Folytassa a következő feladattal.

# **A tápkábel csatlakoztatása**

A tápkábelek csatlakoztatása előtt olvassa el az itt leírt utasításokat.

Ha telepítendő 4758 PCI Cryptographic Coprocessor kártyája van, nézze meg a kártyával érkezett utasításokat. A kártya szállítása külön dobozban történt. A kártya telepítése után térjen ide vissza.

**Megjegyzés:** Ha két tápkábelt használ, vezesse őket keresztül a rögzítő bilincseken az alábbiakban látható módon, miután csatlakoztatta őket a szerverhez.

Telepít szünetmentes áramforrást?

v **Nem**: Csatlakoztassa a tápkábelt a szerverhez.

**Megjegyzés:** Ne dugja be a tápkábelt a fali csatlakozóba. Ne kapcsolja be a szervert.

Folytassa a következő feladattal.

v **Igen**: Csatlakoztassa a szünetmentes áramforrás tápvezérlő kábelét a J14 csatlakozóba. Ne dugja be a szünetmentes áramforrás tápkábelét a fali csatlakozóba, és ne kapcsolja be a szervert. A szünetmentes áramforrás telepítésének

elvégzésére vonatkozó utasításokat a [www.oem.powerware.com/ibm-ups/9910solutions.html](http://www.oem.powerware.com/ibm-ups/9910solutions.html) címen találja meg.

Folytassa a következő feladattal.

### **Külső kábelek csatlakoztatása**

A külső kábelek csatlakoztatásához kövesse az itt leírt utasításokat.

Ha a szerver vagy a bővítő egység hátulján található adapterkártyák egyikéhez sincs csatlakoztatandó külső kábele, folytassa a következő feladattal.

1. A táblázat segítségével csatlakoztathatja a kábeleket a megegyező adapterkártyákhoz a szerver hátsó részén. Lehet, hogy egynél több kábelt kell csatlakoztatni.

**Megjegyzés:** Ha a szerverrel nem érkezett kábel, akkor a felhasználónak kell beszerezni azt.

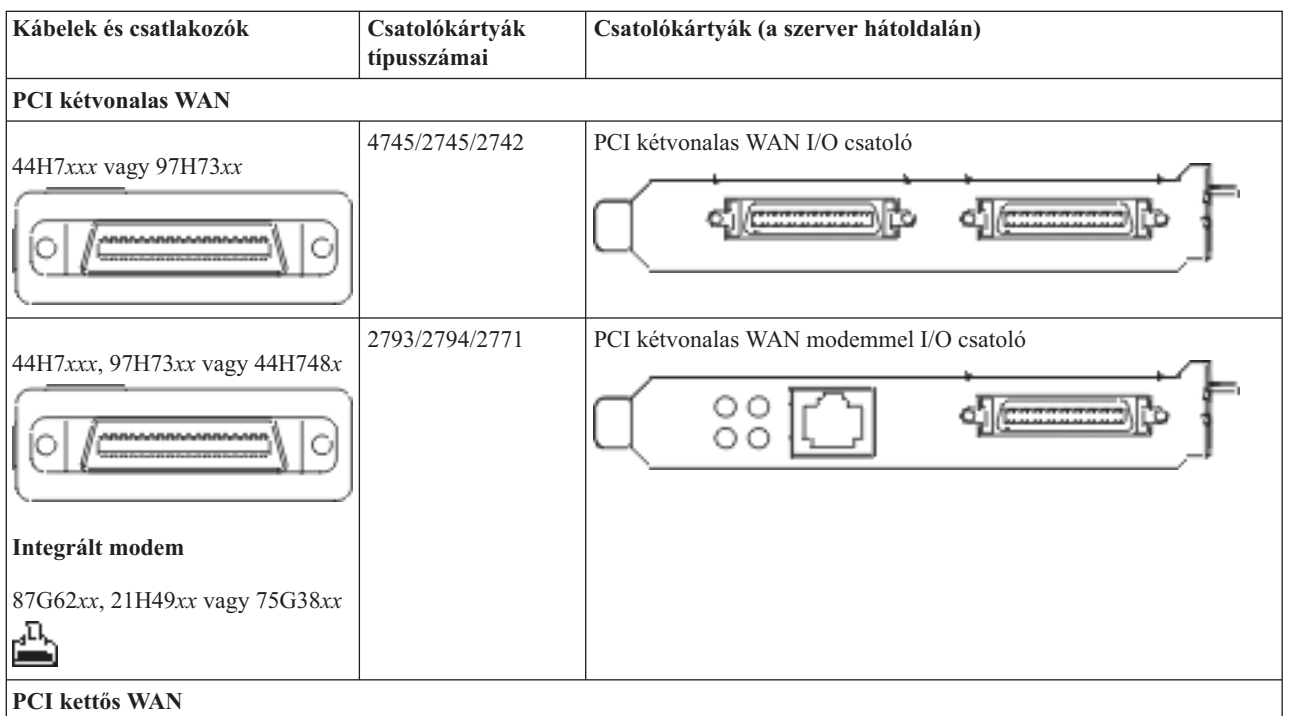

*10. táblázat: Kábelek és csatolókártyák*

*10. táblázat: Kábelek és csatolókártyák (Folytatás)*

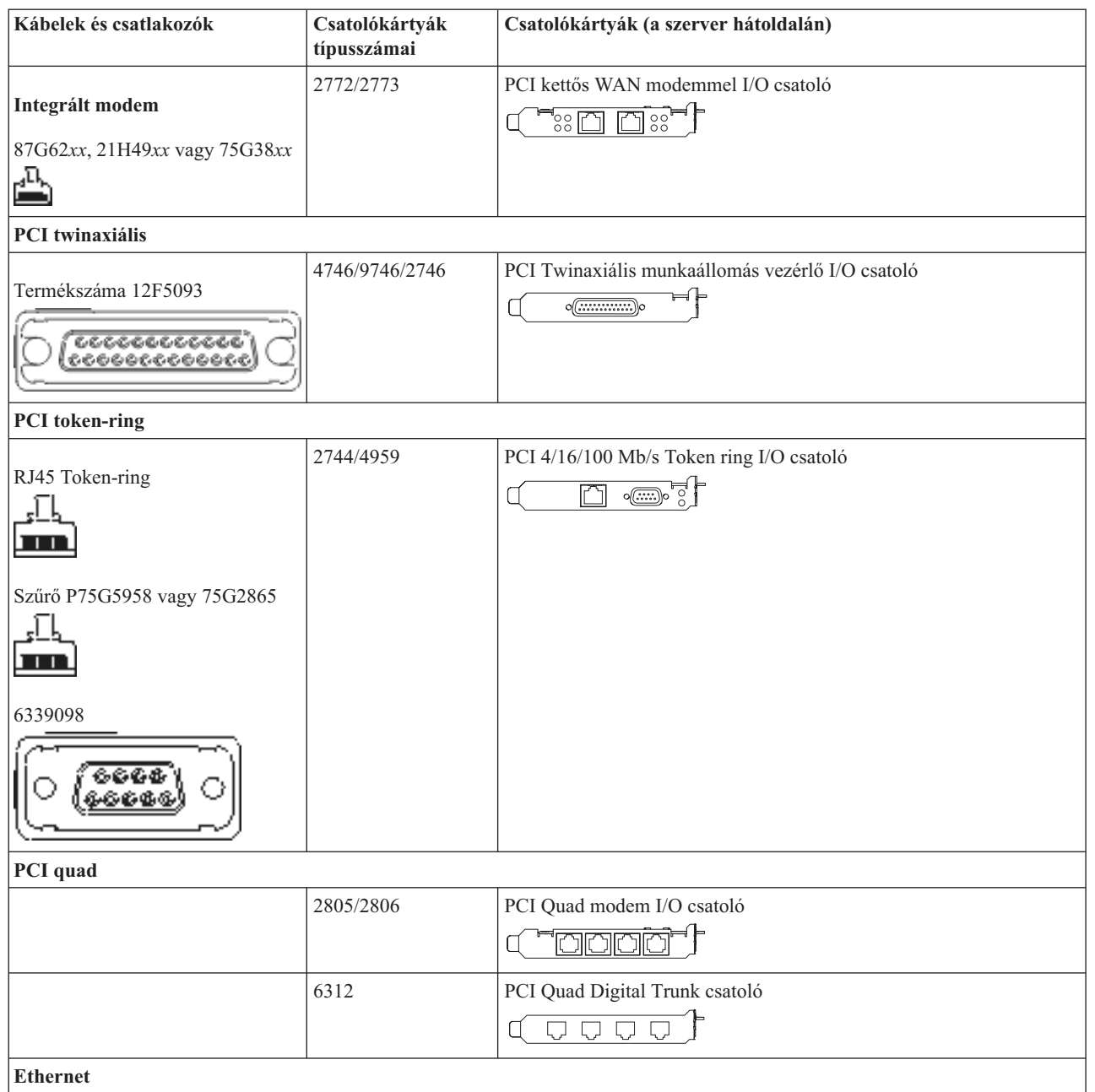

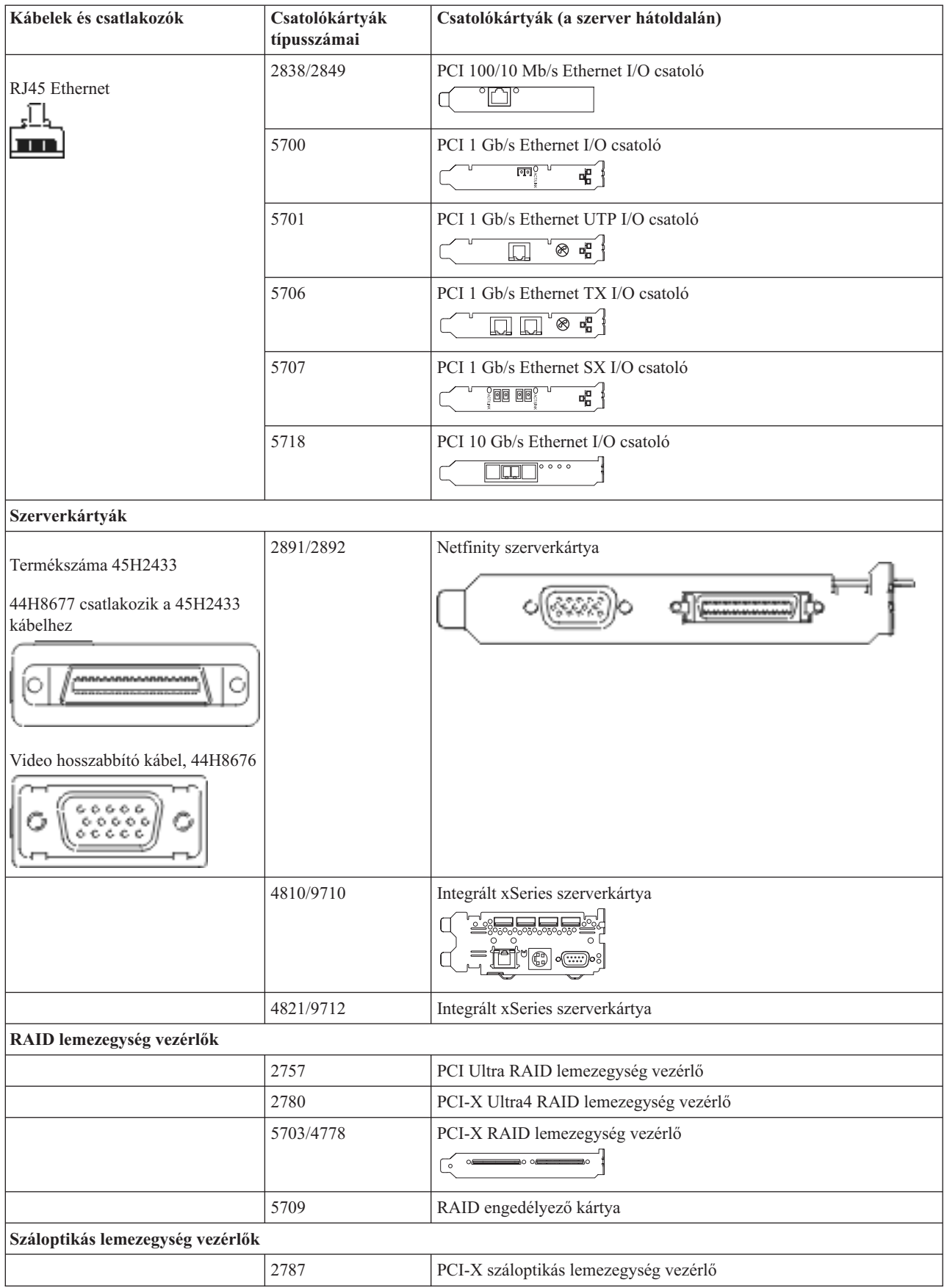

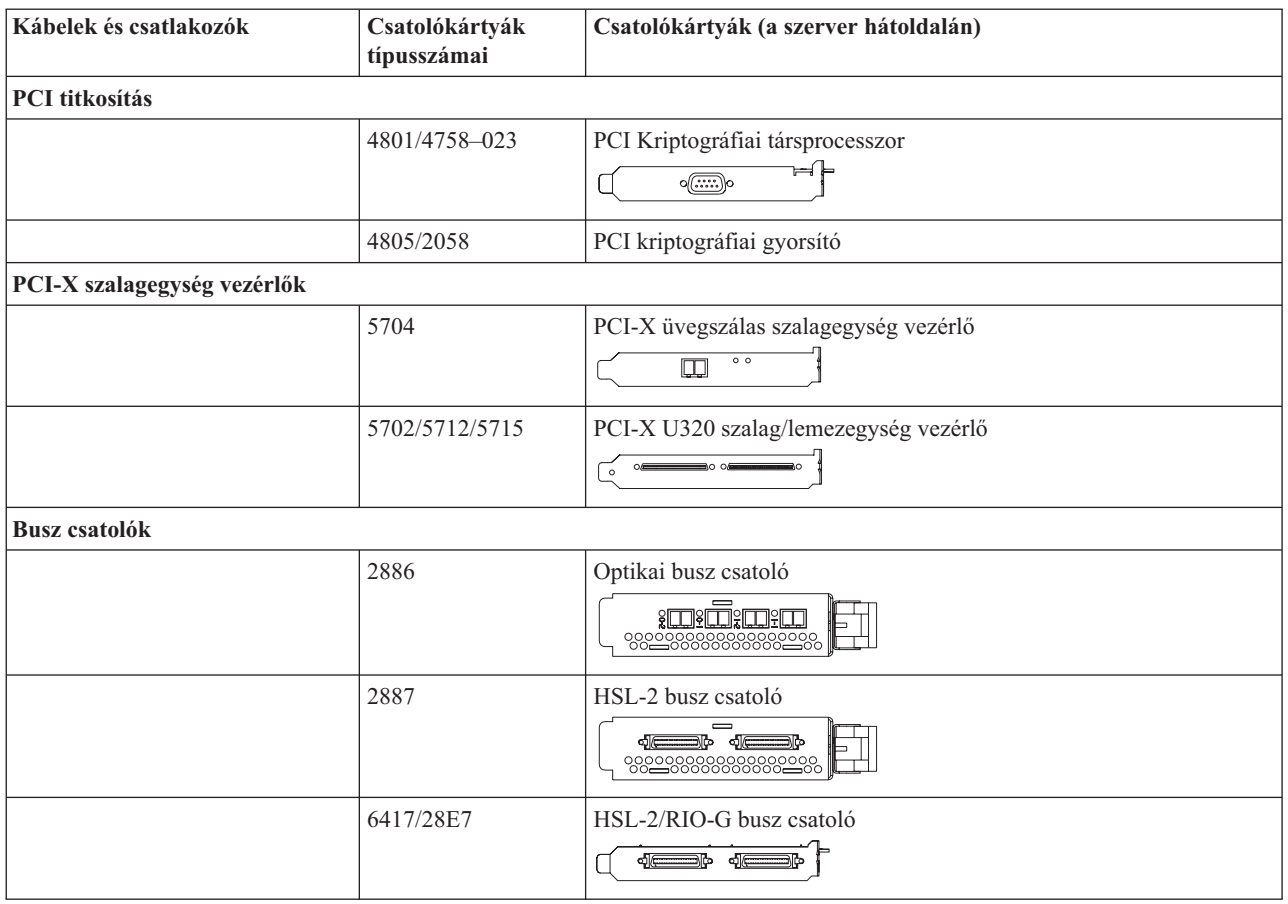

- 2. Csatlakoztassa a külső kábelek másik végét a hálózathoz vagy valamely eszközhöz.
- 3. Folytassa a következő feladattal.

### **A szerver bekapcsolása**

A szerver bekapcsolása előtt olvassa el az itt leírt utasításokat.

- 1. Dugja be és kapcsolja be a konzolt.
- 2. Dugja be a szervert vagy a szünetmentes áramforrást. Dugja be a csatolt bővítő egységeket.

**Megjegyzés:** Ha két tápkábelt használ, mindegyiket másik tápfeszültség forráshoz csatlakoztassa.

3. Nyissa ki a vezérlőpanel ajtaját a szerver elején. A vezérlőpultnak világítani kell, a kijelzőn 01 BN V=F látható. A szerver még nincs bekapcsolva.

**Megjegyzés:** Ha a kijelzőn nem 01 BN V=F látható, lehet, hogy meg kell változtatni a módot. Az ehhez szükséges utasításokért olvassa el a Vezérlőpanel funkciók elérését az Információs központban.

- 4. Nyomja meg a fehér Tápfeszültség nyomógombot. Egy rövid késleltetés után fog elindulni a szerver bekapcsolási folyamata. Az egész művelet 5-20 percet vehet igénybe. A vezérlőpanel kijelzőjén látható 01 BN V=F vagy A900 2000 azt jelzi, hogy a konzol még nincs csatlakoztatva, amikor a szervert bekapcsolja.
- 5. Tegye vissza a hátlapot a szerverre.

A szerver kábelezését befejezte.

- 6. Folytassa a következő feladattal.
- **Megjegyzés:** Ha valamilyen Linux jellegű hardvert kíván telepíteni, vagy ha logikai partíciókra akarja osztani az iSeries szervert, ezzel egyidejűleg lehet, hogy be kell építeni vagy éppen el kell távolítani bizonyos hardver elemeket, mint például hálózati I/O adaptereket. Ha nem biztos abban, hogy hová kell tenni az új

vagy cserélt hardvert, futtassa az LPAR [Validation](http://www-1.ibm.com/servers/eserver/iseries/lpar/systemdesign.htm) Tool (LVT) programot. Az LPAR jellemzőiről az Információs központ Logikai partíciók témakörében olvashat, míg a Linux ismertetését a Linux logikai partícióban témakör tartalmazza.

### **A szerver telepítése**

A szerver beállításához használja fel az itt leírt utasításokat.

Ha helyi hálózathoz (LAN) csatlakozó PC-je van, a szerver telepítés végrehajtásához használhatja az *iSeries Telepítési és üzemeltetési* CD-ROM EZ-Setup programját is.

Ha nincs helyi hálózathoz (LAN) csatlakozó PC-je, folytassa a szerver telepítését A twinaxiális rendszer telepítése című dokumentáció szerint.

# **Bővítő egységgel rendelkező Model 820 és Műveleti konzol kábelezése**

Az utasítások alapján csatlakoztathatja a kábeleket a szerverhez és a konzolhoz.

A témakört a Print billentyű lenyomásával nyomtathatja ki.

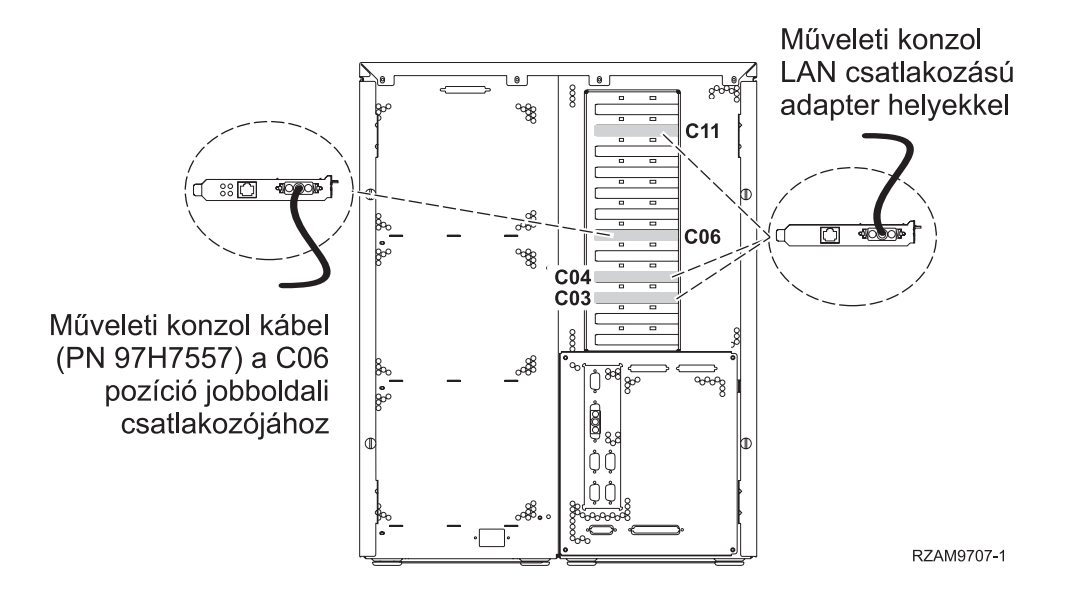

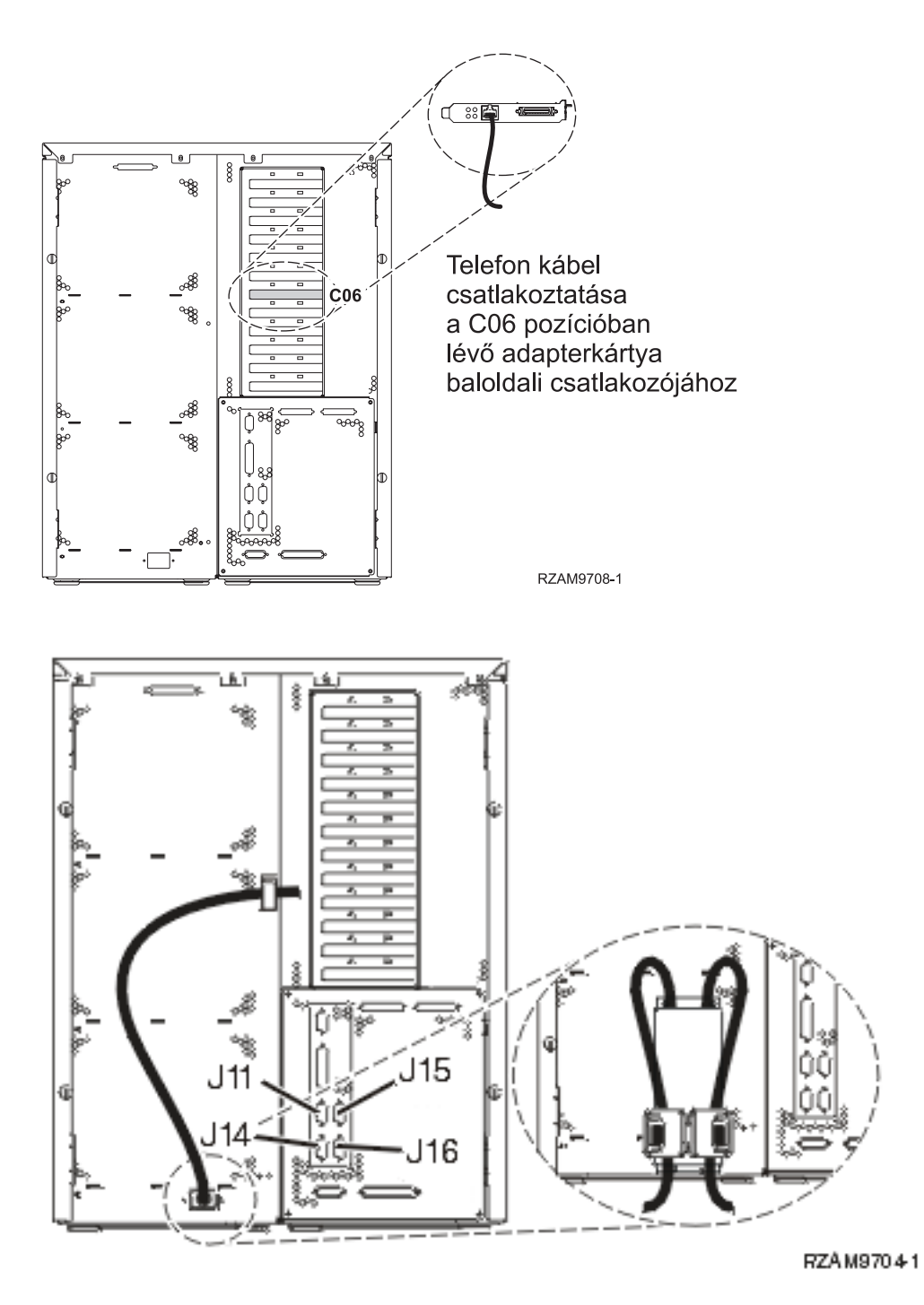

### **A Műveleti konzol kábel csatlakoztatása**

A Műveleti konzol kábel csatlakoztatásához használja fel az itt leírt utasításokat.

- 1. Kapcsolja ki és szerelje le a rendszerkonzolként szolgáló PC-t.
- 2. Keresse meg a Műveleti konzol kábelét (PN 97H7557). Csatlakoztassa a Műveleti konzol kábelt a szerver hátsó részén, a C06 pozícióban lévő 2771 vagy 2793 adapterkártya jobboldali csatlakozójába. LAN csatlakozással rendelkező Műveleti konzolt használ?
	- v **Nem**
	- a. Csatlakoztassa a Műveleti konzol kábel másik végét az első vagy az egyetlen kommunikációs (soros) porthoz a konzolként használandó PC hátulján.
	- b. Folytassa a következő feladattal.

v **Igen**

Ha az elsődleges választása a LAN csatlakoztatás, akkor nem kell a Műveleti konzol kábeleit egyidejűleg a PC-hez csatlakoztatni. Ha probléma jelentkezik, csatlakoztathatja a kábeleket a PC-hez és beállíthatja a Műveleti konzolt. Olvassa el a Műveleti konzol témakört.

- a. Csatlakoztassa a C03, C04 vagy C11 pozícióban lévő adapterkártyától jövő hálózati kábelt a helyi hálózathoz.
- b. Folytassa a következő feladattal.

### **Az elektronikus ügyféltámogatás kábelének csatlakoztatása**

Az elektronikus ügyféltámogatás kábelének csatlakoztatásához kövesse az itt leírt utasításokat.

Telepíti az elektronikus ügyféltámogatást?

- v **Nem**: Folytassa a következő feladattal.
- v **Igen**:
	- 1. Csatlakoztassa a telefonkábelt a C06 pozícióban lévő adapterkártya baloldali csatlakozójához.
	- 2. A telefonkábel másik végét csatlakoztassa az analóg telefondugaszhoz.

Az elektronikus ügyféltámogatás elősegíti a szerverkezelés automatizálását és a szervertámogatás erősítését. Az elektronikus ügyféltámogatásról többet megtudhat, ha a szerverrel érkezett IBM eServer műszaki támogatás részletes

információit keresi, vagy ha ellátogat az [iSeries](http://www.ibm.com/eserver/iseries/support) család támogatási címére. Az elektronikus ügyféltámogatást a szerverrel érkezett *iSeries Telepítési és üzemeltetési* CD-ROM segítségével konfigurálhatja.

Folytassa a következő feladattal.

### **Bővítő egység kábelezése**

A bővítő egység kábelezéséhez használja fel az itt leírt utasításokat.

**Megjegyzés:** Ne dugja be a bővítő egység tápkábelét a fali csatlakozóba, ahogy ezt az alábbi dokumentumok kérik.

- A 0578, 5074, 5078 és 5079 bővítő egység telepítése
- Az 5075 bővítő egység telepítése $\mathbb{R}^2$
- v Az 5065 és 5066 bővítő egység telepítése
- v A 0588, 0595, 0694, 5088, 5094 és 5095 bővítő egység telepítése

Miután telepítette a bővítő egységet és kicserélte a hátlapot, folytassa a következő feladattal.

### **A tápkábel csatlakoztatása**

A tápkábelek csatlakoztatása előtt olvassa el az itt leírt utasításokat.

Ha telepítendő 4758 PCI Cryptographic Coprocessor kártyája van, nézze meg a kártyával érkezett utasításokat. A kártya szállítása külön dobozban történt. A kártya telepítése után térjen ide vissza.

**Megjegyzés:** Ha két tápkábelt használ, vezesse őket keresztül a rögzítő bilincseken az alábbiakban látható módon, miután csatlakoztatta őket a szerverhez.

Telepít szünetmentes áramforrást?

v **Nem**: Csatlakoztassa a tápkábelt a szerverhez.

**Megjegyzés:** Ne dugja be a tápkábelt a fali csatlakozóba. Ne kapcsolja be a szervert. Folytassa a következő feladattal.
v **Igen**: Csatlakoztassa a szünetmentes áramforrás tápvezérlő kábelét a J14 csatlakozóba. Ne dugja be a szünetmentes áramforrás tápkábelét a fali csatlakozóba, és ne kapcsolja be a szervert. A szünetmentes áramforrás telepítésének

elvégzésére vonatkozó utasításokat a [www.oem.powerware.com/ibm-ups/9910solutions.html](http://www.oem.powerware.com/ibm-ups/9910solutions.html) címen találja meg.

Folytassa a következő feladattal.

## **Külső kábelek csatlakoztatása**

A külső kábelek csatlakoztatásához kövesse az itt leírt utasításokat.

Ha a szerver vagy a bővítő egység hátulján található adapterkártyák egyikéhez sincs csatlakoztatandó külső kábele, folytassa a következő feladattal.

1. A táblázat segítségével csatlakoztathatja a kábeleket a megegyező adapterkártyákhoz a szerver hátsó részén. Lehet, hogy egynél több kábelt kell csatlakoztatni.

**Megjegyzés:** Ha a szerverrel nem érkezett kábel, akkor a felhasználónak kell beszerezni azt.

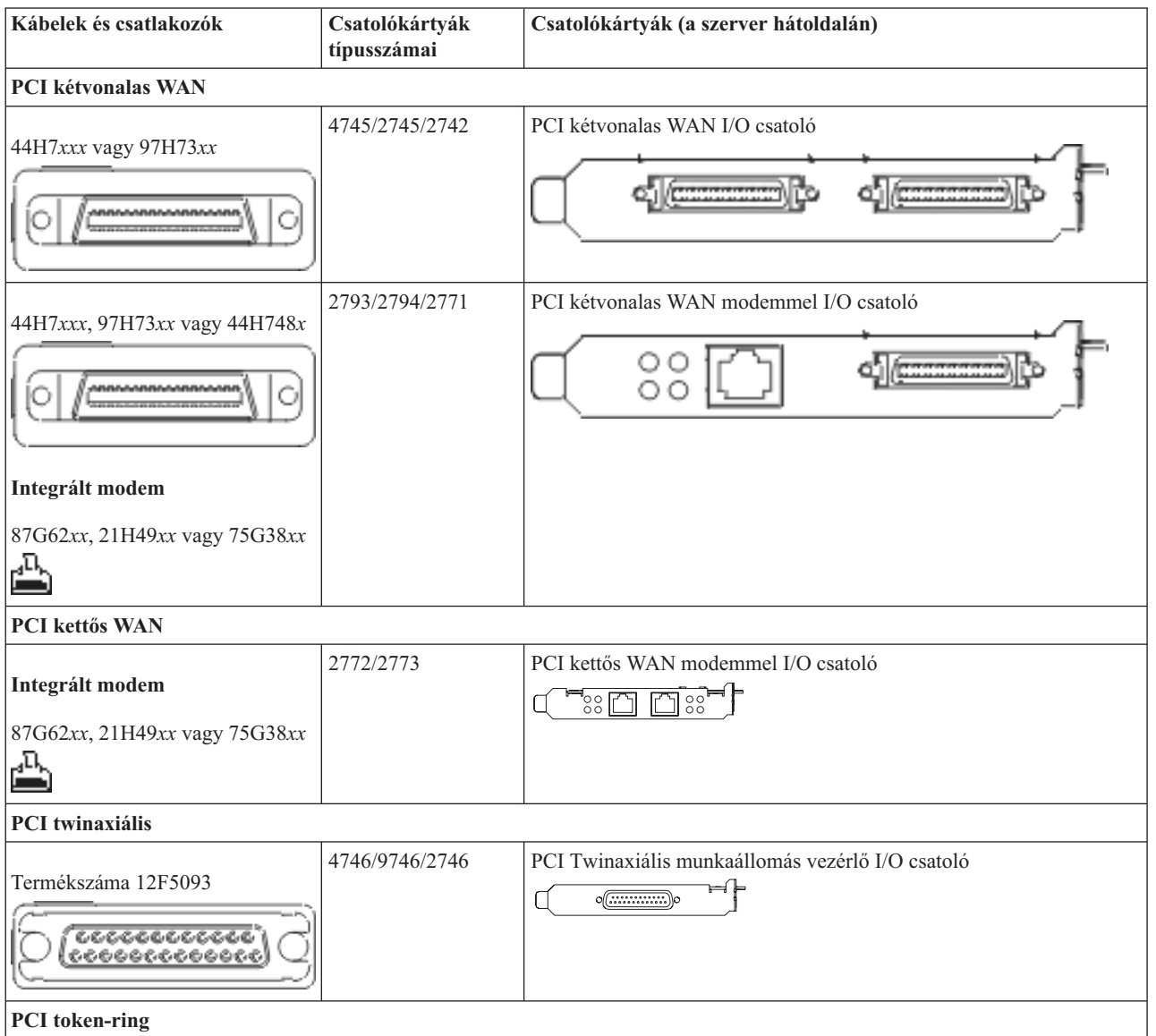

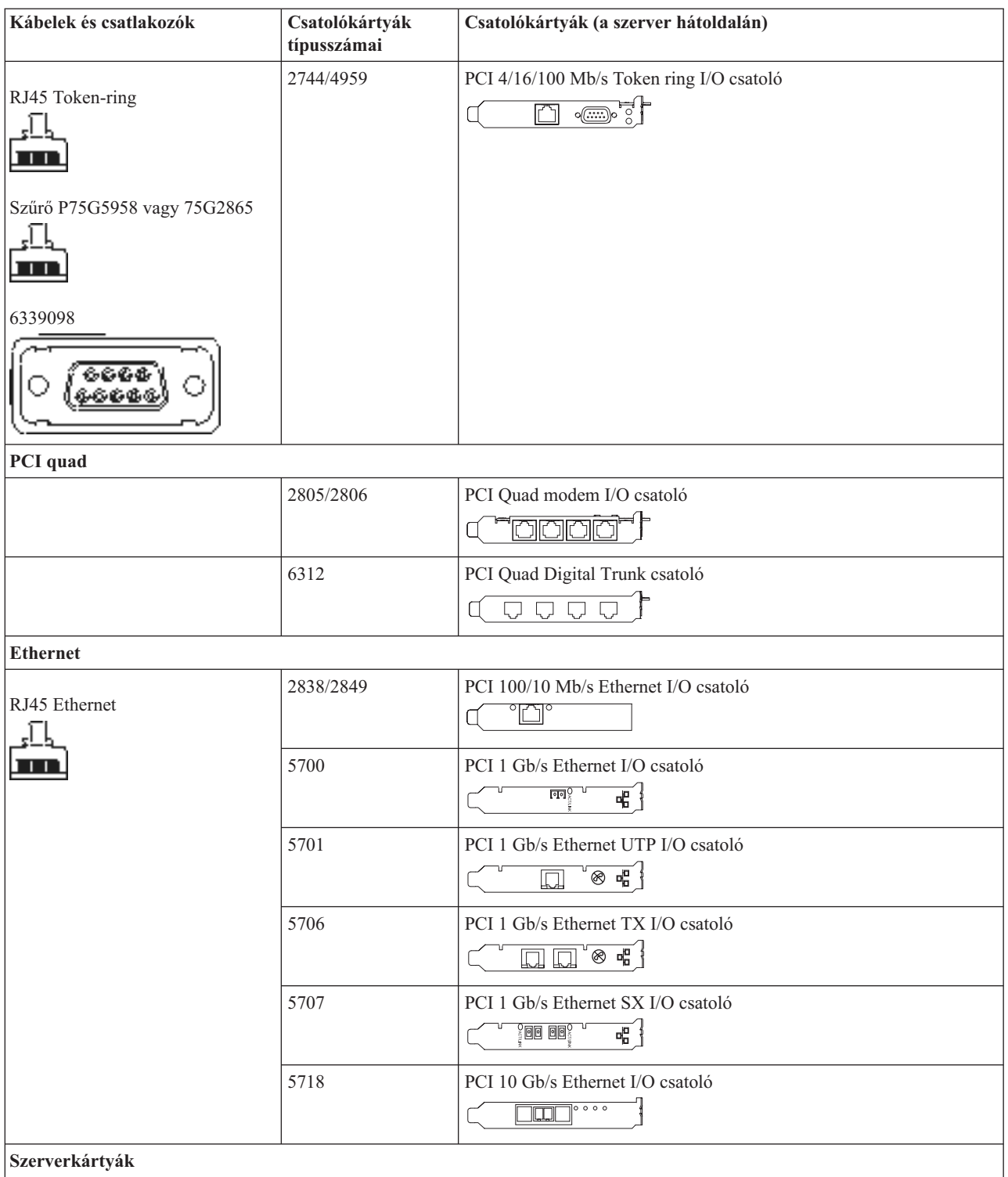

*11. táblázat: Kábelek és csatolókártyák (Folytatás)*

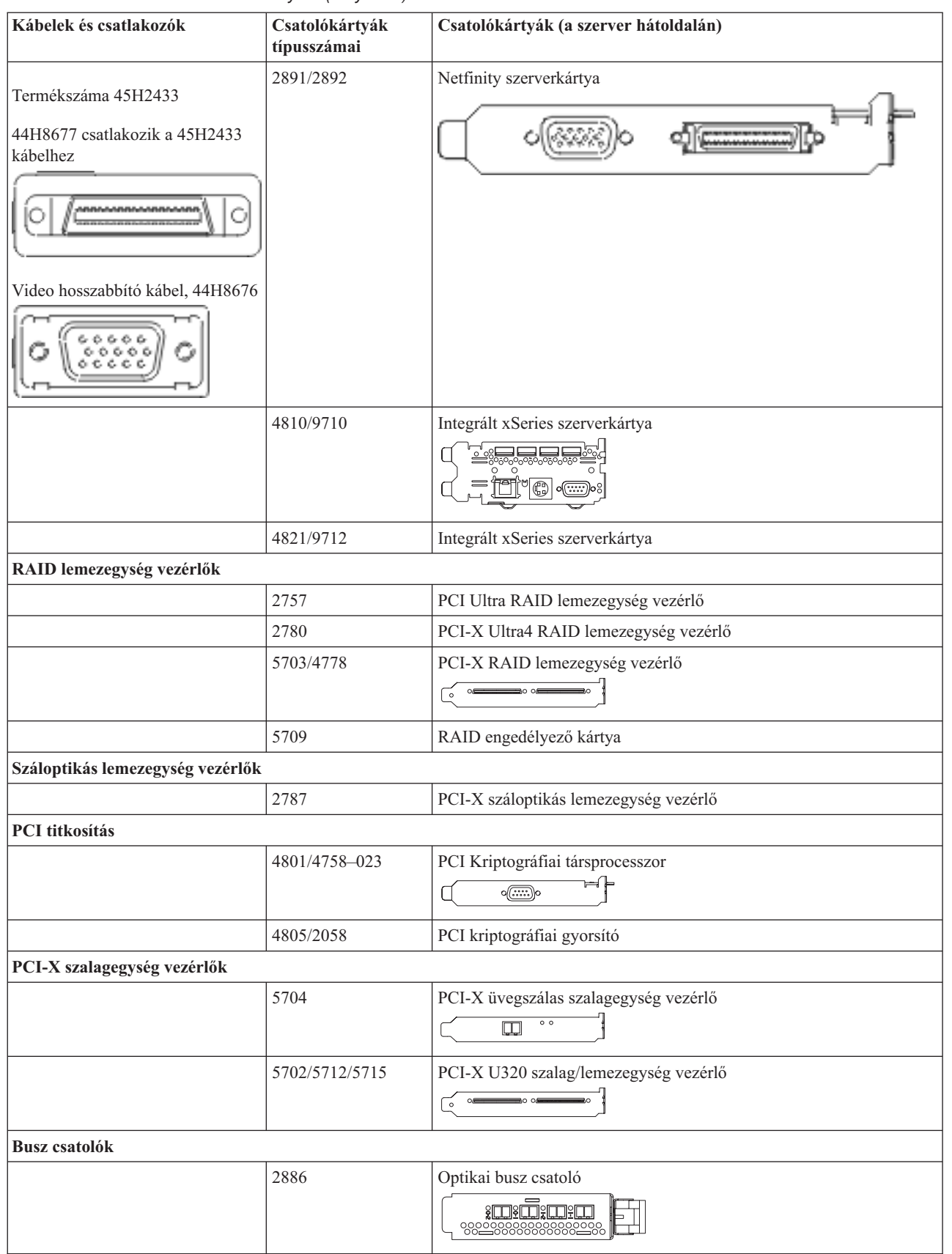

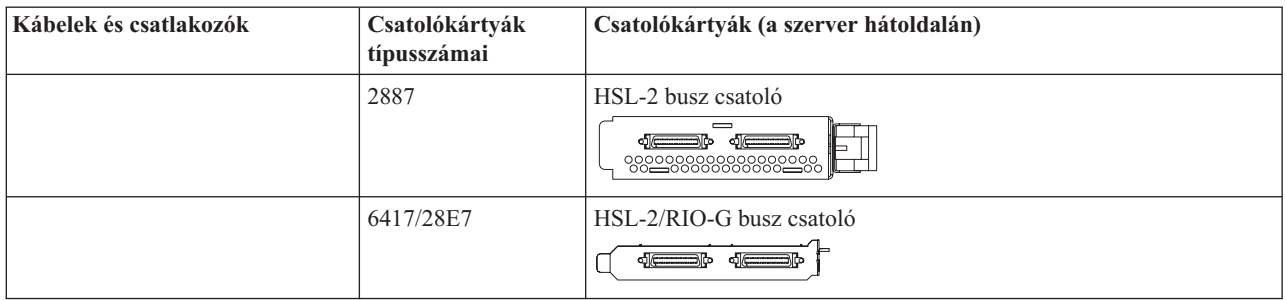

- 2. Csatlakoztassa a külső kábelek másik végét a hálózathoz vagy valamely eszközhöz.
- 3. Folytassa a következő feladattal.

## **A szerver bekapcsolása**

A szerver bekapcsolása előtt olvassa el az itt leírt utasításokat.

- 1. Dugja be és kapcsolja be a konzolt.
- 2. Dugja be a szervert vagy a szünetmentes áramforrást. Dugja be a csatolt bővítő egységeket.

**Megjegyzés:** Ha két tápkábelt használ, mindegyiket másik tápfeszültség forráshoz csatlakoztassa.

3. Nyissa ki a vezérlőpanel ajtaját a szerver elején. A vezérlőpultnak világítani kell, a kijelzőn 01 BN V=F látható. A szerver még nincs bekapcsolva.

**Megjegyzés:** Ha a kijelzőn nem 01 BN V=F látható, lehet, hogy meg kell változtatni a módot. Az ehhez szükséges utasításokért olvassa el a Vezérlőpanel funkciók elérését az Információs központban.

- 4. Nyomja meg a fehér Tápfeszültség nyomógombot. Egy rövid késleltetés után fog elindulni a szerver bekapcsolási folyamata. Az egész művelet 5-20 percet vehet igénybe. A vezérlőpanel kijelzőjén látható 01 BN V=F vagy A900 2000 azt jelzi, hogy a konzol még nincs csatlakoztatva, amikor a szervert bekapcsolja.
- 5. Tegye vissza a hátlapot a szerverre.
- A szerver kábelezését befejezte.
- 6. Folytassa a következő feladattal.
- **Megjegyzés:** Ha valamilyen Linux jellegű hardvert kíván telepíteni, vagy ha logikai partíciókra akarja osztani az iSeries szervert, ezzel egyidejűleg lehet, hogy be kell építeni vagy éppen el kell távolítani bizonyos hardver elemeket, mint például hálózati I/O adaptereket. Ha nem biztos abban, hogy hová kell tenni az új

vagy cserélt hardvert, futtassa az LPAR [Validation](http://www-1.ibm.com/servers/eserver/iseries/lpar/systemdesign.htm) Tool (LVT) programot. Az LPAR jellemzőiről az Információs központ Logikai partíciók témakörében olvashat, míg a Linux ismertetését a Linux logikai partícióban témakör tartalmazza.

## **A szerver telepítése**

Térjen vissza az *iSeries Telepítési és üzemeltetési* CD lemezen lévő EZ-Setup programhoz és folytassa a szerver telepítését.

# **Bővítő egység nélküli Model 820 és Műveleti konzol kábelezése**

Az utasítások alapján csatlakoztathatja a kábeleket a szerverhez és a konzolhoz.

A témakört a Print billentyű lenyomásával nyomtathatja ki.

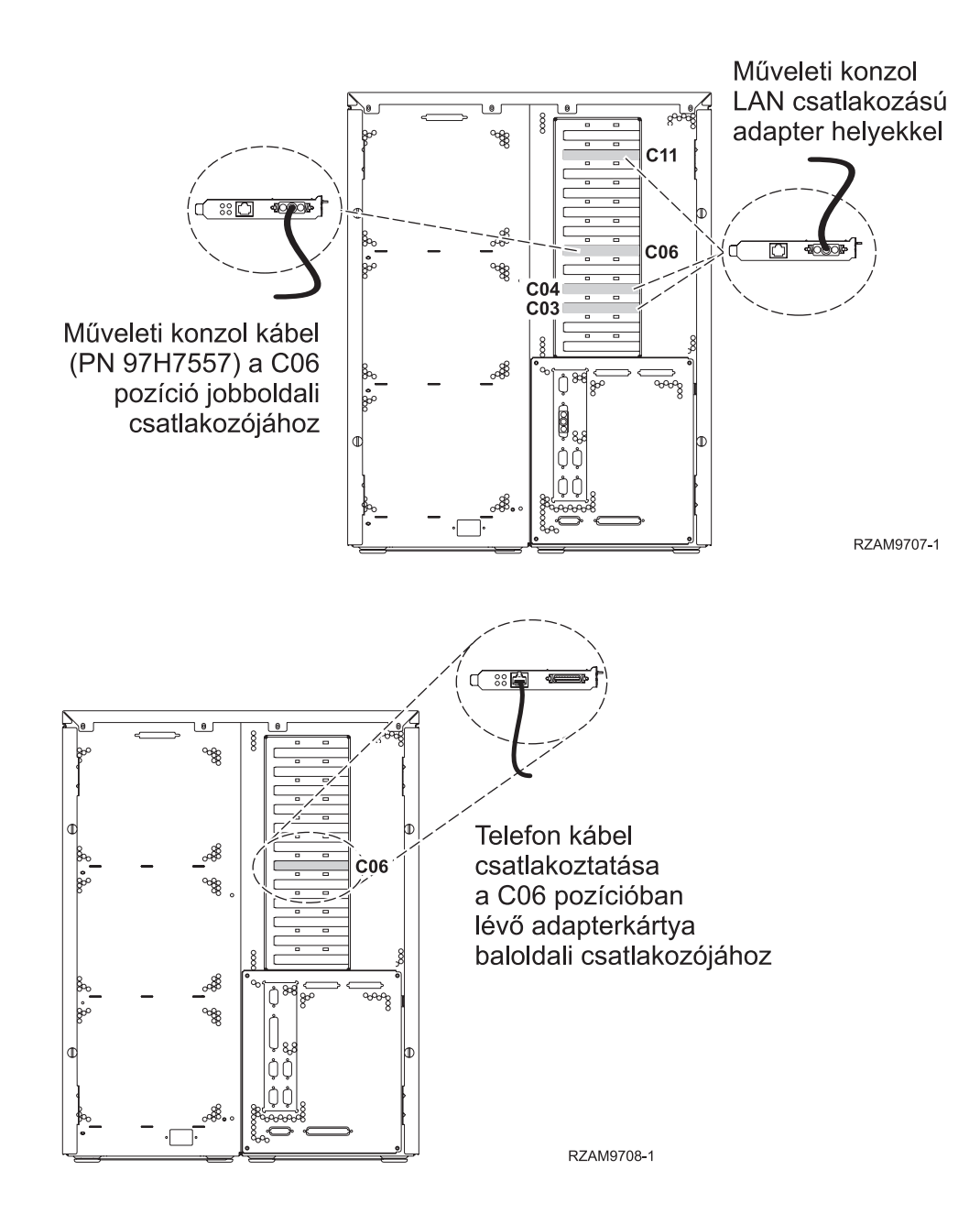

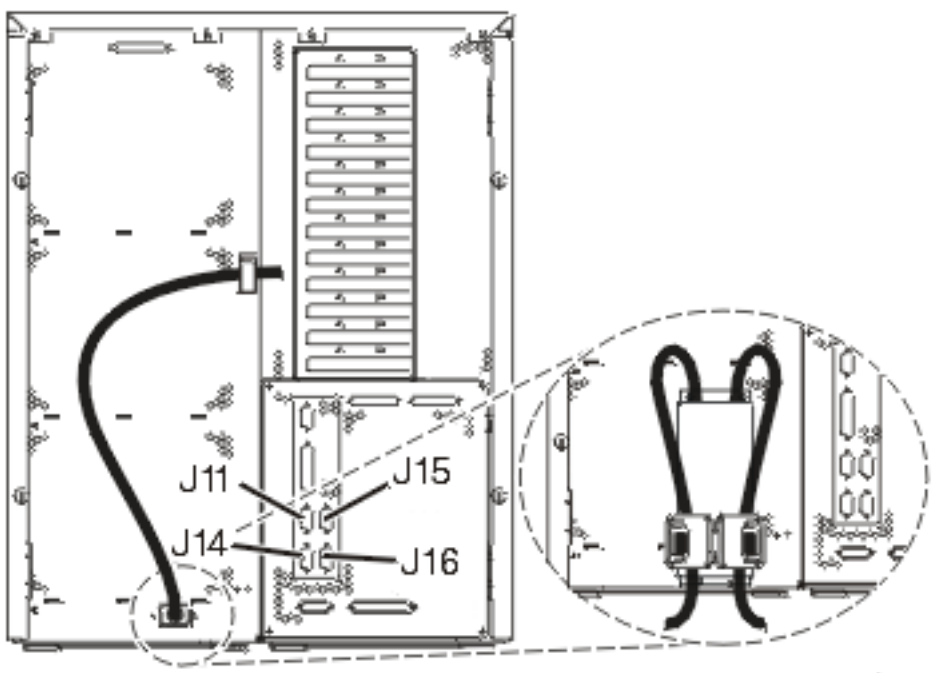

RZAM97041

## **A Műveleti konzol kábel csatlakoztatása**

A Műveleti konzol kábel csatlakoztatásához használja fel az itt leírt utasításokat.

- 1. Kapcsolja ki és szerelje le a rendszerkonzolként szolgáló PC-t.
- 2. Keresse meg a Műveleti konzol kábelét (PN 97H7557). Csatlakoztassa a Műveleti konzol kábelt a szerver hátsó részén, a C06 pozícióban lévő 2771 vagy 2793 adapterkártya jobboldali csatlakozójába. LAN csatlakozással rendelkező Műveleti konzolt használ?

#### v **Nem**

- a. Csatlakoztassa a Műveleti konzol kábel másik végét az első vagy az egyetlen kommunikációs (soros) porthoz a konzolként használandó PC hátulján.
- b. Folytassa a következő feladattal.

#### v **Igen**

Ha az elsődleges választása a LAN csatlakoztatás, akkor nem kell a Műveleti konzol kábeleit egyidejűleg a PC-hez csatlakoztatni. Ha probléma jelentkezik, csatlakoztathatja a kábeleket a PC-hez és beállíthatja a Műveleti konzolt. Olvassa el a Műveleti konzol témakört.

- a. Csatlakoztassa a C03, C04 vagy C11 pozícióban lévő adapterkártyától jövő hálózati kábelt a helyi hálózathoz.
- b. Folytassa a következő feladattal.

## **Az elektronikus ügyféltámogatás kábelének csatlakoztatása**

Az elektronikus ügyféltámogatás kábelének csatlakoztatásához kövesse az itt leírt utasításokat.

Telepíti az elektronikus ügyféltámogatást?

- v **Nem**: Folytassa a következő feladattal.
- v **Igen**:
	- 1. Csatlakoztassa a telefonkábelt a C06 pozícióban lévő adapterkártya baloldali csatlakozójához.
	- 2. A telefonkábel másik végét csatlakoztassa az analóg telefondugaszhoz.

Az elektronikus ügyféltámogatás elősegíti a szerverkezelés automatizálását és a szervertámogatás erősítését. Az elektronikus ügyféltámogatásról többet megtudhat, ha a szerverrel érkezett IBM eServer műszaki támogatás részletes információit keresi, vagy ha ellátogat az [iSeries](http://www.ibm.com/eserver/iseries/support) család  $\sim$ támogatási címére. Az elektronikus ügyféltámogatást a szerverrel érkezett *iSeries Telepítési és üzemeltetési* CD-ROM segítségével konfigurálhatja.

Folytassa a következő feladattal.

## **A tápkábel csatlakoztatása**

A tápkábelek csatlakoztatása előtt olvassa el az itt leírt utasításokat.

Ha telepítendő 4758 PCI Cryptographic Coprocessor kártyája van, nézze meg a kártyával érkezett utasításokat. A kártya szállítása külön dobozban történt. A kártya telepítése után térjen ide vissza.

**Megjegyzés:** Ha két tápkábelt használ, vezesse őket keresztül a rögzítő bilincseken az alábbiakban látható módon, miután csatlakoztatta őket a szerverhez.

Telepít szünetmentes áramforrást?

v **Nem**: Csatlakoztassa a tápkábelt a szerverhez.

**Megjegyzés:** Ne dugja be a tápkábelt a fali csatlakozóba. Ne kapcsolja be a szervert.

Folytassa a következő feladattal.

v **Igen**: Csatlakoztassa a szünetmentes áramforrás tápvezérlő kábelét a J14 csatlakozóba. Ne dugja be a szünetmentes áramforrás tápkábelét a fali csatlakozóba, és ne kapcsolja be a szervert. A szünetmentes áramforrás telepítésének

elvégzésére vonatkozó utasításokat a [www.oem.powerware.com/ibm-ups/9910solutions.html](http://www.oem.powerware.com/ibm-ups/9910solutions.html) címen talália meg.

Folytassa a következő feladattal.

## **Külső kábelek csatlakoztatása**

A külső kábelek csatlakoztatásához kövesse az itt leírt utasításokat.

Ha a szerver vagy a bővítő egység hátulján található adapterkártyák egyikéhez sincs csatlakoztatandó külső kábele, folytassa a következő feladattal.

1. A táblázat segítségével csatlakoztathatja a kábeleket a megegyező adapterkártyákhoz a szerver hátsó részén. Lehet, hogy egynél több kábelt kell csatlakoztatni.

**Megjegyzés:** Ha a szerverrel nem érkezett kábel, akkor a felhasználónak kell beszerezni azt.

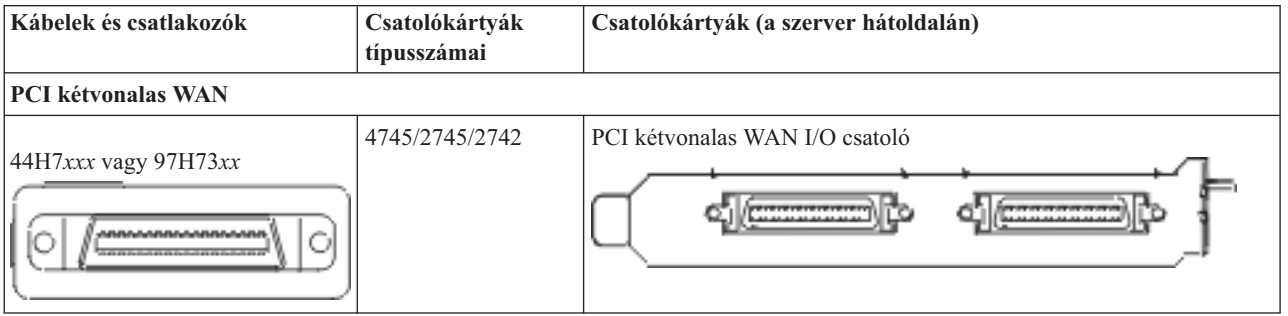

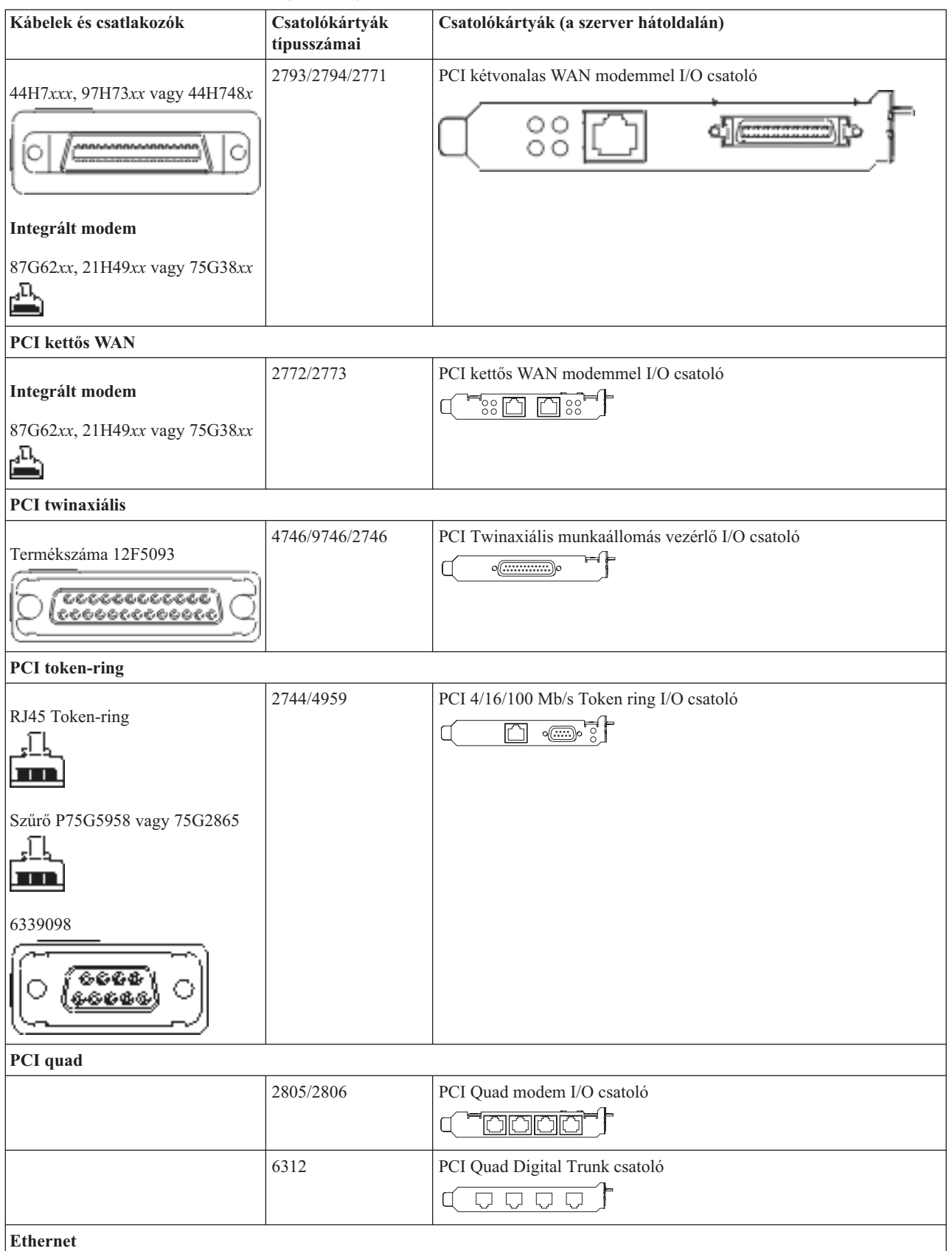

*12. táblázat: Kábelek és csatolókártyák (Folytatás)*

| Kábelek és csatlakozók                            | Csatolókártyák<br>típusszámai | Csatolókártyák (a szerver hátoldalán)                                                                            |  |
|---------------------------------------------------|-------------------------------|----------------------------------------------------------------------------------------------------|--|
| RJ45 Ethernet                                     | 2838/2849                     | PCI 100/10 Mb/s Ethernet I/O csatoló                                                                             |  |
|                                                   | 5700                          | PCI 1 Gb/s Ethernet I/O csatoló<br>কা $\overline{\mathbb{R}}$<br>唱                                               |  |
|                                                   | 5701                          | PCI 1 Gb/s Ethernet UTP I/O csatoló<br>$\otimes$ $\mathbf{q}$ $\uparrow$<br>$\Box$                               |  |
|                                                   | 5706                          | PCI 1 Gb/s Ethernet TX I/O csatoló<br>$\boxed{\square}$ $\boxed{\square}$ $\sqrt{8}$ $\frac{3}{2}$ $\frac{1}{2}$ |  |
|                                                   | 5707                          | PCI 1 Gb/s Ethernet SX I/O csatoló<br>$^{\circ}$ 00 00 $^{\circ}$<br>ᇻ                                           |  |
|                                                   | 5718                          | PCI 10 Gb/s Ethernet I/O csatoló<br>$\overline{\parallel}$ $\circ$ $\circ$ $\circ$<br>$\overline{\Xi}$           |  |
| Szerverkártyák                                    |                               |                                                                                                    |  |
| Termékszáma 45H2433                               | 2891/2892                     | Netfinity szerverkártya                                                                                          |  |
| 44H8677 csatlakozik a 45H2433<br>kábelhez         |                               |                                                                                                    |  |
|                                                   |                               |                                                                                                    |  |
| Video hosszabbító kábel, 44H8676<br>666<br>0.0000 |                               |                                                                                                    |  |
|                                                   | 4810/9710                     | Integrált xSeries szerverkártya<br>3886<br>¢                                                                     |  |
|                                                   | 4821/9712                     | Integrált xSeries szerverkártya                                                                                  |  |
| RAID lemezegység vezérlők                         |                               |                                                                                                    |  |
|                                                   | 2757                          | PCI Ultra RAID lemezegység vezérlő                                                                               |  |
|                                                   | 2780                          | PCI-X Ultra4 RAID lemezegység vezérlő                                                                            |  |
|                                                   | 5703/4778                     | PCI-X RAID lemezegység vezérlő<br>$\overline{\phantom{a}}\circ$                                                  |  |
|                                                   | 5709                          | RAID engedélyező kártya                                                                                          |  |
| Száloptikás lemezegység vezérlők                  |                               |                                                                                                    |  |
|                                                   | 2787                          | PCI-X száloptikás lemezegység vezérlő                                                                            |  |

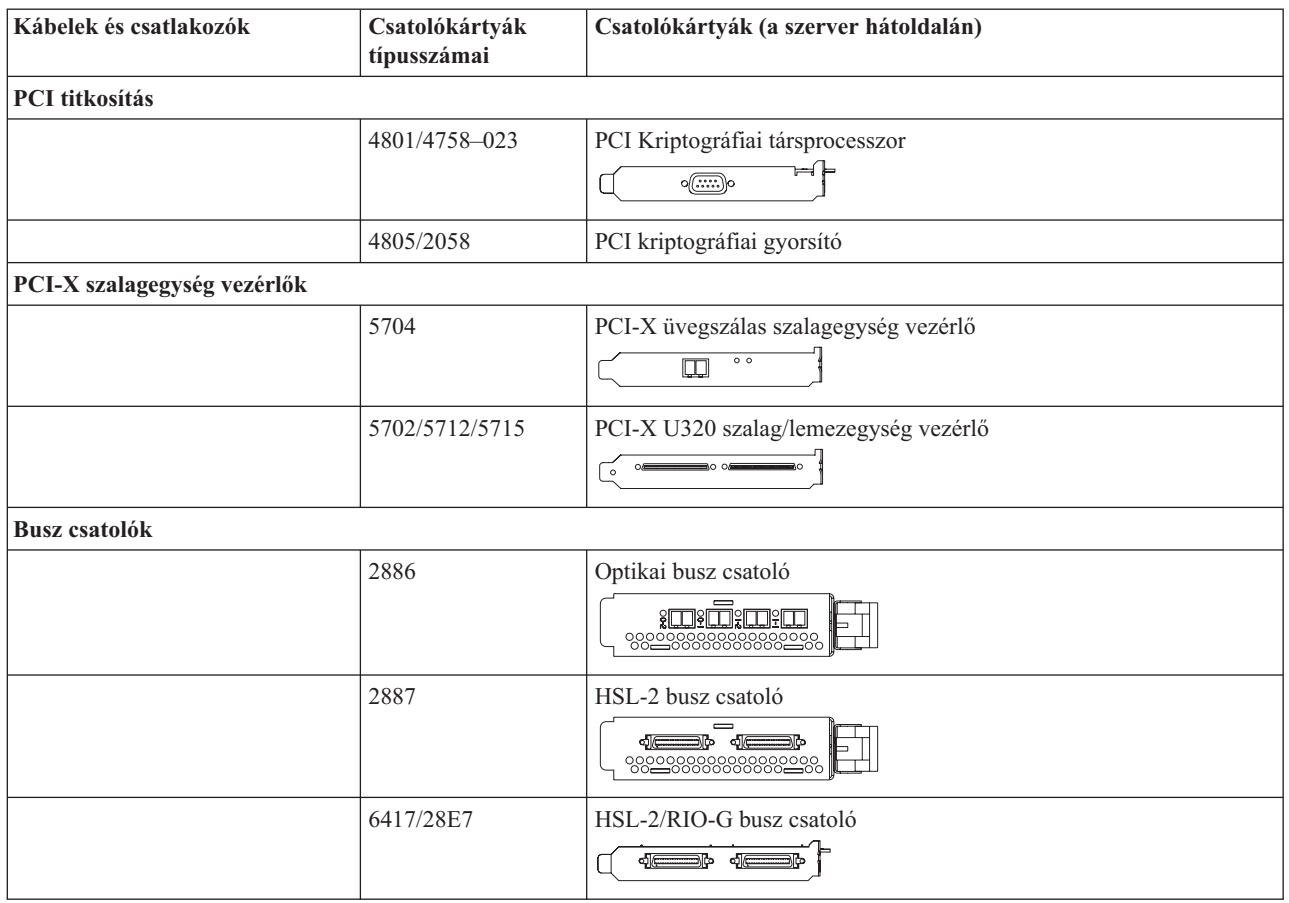

- 2. Csatlakoztassa a külső kábelek másik végét a hálózathoz vagy valamely eszközhöz.
- 3. Folytassa a következő feladattal.

## **A szerver bekapcsolása**

A szerver bekapcsolása előtt olvassa el az itt leírt utasításokat.

- 1. Dugja be és kapcsolja be a konzolt.
- 2. Dugja be a szervert vagy a szünetmentes áramforrást. Dugja be a csatolt bővítő egységeket.

**Megjegyzés:** Ha két tápkábelt használ, mindegyiket másik tápfeszültség forráshoz csatlakoztassa.

3. Nyissa ki a vezérlőpanel ajtaját a szerver elején. A vezérlőpultnak világítani kell, a kijelzőn 01 BN V=F látható. A szerver még nincs bekapcsolva.

**Megjegyzés:** Ha a kijelzőn nem 01 BN V=F látható, lehet, hogy meg kell változtatni a módot. Az ehhez szükséges utasításokért olvassa el a Vezérlőpanel funkciók elérését az Információs központban.

- 4. Nyomja meg a fehér Tápfeszültség nyomógombot. Egy rövid késleltetés után fog elindulni a szerver bekapcsolási folyamata. Az egész művelet 5-20 percet vehet igénybe. A vezérlőpanel kijelzőjén látható 01 BN V=F vagy A900 2000 azt jelzi, hogy a konzol még nincs csatlakoztatva, amikor a szervert bekapcsolja.
- 5. Tegye vissza a hátlapot a szerverre.

A szerver kábelezését befejezte.

- 6. Folytassa a következő feladattal.
- **Megjegyzés:** Ha valamilyen Linux jellegű hardvert kíván telepíteni, vagy ha logikai partíciókra akarja osztani az iSeries szervert, ezzel egyidejűleg lehet, hogy be kell építeni vagy éppen el kell távolítani bizonyos hardver elemeket, mint például hálózati I/O adaptereket. Ha nem biztos abban, hogy hová kell tenni az új

vagy cserélt hardvert, futtassa az LPAR [Validation](http://www-1.ibm.com/servers/eserver/iseries/lpar/systemdesign.htm) Tool (LVT) programot. Az LPAR jellemzőiről az Információs központ Logikai partíciók témakörében olvashat, míg a Linux ismertetését a Linux logikai partícióban témakör tartalmazza.

## **A szerver telepítése**

Térjen vissza az *iSeries Telepítési és üzemeltetési* CD lemezen lévő EZ-Setup programhoz és folytassa a szerver telepítését.

# **Model 825 kábelezési utasítások kiválasztása**

Válassza ki a telepítendő szerveréhez legközelebb álló kiépítés kábelezési utasításait.

# **Bővítő egységgel rendelkező Model 825 és twinaxiális konzol kábelezése**

Az utasítások alapján csatlakoztathatja a kábeleket a szerverhez és a konzolhoz.

A témakört a Print billentyű lenyomásával nyomtathatja ki.

**Megjegyzés:** Ha tartókeretbe helyezi el a szervert, olvassa el a Model 825 telepítése tartókeretbe című témakört.

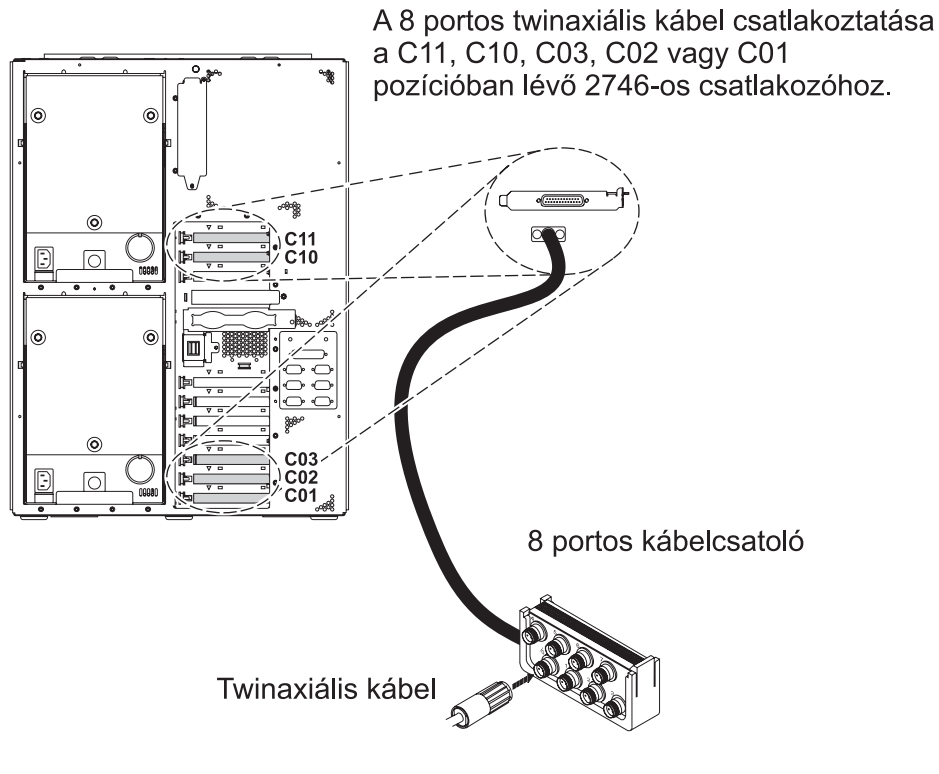

RZAM9900-4

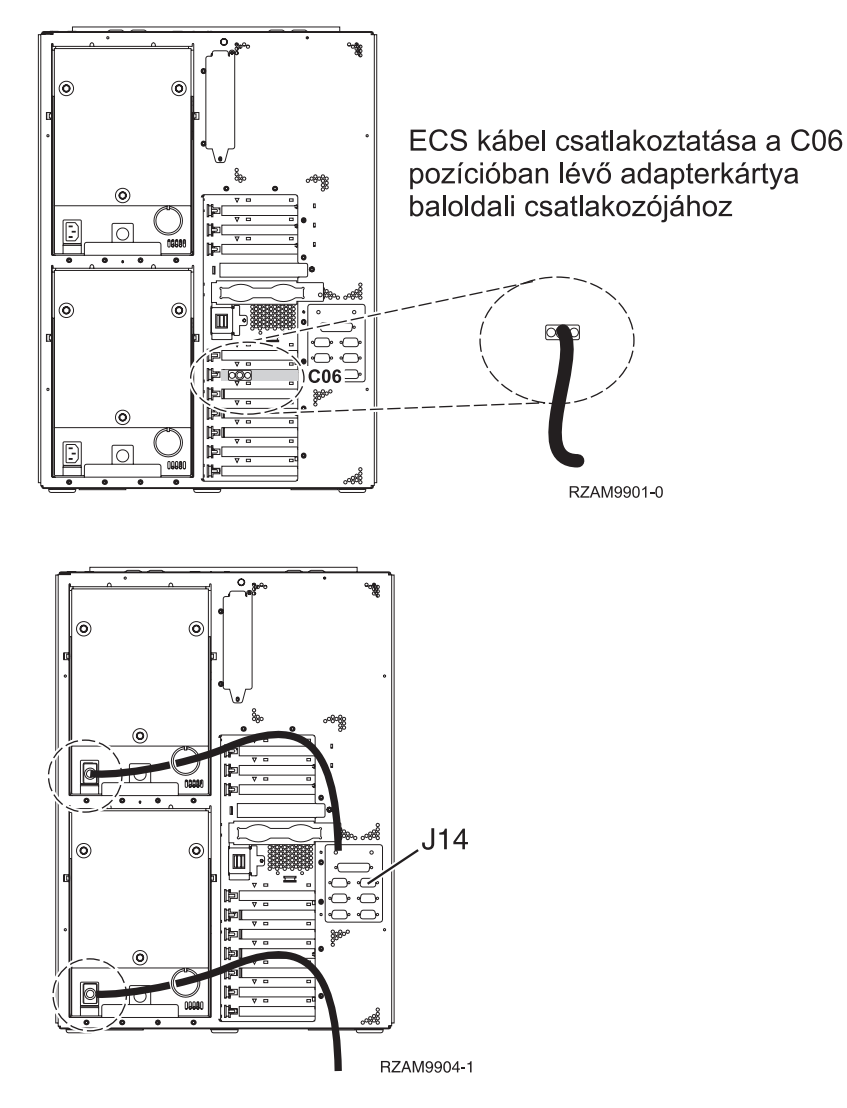

# **A twinaxiális kábel csatlakoztatása**

A twinaxiális kábel csatlakoztatásához kövesse az itt leírt utasításokat.

- 1. Figyelje a C11, C10, C03, C02 és a C01 kártyapozíciókat a szerver hátulján. Keresse azt a pozíciót, ahol a 2746-os kártya van. Ez a twinaxiális adapter. Ha egynél több pozícióban van 2746-os kártya, akkor válassza ki sorrendben a C11, C10, C03, C02 és C01-es pozícióban lévők közül az elsőt.
- 2. Keresse meg a 8 portos twinaxiális csatolót (PN 21F5093). Csatlakoztassa a kábelt a 2746-os twinaxiális adapterkártya csatlakozójához. Ezt a kábelt saját magának kell beszerezni.
- 3. Csatlakoztassa a rendszerkonzolként üzemelő munkaállomástól jövő twinaxiális kábelt a 8 portos twinaxiális csatoló 0-ás portjához.

**Megjegyzés:** A konzol munkaállomás címének 0-nak kell lenni. A címbeállításhoz tekintse meg a munkaállomással érkezett dokumentáció témakörre vonatkozó részét.

4. Folytassa a következő feladattal.

# **Az elektronikus ügyféltámogatás kábelének csatlakoztatása**

Az elektronikus ügyféltámogatás kábelének csatlakoztatásához használja fel az itt leírt utasításokat.

Telepíti az elektronikus ügyféltámogatást?

- v **Nem**: Folytassa a következő feladattal.
- v **Igen**:
- 1. Csatlakoztassa a telefonkábelt a C06 pozícióban lévő adapterkártya baloldali csatlakozójához.
- 2. A telefonkábel másik végét csatlakoztassa az analóg telefondugaszhoz.

Az elektronikus ügyféltámogatás elősegíti a szerverkezelés automatizálását és a szervertámogatás erősítését. Az elektronikus ügyféltámogatásról többet megtudhat, ha a szerverrel érkezett IBM eServer műszaki támogatás részletes

információit keresi, vagy ha ellátogat az [iSeries](http://www.ibm.com/eserver/iseries/support) család  $\ddot{\bullet}$  támogatási címére. Az elektronikus ügyféltámogatást a szerverrel érkezett *iSeries Telepítési és üzemeltetési* CD-ROM segítségével konfigurálhatja.

Folytassa a következő feladattal.

## **Bővítő egység kábelezése**

A bővítő egység kábelezéséhez használja fel az itt leírt utasításokat.

**Megjegyzés:** Ne dugja be a bővítő egység tápkábelét a fali csatlakozóba, ahogy ezt az alábbi dokumentumok kérik.

- A 0578, 5074, 5078 és 5079 bővítő egység telepítése $\bullet$
- Az 5075 bővítő egység telepítése $\ddot{\bullet}$
- Az 5065 és 5066 bővítő egység telepítése
- v A 0588, 0595, 0694, 5088, 5094 és 5095 bővítő egység telepítése

Miután telepítette a bővítő egységet, folytassa a következő feladattal.

## **A tápkábel csatlakoztatása**

A tápkábelek csatlakoztatásához kövesse az itt leírt utasításokat.

Ha telepítendő 4758 PCI Cryptographic Coprocessor kártyája van, nézze meg a kártyával érkezett utasításokat. A kártya szállítása külön dobozban történt. A kártya telepítése után térjen ide vissza.

**Megjegyzés:** Ha két tápkábelt használ, vezesse őket keresztül a rögzítő bilincseken az alábbiakban látható módon, miután csatlakoztatta őket a szerverhez.

Telepít szünetmentes áramforrást?

v **Nem**: Csatlakoztassa a tápkábelt a szerverhez.

**Megjegyzés:** Ne dugja be a tápkábelt a fali csatlakozóba. Ne kapcsolja be a szervert.

Folytassa a következő feladattal.

v **Igen**: Csatlakoztassa a szünetmentes áramforrás tápvezérlő kábelét a J14 csatlakozóba. Ne dugja be a szünetmentes áramforrás tápkábelét a fali csatlakozóba, és ne kapcsolja be a szervert. A szünetmentes áramforrás telepítésének

elvégzésére vonatkozó utasításokat a [www.oem.powerware.com/ibm-ups/9910solutions.html](http://www.oem.powerware.com/ibm-ups/9910solutions.html) címen talália meg.

Folytassa a következő feladattal.

## **Külső kábelek csatlakoztatása**

A külső kábelek csatlakoztatásához kövesse az itt leírt utasításokat.

Ha a szerver vagy a bővítő egység hátulján található adapterkártyák egyikéhez sincs csatlakoztatandó külső kábele, folytassa a következő feladattal.

1. A táblázat segítségével csatlakoztathatja a kábeleket a megegyező adapterkártyákhoz a szerver hátsó részén. Lehet, hogy egynél több kábelt kell csatlakoztatni.

**Megjegyzés:** Ha a szerverrel nem érkezett kábel, akkor a felhasználónak kell beszerezni azt.

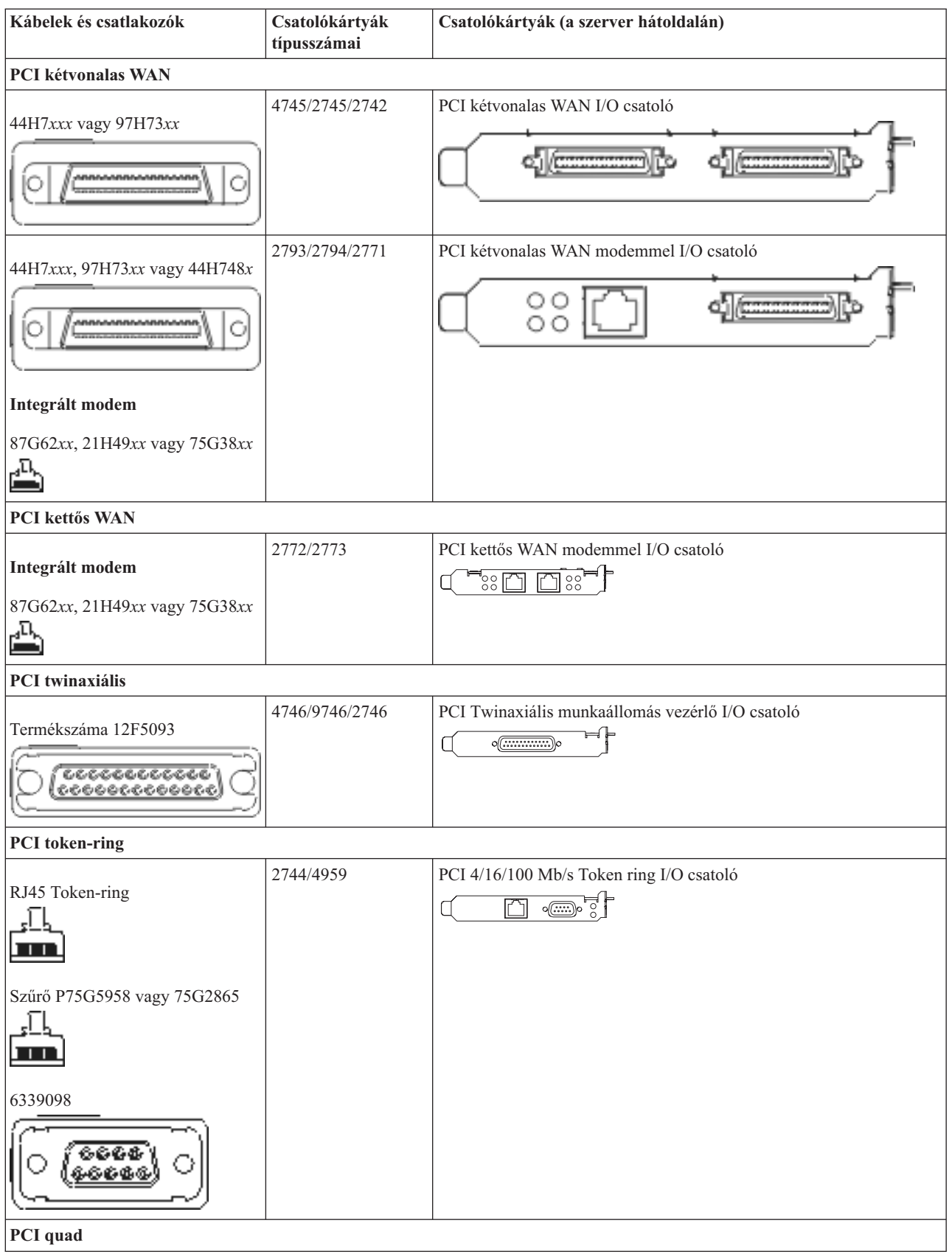

*13. táblázat: Kábelek és csatolókártyák (Folytatás)*

| Kábelek és csatlakozók                    | Csatolókártyák<br>típusszámai | Csatolókártyák (a szerver hátoldalán)                                                                   |  |
|-------------------------------------------|-------------------------------|----------------------------------------------------------------------------------------------------|--|
|                                           | 2805/2806                     | PCI Quad modem I/O csatoló                                                                              |  |
|                                           |                               | يالكالكالكا                                                                                             |  |
|                                           | 6312                          | PCI Quad Digital Trunk csatoló                                                                          |  |
|                                           |                               | $\bigcup$<br>Q<br>$\Box$<br>Ę,                                                                          |  |
| <b>Ethernet</b>                           |                               |                                                                                                    |  |
| RJ45 Ethernet                             | 2838/2849                     | PCI 100/10 Mb/s Ethernet I/O csatoló<br>°⊡°                                                             |  |
|                                           | 5700                          | PCI 1 Gb/s Ethernet I/O csatoló<br>নে $^{\circ}$ $^{\circ}$<br>噊                                        |  |
|                                           | 5701                          | PCI 1 Gb/s Ethernet UTP I/O csatoló<br>$\overline{\otimes}$ $\overline{q}$ $\uparrow$<br>$\Box$         |  |
|                                           | 5706                          | PCI 1 Gb/s Ethernet TX I/O csatoló<br>്⊗ ≖"¦<br>口口                                                      |  |
|                                           | 5707                          | PCI 1 Gb/s Ethernet SX I/O csatoló<br>$^{\circ}$ 00 00 $^{\circ}$<br>唱                                  |  |
|                                           | 5718                          | PCI 10 Gb/s Ethernet I/O csatoló<br>$\overline{\mathbb{P}}$ $\circ$ $\circ$ $\circ$<br>$\overline{\Xi}$ |  |
| Szerverkártyák                            |                               |                                                                                                    |  |
| Termékszáma 45H2433                       | 2891/2892                     | Netfinity szerverkártya                                                                                 |  |
| 44H8677 csatlakozik a 45H2433<br>kábelhez |                               |                                                                                                    |  |
|                                           |                               |                                                                                                    |  |
| Video hosszabbító kábel, 44H8676          |                               |                                                                                                    |  |
|                                           | 4810/9710                     | Integrált xSeries szerverkártya<br>$\circ$<br>$\mathbb{C}^{\mathbb{C}}$ of                              |  |
|                                           | 4821/9712                     | Integrált xSeries szerverkártya                                                                         |  |
| RAID lemezegység vezérlők                 |                               |                                                                                                    |  |
|                                           | 2757                          | PCI Ultra RAID lemezegység vezérlő                                                                      |  |

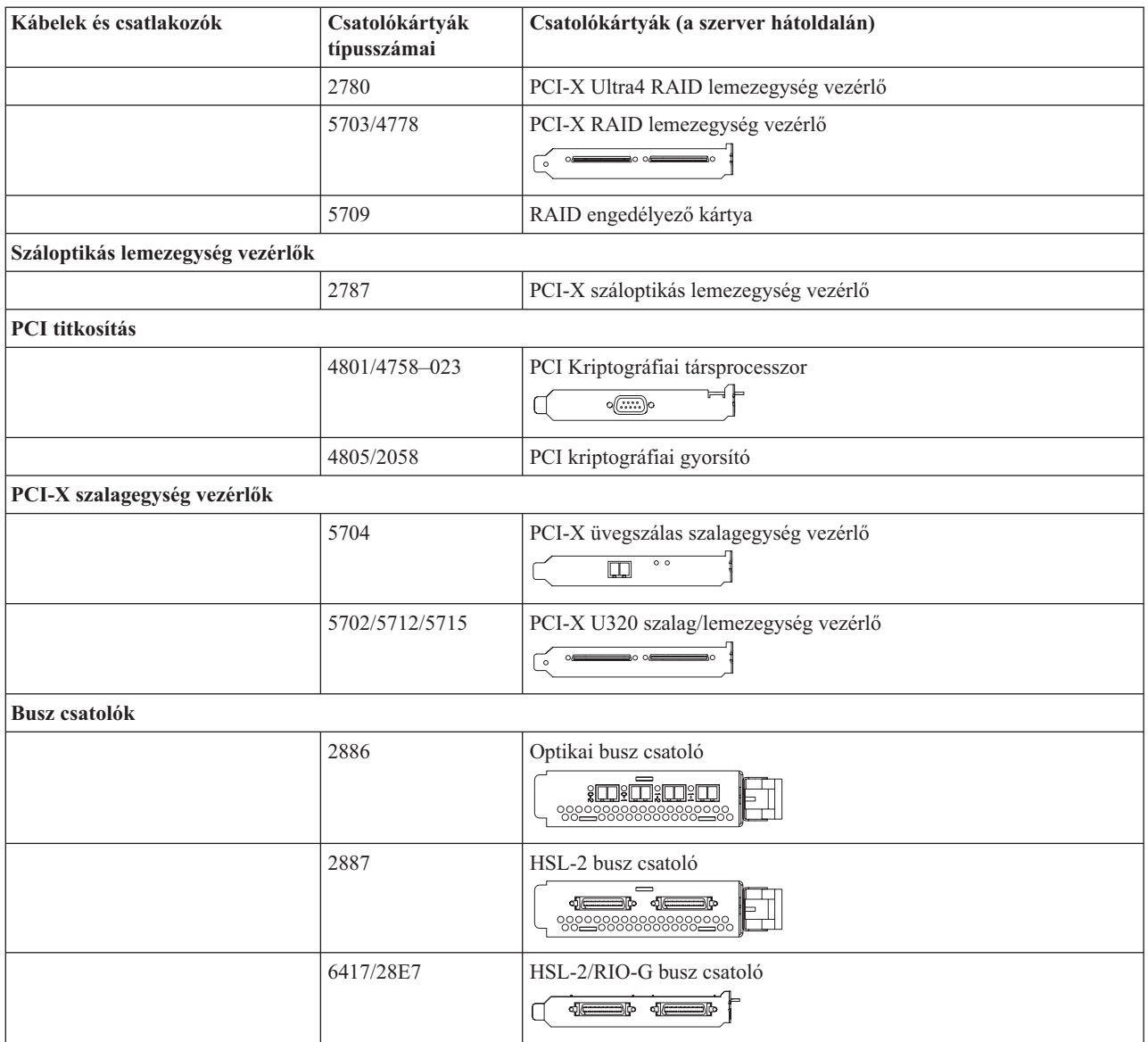

- 2. Csatlakoztassa a külső kábelek másik végét a hálózathoz vagy valamely eszközhöz.
- 3. Folytassa a következő feladattal.

## **A szerver bekapcsolása**

A szerver bekapcsolása előtt olvassa el az itt leírt utasításokat.

- 1. Dugja be és kapcsolja be a konzolt.
- 2. Dugja be a szervert vagy a szünetmentes áramforrást. Dugja be a csatolt bővítő egységeket.

**Megjegyzés:** Ha két tápkábelt használ, mindegyiket másik tápfeszültség forráshoz csatlakoztassa.

3. Nyissa ki a vezérlőpanel ajtaját a szerver elején. A vezérlőpultnak világítani kell, a kijelzőn 01 BN V=F látható. A szerver még nincs bekapcsolva.

**Megjegyzés:** Ha a kijelzőn nem 01 BN V=F látható, lehet, hogy meg kell változtatni a módot. Az ehhez szükséges utasításokért olvassa el a Vezérlőpanel funkciók elérését az Információs központban.

- 4. Nyomja meg a fehér Tápfeszültség nyomógombot. Egy rövid késleltetés után fog elindulni a szerver bekapcsolási folyamata. Az egész művelet 5-20 percet vehet igénybe. A vezérlőpanel kijelzőjén látható 01 BN V=F vagy A900 2000 azt jelzi, hogy a konzol még nincs csatlakoztatva, amikor a szervert bekapcsolja.
- 5. Tegye vissza a hátlapot a szerverre, ha levette korábban.

A szerver kábelezését befejezte.

- 6. Folytassa a következő feladattal.
- **Megjegyzés:** Ha valamilyen Linux jellegű hardvert kíván telepíteni, vagy ha logikai partíciókra akarja osztani az iSeries szervert, ezzel egyidejűleg lehet, hogy be kell építeni vagy éppen el kell távolítani bizonyos hardver elemeket, mint például hálózati I/O adaptereket. Ha nem biztos abban, hogy hová kell tenni az új

vagy cserélt hardvert, futtassa az LPAR [Validation](http://www-1.ibm.com/servers/eserver/iseries/lpar/systemdesign.htm) Tool (LVT) programot. Az LPAR jellemzőiről az Információs központ Logikai partíciók témakörében olvashat, míg a Linux ismertetését a Linux logikai partícióban témakör tartalmazza.

## **A szerver telepítése**

A szerver beállításához kövesse az itt leírt utasításokat.

Ha helyi hálózathoz (LAN) csatlakozó PC-je van, a szerver telepítés végrehajtásához használhatja az *iSeries Telepítési és üzemeltetési* CD-ROM EZ-Setup programját is.

Ha nincs helyi hálózathoz (LAN) csatlakozó PC-je, folytassa a szerver telepítését A twinaxiális rendszer telepítése című dokumentáció szerint.

# **Bővítő egység nélküli Model 825 és twinaxiális konzol kábelezése**

Az utasítások alapján csatlakoztathatja a kábeleket a szerverhez és a konzolhoz.

A témakört a Print billentyű lenyomásával nyomtathatja ki.

**Megjegyzés:** Ha tartókeretbe helyezi el a szervert, olvassa el a Model 825 telepítése tartókeretbe című témakört.

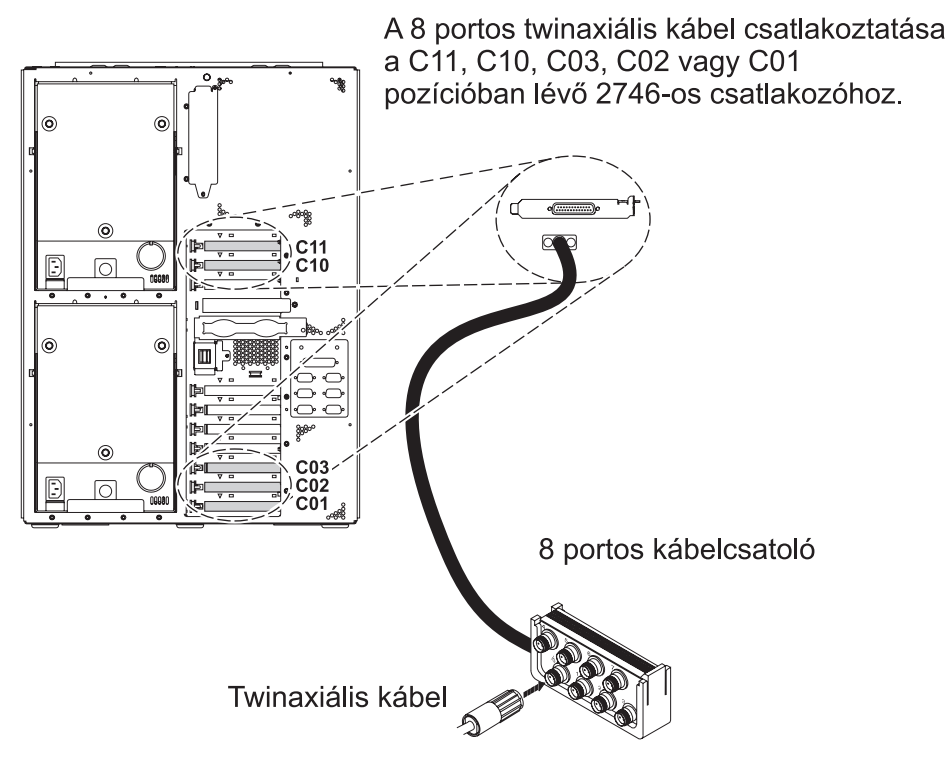

RZAM9900-4

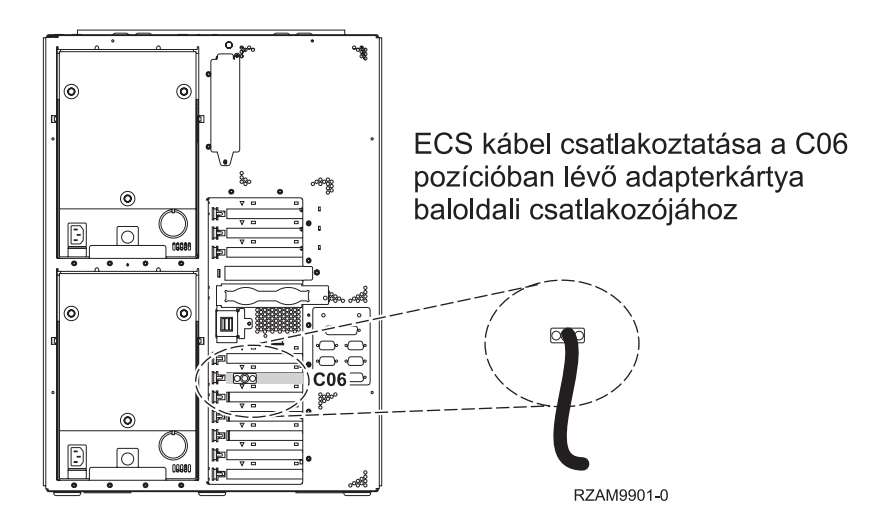

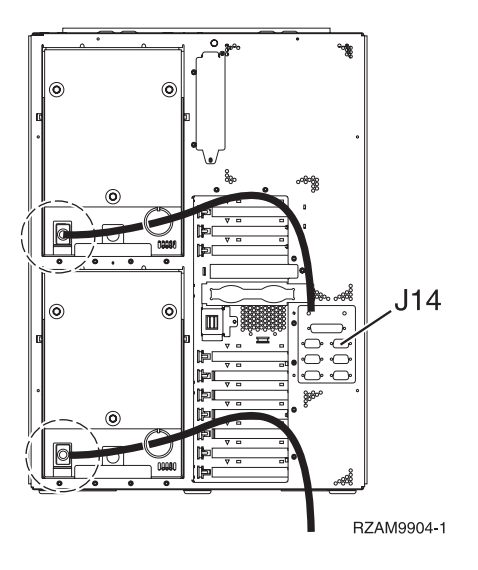

## **A twinaxiális kábel csatlakoztatása**

A twinaxiális kábel csatlakoztatásához kövesse az itt leírt utasításokat.

- 1. Figyelje a C11, C10, C03, C02 és a C01 kártyapozíciókat a szerver hátulján. Keresse azt a pozíciót, ahol a 2746-os kártya van. Ez a twinaxiális adapter. Ha egynél több pozícióban van 2746-os kártya, akkor válassza ki sorrendben a C11, C10, C03, C02 és C01-es pozícióban lévők közül az elsőt.
- 2. Keresse meg a 8 portos twinaxiális csatolót (PN 21F5093). Csatlakoztassa a kábelt a 2746-os twinaxiális adapterkártya csatlakozójához. Ezt a kábelt saját magának kell beszerezni.
- 3. Csatlakoztassa a rendszerkonzolként üzemelő munkaállomástól jövő twinaxiális kábelt a 8 portos twinaxiális csatoló 0-ás portjához.

**Megjegyzés:** A konzol munkaállomás címének 0-nak kell lenni. A címbeállításhoz tekintse meg a munkaállomással érkezett dokumentáció témakörre vonatkozó részét.

4. Folytassa a következő feladattal.

## **Az elektronikus ügyféltámogatás kábelének csatlakoztatása**

Az elektronikus ügyféltámogatás kábelének csatlakoztatásához használja fel az itt leírt utasításokat.

Telepíti az elektronikus ügyféltámogatást?

- v **Nem**: Folytassa a következő feladattal.
- v **Igen**:
	- 1. Csatlakoztassa a telefonkábelt a C06 pozícióban lévő adapterkártya baloldali csatlakozójához.
	- 2. A telefonkábel másik végét csatlakoztassa az analóg telefondugaszhoz.

Az elektronikus ügyféltámogatás elősegíti a szerverkezelés automatizálását és a szervertámogatás erősítését. Az elektronikus ügyféltámogatásról többet megtudhat, ha a szerverrel érkezett IBM eServer műszaki támogatás részletes

információit keresi, vagy ha ellátogat az [iSeries](http://www.ibm.com/eserver/iseries/support) család  $\ddot{\bullet}$  támogatási címére. Az elektronikus ügyféltámogatást a szerverrel érkezett *iSeries Telepítési és üzemeltetési* CD-ROM segítségével konfigurálhatja.

Folytassa a következő feladattal.

## **A tápkábel csatlakoztatása**

A tápkábelek csatlakoztatásához kövesse az itt leírt utasításokat.

Ha telepítendő 4758 PCI Cryptographic Coprocessor kártyája van, nézze meg a kártyával érkezett utasításokat. A kártya szállítása külön dobozban történt. A kártya telepítése után térjen ide vissza.

**Megjegyzés:** Ha két tápkábelt használ, vezesse őket keresztül a rögzítő bilincseken az alábbiakban látható módon, miután csatlakoztatta őket a szerverhez.

Telepít szünetmentes áramforrást?

v **Nem**: Csatlakoztassa a tápkábelt a szerverhez.

**Megjegyzés:** Ne dugja be a tápkábelt a fali csatlakozóba. Ne kapcsolja be a szervert.

Folytassa a következő feladattal.

v **Igen**: Csatlakoztassa a szünetmentes áramforrás tápvezérlő kábelét a J14 csatlakozóba. Ne dugja be a szünetmentes áramforrás tápkábelét a fali csatlakozóba, és ne kapcsolja be a szervert. A szünetmentes áramforrás telepítésének

elvégzésére vonatkozó utasításokat a [www.oem.powerware.com/ibm-ups/9910solutions.html](http://www.oem.powerware.com/ibm-ups/9910solutions.html) címen találja meg.

Folytassa a következő feladattal.

## **Külső kábelek csatlakoztatása**

A külső kábelek csatlakoztatásához kövesse az itt leírt utasításokat.

Ha a szerver vagy a bővítő egység hátulján található adapterkártyák egyikéhez sincs csatlakoztatandó külső kábele, folytassa a következő feladattal.

1. A táblázat segítségével csatlakoztathatja a kábeleket a megegyező adapterkártyákhoz a szerver hátsó részén. Lehet, hogy egynél több kábelt kell csatlakoztatni.

**Megjegyzés:** Ha a szerverrel nem érkezett kábel, akkor a felhasználónak kell beszerezni azt.

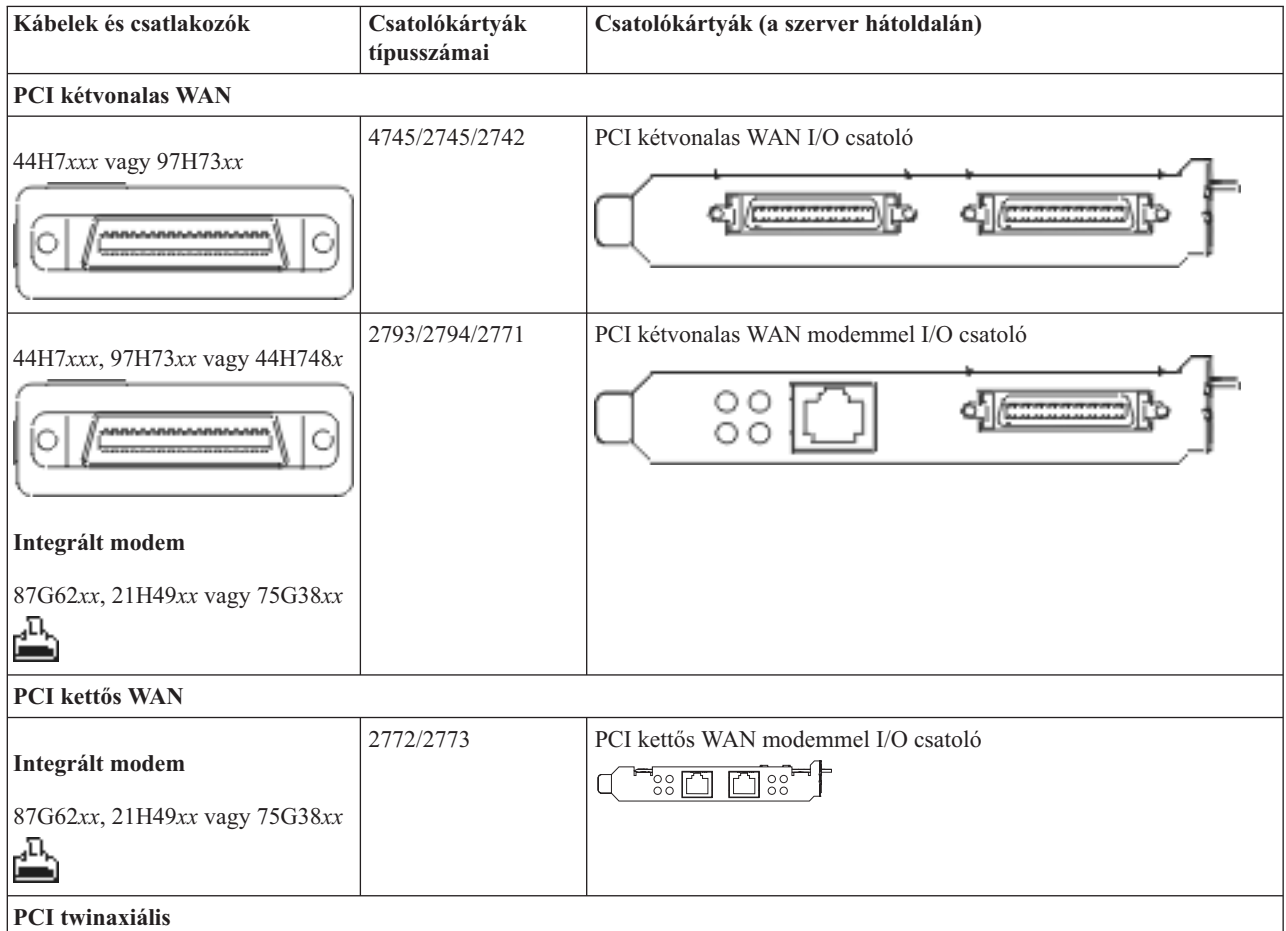

*14. táblázat: Kábelek és csatolókártyák (Folytatás)*

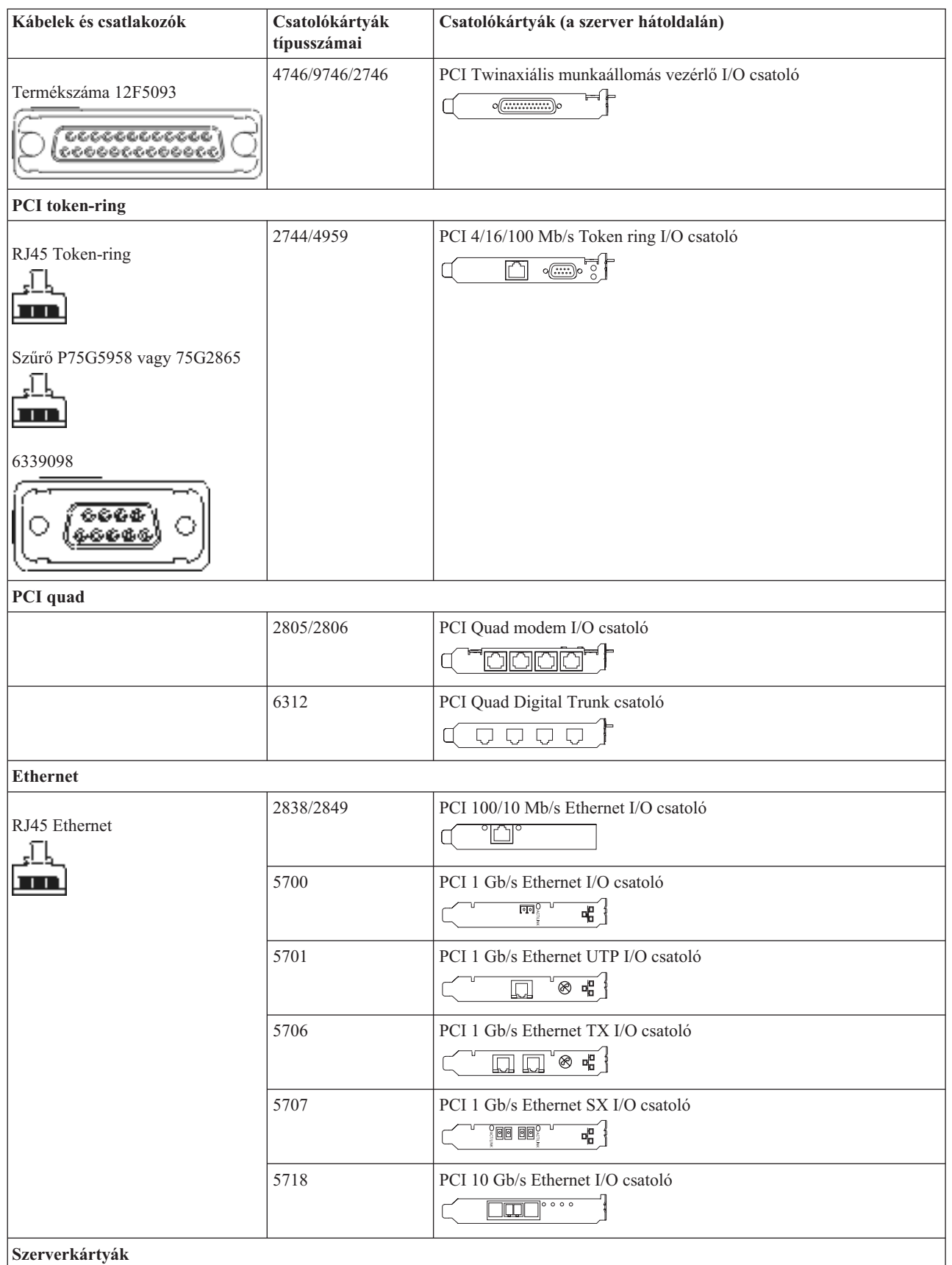

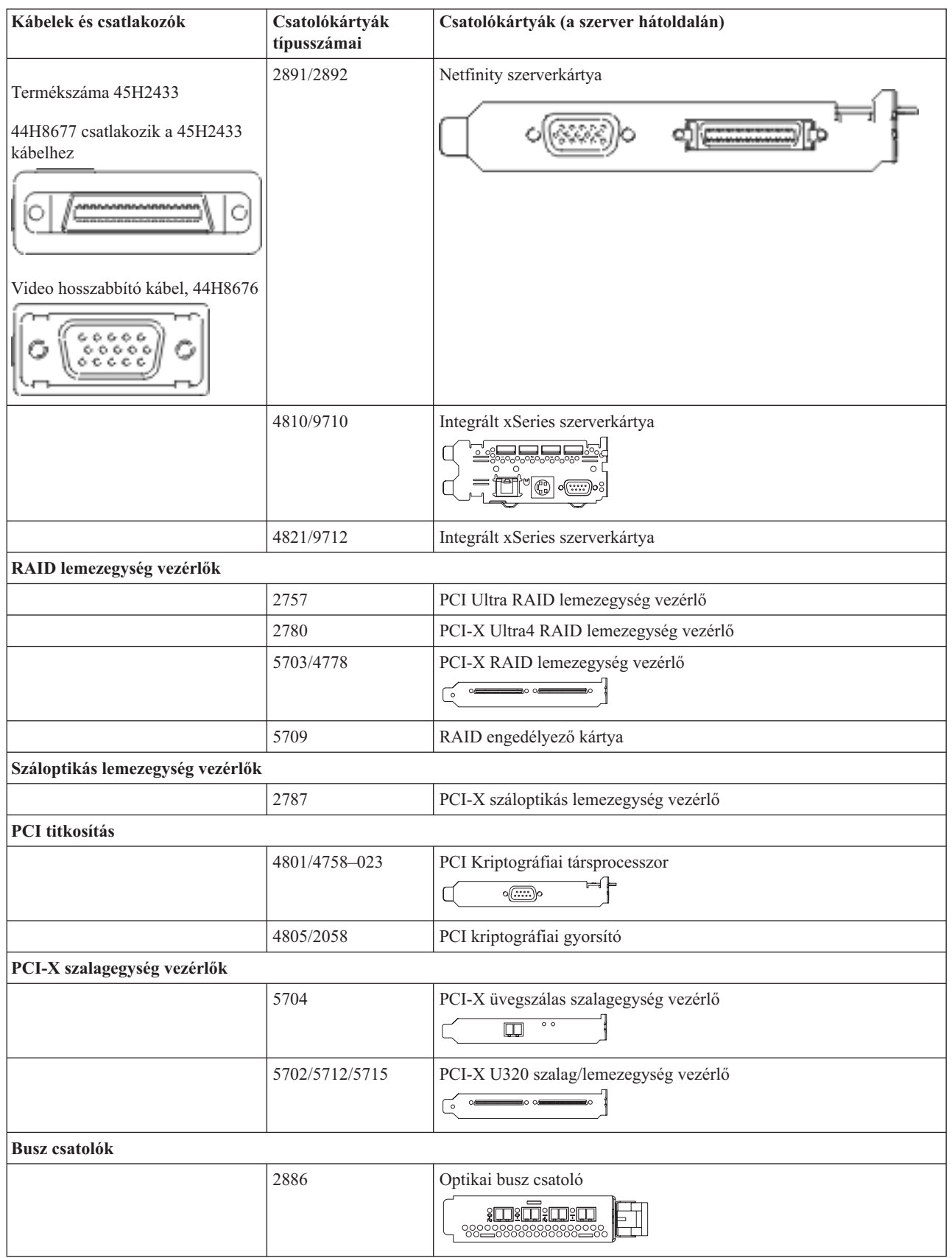

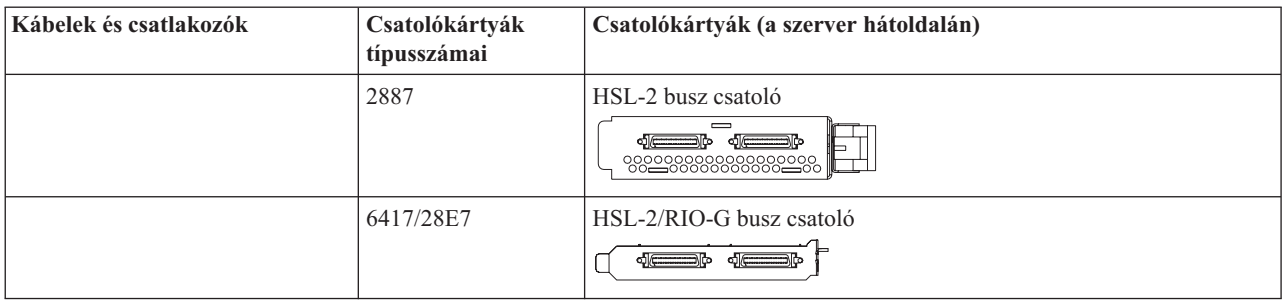

- 2. Csatlakoztassa a külső kábelek másik végét a hálózathoz vagy valamely eszközhöz.
- 3. Folytassa a következő feladattal.

## **A szerver bekapcsolása**

A szerver bekapcsolása előtt olvassa el az itt leírt utasításokat.

- 1. Dugja be és kapcsolja be a konzolt.
- 2. Dugja be a szervert vagy a szünetmentes áramforrást. Dugja be a csatolt bővítő egységeket.

**Megjegyzés:** Ha két tápkábelt használ, mindegyiket másik tápfeszültség forráshoz csatlakoztassa.

3. Nyissa ki a vezérlőpanel ajtaját a szerver elején. A vezérlőpultnak világítani kell, a kijelzőn 01 BN V=F látható. A szerver még nincs bekapcsolva.

**Megjegyzés:** Ha a kijelzőn nem 01 BN V=F látható, lehet, hogy meg kell változtatni a módot. Az ehhez szükséges utasításokért olvassa el a Vezérlőpanel funkciók elérését az Információs központban.

- 4. Nyomja meg a fehér Tápfeszültség nyomógombot. Egy rövid késleltetés után fog elindulni a szerver bekapcsolási folyamata. Az egész művelet 5-20 percet vehet igénybe. A vezérlőpanel kijelzőjén látható 01 BN V=F vagy A900 2000 azt jelzi, hogy a konzol még nincs csatlakoztatva, amikor a szervert bekapcsolja.
- 5. Tegye vissza a hátlapot a szerverre, ha levette korábban.
	- A szerver kábelezését befejezte.
- 6. Folytassa a következő feladattal.
- **Megjegyzés:** Ha valamilyen Linux jellegű hardvert kíván telepíteni, vagy ha logikai partíciókra akarja osztani az iSeries szervert, ezzel egyidejűleg lehet, hogy be kell építeni vagy éppen el kell távolítani bizonyos hardver elemeket, mint például hálózati I/O adaptereket. Ha nem biztos abban, hogy hová kell tenni az új

vagy cserélt hardvert, futtassa az LPAR [Validation](http://www-1.ibm.com/servers/eserver/iseries/lpar/systemdesign.htm) Tool (LVT) programot. Az LPAR jellemzőiről az Információs központ Logikai partíciók témakörében olvashat, míg a Linux ismertetését a Linux logikai partícióban témakör tartalmazza.

## **A szerver telepítése**

A szerver beállításához kövesse az itt leírt utasításokat.

Ha helyi hálózathoz (LAN) csatlakozó PC-je van, a szerver telepítés végrehajtásához használhatja az *iSeries Telepítési és üzemeltetési* CD-ROM EZ-Setup programját is.

Ha nincs helyi hálózathoz (LAN) csatlakozó PC-je, folytassa a szerver telepítését A twinaxiális rendszer telepítése című dokumentáció szerint.

# **Bővítő egységgel rendelkező Model 825 és Műveleti konzol kábelezése**

Az utasítások alapján csatlakoztathatja a kábeleket a szerverhez és a konzolhoz.

A témakört a Print billentyű lenyomásával nyomtathatja ki.

**Megjegyzés:** Ha tartókeretbe helyezi el a szervert, olvassa el a Model 825 telepítése tartókeretbe című témakört.

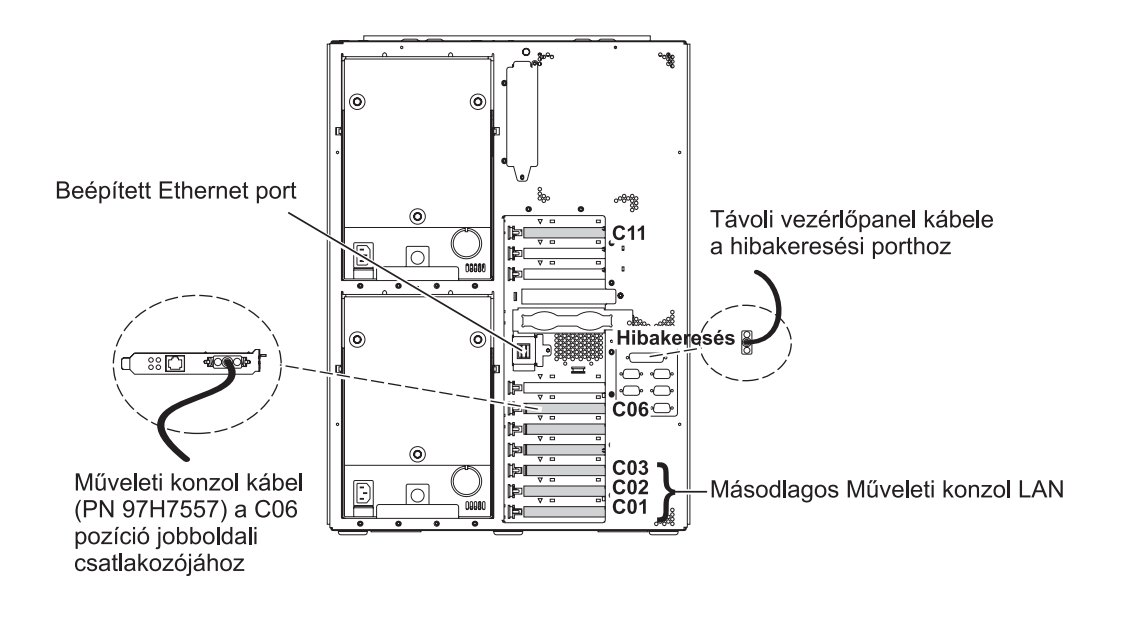

RZAM9905-3

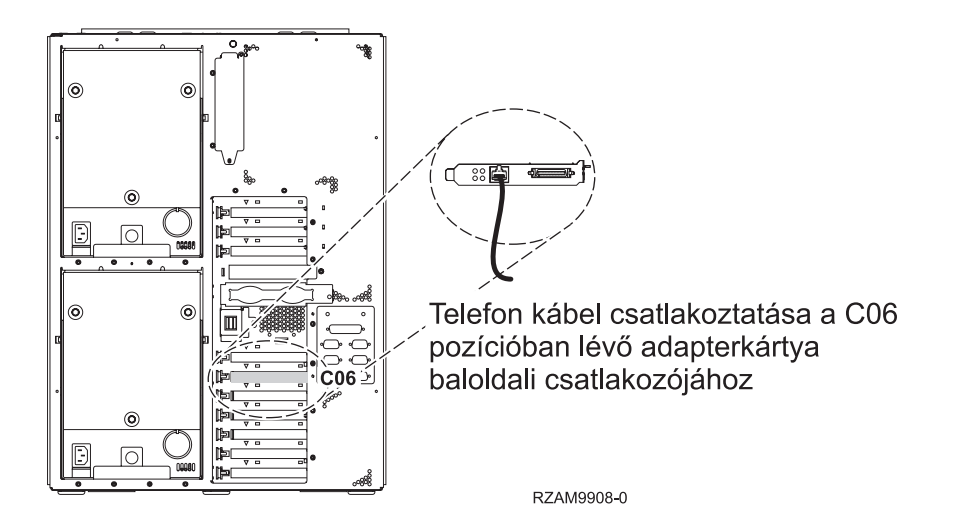

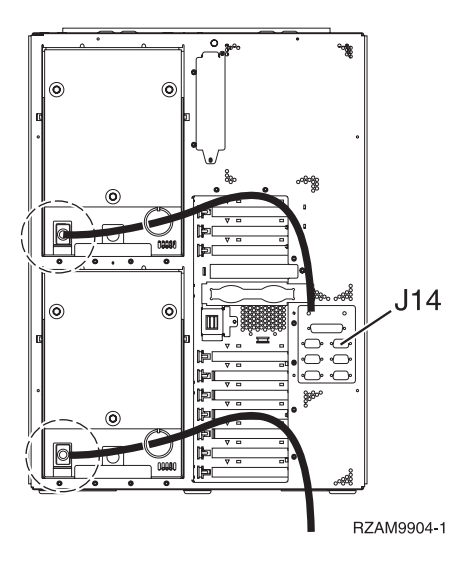

## **A Műveleti konzol kábel csatlakoztatása**

A Műveleti konzol csatlakoztatásához kövesse az itt leírt utasításokat.

- 1. Kapcsolja ki és szerelje le a rendszerkonzolként szolgáló PC-t.
- 2. Keresse meg a Műveleti konzol kábelét (PN 97H7557). Csatlakoztassa a Műveleti konzol kábelt a szerver hátsó részén, a C06 pozícióban lévő 2771 vagy 2793 adapterkártya jobboldali csatlakozójába.

LAN csatlakozással rendelkező Műveleti konzolt használ?

- v **Nem**
- a. Csatlakoztassa a Műveleti konzol kábel másik végét az első vagy az egyetlen kommunikációs (soros) porthoz a konzolként használandó PC hátulján.
- b. Folytassa a következő feladattal.
- v **Igen**

Ha az elsődleges választása a LAN csatlakoztatás, akkor nem kell a Műveleti konzol kábeleit egyidejűleg a PC-hez csatlakoztatni. Ha probléma jelentkezik, csatlakoztathatja a kábeleket a PC-hez és beállíthatja a Műveleti konzolt. Olvassa el a Műveleti konzol témakört.

- a. Csatlakoztasson egy hálózati kábelt a beépített Ethernet porttól a helyi hálózathoz. Ha a beépített Ethernet port nem működik, a C03, C02 és C01 kártyahelyek használhatók.
- b. Folytassa a következő feladattal.

## **Az elektronikus ügyféltámogatás kábelének csatlakoztatása**

Az elektronikus ügyféltámogatás kábelének csatlakoztatásához használja fel az itt leírt utasításokat.

Telepíti az elektronikus ügyféltámogatást?

- v **Nem**: Folytassa a következő feladattal.
- v **Igen**:
	- 1. Csatlakoztassa a telefonkábelt a C06 pozícióban lévő adapterkártya baloldali csatlakozójához.
	- 2. A telefonkábel másik végét csatlakoztassa az analóg telefondugaszhoz.

Az elektronikus ügyféltámogatás elősegíti a szerverkezelés automatizálását és a szervertámogatás erősítését. Az elektronikus ügyféltámogatásról többet megtudhat, ha a szerverrel érkezett IBM eServer műszaki támogatás részletes

információit keresi, vagy ha ellátogat az [iSeries](http://www.ibm.com/eserver/iseries/support) család <sup>12</sup> támogatási címére. Az elektronikus ügyféltámogatást a szerverrel érkezett *iSeries Telepítési és üzemeltetési* CD-ROM segítségével konfigurálhatja.

Folytassa a következő feladattal.

## **Bővítő egység kábelezése**

A bővítő egység kábelezéséhez használja fel az itt leírt utasításokat.

**Megjegyzés:** Ne dugja be a bővítő egység tápkábelét a fali csatlakozóba, ahogy ezt az alábbi dokumentumok kérik.

- A 0578, 5074, 5078 és 5079 bővítő egység telepítése $\bullet$
- v Az 5075 bővítő egység telepítése
- v Az 5065 és 5066 bővítő egység telepítése
- A 0588, 0595, 0694, 5088, 5094 és 5095 bővítő egység telepítése

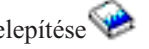

Miután telepítette a bővítő egységet, folytassa a következő feladattal.

## **A tápkábel csatlakoztatása**

A tápkábelek csatlakoztatásához kövesse az itt leírt utasításokat.

Ha telepítendő 4758 PCI Cryptographic Coprocessor kártyája van, nézze meg a kártyával érkezett utasításokat. A kártya szállítása külön dobozban történt. A kártya telepítése után térjen ide vissza.

**Megjegyzés:** Ha két tápkábelt használ, vezesse őket keresztül a rögzítő bilincseken az alábbiakban látható módon, miután csatlakoztatta őket a szerverhez.

Telepít szünetmentes áramforrást?

v **Nem**: Csatlakoztassa a tápkábelt a szerverhez.

**Megjegyzés:** Ne dugja be a tápkábelt a fali csatlakozóba. Ne kapcsolja be a szervert.

Folytassa a következő feladattal.

v **Igen**: Csatlakoztassa a szünetmentes áramforrás tápvezérlő kábelét a J14 csatlakozóba. Ne dugja be a szünetmentes áramforrás tápkábelét a fali csatlakozóba, és ne kapcsolja be a szervert. A szünetmentes áramforrás telepítésének

elvégzésére vonatkozó utasításokat a [www.oem.powerware.com/ibm-ups/9910solutions.html](http://www.oem.powerware.com/ibm-ups/9910solutions.html) címen talália meg.

Folytassa a következő feladattal.

## **Külső kábelek csatlakoztatása**

A külső kábelek csatlakoztatásához kövesse az itt leírt utasításokat.

Ha a szerver vagy a bővítő egység hátulján található adapterkártyák egyikéhez sincs csatlakoztatandó külső kábele, folytassa a következő feladattal.

1. A táblázat segítségével csatlakoztathatja a kábeleket a megegyező adapterkártyákhoz a szerver hátsó részén. Lehet, hogy egynél több kábelt kell csatlakoztatni.

**Megjegyzés:** Ha a szerverrel nem érkezett kábel, akkor a felhasználónak kell beszerezni azt.

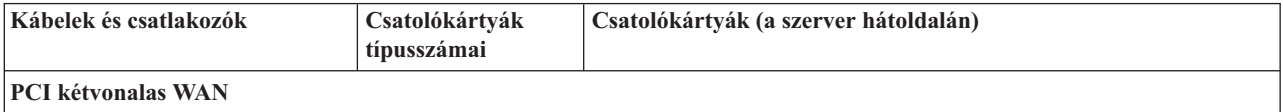

*15. táblázat: Kábelek és csatolókártyák (Folytatás)*

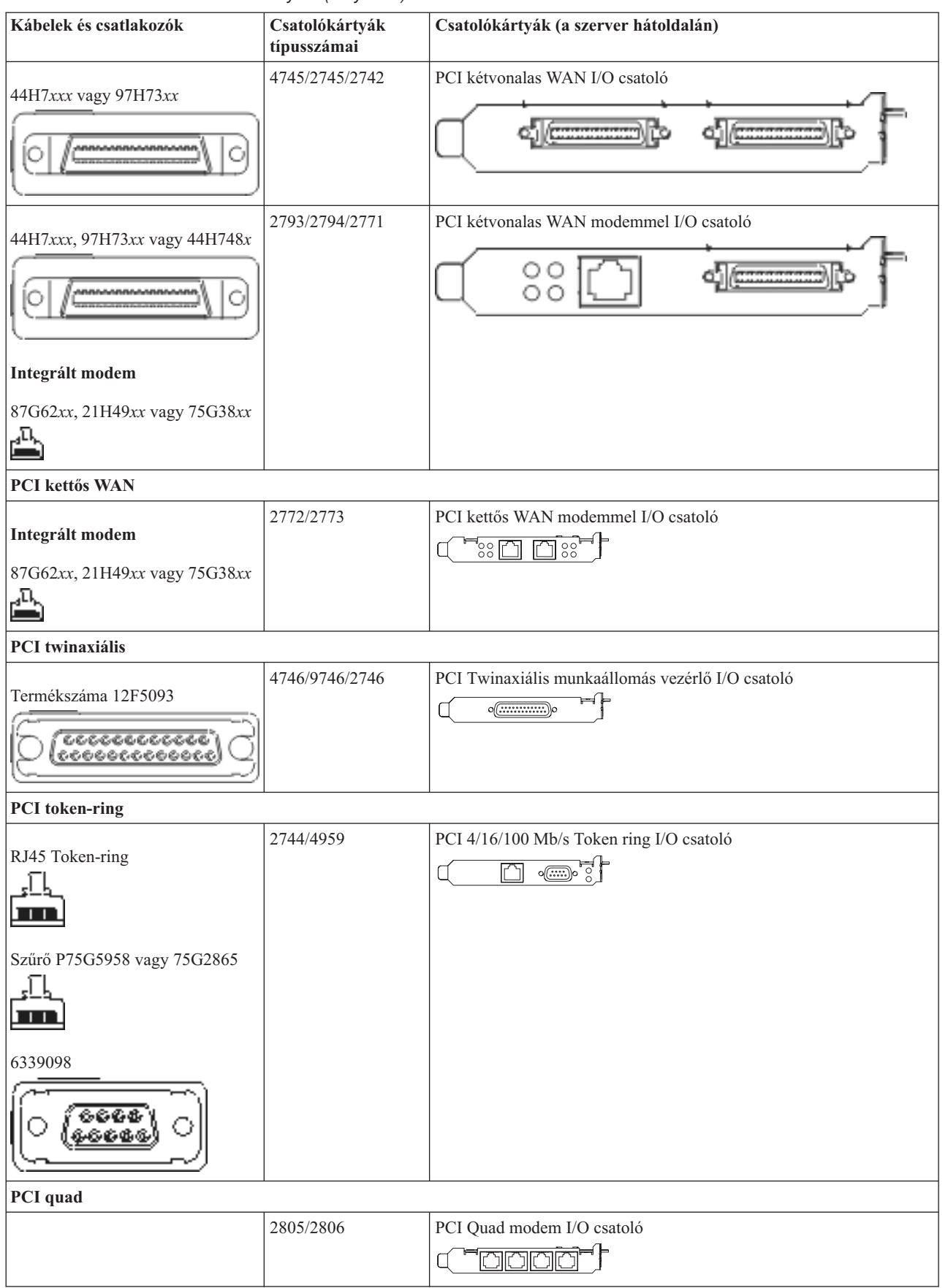

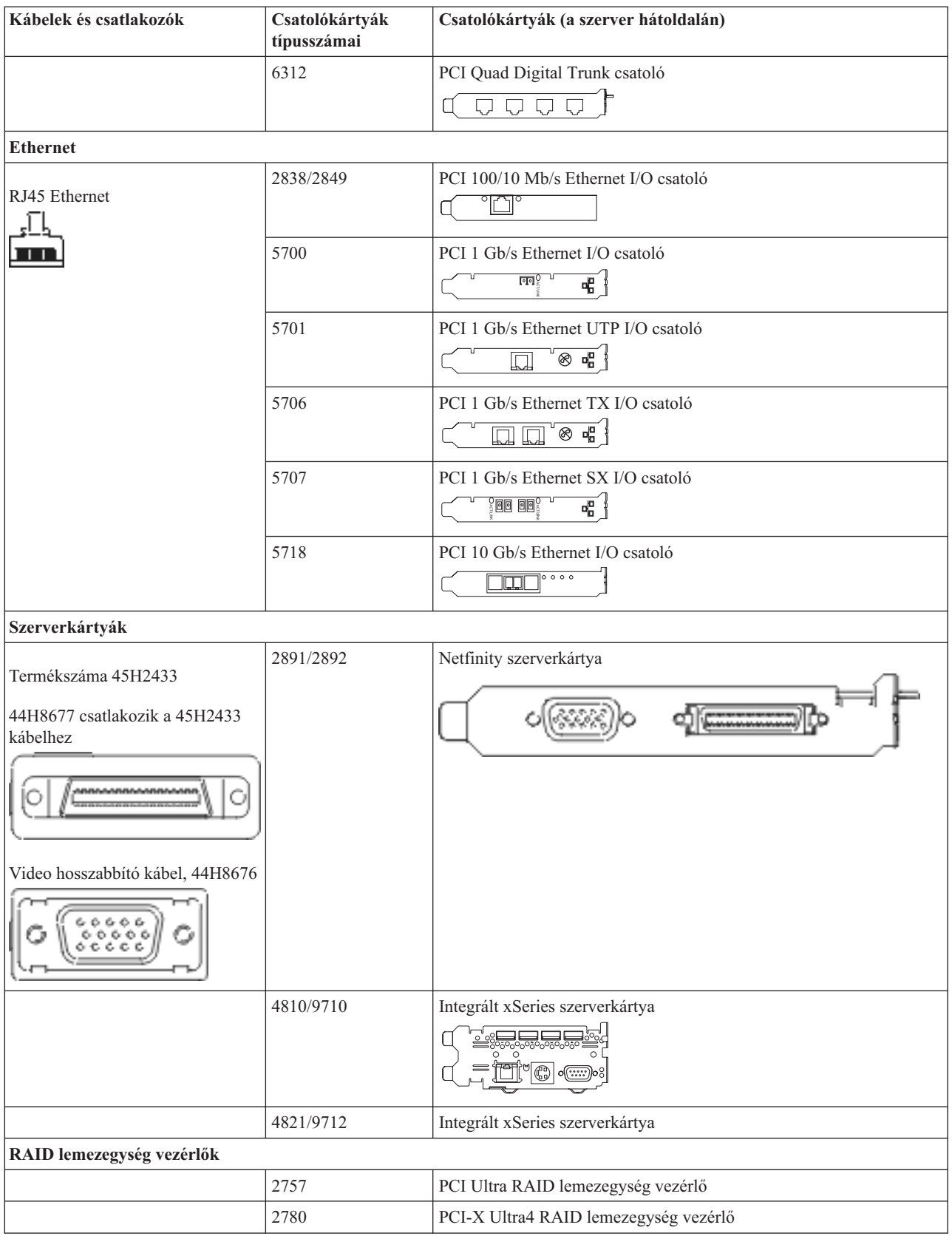

*15. táblázat: Kábelek és csatolókártyák (Folytatás)*

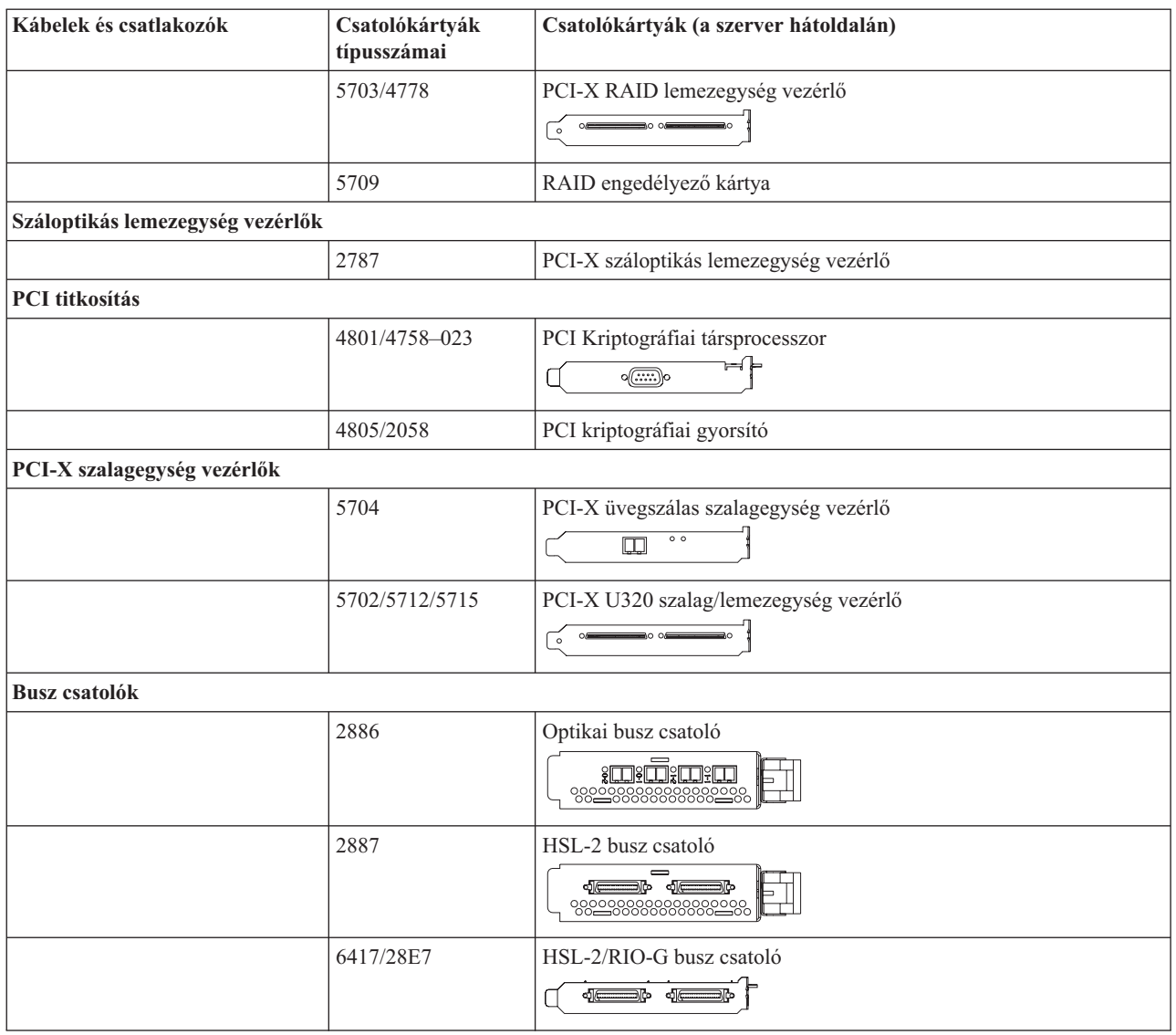

- 2. Csatlakoztassa a külső kábelek másik végét a hálózathoz vagy valamely eszközhöz.
- 3. Folytassa a következő feladattal.

## **A szerver bekapcsolása**

A szerver bekapcsolása előtt olvassa el az itt leírt utasításokat.

- 1. Dugja be és kapcsolja be a konzolt.
- 2. Dugja be a szervert vagy a szünetmentes áramforrást. Dugja be a csatolt bővítő egységeket.

**Megjegyzés:** Ha két tápkábelt használ, mindegyiket másik tápfeszültség forráshoz csatlakoztassa.

3. Nyissa ki a vezérlőpanel ajtaját a szerver elején. A vezérlőpultnak világítani kell, a kijelzőn 01 BN V=F látható. A szerver még nincs bekapcsolva.

**Megjegyzés:** Ha a kijelzőn nem 01 BN V=F látható, lehet, hogy meg kell változtatni a módot. Az ehhez szükséges utasításokért olvassa el a Vezérlőpanel funkciók elérését az Információs központban.

4. Nyomja meg a fehér Tápfeszültség nyomógombot. Egy rövid késleltetés után fog elindulni a szerver bekapcsolási folyamata. Az egész művelet 5-20 percet vehet igénybe. A vezérlőpanel kijelzőjén látható 01 BN V=F vagy A900 2000 azt jelzi, hogy a konzol még nincs csatlakoztatva, amikor a szervert bekapcsolja.

- 5. Tegye vissza a hátlapot a szerverre, ha levette korábban. A szerver kábelezését befejezte.
- 6. Folytassa a következő feladattal.

**Megjegyzés:** Ha valamilyen Linux jellegű hardvert kíván telepíteni, vagy ha logikai partíciókra akarja osztani az iSeries szervert, ezzel egyidejűleg lehet, hogy be kell építeni vagy éppen el kell távolítani bizonyos hardver elemeket, mint például hálózati I/O adaptereket. Ha nem biztos abban, hogy hová kell tenni az új

> vagy cserélt hardvert, futtassa az LPAR [Validation](http://www-1.ibm.com/servers/eserver/iseries/lpar/systemdesign.htm) Tool (LVT) programot. Az LPAR jellemzőiről az Információs központ Logikai partíciók témakörében olvashat, míg a Linux ismertetését a Linux logikai partícióban témakör tartalmazza.

## **A szerver telepítése**

A szerver beállításához kövesse az itt leírt utasításokat.

Térjen vissza az *iSeries Telepítési és üzemeltetési* CD lemezen lévő EZ-Setup programhoz és folytassa a szerver telepítését.

# **Bővítő egység nélküli Model 825 és Műveleti konzol kábelezése**

Az utasítások alapján csatlakoztathatja a kábeleket a szerverhez és a konzolhoz.

A témakört a Print billentyű lenyomásával nyomtathatja ki.

**Megjegyzés:** Ha tartókeretbe helyezi el a szervert, olvassa el a Model 825 telepítése tartókeretbe című témakört.

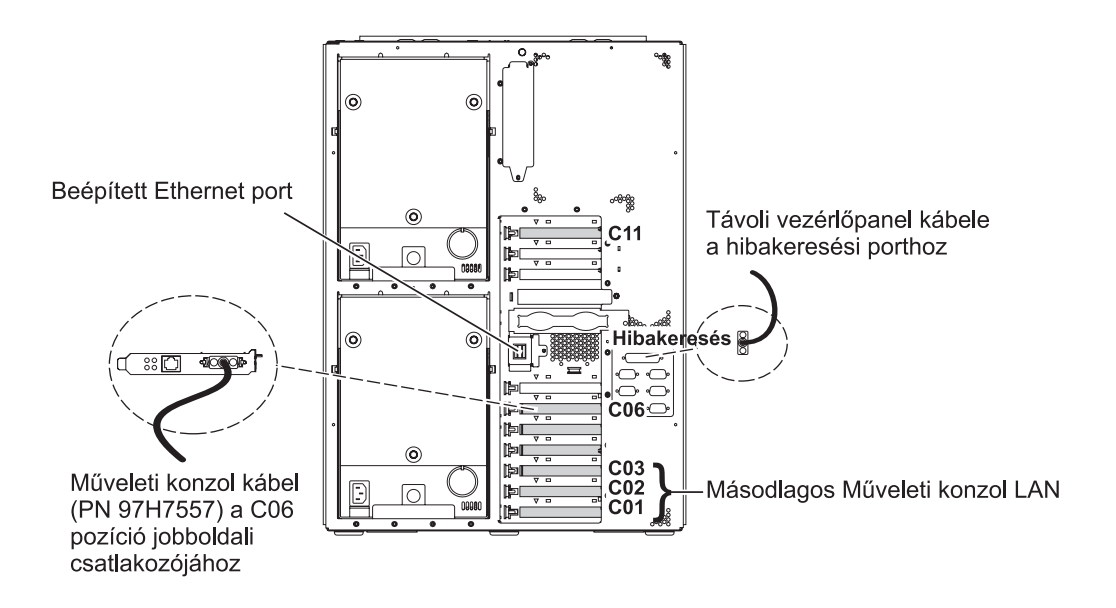

RZAM9905-3

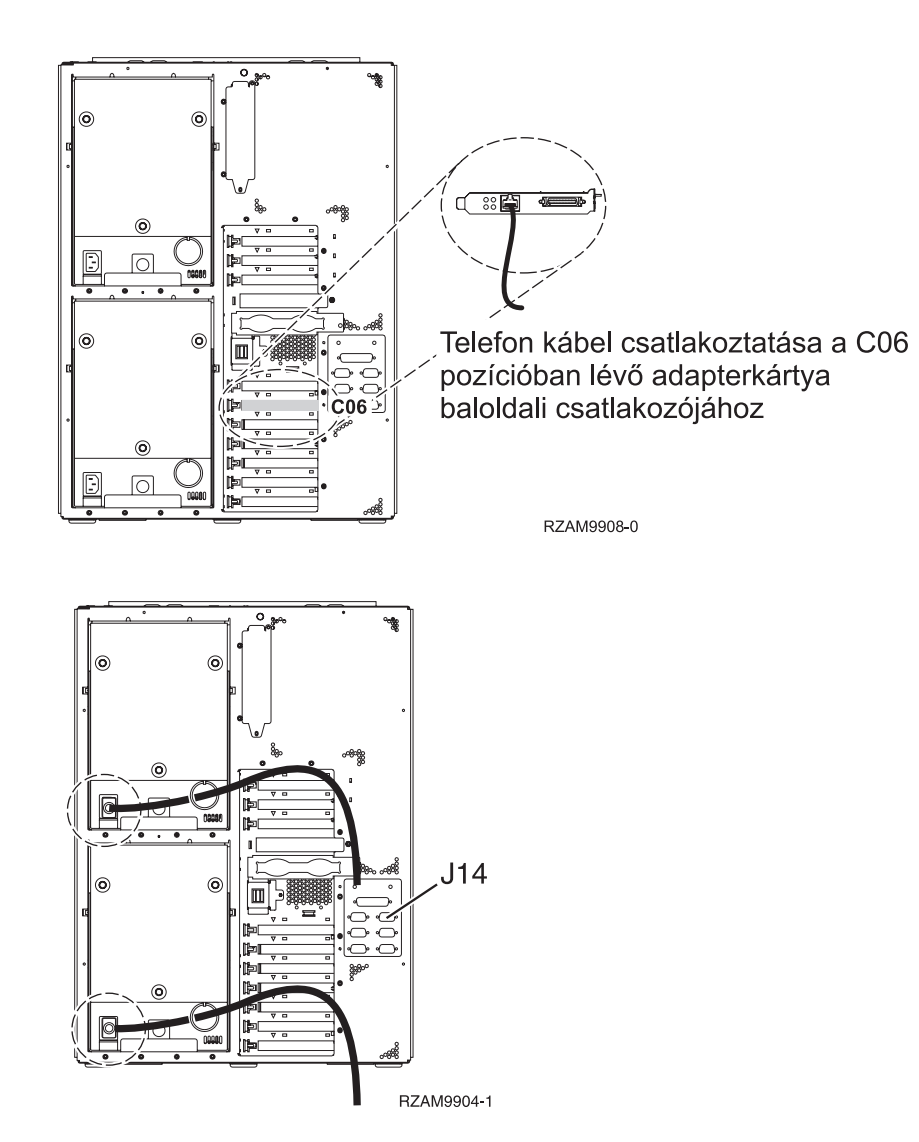

## **A Műveleti konzol kábel csatlakoztatása**

A Műveleti konzol csatlakoztatásához kövesse az itt leírt utasításokat.

- 1. Kapcsolja ki és szerelje le a rendszerkonzolként szolgáló PC-t.
- 2. Keresse meg a Műveleti konzol kábelét (PN 97H7557). Csatlakoztassa a Műveleti konzol kábelt a szerver hátsó részén, a C06 pozícióban lévő 2771 vagy 2793 adapterkártya jobboldali csatlakozójába.

LAN csatlakozással rendelkező Műveleti konzolt használ?

v **Nem**

- a. Csatlakoztassa a Műveleti konzol kábel másik végét az első vagy az egyetlen kommunikációs (soros) porthoz a konzolként használandó PC hátulján.
- b. Folytassa a következő feladattal.

v **Igen**

Ha az elsődleges választása a LAN csatlakoztatás, akkor nem kell a Műveleti konzol kábeleit egyidejűleg a PC-hez csatlakoztatni. Ha probléma jelentkezik, csatlakoztathatja a kábeleket a PC-hez és beállíthatja a Műveleti konzolt. Olvassa el a Műveleti konzol témakört.

- a. Csatlakoztasson egy hálózati kábelt a beépített Ethernet porttól a helyi hálózathoz. Ha a beépített Ethernet port nem működik, a C03, C02 és C01 kártyahelyek használhatók.
- b. Folytassa a következő feladattal.

## **Az elektronikus ügyféltámogatás kábelének csatlakoztatása**

Az elektronikus ügyféltámogatás kábelének csatlakoztatásához használja fel az itt leírt utasításokat.

Telepíti az elektronikus ügyféltámogatást?

- v **Nem**: Folytassa a következő feladattal.
- v **Igen**:
	- 1. Csatlakoztassa a telefonkábelt a C06 pozícióban lévő adapterkártya baloldali csatlakozójához.
	- 2. A telefonkábel másik végét csatlakoztassa az analóg telefondugaszhoz.

Az elektronikus ügyféltámogatás elősegíti a szerverkezelés automatizálását és a szervertámogatás erősítését. Az elektronikus ügyféltámogatásról többet megtudhat, ha a szerverrel érkezett IBM eServer műszaki támogatás részletes

információit keresi, vagy ha ellátogat az [iSeries](http://www.ibm.com/eserver/iseries/support) család **támogatási címére.** Az elektronikus ügyféltámogatást a szerverrel érkezett *iSeries Telepítési és üzemeltetési* CD-ROM segítségével konfigurálhatja.

Folytassa a következő feladattal.

## **A tápkábel csatlakoztatása**

A tápkábelek csatlakoztatásához kövesse az itt leírt utasításokat.

Ha telepítendő 4758 PCI Cryptographic Coprocessor kártyája van, nézze meg a kártyával érkezett utasításokat. A kártya szállítása külön dobozban történt. A kártya telepítése után térjen ide vissza.

**Megjegyzés:** Ha két tápkábelt használ, vezesse őket keresztül a rögzítő bilincseken az alábbiakban látható módon, miután csatlakoztatta őket a szerverhez.

Telepít szünetmentes áramforrást?

v **Nem**: Csatlakoztassa a tápkábelt a szerverhez.

**Megjegyzés:** Ne dugja be a tápkábelt a fali csatlakozóba. Ne kapcsolja be a szervert.

Folytassa a következő feladattal.

v **Igen**: Csatlakoztassa a szünetmentes áramforrás tápvezérlő kábelét a J14 csatlakozóba. Ne dugja be a szünetmentes áramforrás tápkábelét a fali csatlakozóba, és ne kapcsolja be a szervert. A szünetmentes áramforrás telepítésének

elvégzésére vonatkozó utasításokat a [www.oem.powerware.com/ibm-ups/9910solutions.html](http://www.oem.powerware.com/ibm-ups/9910solutions.html) <sup>2</sup> címen találja meg.

Folytassa a következő feladattal.

## **Külső kábelek csatlakoztatása**

A külső kábelek csatlakoztatásához kövesse az itt leírt utasításokat.

Ha a szerver vagy a bővítő egység hátulján található adapterkártyák egyikéhez sincs csatlakoztatandó külső kábele, folytassa a következő feladattal.

1. A táblázat segítségével csatlakoztathatja a kábeleket a megegyező adapterkártyákhoz a szerver hátsó részén. Lehet, hogy egynél több kábelt kell csatlakoztatni.

**Megjegyzés:** Ha a szerverrel nem érkezett kábel, akkor a felhasználónak kell beszerezni azt.

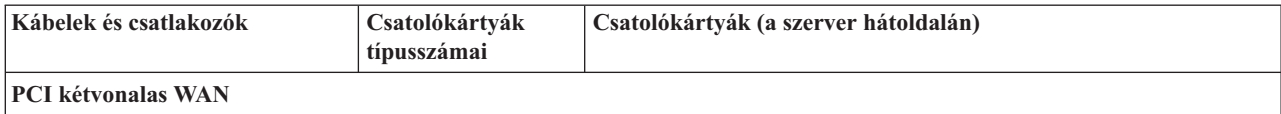

*16. táblázat: Kábelek és csatolókártyák (Folytatás)*

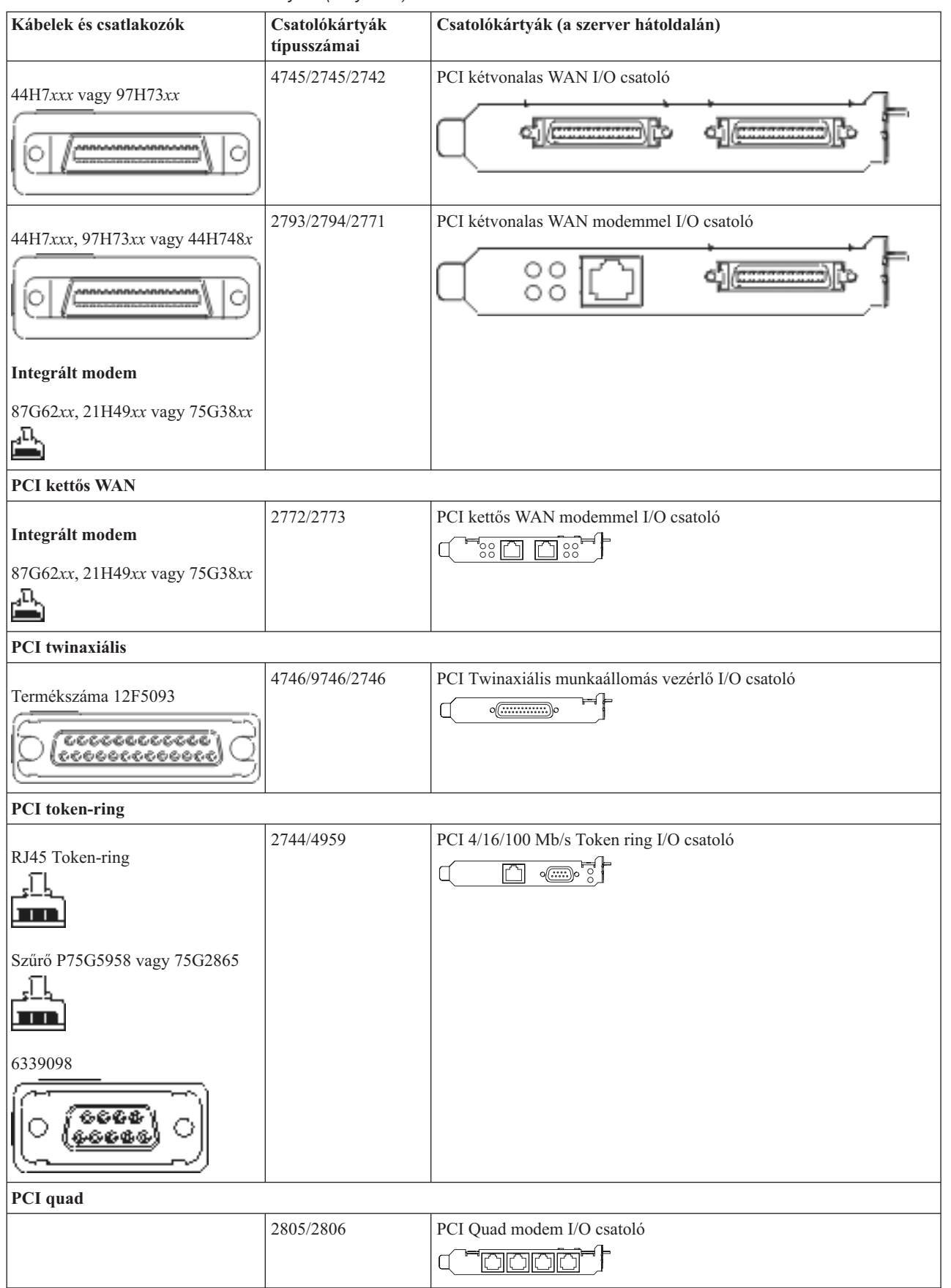

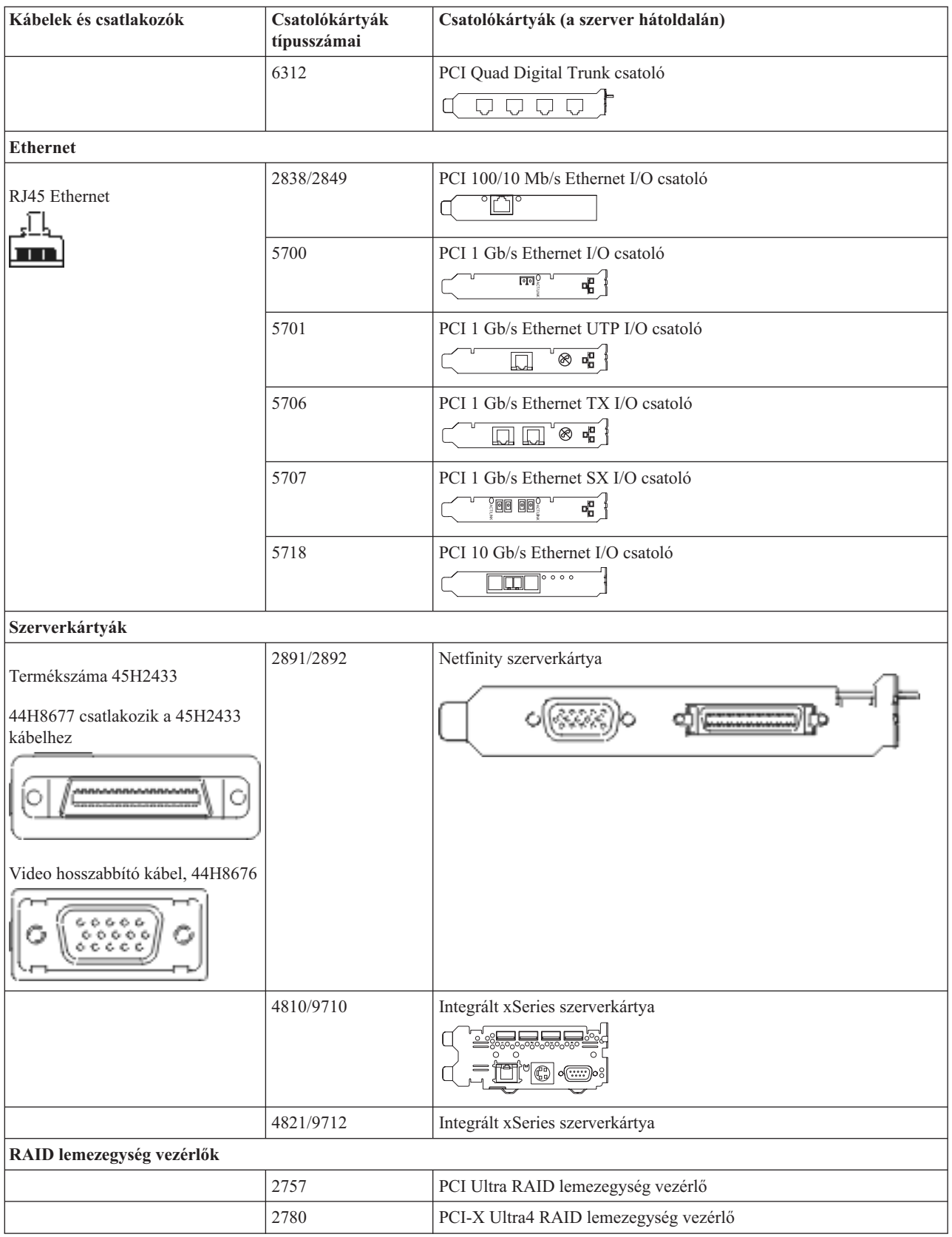

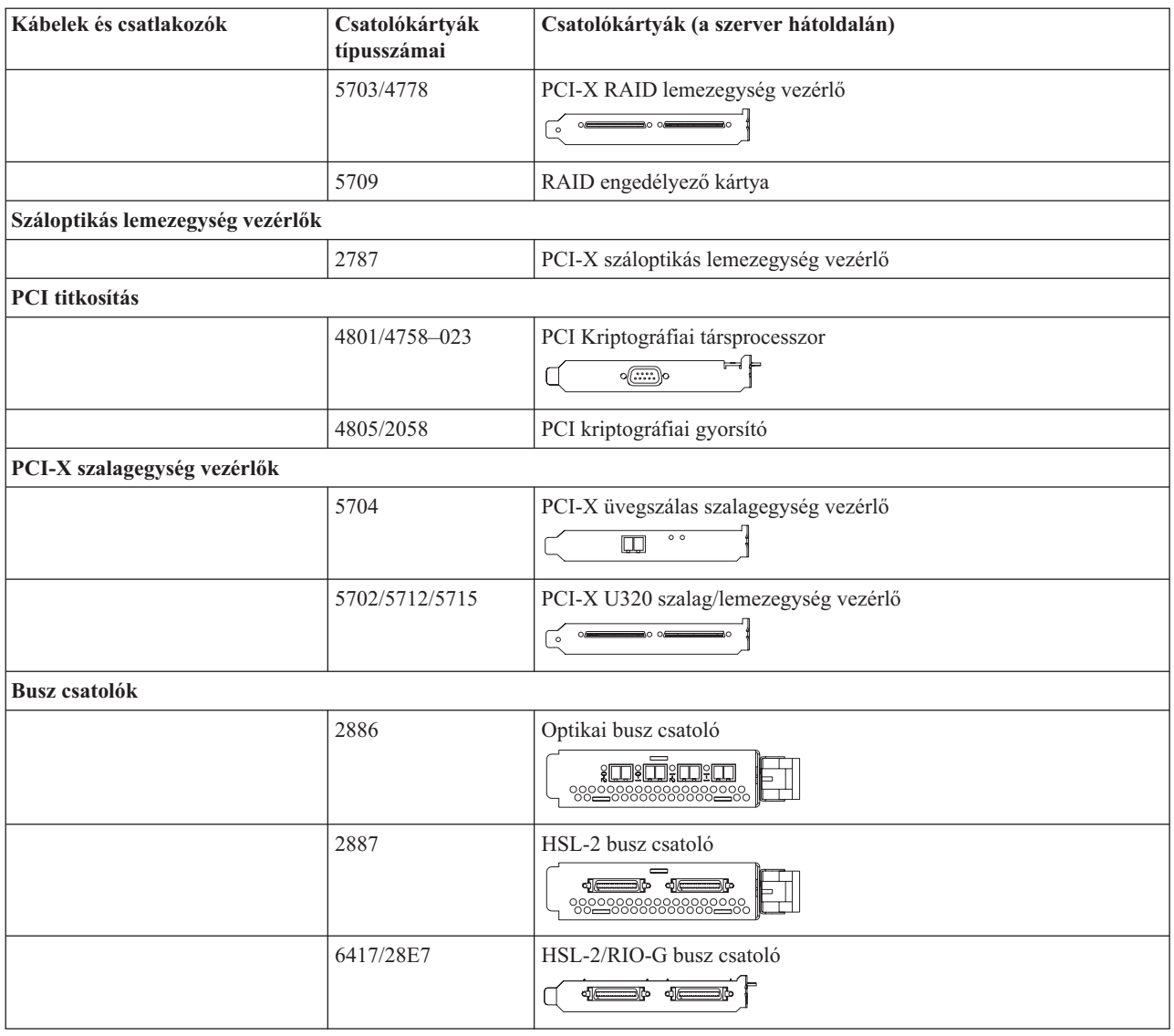

- 2. Csatlakoztassa a külső kábelek másik végét a hálózathoz vagy valamely eszközhöz.
- 3. Folytassa a következő feladattal.

## **A szerver bekapcsolása**

A szerver bekapcsolása előtt olvassa el az itt leírt utasításokat.

- 1. Dugja be és kapcsolja be a konzolt.
- 2. Dugja be a szervert vagy a szünetmentes áramforrást. Dugja be a csatolt bővítő egységeket.

**Megjegyzés:** Ha két tápkábelt használ, mindegyiket másik tápfeszültség forráshoz csatlakoztassa.

3. Nyissa ki a vezérlőpanel ajtaját a szerver elején. A vezérlőpultnak világítani kell, a kijelzőn 01 BN V=F látható. A szerver még nincs bekapcsolva.

**Megjegyzés:** Ha a kijelzőn nem 01 BN V=F látható, lehet, hogy meg kell változtatni a módot. Az ehhez szükséges utasításokért olvassa el a Vezérlőpanel funkciók elérését az Információs központban.

4. Nyomja meg a fehér Tápfeszültség nyomógombot. Egy rövid késleltetés után fog elindulni a szerver bekapcsolási folyamata. Az egész művelet 5-20 percet vehet igénybe. A vezérlőpanel kijelzőjén látható 01 BN V=F vagy A900 2000 azt jelzi, hogy a konzol még nincs csatlakoztatva, amikor a szervert bekapcsolja.

- 5. Tegye vissza a hátlapot a szerverre, ha levette korábban. A szerver kábelezését befejezte.
- 6. Folytassa a következő feladattal.
- **Megjegyzés:** Ha valamilyen Linux jellegű hardvert kíván telepíteni, vagy ha logikai partíciókra akarja osztani az iSeries szervert, ezzel egyidejűleg lehet, hogy be kell építeni vagy éppen el kell távolítani bizonyos hardver elemeket, mint például hálózati I/O adaptereket. Ha nem biztos abban, hogy hová kell tenni az új

vagy cserélt hardvert, futtassa az LPAR [Validation](http://www-1.ibm.com/servers/eserver/iseries/lpar/systemdesign.htm) Tool (LVT) programot. Az LPAR jellemzőiről az Információs központ Logikai partíciók témakörében olvashat, míg a Linux ismertetését a Linux logikai partícióban témakör tartalmazza.

## **A szerver telepítése**

A szerver beállításához kövesse az itt leírt utasításokat.

Térjen vissza az *iSeries Telepítési és üzemeltetési* CD lemezen lévő EZ-Setup programhoz és folytassa a szerver telepítését.
## **Model 890 vagy 870 Műveleti konzol kábelezés**

Az utasítások alapján csatlakoztathatja a kábeleket a szerverhez és a konzolhoz.

A témakört a Print billentyű lenyomásával nyomtathatja ki.

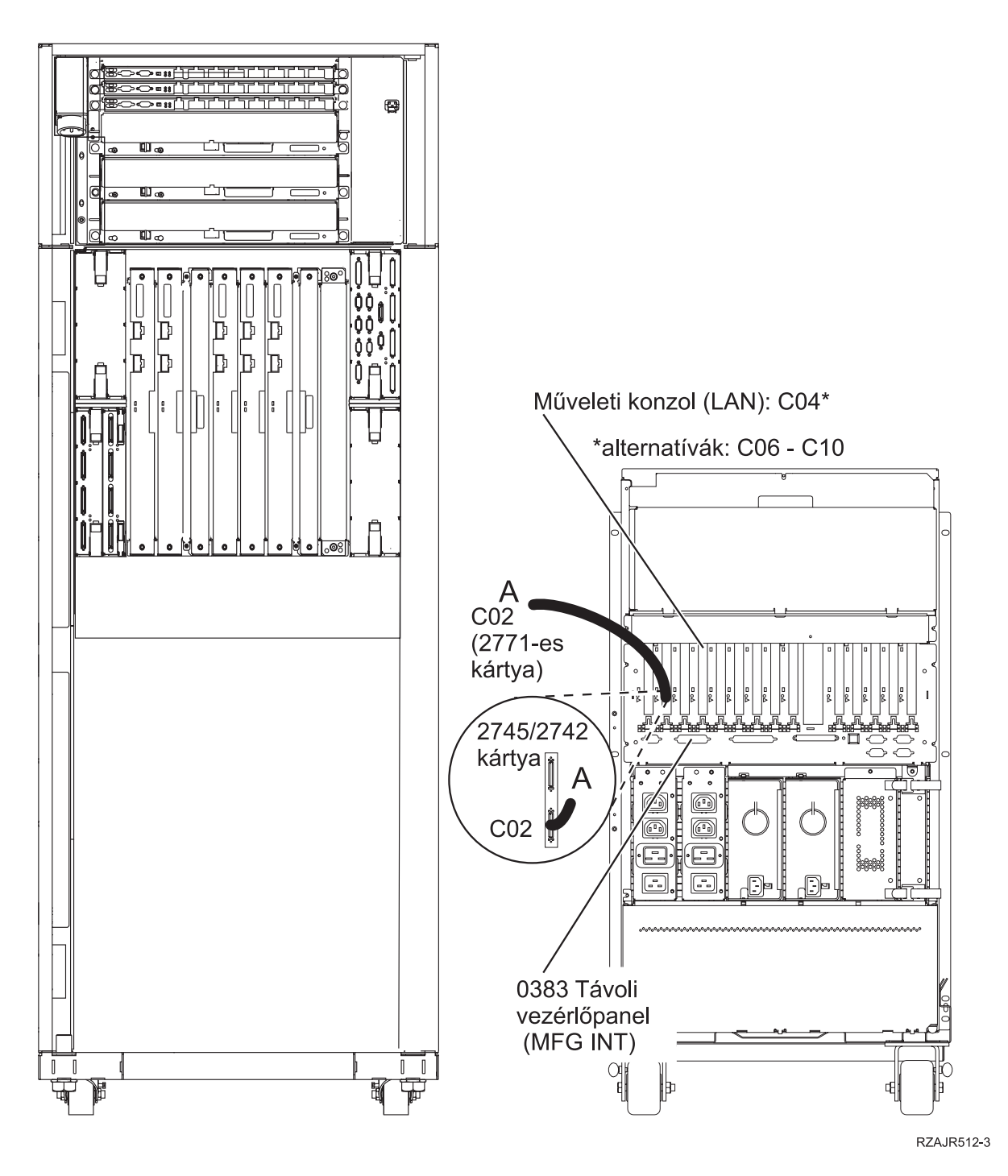

## **A tartókeret telepítése**

Az utasítások alapján csatlakoztathatja a kábeleket a szerverhez és a konzolhoz.

A témakört a Print billentyű lenyomásával nyomtathatja ki.

# **Az elülső stabilizátor lemez felszerelése**

Az elülső stabilizátor lemez felszereléséhez használja fel az itt leírt utasításokat.

Biztonsági okokból feltétlenül telepítse az elülső stabilizátor lemezt a tartókeret aljához. A stabilizátor lemezt a tartókerettel együtt kapott dobozok egyikében találja meg.

### **FIGYELMEZTETÉS:**

**A stabilizátor lemezt pontosan rögzítse a tartókeret elülső aljához, hogy megakadályozza a tartókeret esetleges felborulását, amikor a szervereket kihúzza belőle. Ne húzza ki a szervert, és ne telepítsen semmilyen új kiegészítőt addig, amíg fel nem szereli a stabilizátor lemezt a keretre.**

- 1. Illessze a stabilizátor lemezen lévő nyílásokat a tartókeret alján található csavarhelyekhez.
- 2. Győződjön meg arról, hogy a stabilizátor lemez alsó lapja pontosan felfekszik a padlóra.
- 3. Csavarja be a két rögzítő csavart a szállítmánnyal érkezett kulccsal.

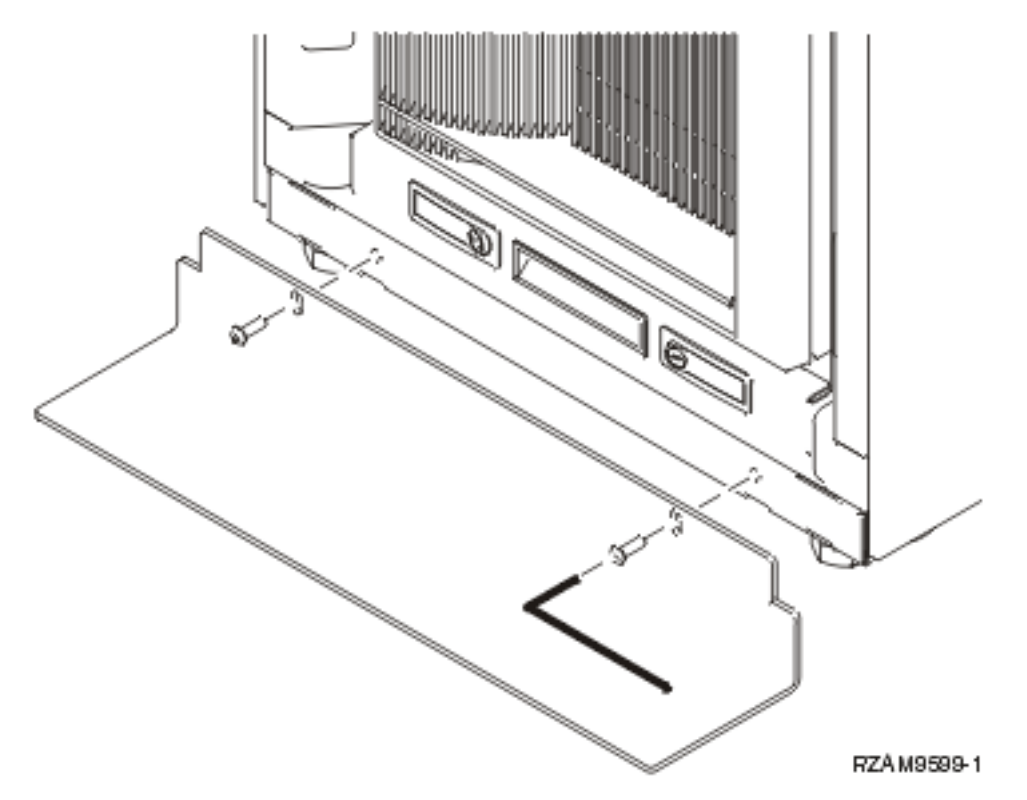

- 4. Tegye a következőket:
	- a. Ha a tartókeret csak 5074, 5078 vagy 5079 bővítő egységet tartalmaz, forduljon A 0578, 5074, 5078 és 5079

bővítő egység telepítése dokumentációhoz.

- b. Forduljon "A tartókeret [kábelezése"](#page-113-0) oldalszám: 108 helyre, hogy csatlakoztassa a tápkábeleket a tápelosztó egységhez (ugorja át a szerver kábelezésének lépéseit).
- 5. Ha vannak szerverei a tartókeretben, folytassa a következő feladattal.

# **A szállítási rögzítő lemez eltávolítása**

A szállítási rögzítő lemez eltávolításához kövesse az itt leírt utasításokat.

Mielőtt kiegészítő elemeket telepíthetne, hozzá kell férnie a szerverek belsejéhez. Ehhez hajtsa végre a következő lépéseket:

1. Csavarja ki az A jelzésű csavarokat, amelyek a tartókeret elülső részén rögzítik a négy darab szállítási rögzítő lemezt.

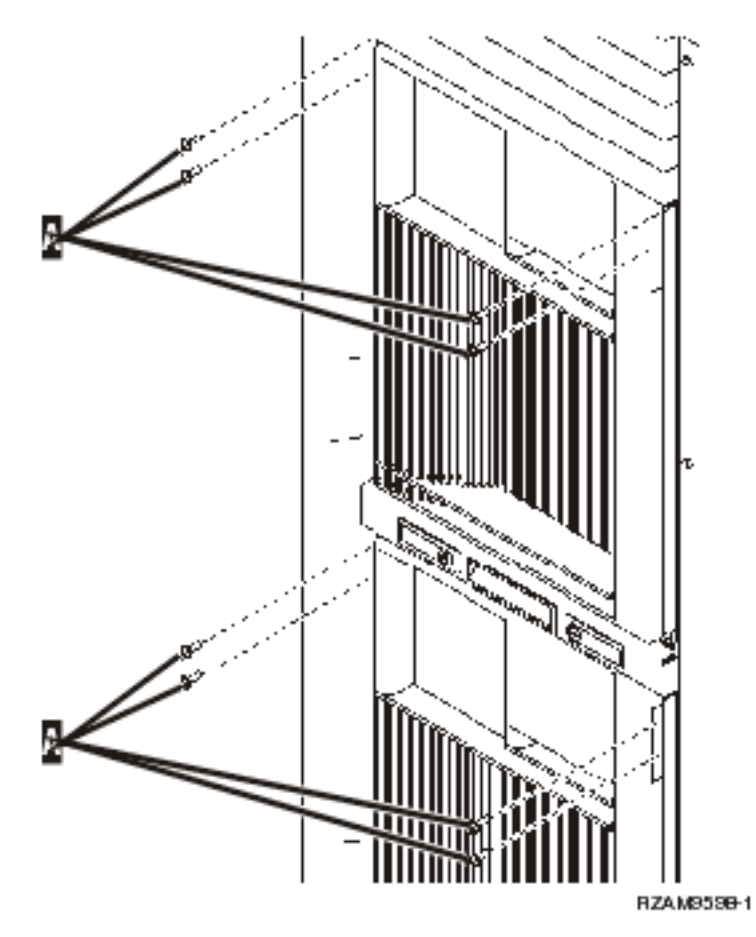

2. Menjen a tartókeret hátsó részéhez, nyomja meg a B jelű reteszt, és nyissa ki az ajtót.

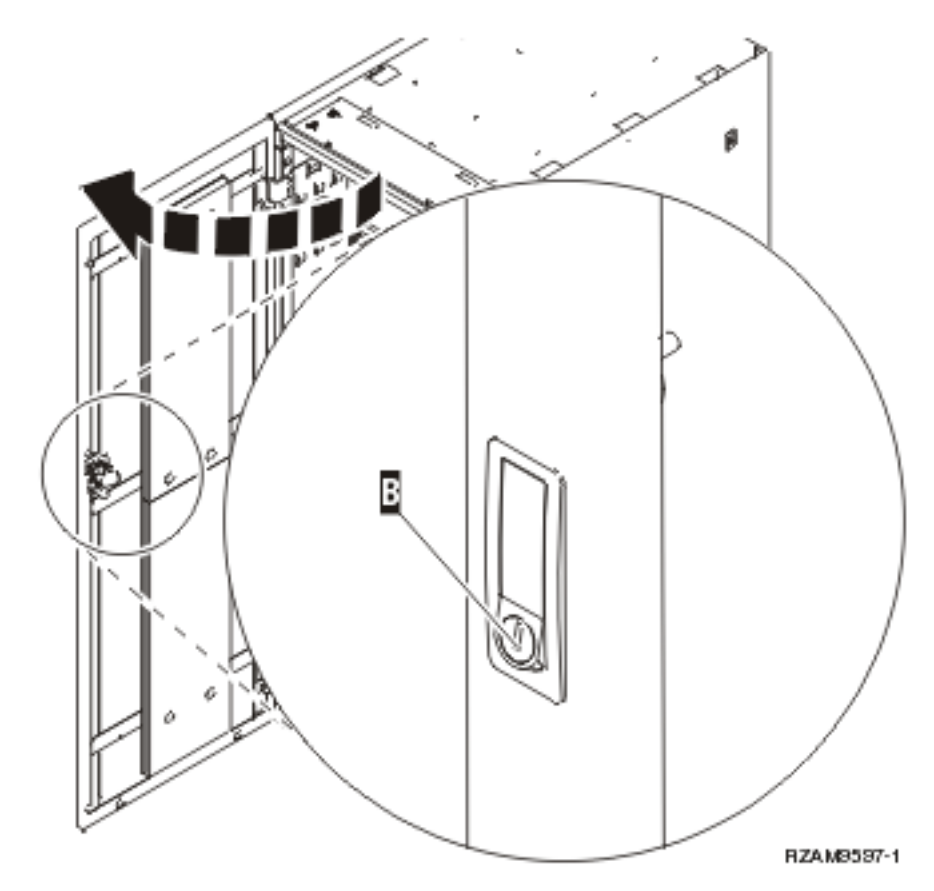

3. Csavarja ki a szerver tálca oldalainál található négy saroklemez C rögzítő csavarjait.

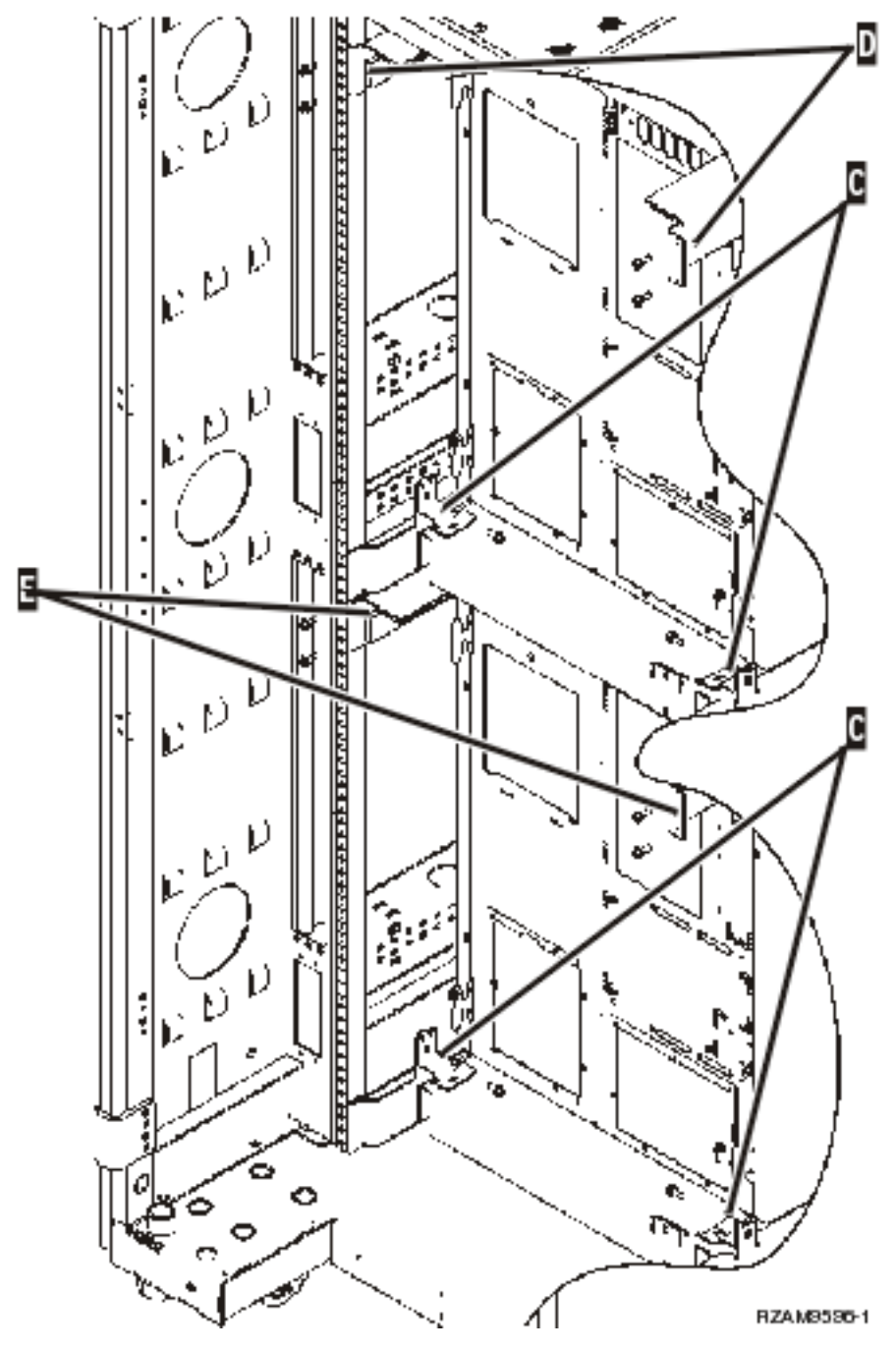

- 4. Vegye ki a felső szállítási rögzítő lemezek D csavarjait, amelyek a tartókeret hátuljához rögzítik a lemezeket.
- 5. Szerelje le a két szállítási rögzítő lemezt D a felső szerverről a tartókeret hátulján. Az eltávolításhoz határozottan nyomja felfelé.

**Megjegyzés:** A leszerelt rögzítő elemeket őrizze meg, és használja fel a jövőben, ha esetleg áthelyezi a tartókeretet.

- 6. Menjen a tartókeret elejéhez.
- 7. Nyomja meg az F jelű reteszeket, és húzza ki a szervert a G jelű fogantyú segítségével.

<span id="page-113-0"></span>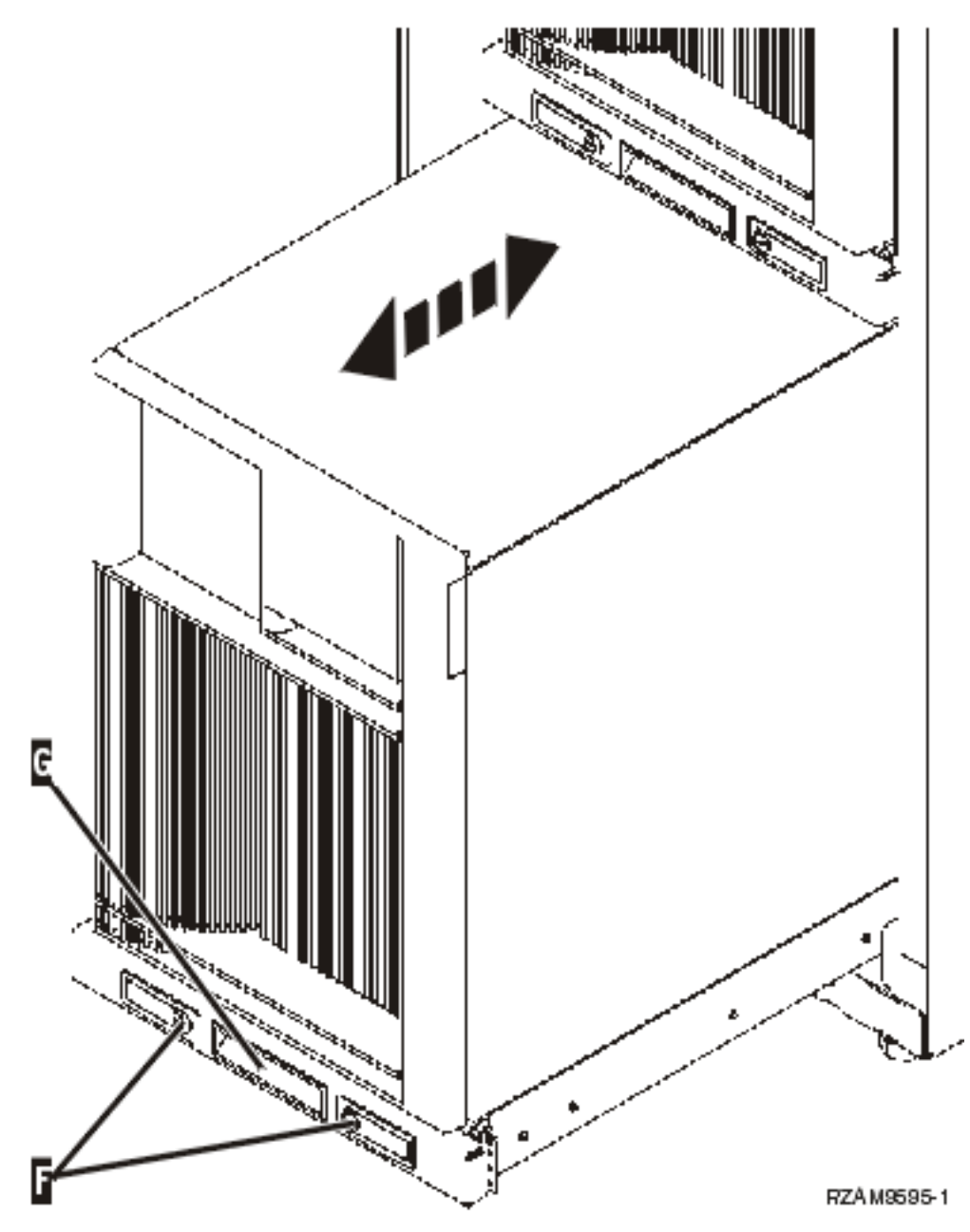

- 8. Menjen a tartókeret hátuljához.
- 9. Miközben támasztja az alsó szállítási rögzítő lemezeket, csavarja ki az E jelű csavarokat, amelyek a tartókerethez rögzítik a lemezeket. Szerelje le a rögzítő lemezeket a tartókeret hátuljáról.

**Megjegyzés:** A leszerelt rögzítő elemeket őrizze meg, és használja fel a jövőben, ha esetleg áthelyezi a tartókeretet.

10. Csúsztassa vissza a szervert a tartókeretbe.

### **A tartókeret kábelezése**

A tartókeret kábelvezető karral és rögzítővel rendelkezik, ami segíti a hosszú kábelezés kezelését és biztonságos elhelyezését a tartókereten belül. A témakör lépései ismertetik a tartókeretben található kábelvezető kar és rögzítő elemek használatát.

**FIGYELEM:** Mivel a tartókeretben lévő szerverek mindegyike egyedi, ezért különálló, saját dobozban találhatók meg az egyes szerverek kábelei és anyagai. Mielőtt elkezdené a kábelezési folyamatot, ellenőrizze, hogy a kábelezni kívánt szervernek megfelelő kábeleket és dokumentációkat vette elő. Ennek eldöntéséhez hasonlítsa össze a szerver sorozatszámát a szállítási konténer külső falán vagy a dobozban lévő csomagolási jegyzéken lévő sorozatszámmal. A sorozatszám a vezérlőpulton található minden szervernél. Egyidejűleg csak egy szervert kábelezzen. Így bizonyosan megfelelő kábelezési sémát használ a szerverhez.

1. A szervert a Model 270 [kábelezési](#page-6-0) utasítások alapján kábelezze, de ne kapcsolja be a szervert. Térjen vissza ezekhez az utasításokhoz, és folytassa a következő lépéssel.

**Megjegyzés:** A tartókereten belül lévő szerverek szállítása hátlapok nélkül történik, ezért nem kell eltávolítani a hátlapokat, ahogy a kábelezési utasítások írják.

- 2. A szerver bekábelezése után nyomja meg a szerver tálca elején található reteszeket, és a középen lévő fogantyú segítségével húzza ki.
- 3. Amikor a szerver tálcát ütközésig kihúzta, igazítsa el a kábeleket a H jelű kábelvezető kar mentén és rögzítse őket a képen látható módon. Győződjön meg arról, hogy úgy erősítette fel a kábeleket a csuklópántként működő kábelvezető karra, hogy a szerver tálcát akadálymentesen csúsztatni tudja teljes pályáján, anélkül, hogy kihúzna egyetlen kábelt is.

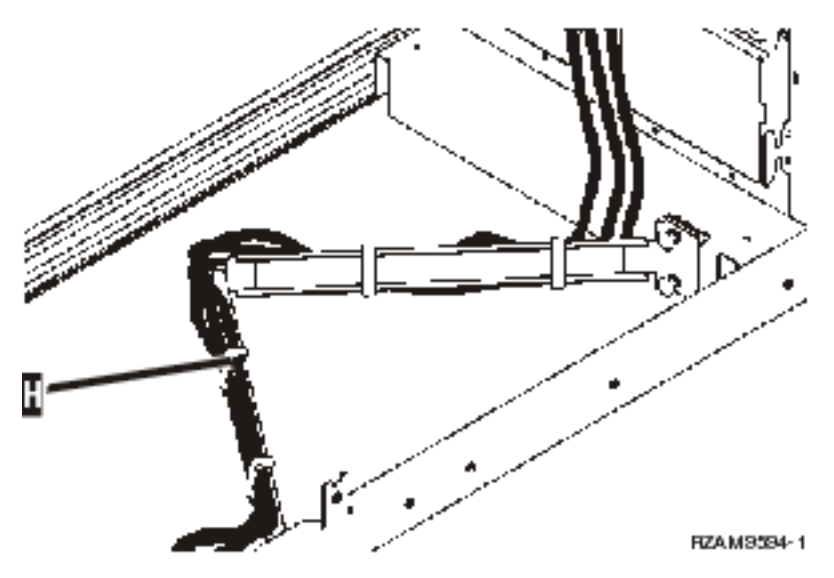

4. Csúsztassa vissza a szervert a tartókeretbe.

**Megjegyzés:** Rendezze el a tápkábeleket a helyi szabályoknak megfelelően.

5. Ha tápelosztó egységet használ, az alábbi ábra szerint csatlakoztassa hozzá a tápkábelt.

**Megjegyzés:** A tápelosztó egység nem kötelező, egytől négyig terjedhet az ilyen egységek száma.

Csatlakoztassa a tápelosztó egységtől a fali csatlakozóhoz menő tápkábelt. Ha két tápkábelt használ, mindegyiket másik tápfeszültség forráshoz csatlakoztassa.

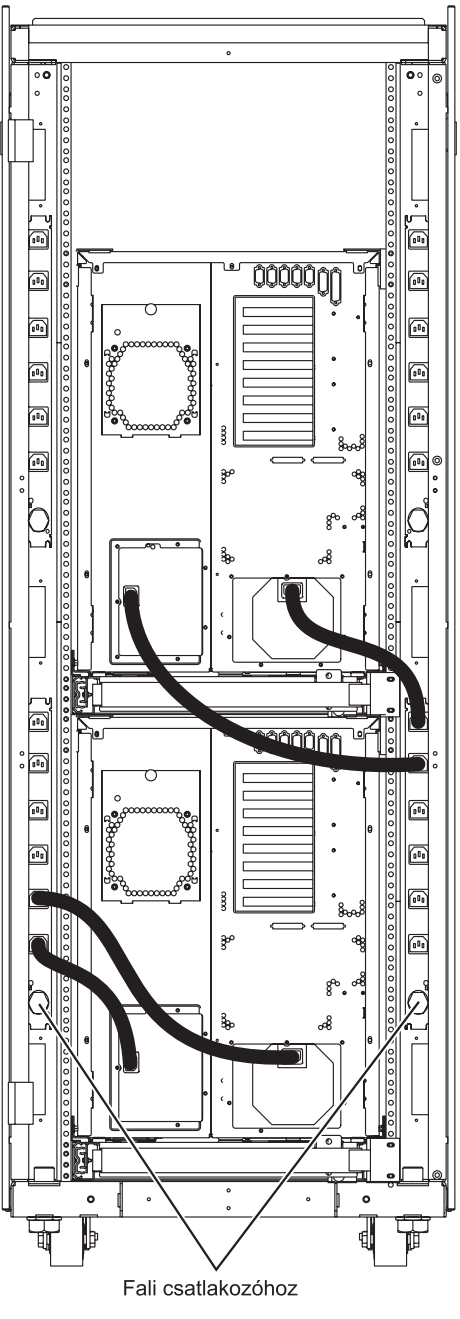

- RZAM9593-1
- 6. Olvassa el a kábelezési utasításokat a ″Szerver bekapcsolása″ részben, és folytassa a szerver kábelezését.
- 7. Ismételje meg az egész eljárást, ha a tartókeretben van másik szerver.
- 8. Amikor elvégezte a kábelezést és a szerver telepítését, csukja be a tartókeret hátsó ajtaját.
- 9. Helyezze vissza a rögzítőket, amelyek a tartókeretben való biztonságos elhelyezést garantálják. A kicsomagolás során szerelte le őket.
- 10. Térjen vissza a ″Szerver telepítése″ részben leírt kábelezési utasításokhoz, és fejezze be a szerver telepítését.

# **Nyilatkozatok**

Ezek az információk az Egyesült Államokban forgalmazott termékekre és szolgáltatásokra vonatkoznak.

Az IBM lehet, hogy nem ajánlja az ebben a dokumentációban tárgyalt termékeket, szolgáltatásokat vagy kiegészítőket más országokban. Kérjen tanácsot a helyi IBM képviselettől az adott területen pillanatnyilag rendelkezésre álló termékekről és szolgáltatásokról. Bármely hivatkozás IBM termékre, programra vagy szolgáltatásra nem szándékozik azt állítani vagy sugallni, hogy csak az az IBM termék, program vagy szolgáltatás alkalmazható. Bármely funkcionálisan azonos termék, program vagy szolgáltatás, amely nem sérti az IBM érvényes szellemi tulajdonával kapcsolatos jogokat, használható helyette. Bármely nem IBM termék, program vagy szolgáltatás működésének kiértékelése és ellenőrzése azonban a felhasználó felelőssége.

Az IBM-nek lehetnek szabadalmai, vagy szabadalmi intézés alatt álló alkalmazásai, amelyek fedik az ebben a dokumentumban leírt témákat. Ennek a dokumentumnak az átadása azonban nem jelenti ezen szabadalmak licencjogának átadását is. Licencjog iránti kéréseit írásban az alábbi címre küldje:

IBM Director of Licensing IBM Corporation North Castle Drive Armonk, NY 10504-1785 U.S.A.

Ha duplabyte-os (DBCS) információkkal kapcsolatban van szüksége licencre, akkor lépjen kapcsolatba saját országában az IBM szellemi tulajdon osztályával, vagy írjon a következő címre:

IBM World Trade Asia Corporation Licensing 2-31 Roppongi 3-chome, Minato-ku Tokyo 106-0032, Japan

**A következő bekezdés nem vonatkozik az Egyesült Királyságra, valamint azokra az országokra, amelyeknek jogi szabályozása ellentétes a bekezdés tartalmával:** AZ INTERNATIONAL BUSINESS MACHINES CORPORATION JELEN KIADVÁNYT "ÖNMAGÁBAN", BÁRMIFÉLE KIFEJEZETT VAGY VÉLELMEZETT GARANCIA NÉLKÜL ADJA KÖZRE, IDEÉRTVE, DE NEM KIZÁRÓLAG A JOGSÉRTÉS KIZÁRÁSÁRA, A KERESKEDELMI ÉRTÉKESÍTHETŐSÉGRE ÉS BIZONYOS CÉLRA VALÓ ALKALMASSÁGRA VONATKOZÓ VÉLELMEZETT GARANCIÁT. Bizonyos államok nem engedélyezik egyes tranzakciók kifejezett vagy vélelmezett garanciáinak kizárását, így elképzelhető, hogy az előző bekezdés Önre nem vonatkozik.

Jelen dokumentum tartalmazhat technikai, illetve szerkesztési hibákat. Az itt található információk bizonyos időnként módosításra kerülnek; a módosításokat a kiadvány új kiadásai tartalmazzák. Az IBM mindennemű értesítés nélkül fejlesztheti és/vagy módosíthatja a kiadványban tárgyalt termékeket és/vagy programokat.

A könyvben a nem IBM webhelyekre történő hivatkozások csupán kényelmi célokat szolgálnak, és semmilyen módon sem kívánják azt a látszatot kelteni, hogy az IBM jóváhagyná ezeket a webhelyeket. Az ilyen webhelyeken található anyagok nem képezik az adott IBM termék dokumentációjának részét, így ezek használata csak saját felelősségre történhet.

Az IBM legjobb belátása szerint bármilyen formában felhasználhatja és továbbadhatja a felhasználóktól származó információkat anélkül, hogy a felhasználó felé ebből bármilyen kötelezettsége származna.

A programlicenc azon birtokosainak, akik információkat kívánnak szerezni a programról (i) a függetlenül létrehozott programok vagy más programok (beleértve ezt a programot is) közti információcseréhez, illetve (ii) a kicserélt információk kölcsönös használatához, fel kell venniük a kapcsolatot az alábbi címmel:

#### IBM Corporation

Software Interoperability Coordinator, Department YBWA 3605 Highway 52 N Rochester, MN 55901 U.S.A.

Az ilyen információk bizonyos feltételek és kikötések mellett állnak rendelkezésre, ideértve azokat az eseteket is, amikor ez díjfizetéssel jár.

A dokumentumban tárgyalt licencprogramokat és a hozzájuk tartozó licenc anyagokat az IBM az IBM Vásárlói | megállapodás, az IBM Nemzetközi programlicenc szerződés, az IBM Gépi kódra vonatkozó licencszerződés vagy a | felek azonos tartalmú megállapodása alapján biztosítja. |

A dokumentumban található teljesítményadatok ellenőrzött környezetben kerültek meghatározásra. Ennek következtében a más működési körülmények között kapott adatok jelentősen különbözhetnek a dokumentumban megadottaktól. Egyes mérések fejlesztői szintű rendszereken kerültek végrehajtásra, így nincs garancia arra, hogy ezek a mérések azonosak az általánosan hozzáférhető rendszerek esetében is. Továbbá bizonyos mérések következtetés útján kerültek becslésre. A tényleges értékek eltérhetnek. A dokumentum felhasználóinak ellenőrizni kell az adatok alkalmazhatóságát az adott környezetben.

A nem IBM termékekre vonatkozó információkat az IBM a termékek szállítóitól, az általuk közzétett bejelentésekből, illetve egyéb nyilvánosan elérhető forrásokból szerezte be. Az IBM nem vizsgálta ezeket a termékeket, és nem tudja megerősíteni a nem IBM termékekre vonatkozó teljesítményadatok pontosságát, a kompatibilitást és egyéb követelményeket. A nem IBM termékekkel kapcsolatos kérdéseivel forduljon az adott termék szállítóihoz.

Az IBM jövőbeli elképzeléseivel és szándékaival kapcsolatos összes állítás előzetes értesítés nélkül megváltozhat vagy visszavonásra kerülhet, ezek csupán célokat képviselnek.

A feltüntetett árak az IBM által ajánlott végfelhasználói árat jelzik a dokumentum készültének időpontjában. Az árak bármikor figyelmeztetés nélkül módosíthatók. A viszonteladók árai eltérhetnek az itt megadottaktól.

A leírtak csak tervezési célokat szolgálnak. Az információk a tárgyalt termékek elérhetővé válása előtt megváltozhatnak.

Az információk között példaként napi üzleti tevékenységekhez kapcsolódó jelentések és adatok lehetnek. A valóságot a lehető legjobban megközelítő illusztráláshoz a példákban egyének, vállalatok, márkák és termékek nevei szerepelnek. Minden ilyen név a képzelet szüleménye, és valódi üzleti vállalkozások neveivel és címeivel való bármilyen hasonlóságuk teljes egészében a véletlen műve.

### Szerzői jogi licenc:

Jelen dokumentáció forrásnyelvű példa alkalmazásokat tartalmazhat, amelyek a programozási technikák bemutatására szolgálnak a különböző működési környezetekben. A példaprogramokat tetszőleges formában, az IBM-nek való díjfizetés nélkül másolhatja, módosíthatja és terjesztheti fejlesztési, használati, marketing célból, illetve olyan alkalmazási programok terjesztése céljából, amelyek megfelelnek azon operációs rendszer alkalmazásprogram illesztőjének, ahol a példaprogramot írta. Ezek a példák nem kerültek minden állapotban tesztelésre. Az IBM így nem tudja garantálni a megbízhatóságukat, szervizelhetőségüket, de még a programok funkcióit sem.

A példaprogramok minden példányának, illetve a belőlük készített összes származtatott munkának tartalmaznia kell az alábbi szerzői jogi nyilatkozatot:

© (cégnév) (évszám). A kód bizonyos részei az IBM Corp. példaprogramjaiból származnak. © Copyright IBM Corp. (évszám vagy évszámok). Minden jog fenntartva.

Ha az információkat elektronikus formában tekinti meg, akkor elképzelhető, hogy a fotók és színes ábrák nem jelennek meg.

# **Védjegyek**

A következő kifejezések az International Business Machines Corporation védjegyei az Egyesült Államokban és/vagy más országokban:

- l e(logó)server
- eServer |
- IBM (logó) |
- IBM |
- iSeries |
- Netfinity |
- xSeries |

A Linux a Linus Torvalds védjegye az Egyesült Államokban és/vagy más országokban. |

Egyéb cég-, termék- és szolgáltatásnevek mások áru-, vagy szolgáltatási védjegyei lehetnek.

## **Feltételek**

A kiadványok használata az alábbi feltételek és kikötések alapján lehetséges.

**Személyes használat:** A kiadványok másolhatók személyes, nem kereskedelmi célú használatra, de valamennyi tulajdonosi feljegyzést meg kell tartani. Az IBM kifejezett engedélye nélkül nem szabad a kiadványokat vagy azok részeit terjeszteni, megjeleníteni, illetve belőlük származó munkát készíteni.

**Kereskedelmi használat:** A kiadványok másolhatók, terjeszthetők és megjeleníthetők, de kizárólag a vállalaton belül, és csak az összes tulajdonosi feljegyzés megtartásával. Az IBM kifejezett hozzájárulása nélkül nem készíthetők olyan munkák, amelyek a kiadványokból származnak, továbbá nem másolhatók, nem terjeszthetők és nem jeleníthetők meg, még részben sem, a vállalaton kívül.

A jelen engedélyben foglalt, kifejezetten megadott hozzájáruláson túlmenően a kiadványokra, illetve a bennük található információkra, adatokra, szoftverekre vagy egyéb szellemi tulajdonra semmilyen más kifejezett vagy vélelmezett engedély nem vonatkozik.

Az IBM fenntartja magának a jogot, hogy jelen engedélyeket saját belátása szerint bármikor visszavonja, ha úgy ítéli meg, hogy a kiadványokat az IBM érdekeit sértő módon használják fel, vagy a fenti útmutatásokat nem megfelelően követik.

Jelen információk kizárólag valamennyi vonatkozó törvény és előírás betartásával tölthetők le, exportálhatók és reexportálhatók, beleértve az Egyesült Államok exportra vonatkozó törvényeit és előírásait is.

AZ IBM A KIADVÁNYOK TARTALMÁRA VONATKOZÓAN SEMMIFÉLE GARANCIÁT NEM NYÚJT. A KIADVÁNYOK ″ÖNMAGUKBAN″, BÁRMIFÉLE KIFEJEZETT VAGY VÉLELMEZETT GARANCIA VÁLLALÁSA NÉLKÜL KERÜLNEK KÖZREADÁSRA, IDEÉRTVE, DE NEM KIZÁRÓLAG A KERESKEDELMI ÉRTÉKESÍTHETŐSÉGRE, A SZABÁLYOSSÁGRA ÉS AZ ADOTT CÉLRA VALÓ ALKALMASSÁGRA VONATKOZÓ VÉLELMEZETT GARANCIÁKAT IS.

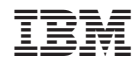

Nyomtatva Dániában